GP01225F/00/EN/01.24-00 71658010 2024-05-15 01.00.zz (Device firmware)

# Description of Device Parameters Micropilot FMR43 **HART**

Free-space radar

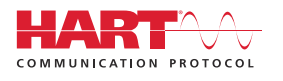

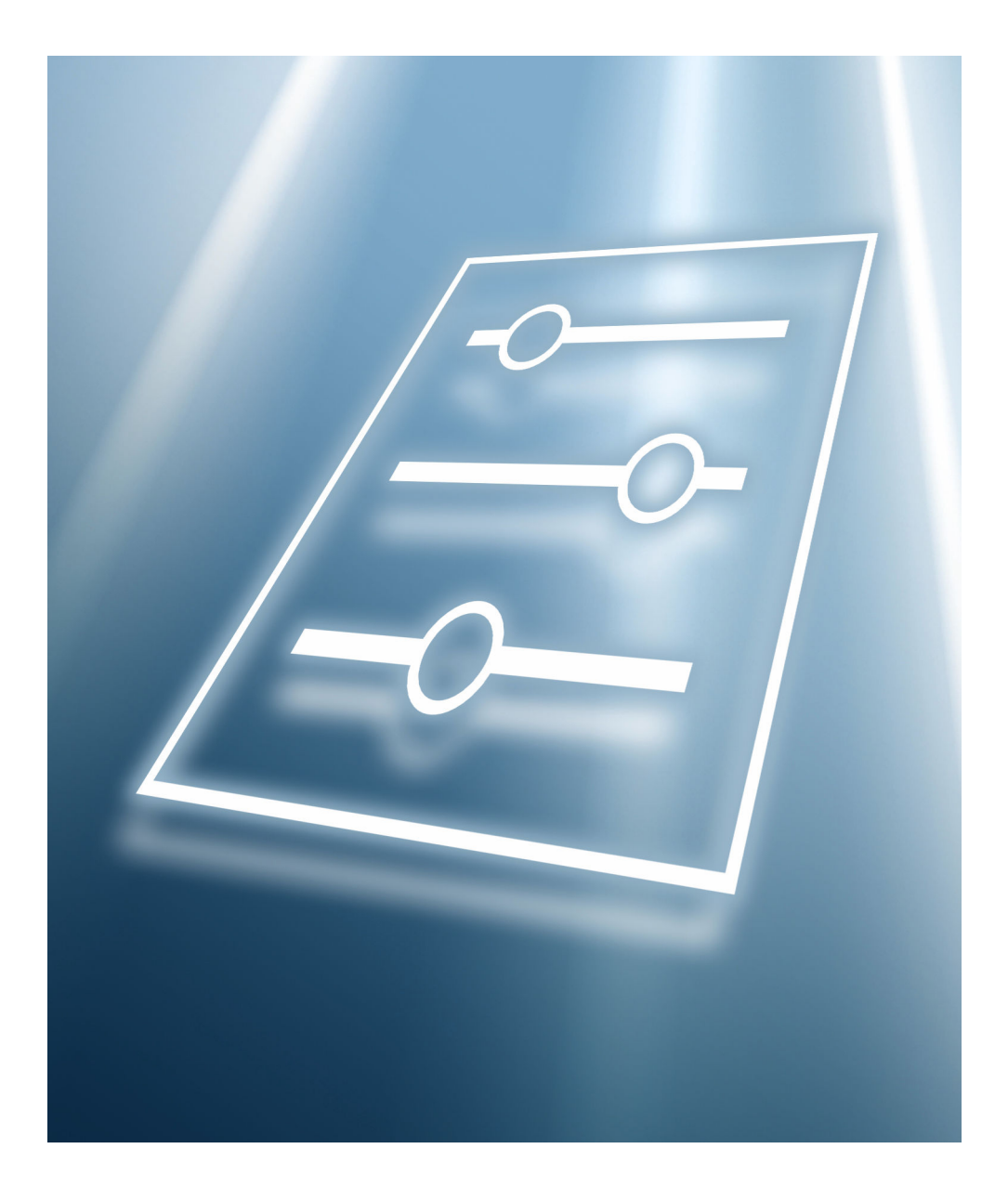

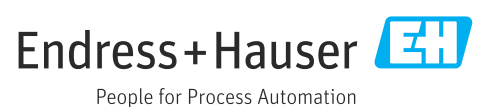

## 1 About this document

### 1.1 Document function

The document is part of the Operating Instructions and serves as a reference for parameters.

Tasks that require detailed knowledge of the function of the device:

- Starting up measurements under difficult conditions
- Optimal adjustment of measurements to difficult conditions
- Detailed configuration of communication interface
- Fault diagnosis in difficult cases

### 1.2 Target group

This document is aimed at specialists who work with the device over the entire life cycle and perform specific configurations.

### 1.3 Document structure

The document consists of a general part and a specific part.

The structure of the document and its components are explained in the general part (section 1).

The specific part starts with an overview of the device operating menu, which is the focus of this manual.

The description of the device parameters follows the overview of the operating menu. The description is divided into 4 main menus and their submenus.

The 4 main menus:

- Guidance
- Diagnostics
- Application
- System

In the Description of device parameters section, the menus, submenus and parameters are displayed in the same way that they are laid out in the menu structure for the operating tool.

An operating tool is a piece of software such as FieldCare, for example, which can be used to display and edit the data and parameters stored in the device on a PC or laptop. In contrast to operation via the onsite display, an operating tool offers more options for displaying additional information such as graphics and help text that explain the properties of the parameters.

The submenus that are visible to users depend on the **user role** they are logged in on. This document lists the submenus and parameters that are available to the **Maintenance** user role.

The operating menu is dynamic and adapts the choice of parameters to the selected options.

For the operating concept of the operating menu, see the Operating Instructions.

### 1.4 Elements of parameter descriptions

Parameter descriptions are structured and made up of a number of elements. Depending on the parameter, more or fewer elements may be available. Two examples are provided here for different parameters:

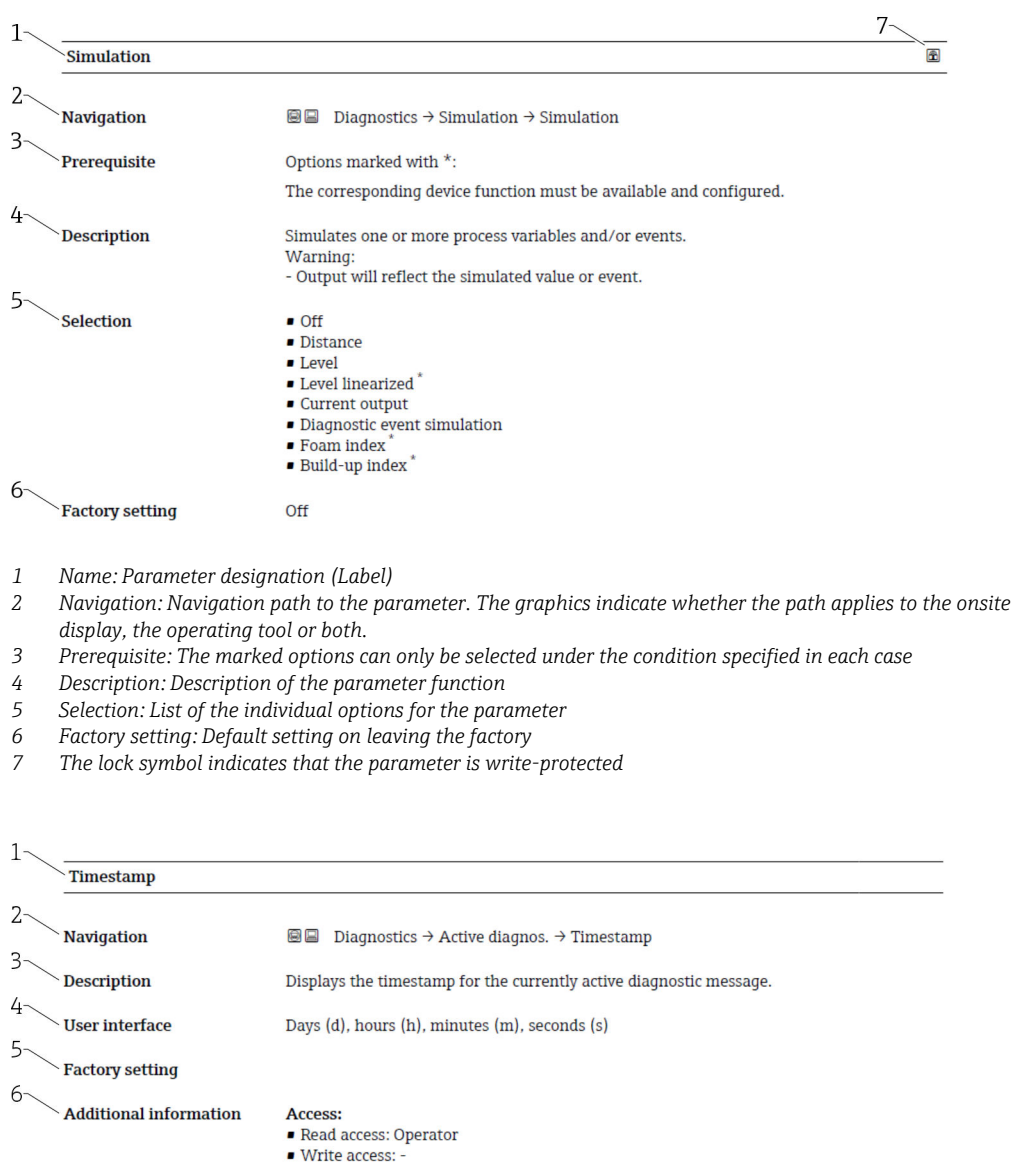

- *1 Name: Parameter designation (Label)*
- *2 Navigation: Navigation path to the parameter. The graphics indicate whether the path applies to the onsite display, the operating tool or both.*
- *3 Description: Description of the parameter function*
- *4 User interface: Display value/data of the parameter*
- 
- *5 Factory setting: Default setting on leaving the factory 6 Additional information: Read and write access: Information on access rights that users with certain roles have to the parameter*

Additional information at the end of the parameter description can refer to, and expand, all elements of the parameter description.

### 1.5 Symbols

#### 1.5.1 Symbols for certain types of information

Additional information:  $\blacksquare$ 

Reference to documentation:  $\Box$ 

Operation via local display:  $\textcircled{\tiny{\textsf{N}}}$ 

Operation via operating tool:  $\Box$ 

Write-protected parameter: 8

### 1.6 Documentation

For an overview of the scope of the associated Technical Documentation, refer to the following:

- *Device Viewer* [\(www.endress.com/deviceviewer](https://www.endress.com/deviceviewer)): Enter the serial number from the nameplate
- *Endress+Hauser Operations app*: Enter serial number from nameplate or scan matrix code on nameplate.

#### 1.6.1 Standard documentation

#### Operating Instructions

The Operating Instructions are available via the Internet: www.endress.com →  $\vert \mathbf{f} \vert$ Download

#### 1.6.2 Supplementary device-dependent documentation

#### Special Documentation

The Special Documentation is available via the Internet: www.endress.com → I÷ Download

# 2 Overview of the operating menu

*Navigation*  $Q = Q$  Operating tool

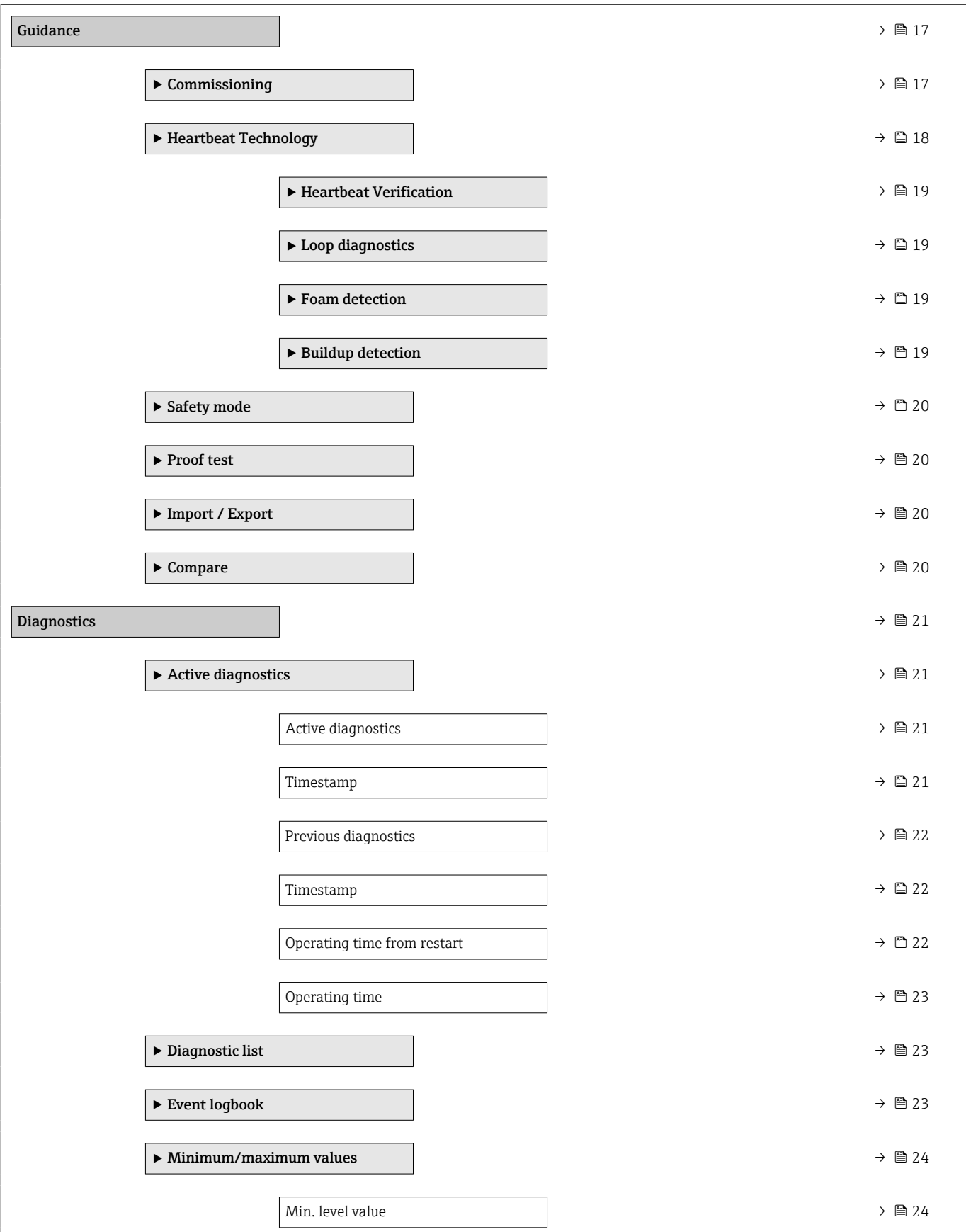

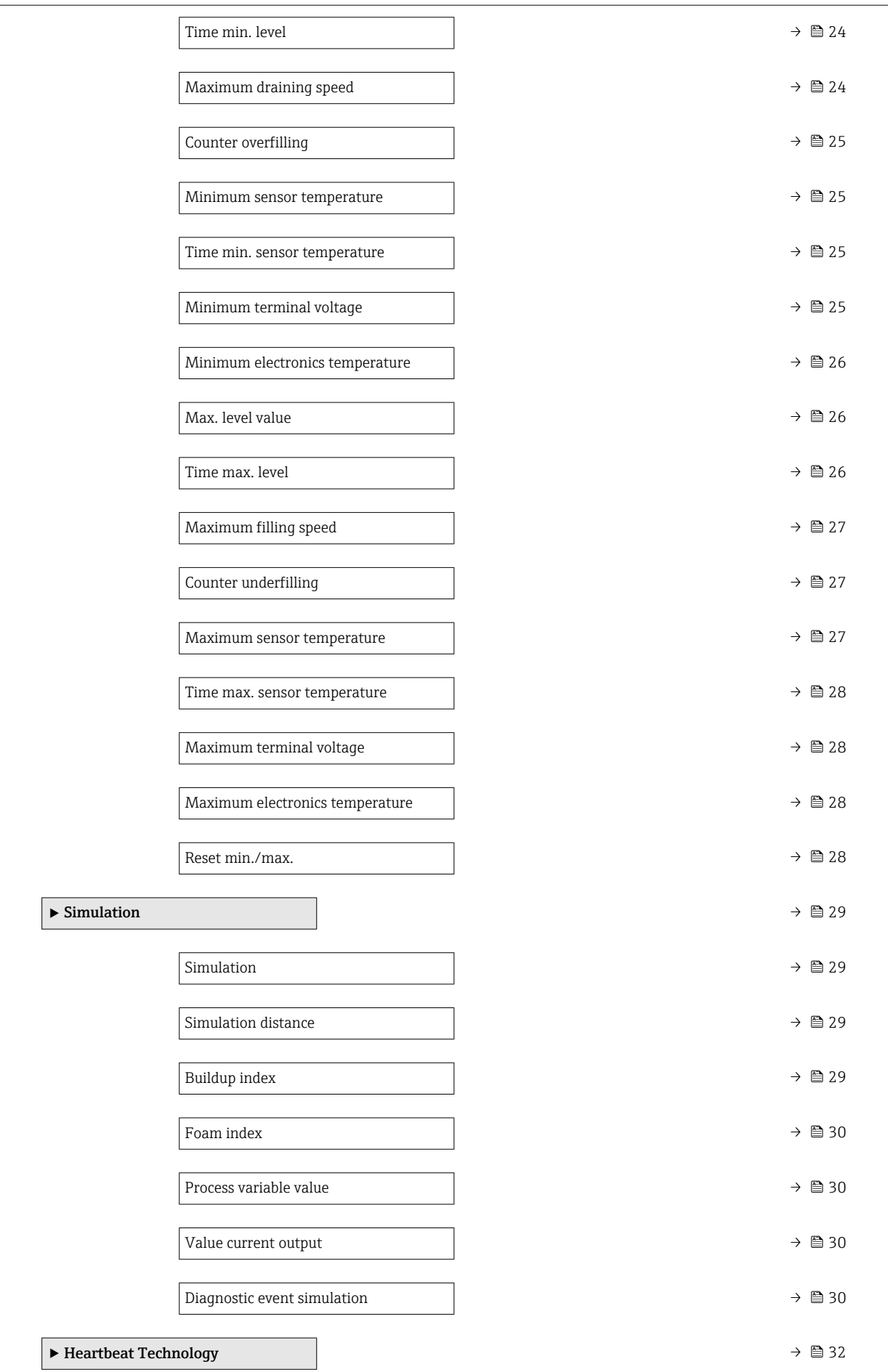

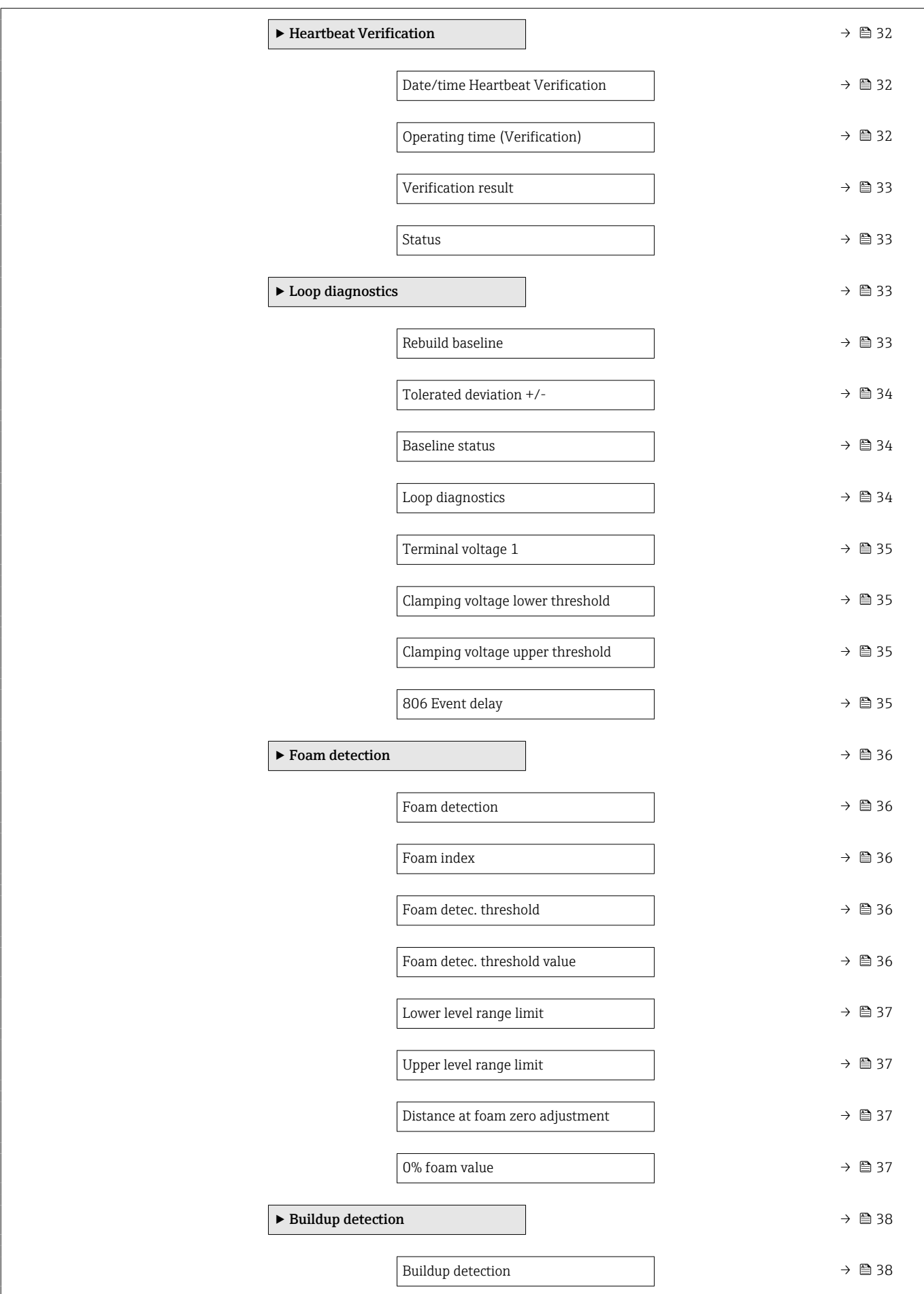

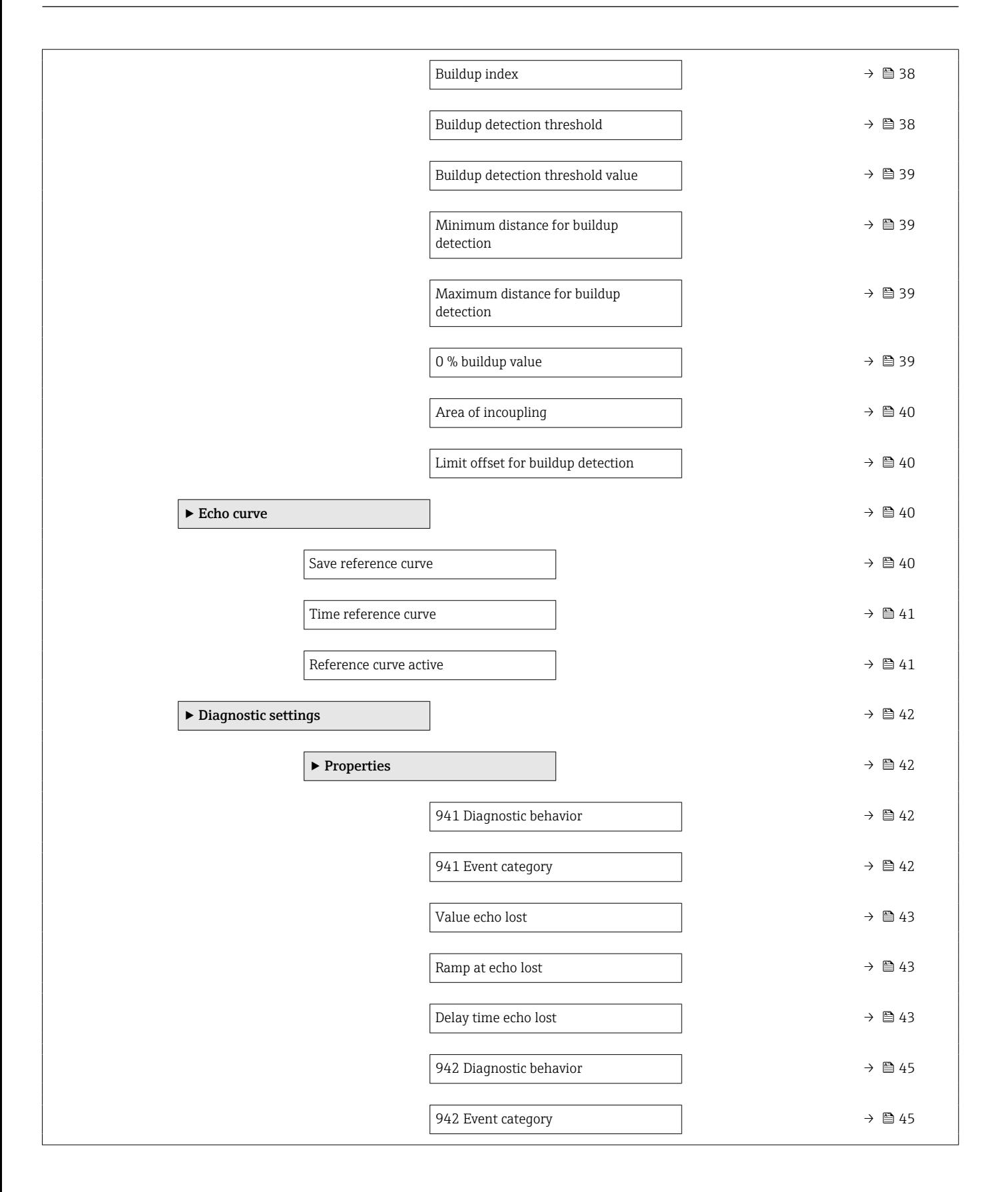

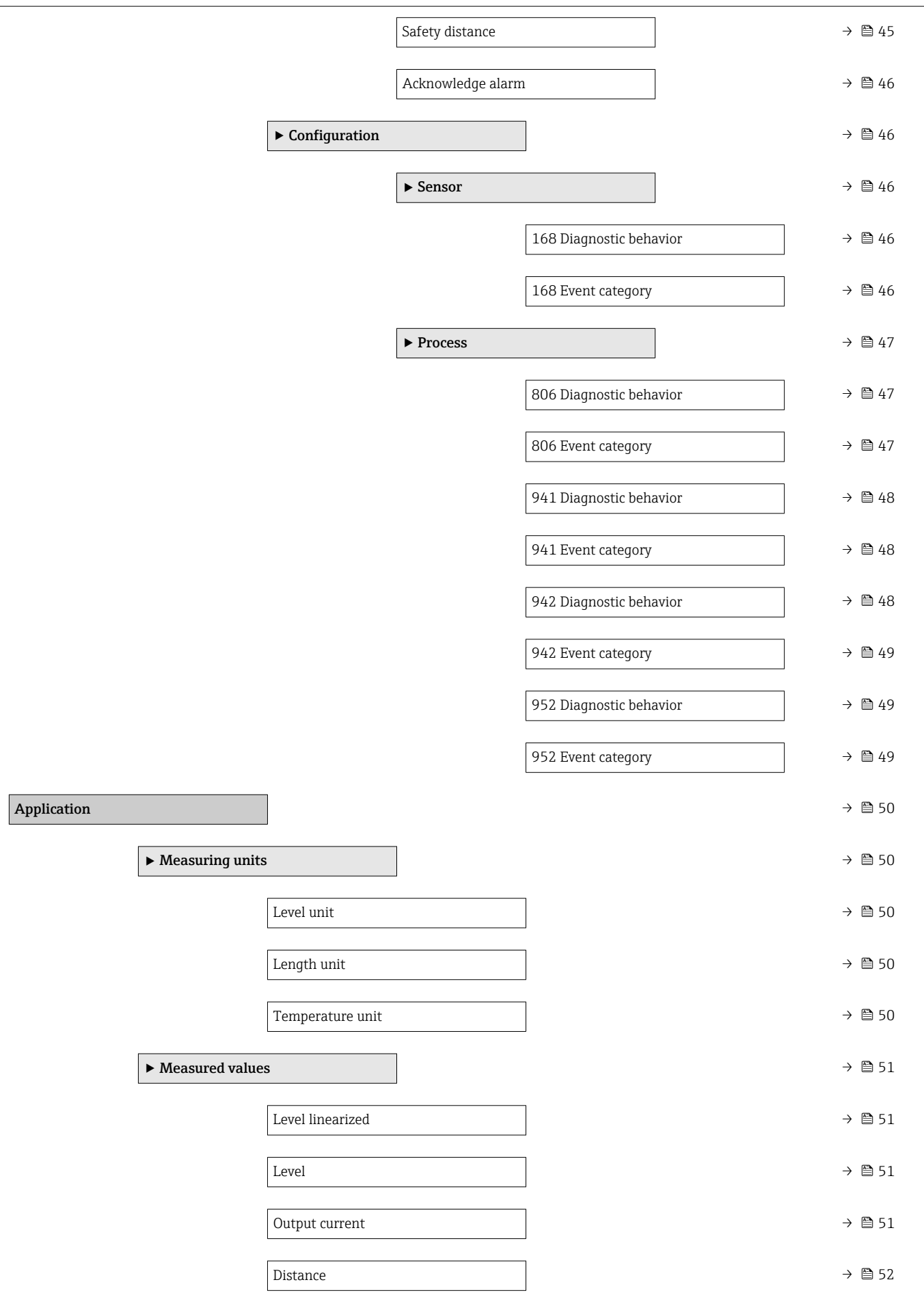

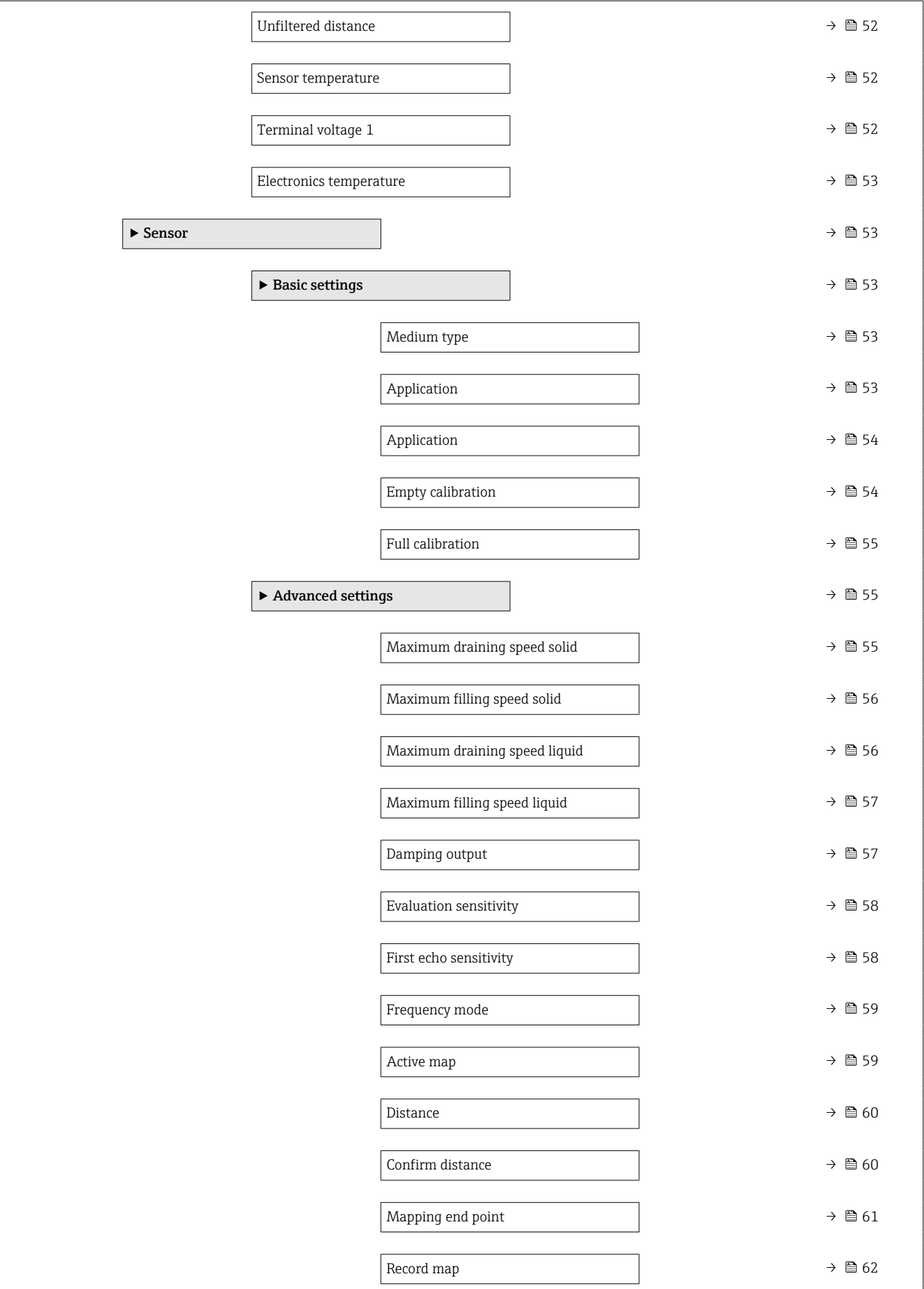

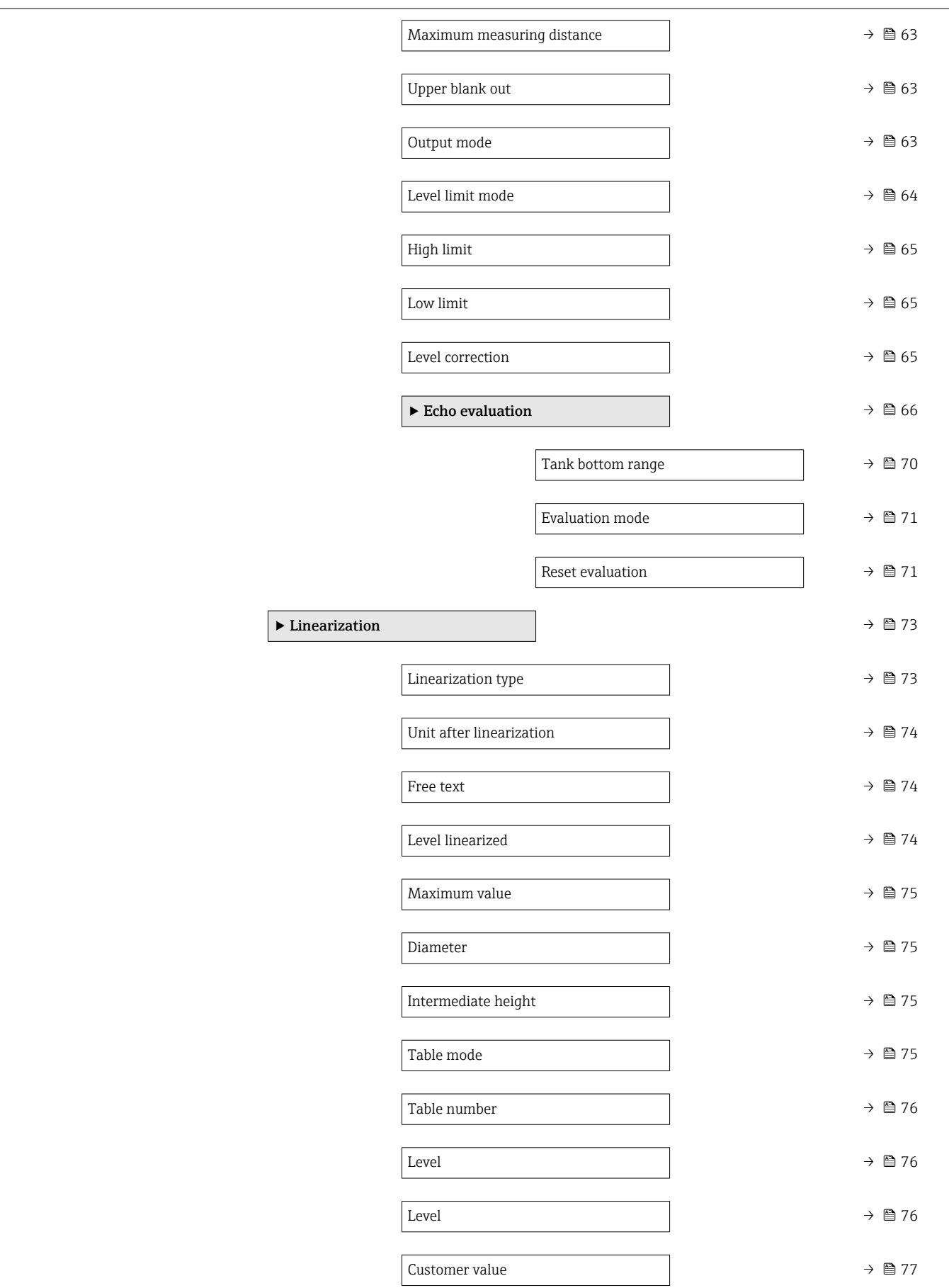

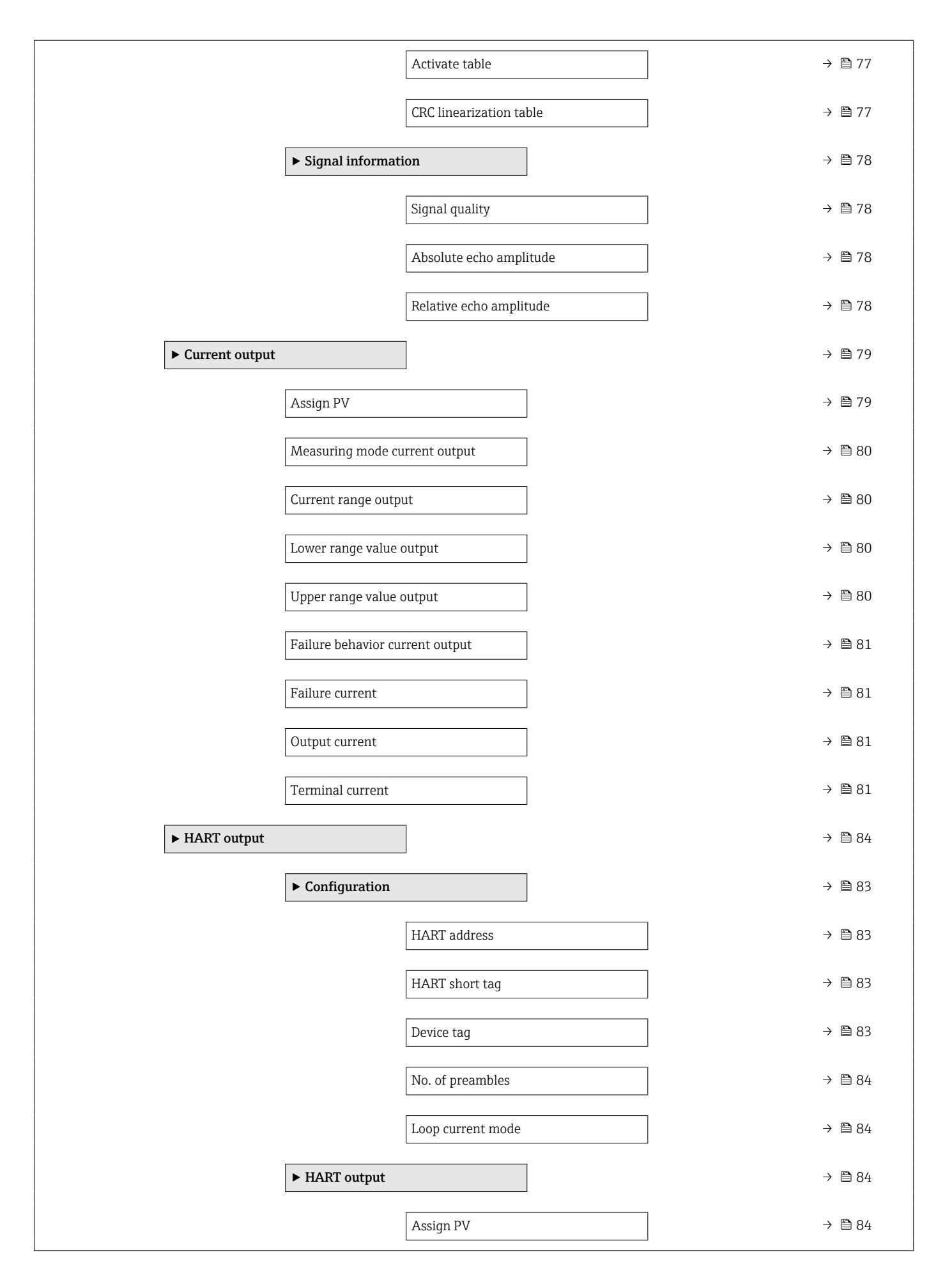

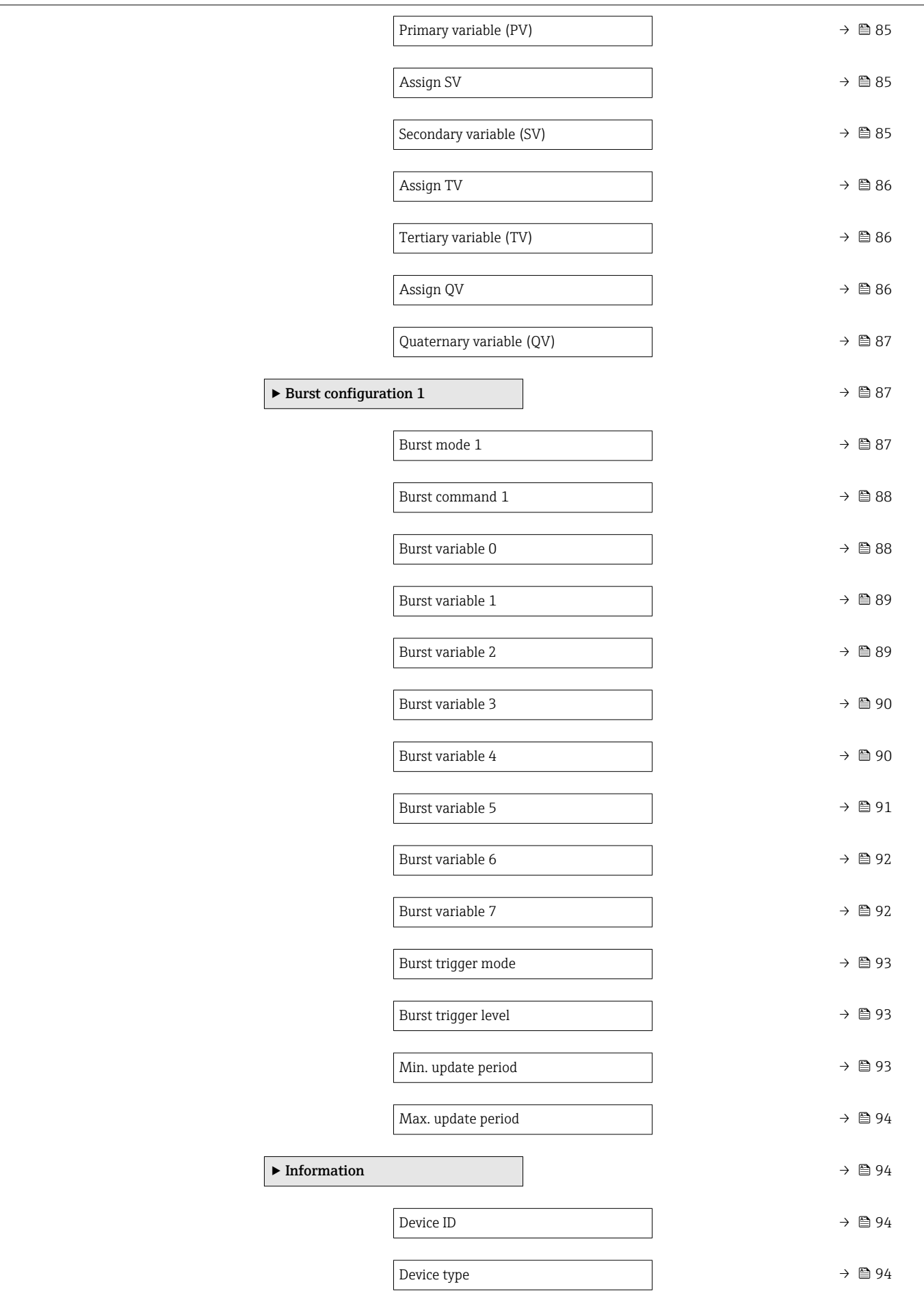

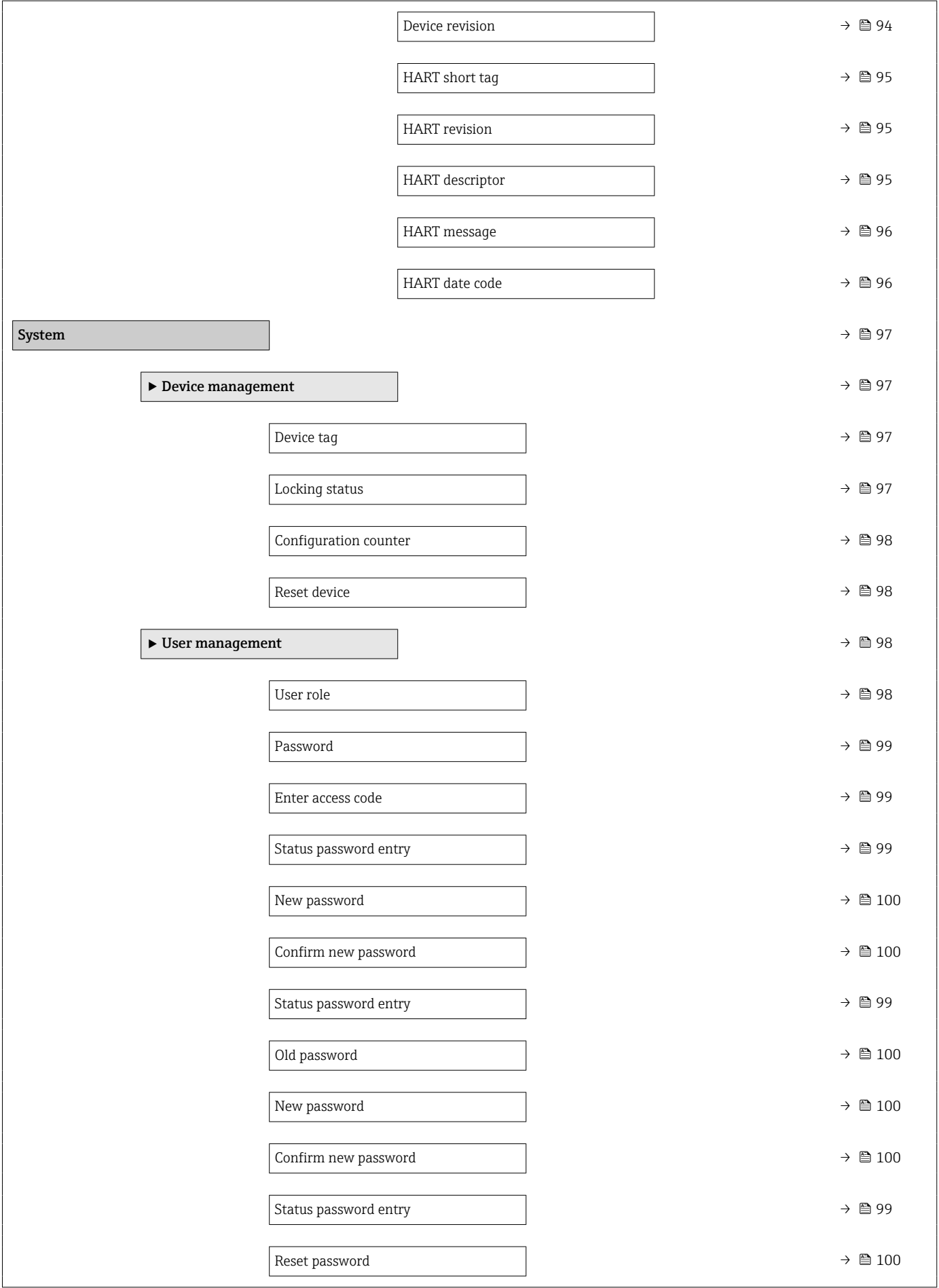

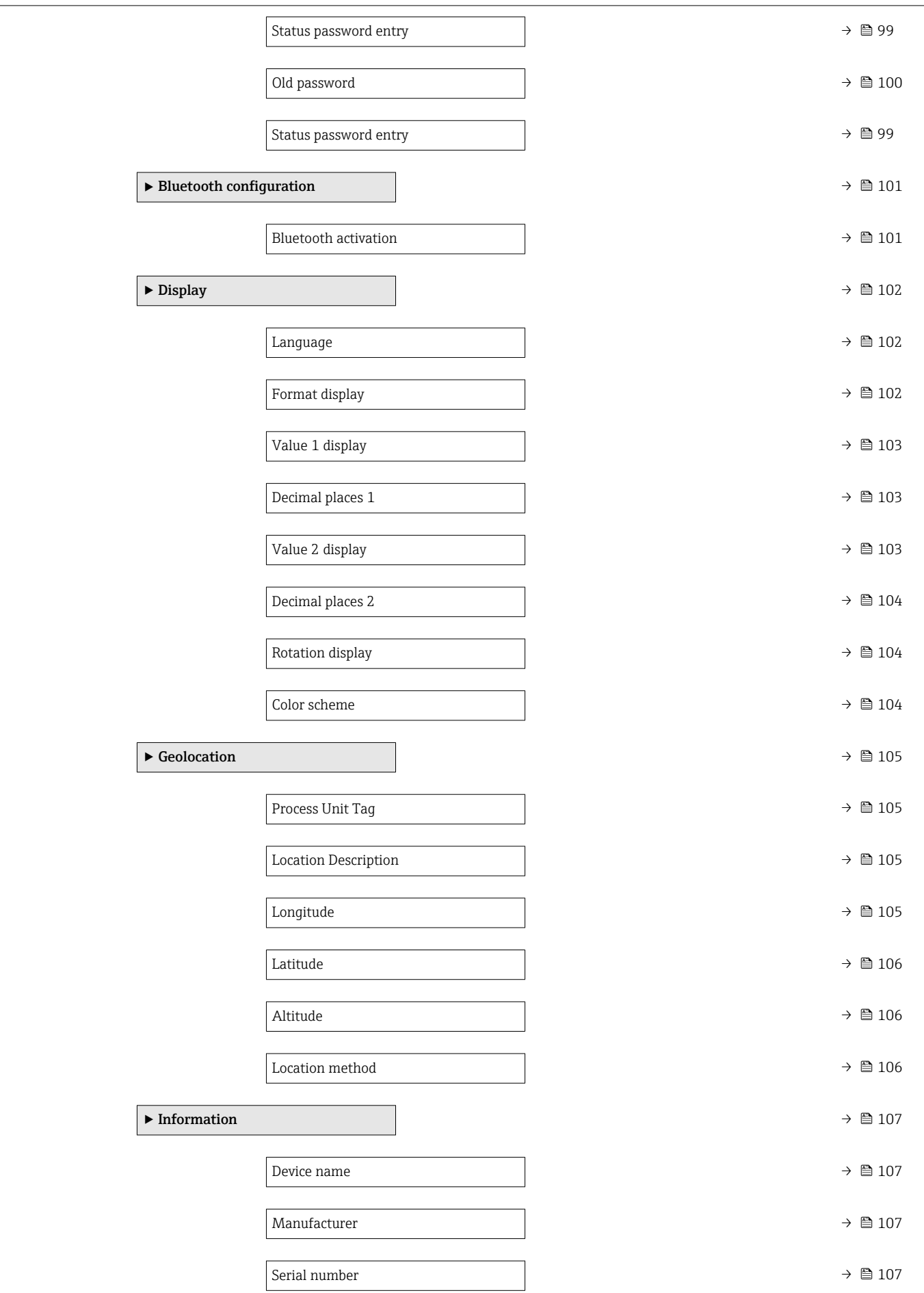

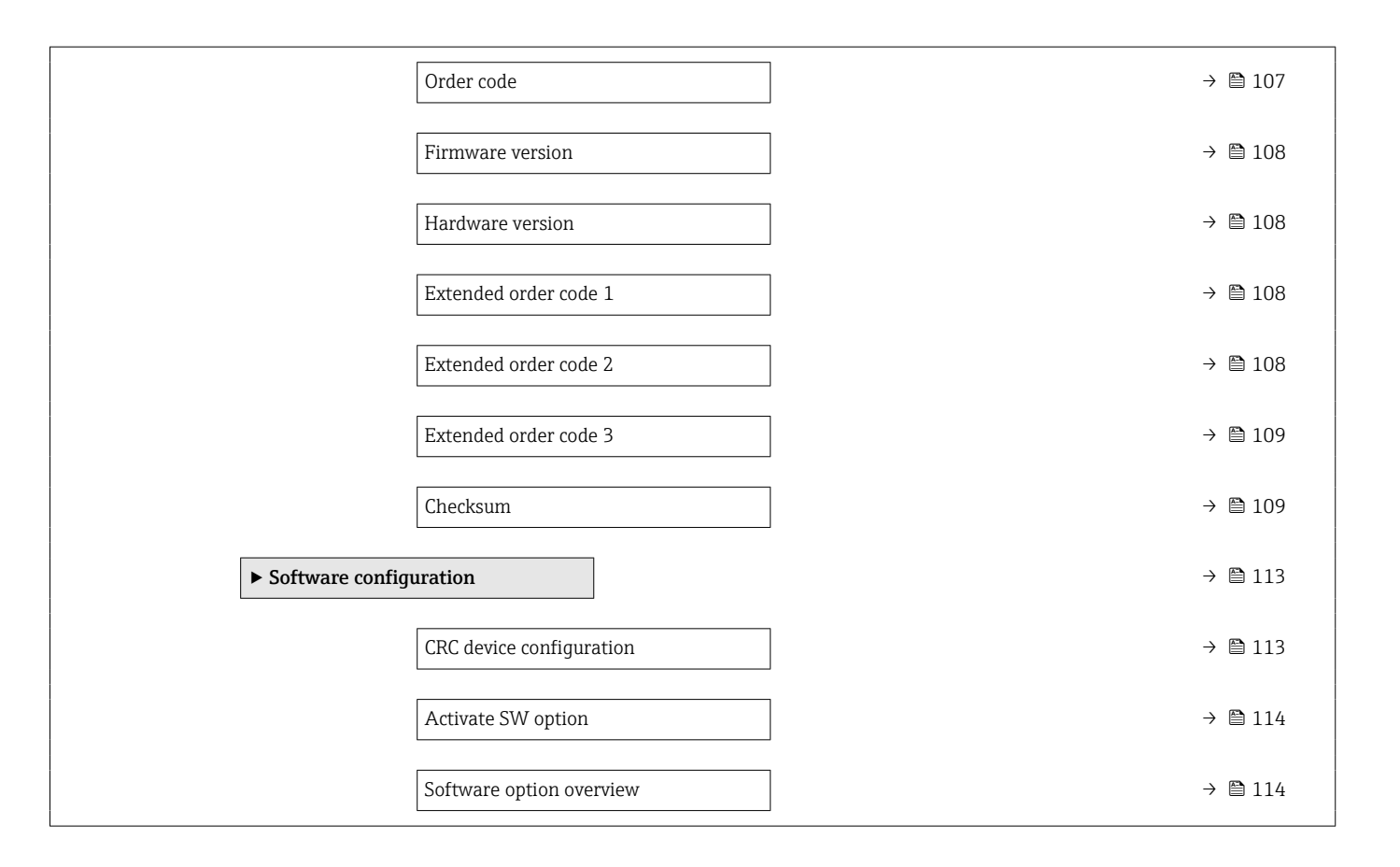

## <span id="page-16-0"></span>3 Description of device parameters

### 3.1 Guidance

The Guidance main menu contains functions which enable users to perform basic tasks swiftly, e.g. commissioning.

These are primarily guided wizards and cross-subject special functions.

*Navigation* **圖圖 Guidance** 

### 3.1.1 Overview

The Guidance menu contains the following submenus and wizards:

- Commissioning
- Heartbeat Technology
	- Heartbeat Verification
	- Loop diagnostics
	- Foam detection
	- Buildup detection
- Safety mode
- Proof test
- Import / Export
- Compare

### 3.1.2 "Commissioning" wizard

Complete this wizard to commission the device.

For each parameter, enter the appropriate value or select the appropriate option.

#### **NOTE**

If you exit the wizard before completing all required parameters, the changes you have made will be saved. For this reason, the device may then be in an undefined state! In this case, a reset to the default settings is recommended.

<span id="page-17-0"></span>*Navigation* ■ Guidance → Commissioning

#### Parameters for "Commissioning" wizard

#### The following parameters are configured in this wizard:

- Device identification
	- **•** Device tag
	- Device name
	- Serial number
	- Extended order code 1 ... 3
	- Locking status
	- HART short tag
	- HART date code
	- HART descriptor
	- HART message
	- HART address
- Measurement adjustments
	- Distance unit
	- Temperature unit
	- Level unit
	- Medium type
	- Operating mode
	- Application
	- Empty calibration
	- Full calibration
	- Level
	- Displayed level/distance correct?
	- Show possible signals in?
- Distance
- Level
- Is a linearization required?
- Linearization type
- Unit after linearization
- Maximum value
- Diameter
- Level linearized
- Intermediate height
- Diameter
- Level linearized
- Output settings
	- Process variable output current
	- Current range output
	- Lower range value output
	- Upper range value output
	- Failure behavior current output
	- Failure current
	- Loop current mode
	- Assign HART variables?
		- This function comprises several parameters, including the **Assign PV** parameter.

#### 3.1.3 Heartbeat Technology

Heartbeat Technology offers diagnostic functionality through continuous self-monitoring, the transmission of additional measured variables to an external Condition Monitoring system and the in situ verification of measuring instruments in the application.

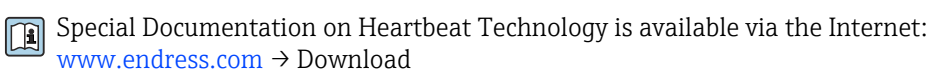

<span id="page-18-0"></span>*Navigation* **E** Guidance → Heartbeat Techn.

#### Heartbeat Verification

This wizard is used to start an automatic verification of the device functionality. The results can be documented as a verification report.

*Navigation* **Guidance → Heartbeat Techn. → Heartbeat Verif.** 

#### Loop diagnostics

Using this wizard, changes in the current-voltage loop characteristics (baseline) can be used to detect unwanted installation anomalies such as creep currents caused by terminal corrosion or a deteriorating power supply that can lead to an incorrect 4-20 mA measured value.

*Navigation* **a** Guidance → Heartbeat Techn. → Loop diagn.

#### Foam detection

This wizard configures the automatic foam detection.

Foam detection can be linked to an output variable or status information e.g. to control a sprinkler used to dissolve the foam. It is also possible to monitor the foam increase in a so called foam index. The foam index can also be linked to an output variable and can be shown on the display.

#### Preparation:

The Foam monitoring initialization should only be done without or less foam.

*Navigation* **E** Guidance → Heartbeat Techn. → Foam detection

#### Buildup detection

This wizard configures the build-up detection.

Basic idea:

The build-up detection can, for example, be linked to a compressed-air system to clean the antenna.

With the build-up monitoring the maintenance cycles can be optimized.

Preparation:

The build-up monitoring initialization should only be done without or less build-up.

<span id="page-19-0"></span>*Navigation* **••** Guidance → Heartbeat Techn. → Buildup detect.

#### 3.1.4 Safety mode

The write protection guards the device settings against overwriting. In addition, it is recommended for safety applications to confirm the safety relevant device settings. This ensures that the correct values have been entered and downloaded to device.

This input can be used as the confirmation sequence instead of manual checklists. After the safety relevant device settings have been confirmed, the device is marked with the property Safety-locked. This indicates that the safety relevant parameter settings have been checked and evaluated as correct.

To unlock the safety locking the sequence needs to be restarted. The safety locking is deactivated when the safety unlocking code (= safety locking code) is entered.

*Navigation* 
■ Guidance → Safety mode

#### 3.1.5 Proof test

The proof test will simulate the current output. The safety function is not guaranteed during proof test. Alternative process control in manual must be taken to ensure process safety.

Note: It is only possible to perform a proof test when the device has no alarm and the hardware write protection switch is off.

*Navigation* **■** Guidance → Proof test

#### 3.1.6 Import / Export

#### Save/Load

- Save: The device settings can be saved in a .deh file.
- **Load:** The device settings saved in a .deh file can be written to the device.

#### Create documentation

- Device documentation can be saved in PDF format under "Create documentation".
- This documentation contains the following general device information:
	- Information on device parameters
	- Information on Linearization
	- Echo curve
	- Event list
	- Diagnostic list

*Navigation* **a** Guidance → Import / Export

#### 3.1.7 Compare

#### Compare datasets

This function can be used to compare the following datasets:

- Data records in the. deh file format from the function Import / Export
- Datasets with the configuration currently in the device

*Navigation* <del>■</del> Guidance → Compare

## <span id="page-20-0"></span>3.2 Diagnostics

**Navigation 圖圖 Diagnostics** 

### 3.2.1 Active diagnostics

*Navigation* **■** Diagnostics → Active diagnos.

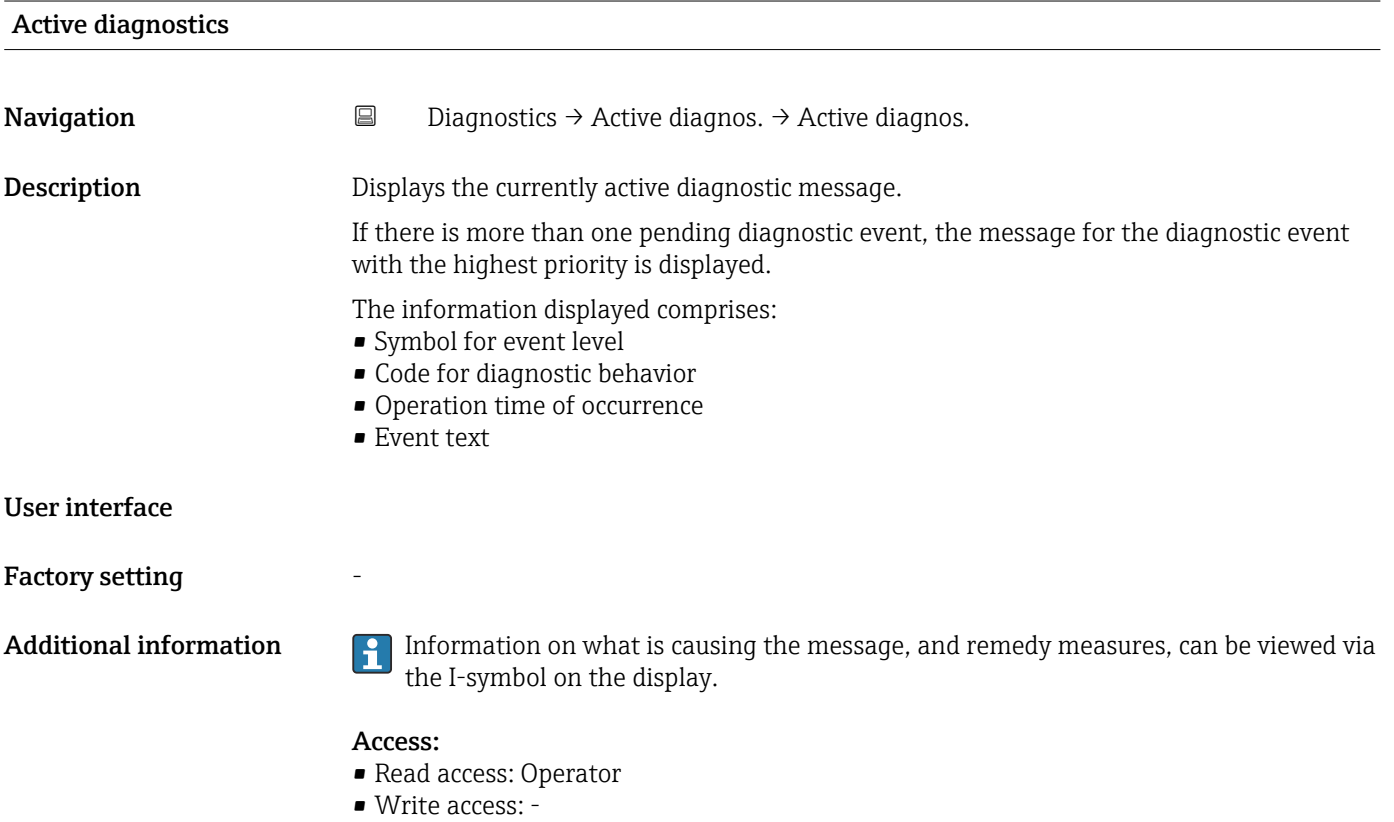

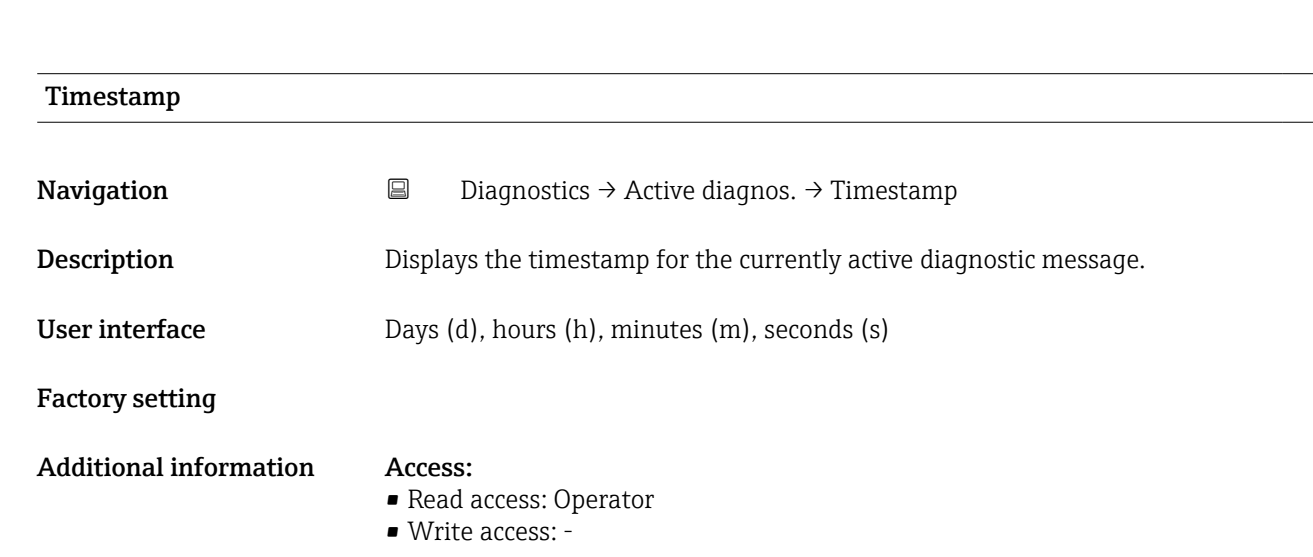

<span id="page-21-0"></span>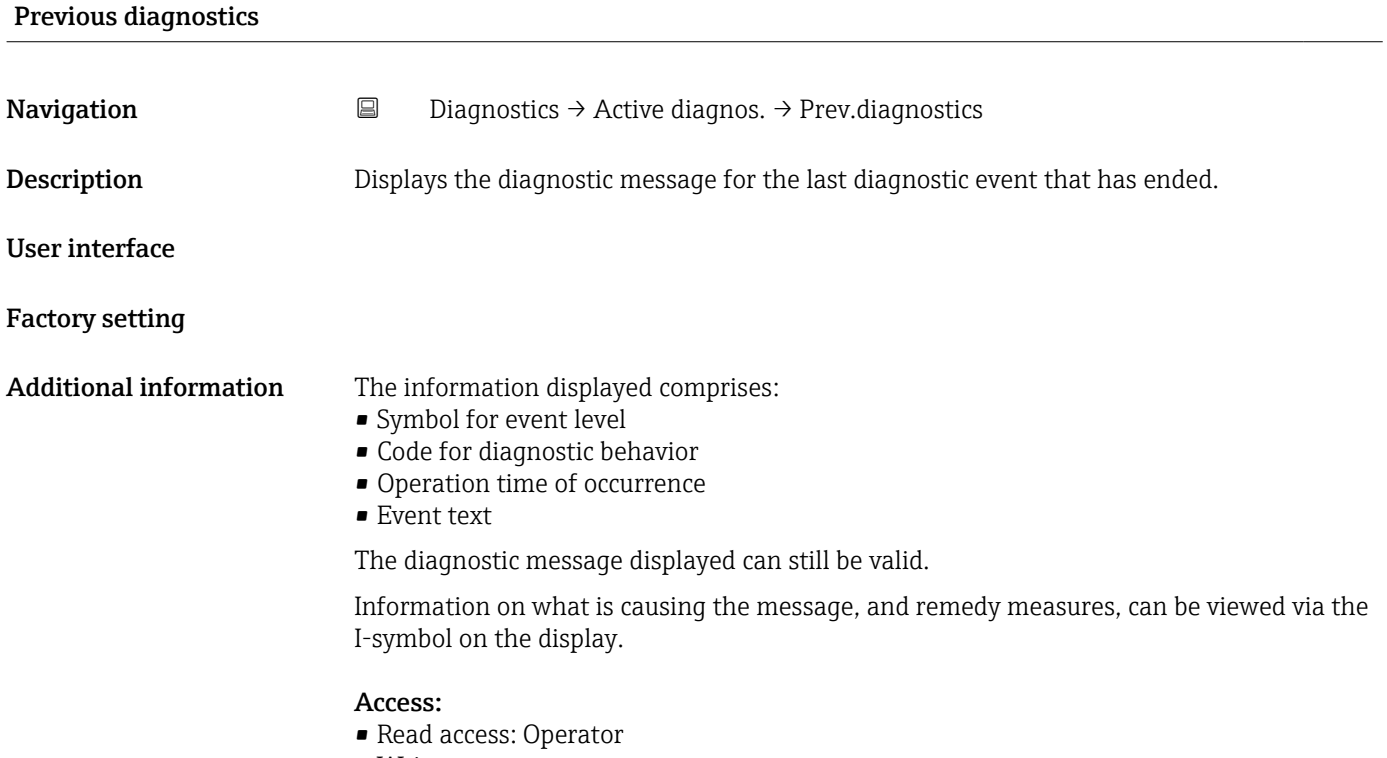

• Write access: -

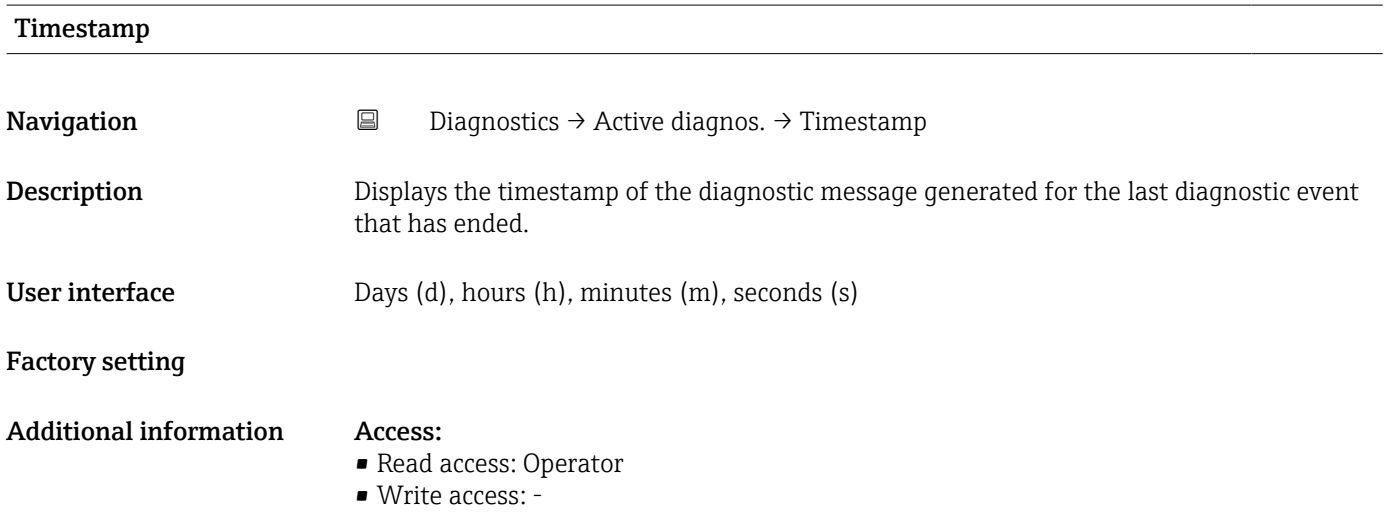

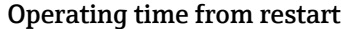

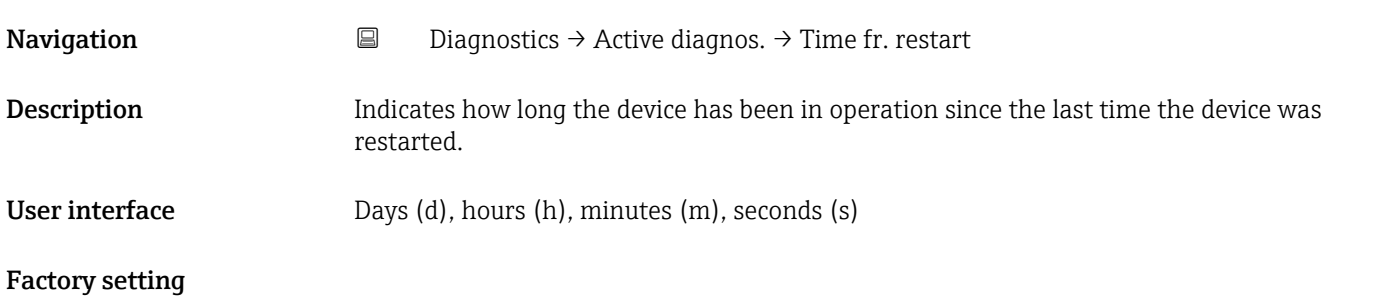

#### <span id="page-22-0"></span>Additional information Access:

- Read access: Operator
- Write access: -

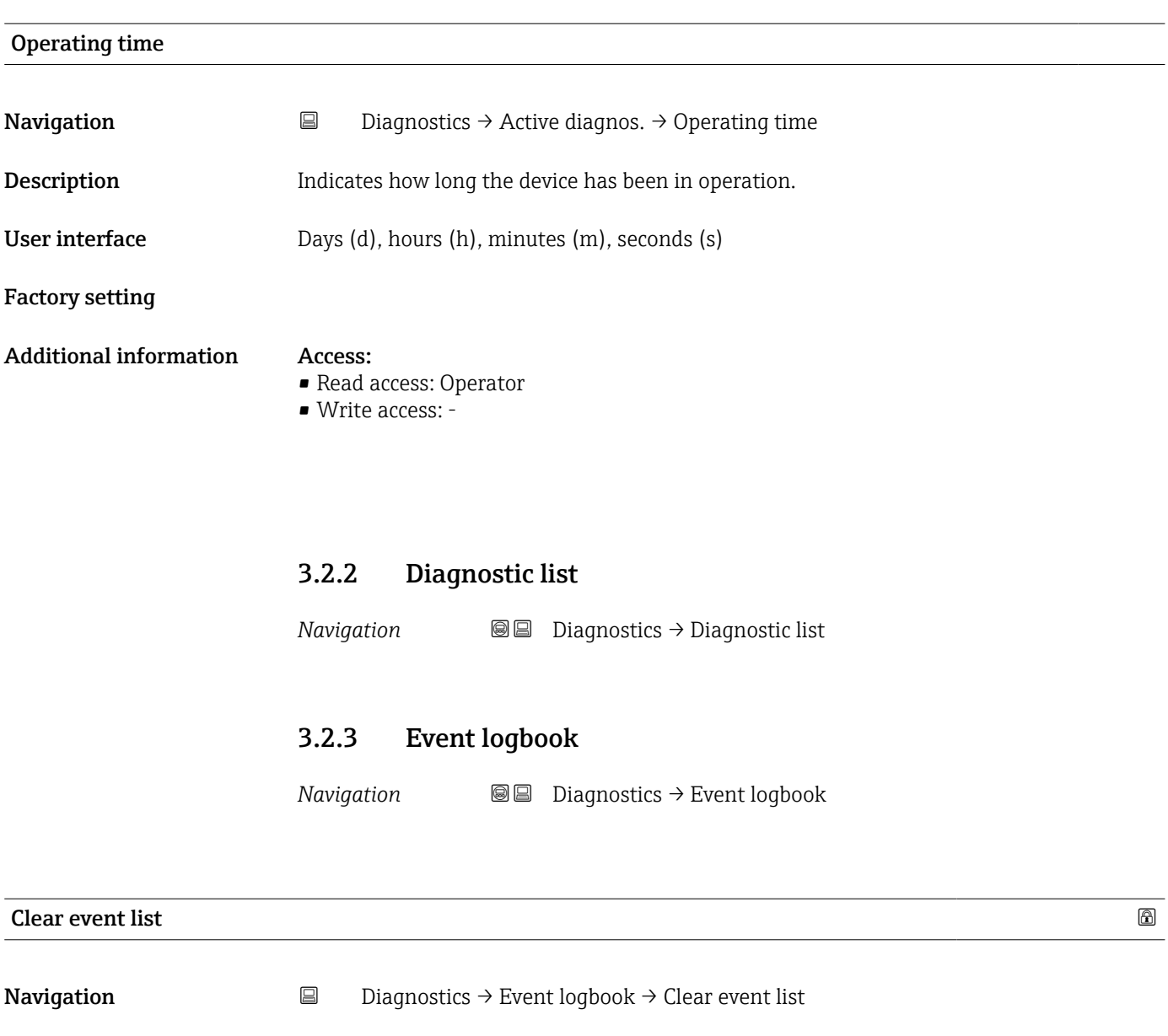

Description Delete all entries of the event list.

Selection **• Cancel** • Clear data

Factory setting Cancel

- Additional information Access:
	- Read access: Expert • Write access: Expert
	-

#### 3.2.4 Minimum/maximum values

*Navigation*  $Q = Di$ agnostics  $\rightarrow$  Min/max val.

<span id="page-23-0"></span>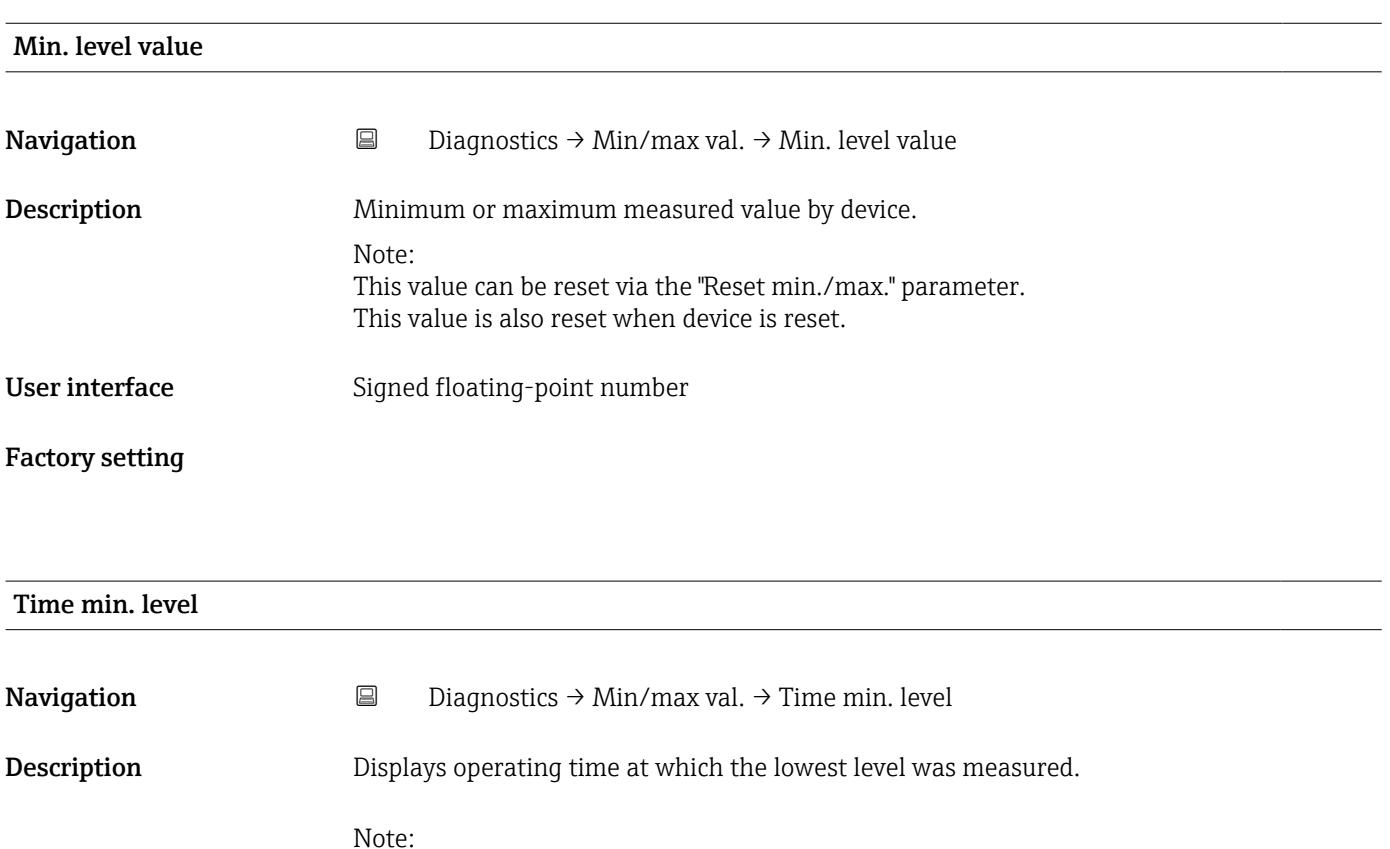

This value can be reset via the "Reset min./max. " parameter. This value is also reset when device is reset. User interface Days (d), hours (h), minutes (m), seconds (s)

Factory setting

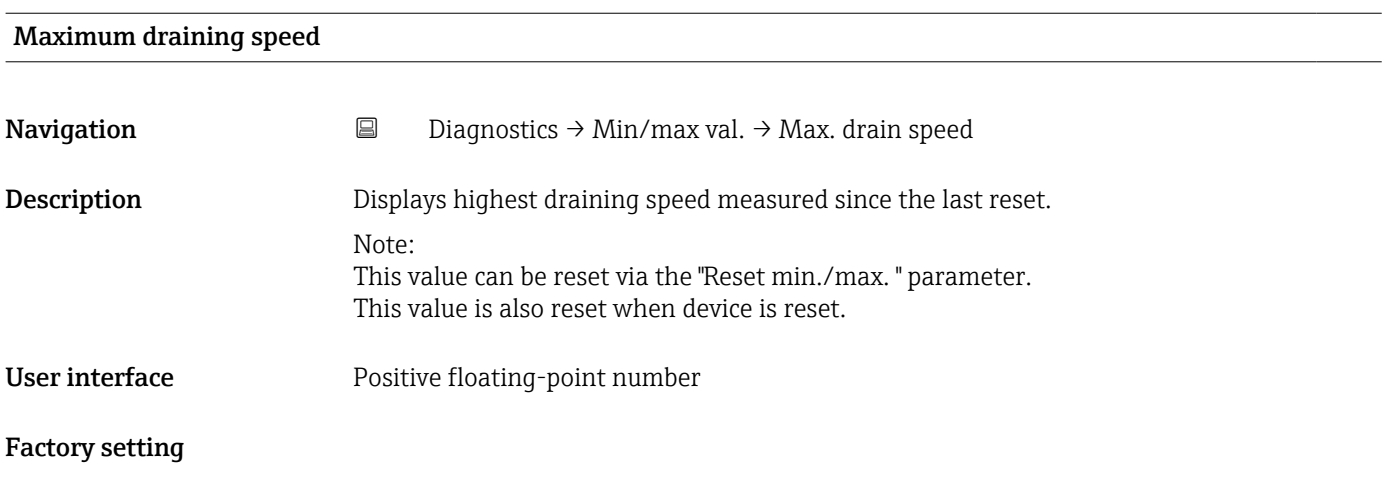

<span id="page-24-0"></span>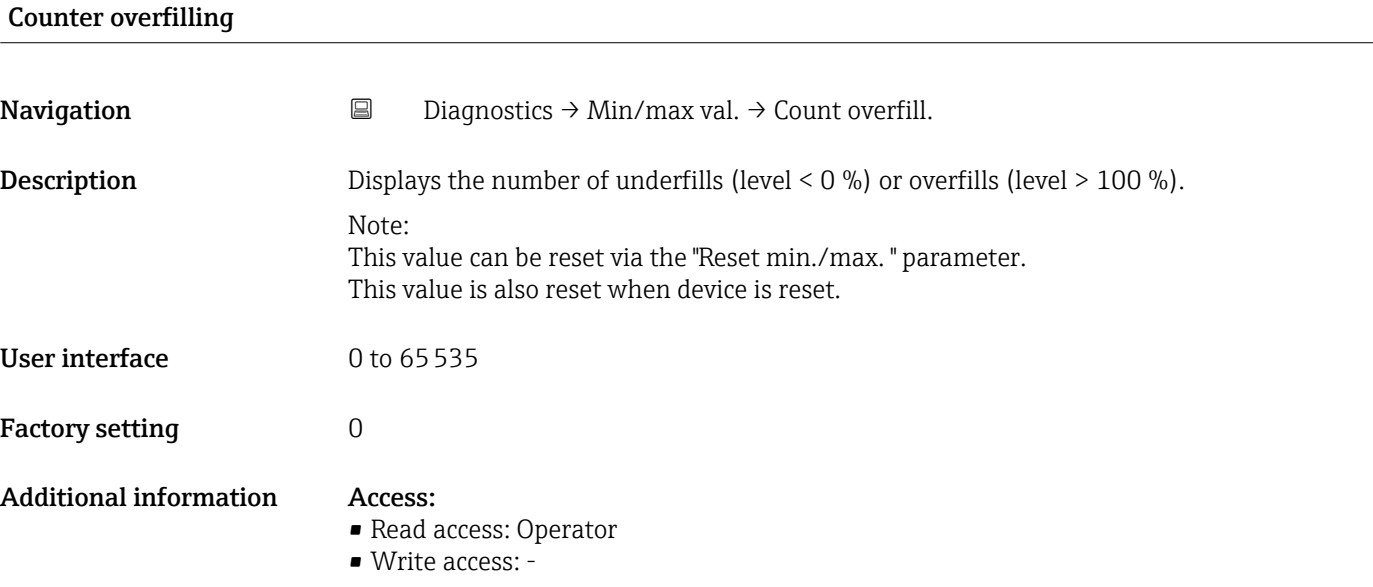

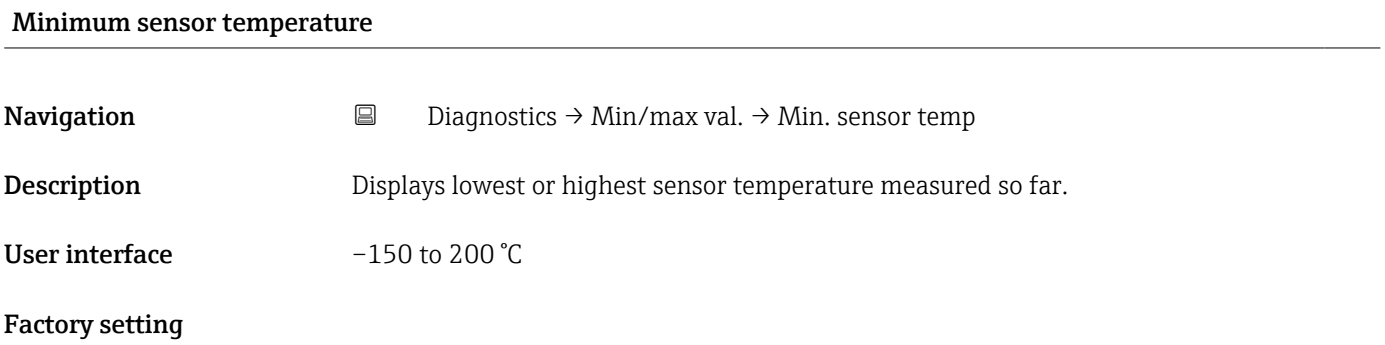

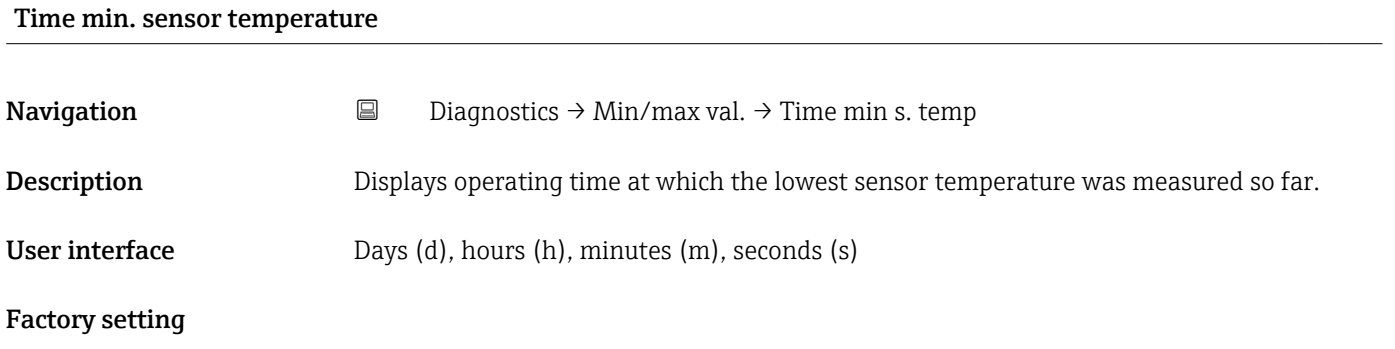

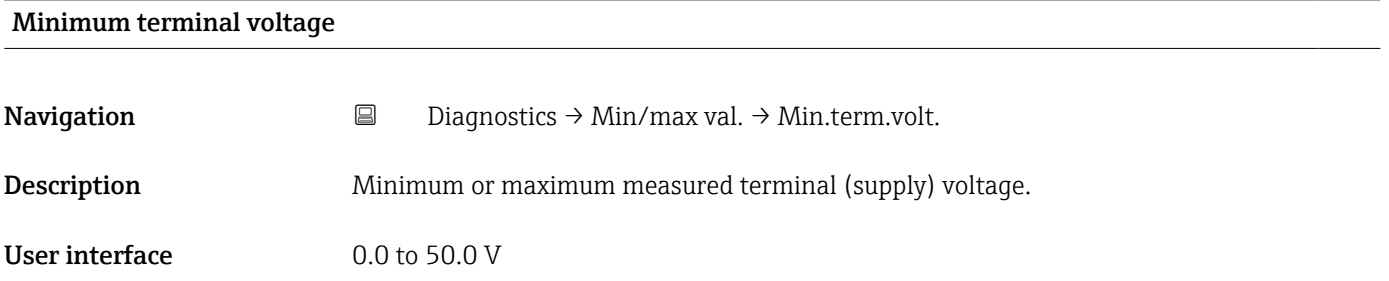

#### <span id="page-25-0"></span>Factory setting

Additional information Access:

- 
- Read access: Operator
- Write access: -

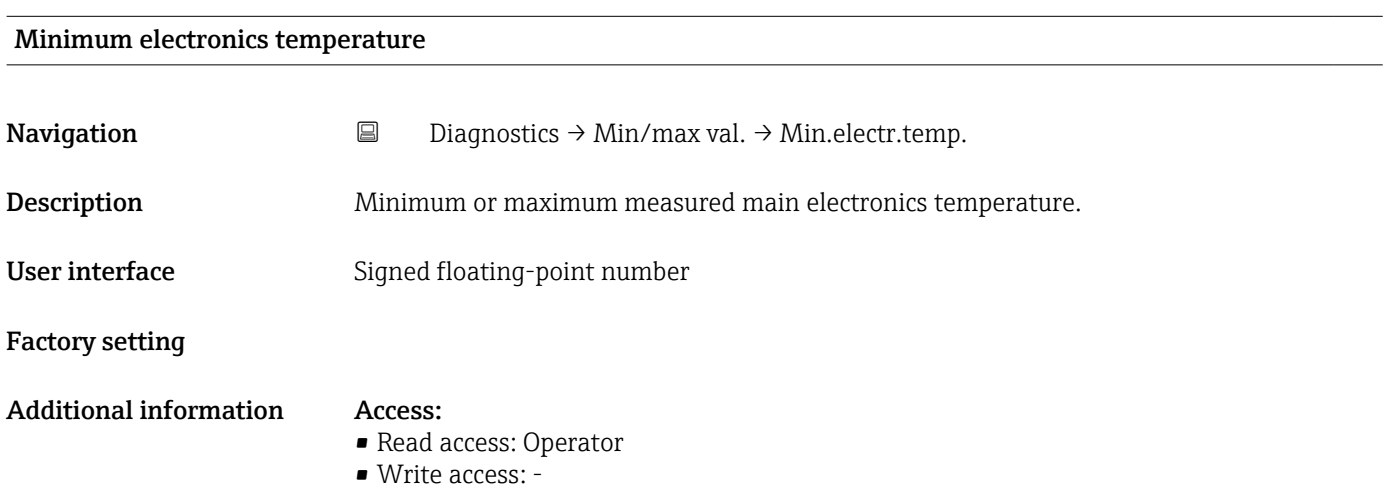

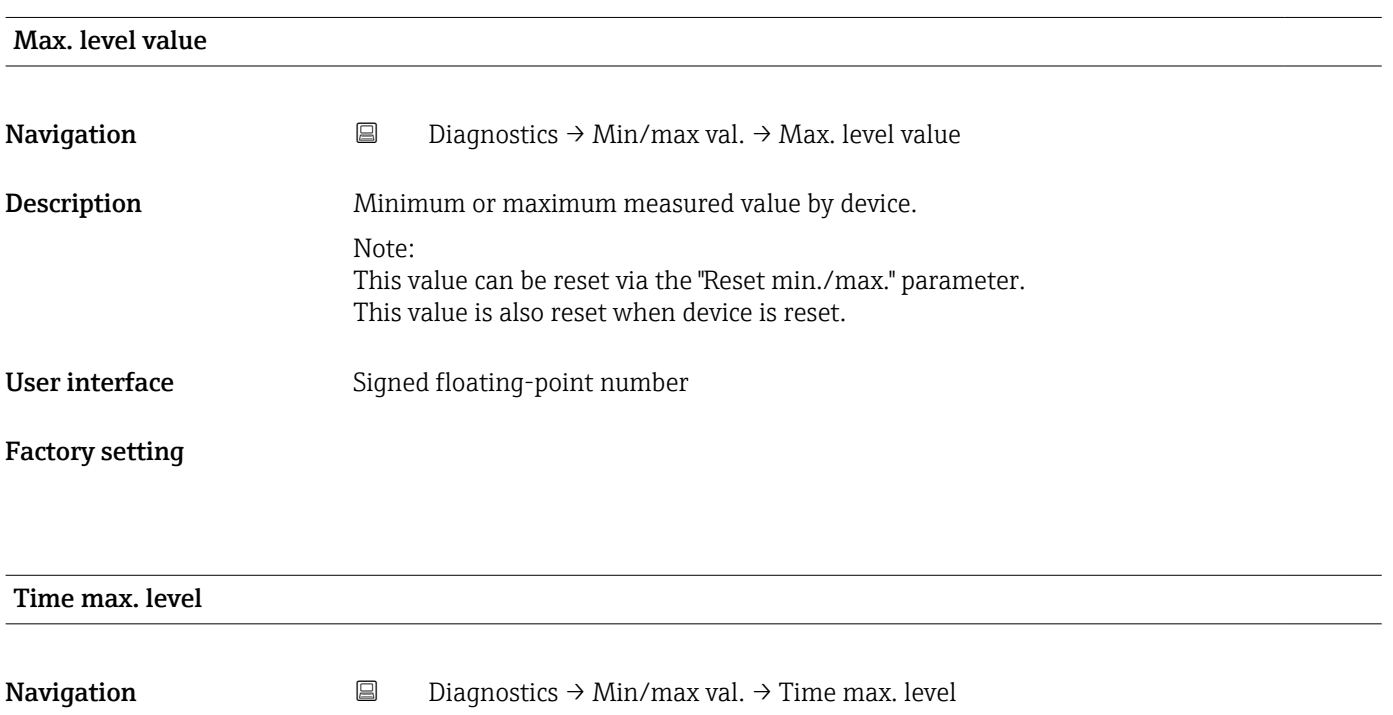

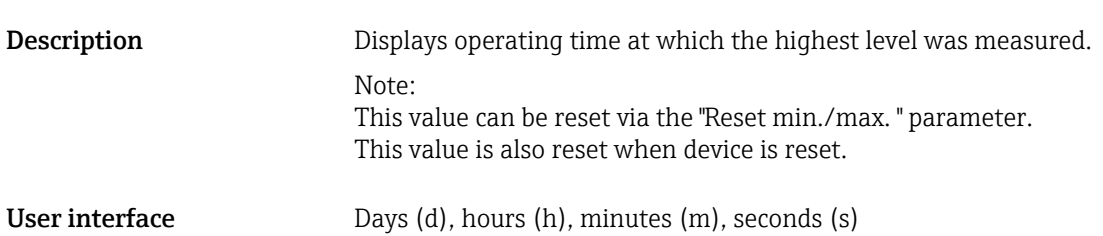

#### <span id="page-26-0"></span>Factory setting

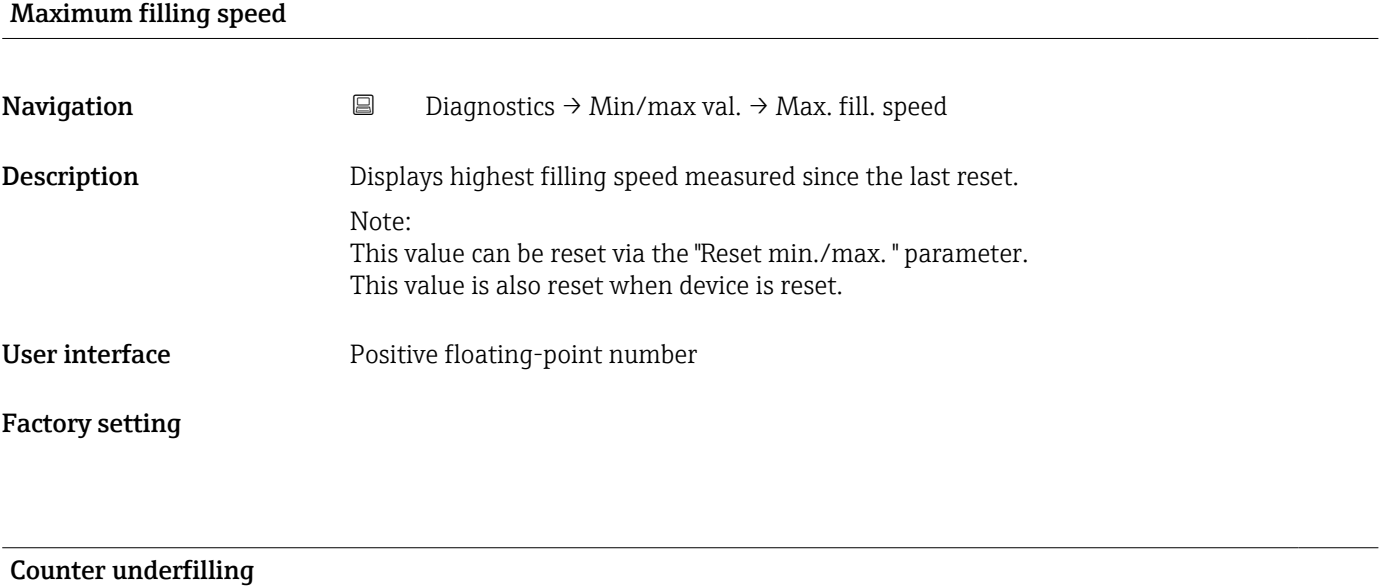

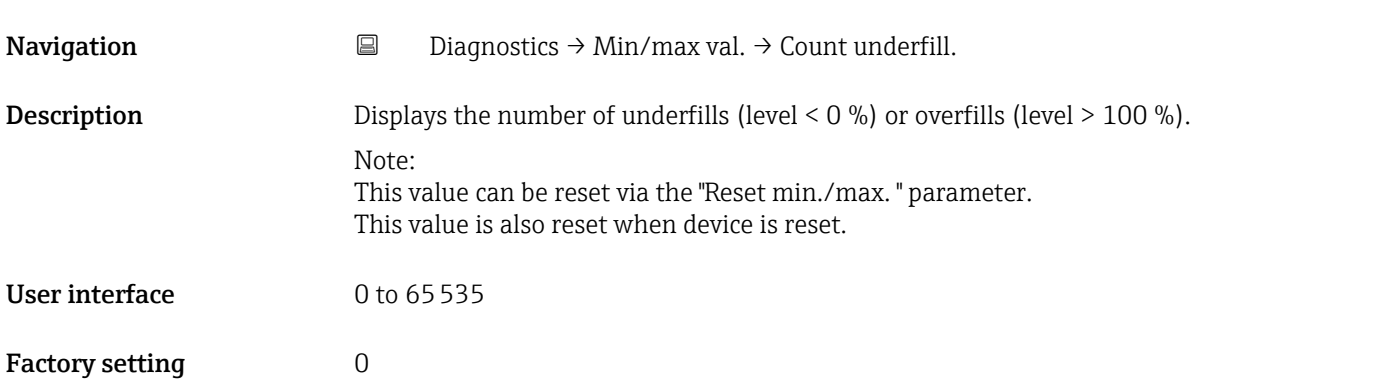

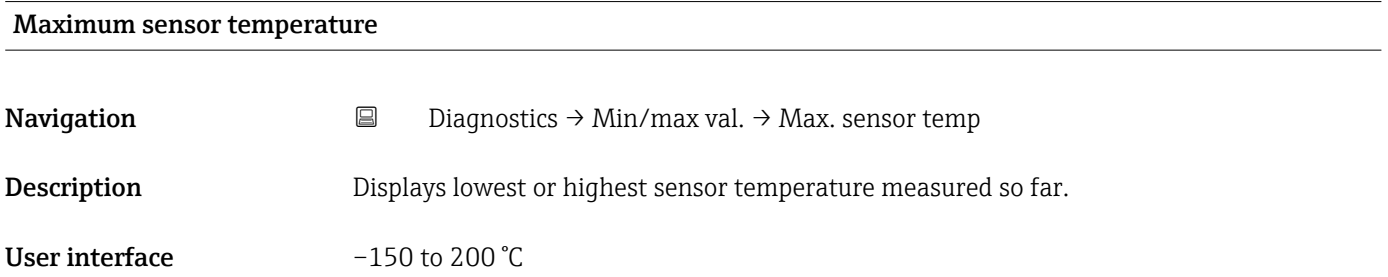

Factory setting

<span id="page-27-0"></span>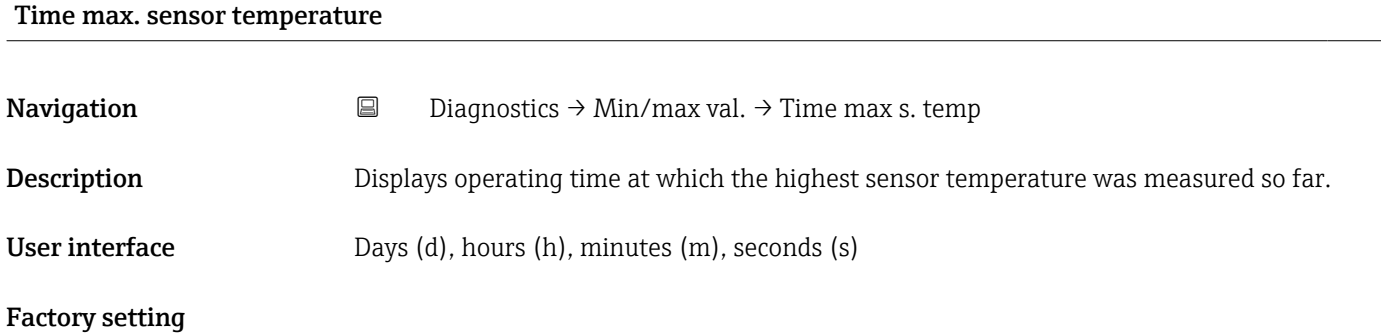

#### Maximum terminal voltage

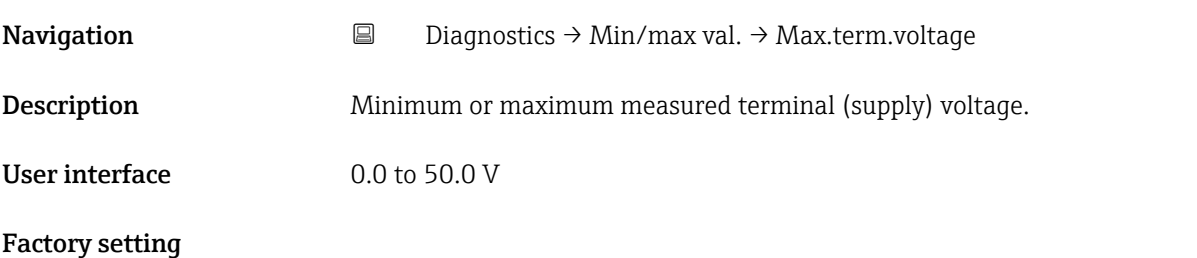

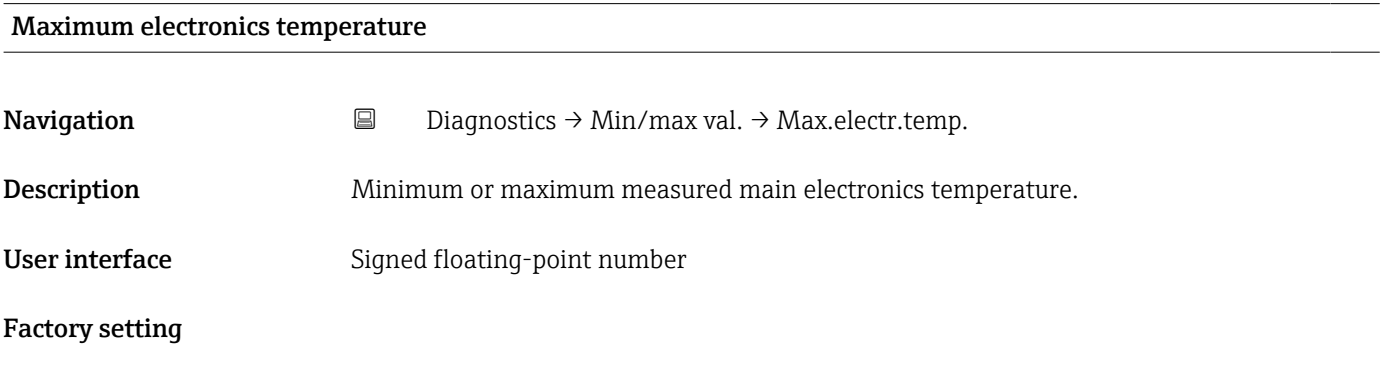

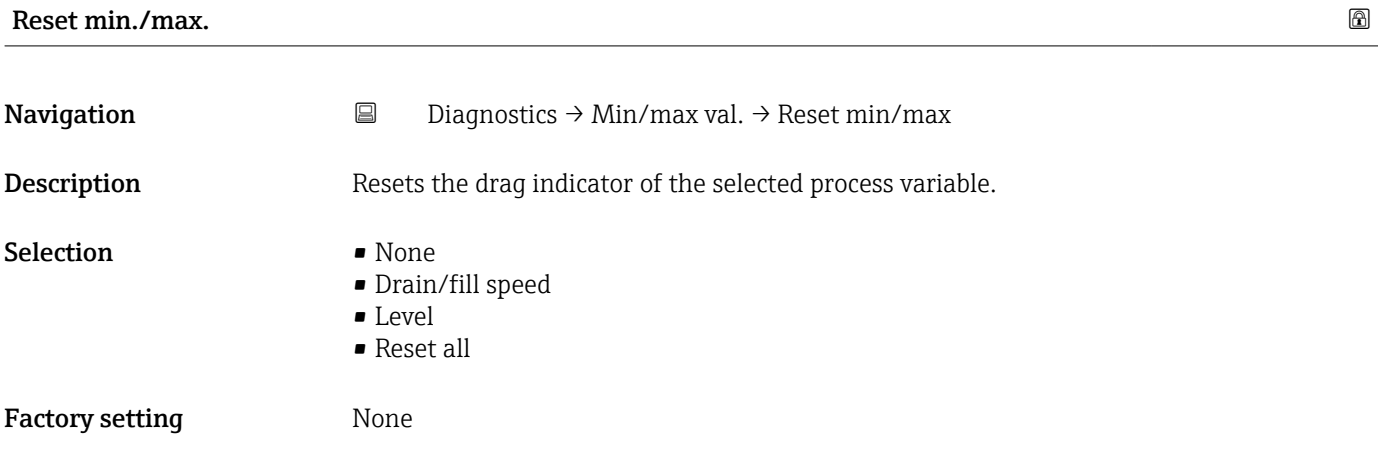

#### 3.2.5 Simulation

*Navigation* Diagnostics → Simulation

<span id="page-28-0"></span>

| Simulation                 |                                                                                 | $\bigcirc$ |
|----------------------------|---------------------------------------------------------------------------------|------------|
| Navigation                 | $\boxminus$<br>Diagnostics $\rightarrow$ Simulation $\rightarrow$ Simulation    |            |
| Prerequisite               | Selection options marked with *:                                                |            |
|                            | The corresponding device function must be available and configured.             |            |
| Description                | Simulates one or more process variables and/or events.                          |            |
|                            | Warning:                                                                        |            |
|                            | Output will reflect the simulated value or event.                               |            |
| Selection                  | $\bullet$ Off                                                                   |            |
|                            | • Distance                                                                      |            |
|                            | $\blacksquare$ Level<br>• Level linearized <sup>*</sup>                         |            |
|                            | • Current output                                                                |            |
|                            | · Diagnostic event simulation                                                   |            |
|                            | $\bullet$ Foam index $*$                                                        |            |
|                            | · Buildup index <sup>*</sup>                                                    |            |
| <b>Factory setting</b>     | Off                                                                             |            |
|                            |                                                                                 |            |
| <b>Simulation distance</b> |                                                                                 | $\bigcirc$ |
| Navigation                 | $\boxminus$<br>Diagnostics $\rightarrow$ Simulation $\rightarrow$ Sim distance  |            |
|                            |                                                                                 |            |
| Prerequisite               | Simulation = Distance (→ $\bigoplus$ 52)                                        |            |
| User entry                 | -999 900 to 999 900 mm                                                          |            |
| <b>Factory setting</b>     |                                                                                 |            |
|                            |                                                                                 |            |
| <b>Buildup index</b>       |                                                                                 | $^{\circ}$ |
|                            |                                                                                 |            |
| Navigation                 | $\boxminus$<br>Diagnostics $\rightarrow$ Simulation $\rightarrow$ Buildup index |            |
| Prerequisite               | Simulation = Buildup index                                                      |            |
| User entry                 | 0 to 100.0 %                                                                    |            |
|                            |                                                                                 |            |
|                            |                                                                                 |            |

<sup>\*</sup> Visibility depends on order options or device settings

#### <span id="page-29-0"></span>Factory setting

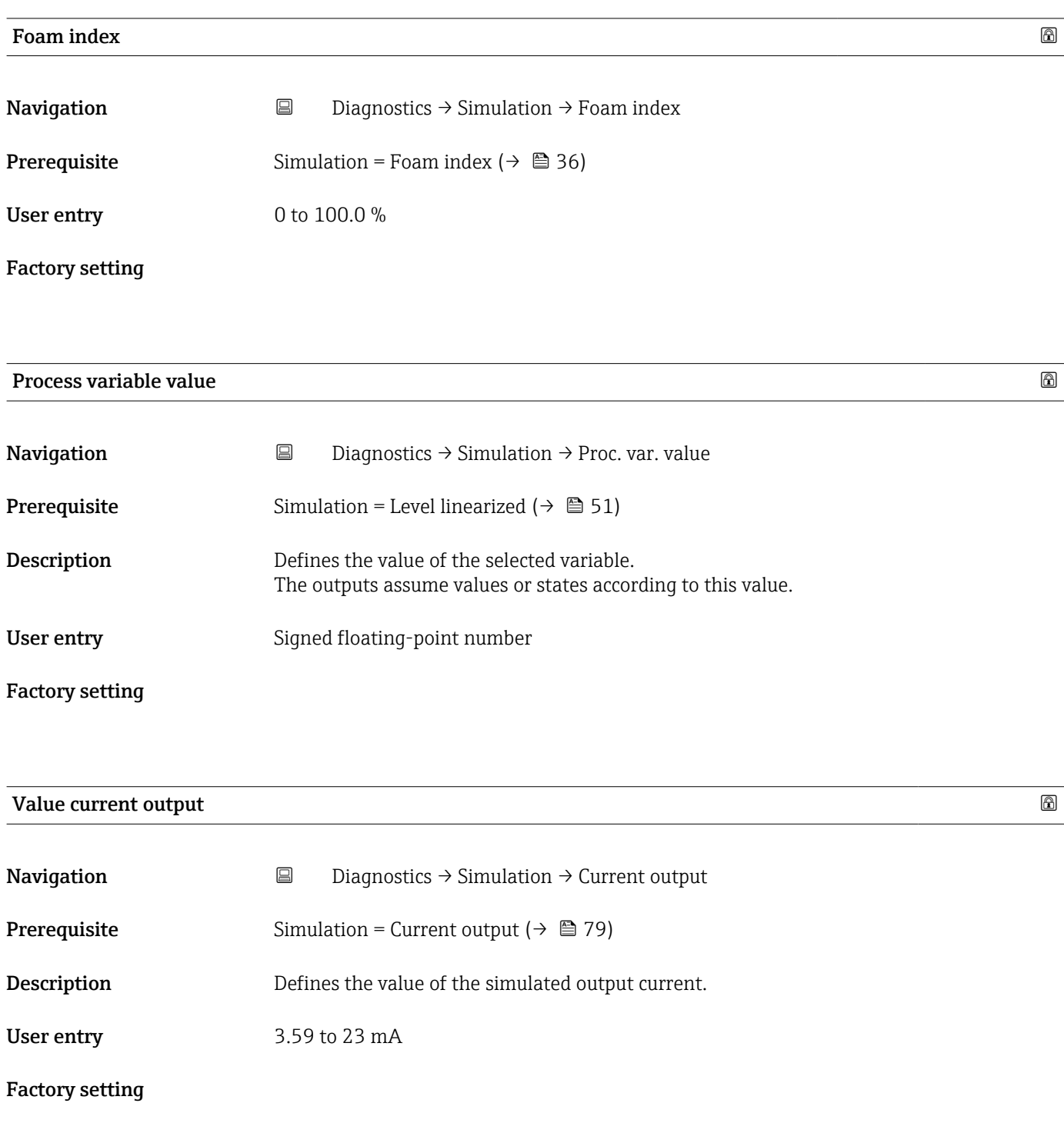

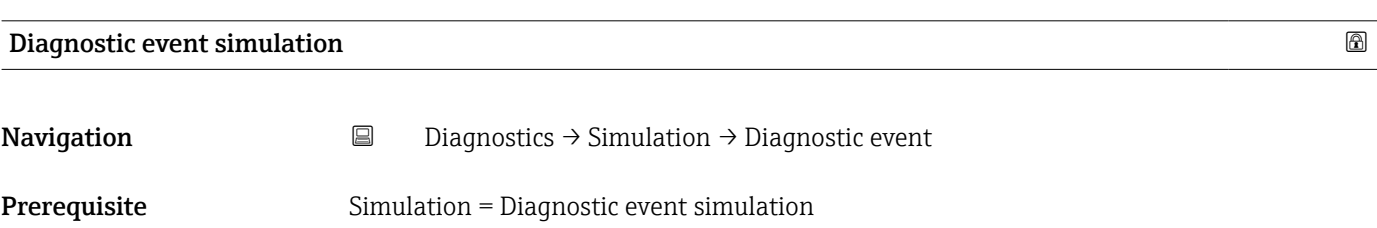

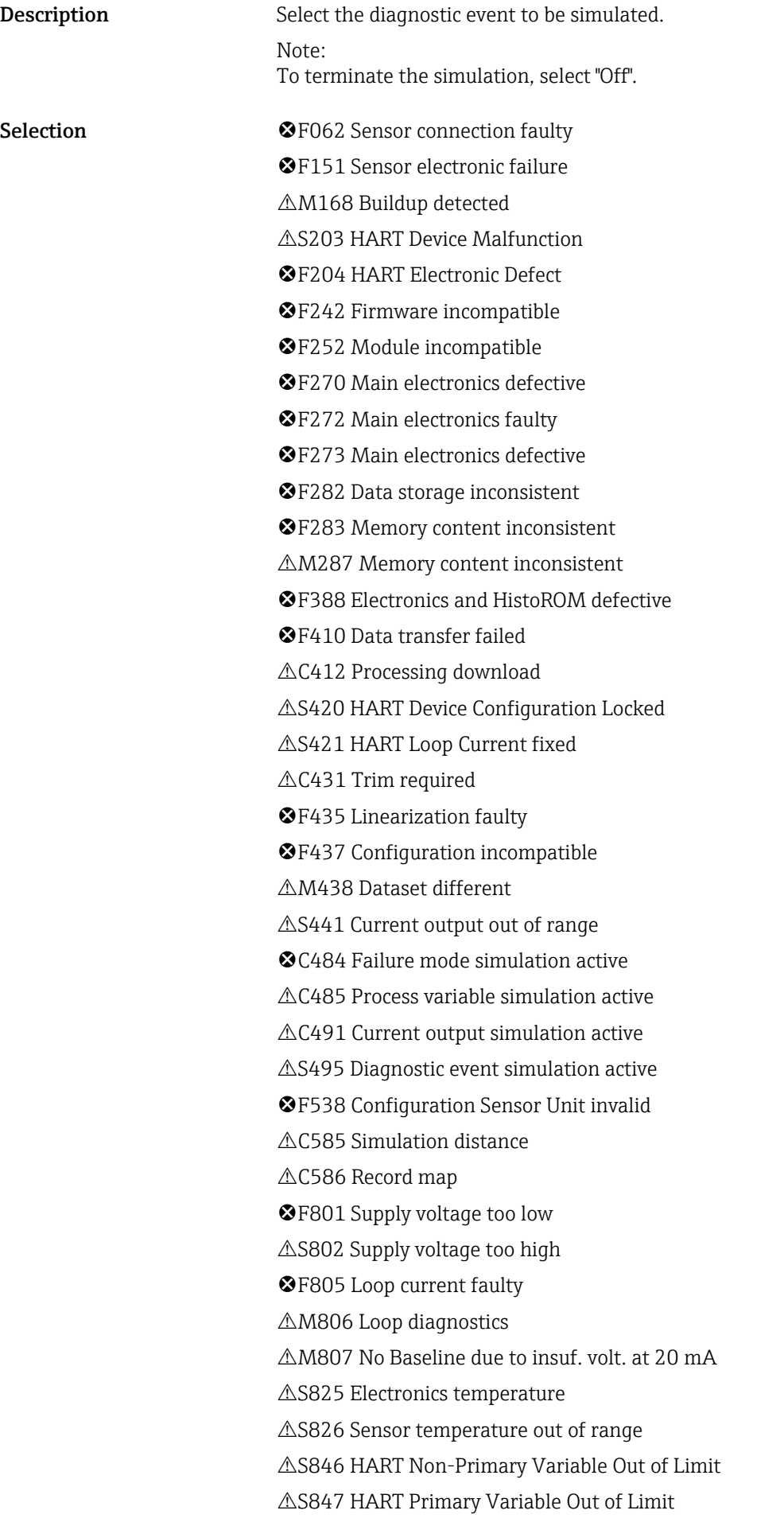

<span id="page-31-0"></span>S848 HART Device Variable Alert S941 Echo lost S942 In safety distance C952 Foam detected S968 Level limited

Factory setting **Off** 

#### 3.2.6 Heartbeat Technology

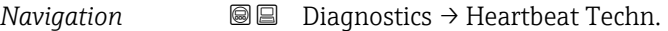

#### Heartbeat Verification

*Navigation* **■** Diagnostics → Heartbeat Techn. → Heartbeat Verif.

#### Date/time Heartbeat Verification

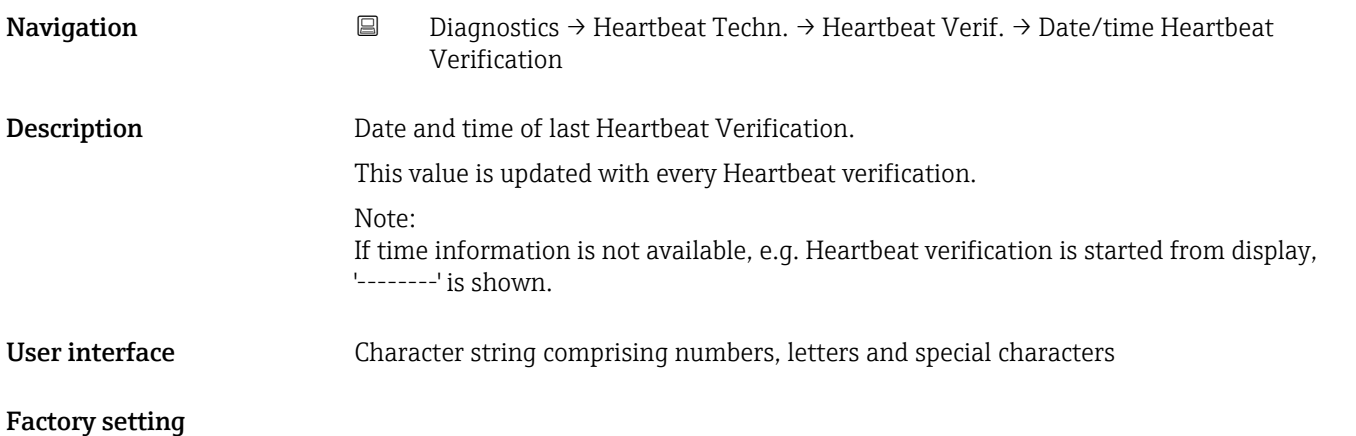

Operating time (Verification) **Navigation Diagnostics → Heartbeat Techn. → Heartbeat Verif. → Operating time Description** Value of the operating hours counter at the time of verification. User interface Days (d), hours (h), minutes (m), seconds (s) Factory setting

<span id="page-32-0"></span>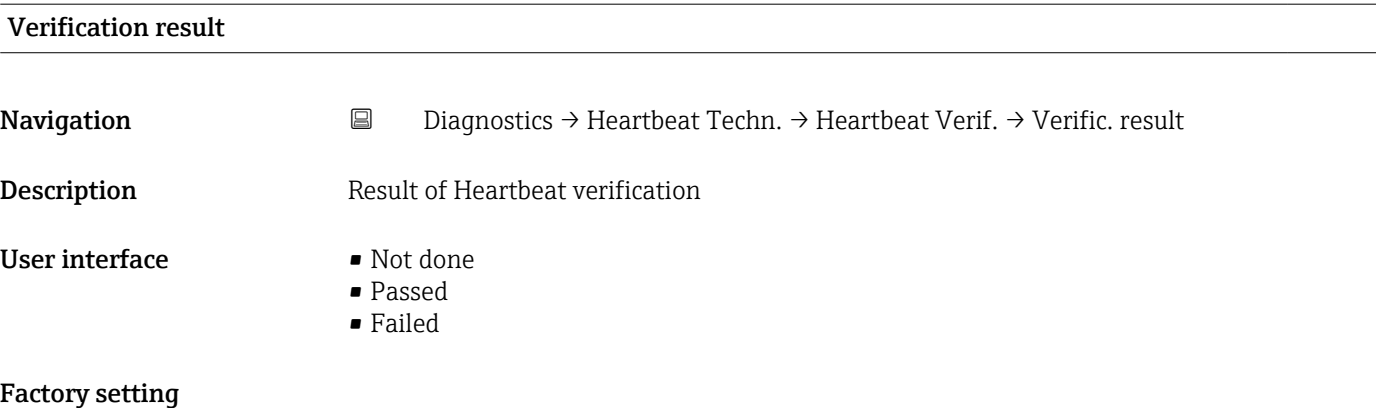

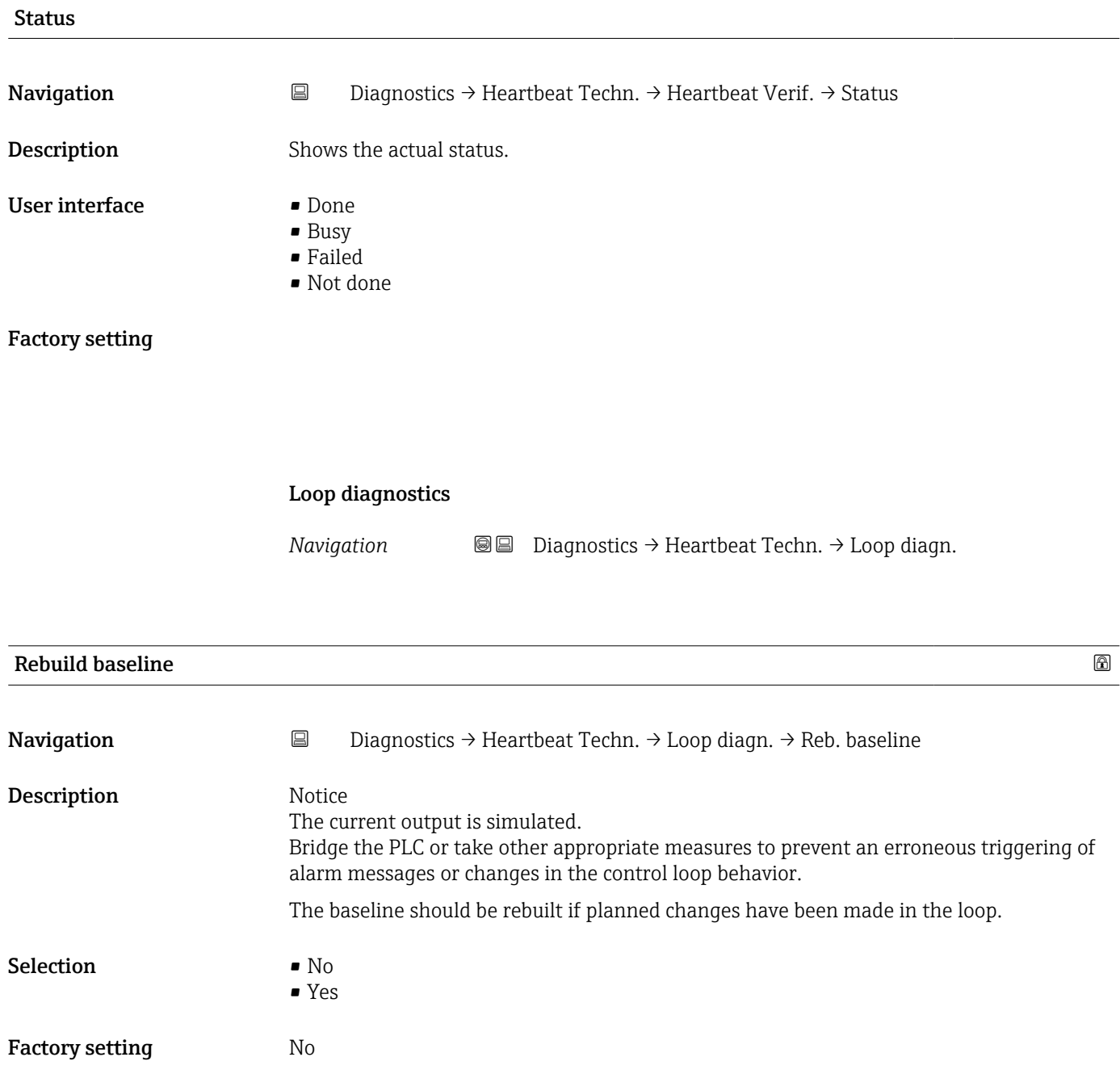

<span id="page-33-0"></span>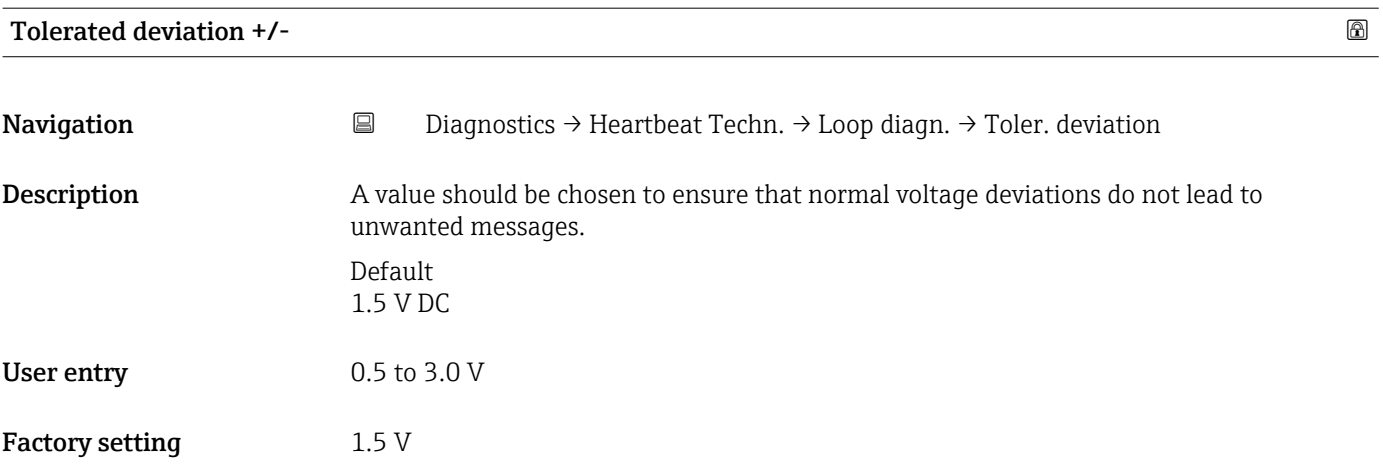

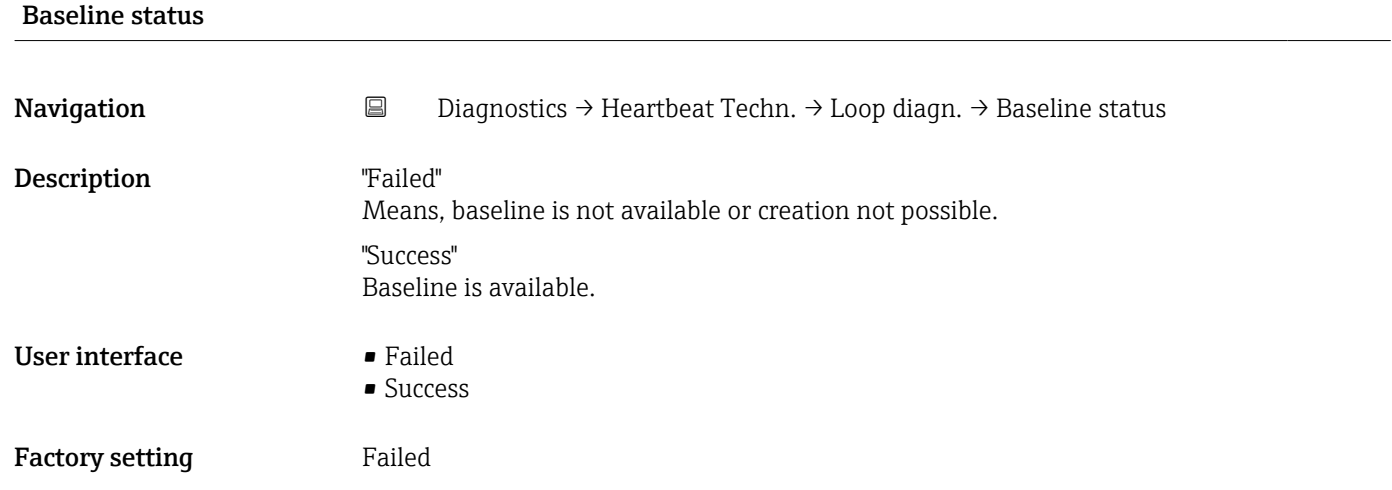

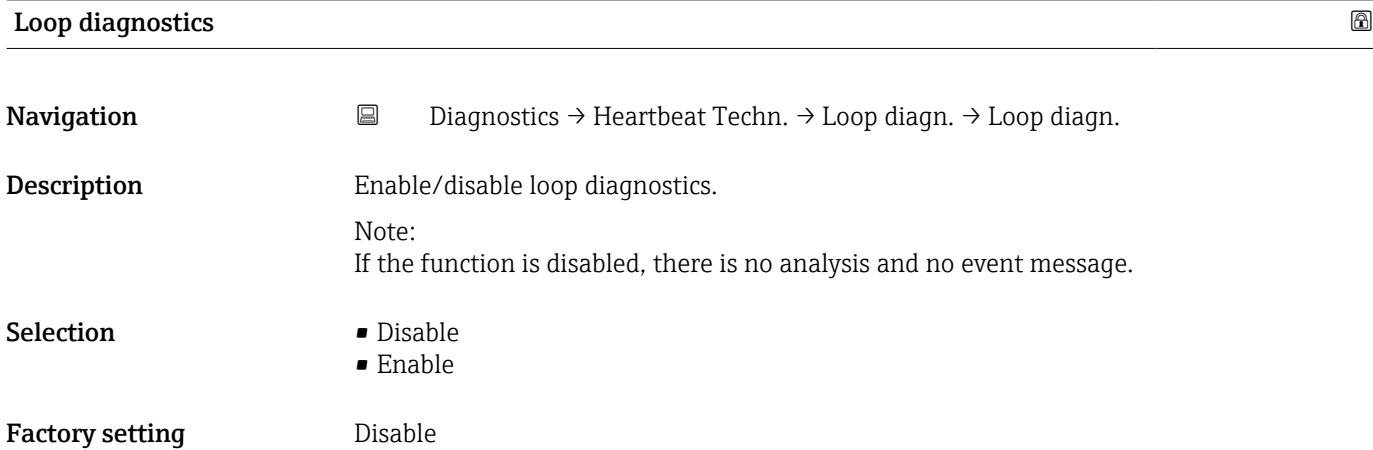

<span id="page-34-0"></span>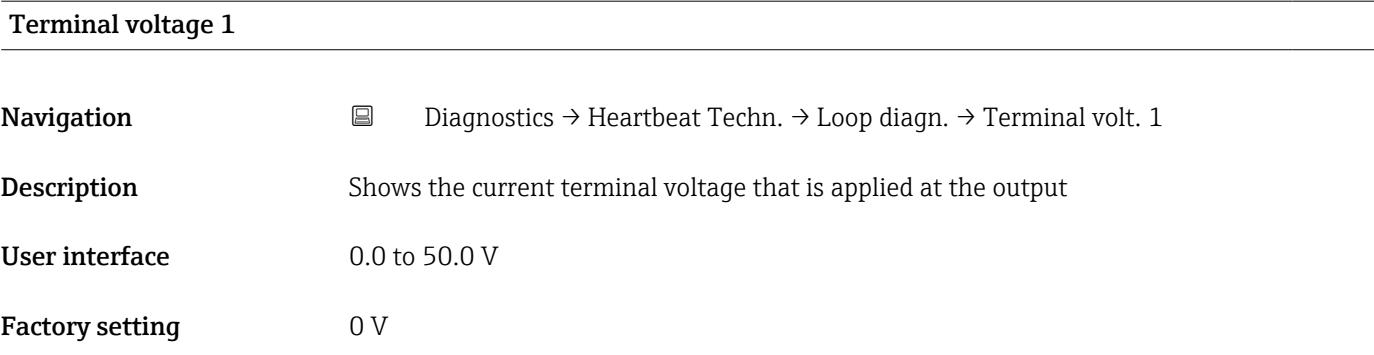

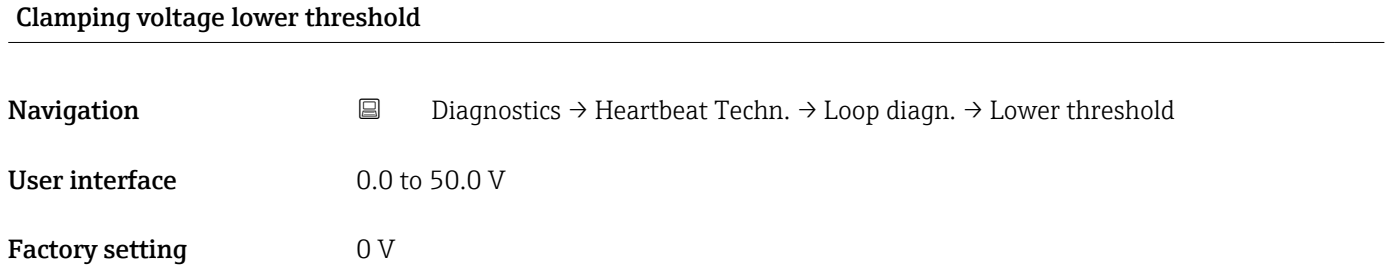

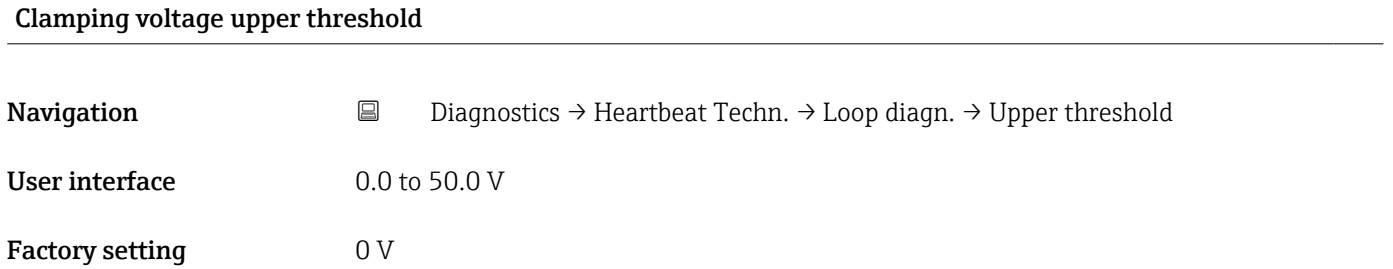

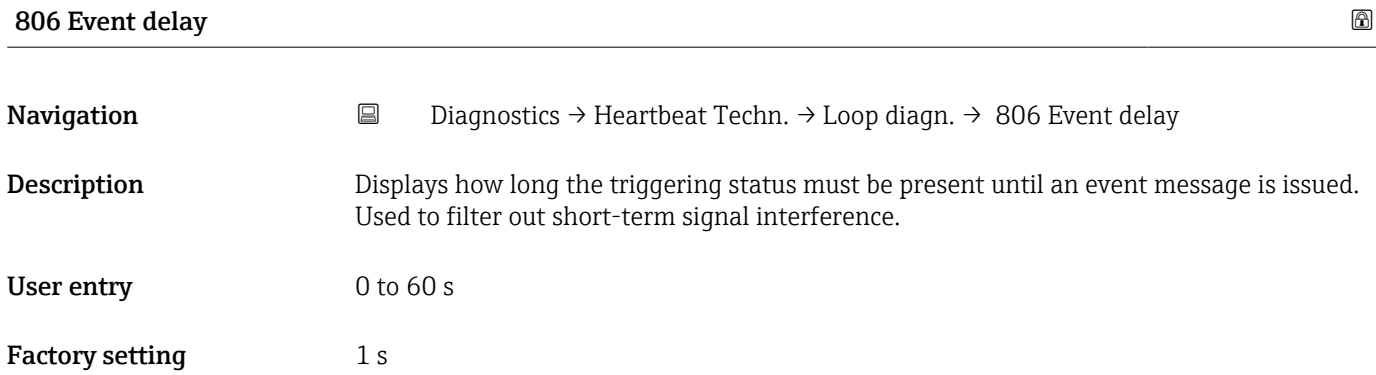

#### Foam detection

*Navigation* **■** Diagnostics → Heartbeat Techn. → Foam detection

<span id="page-35-0"></span>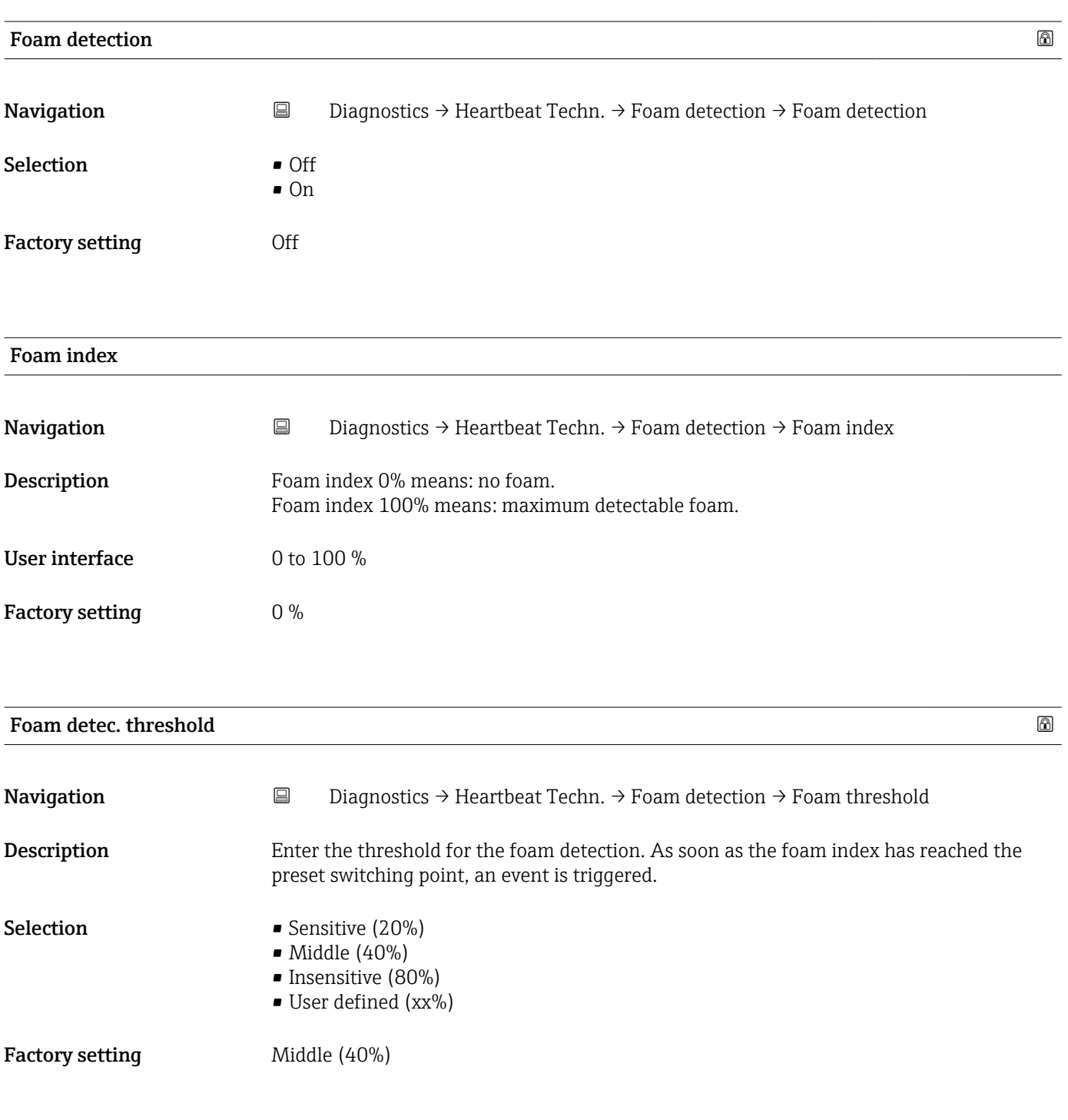

#### Foam detec. threshold value **Example 2018**

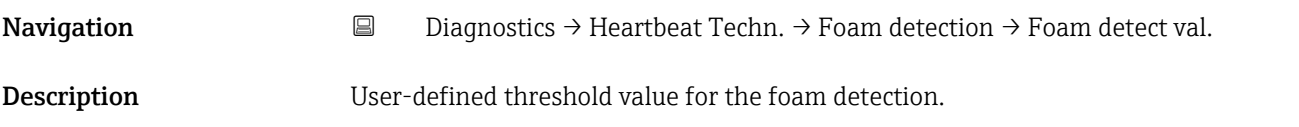
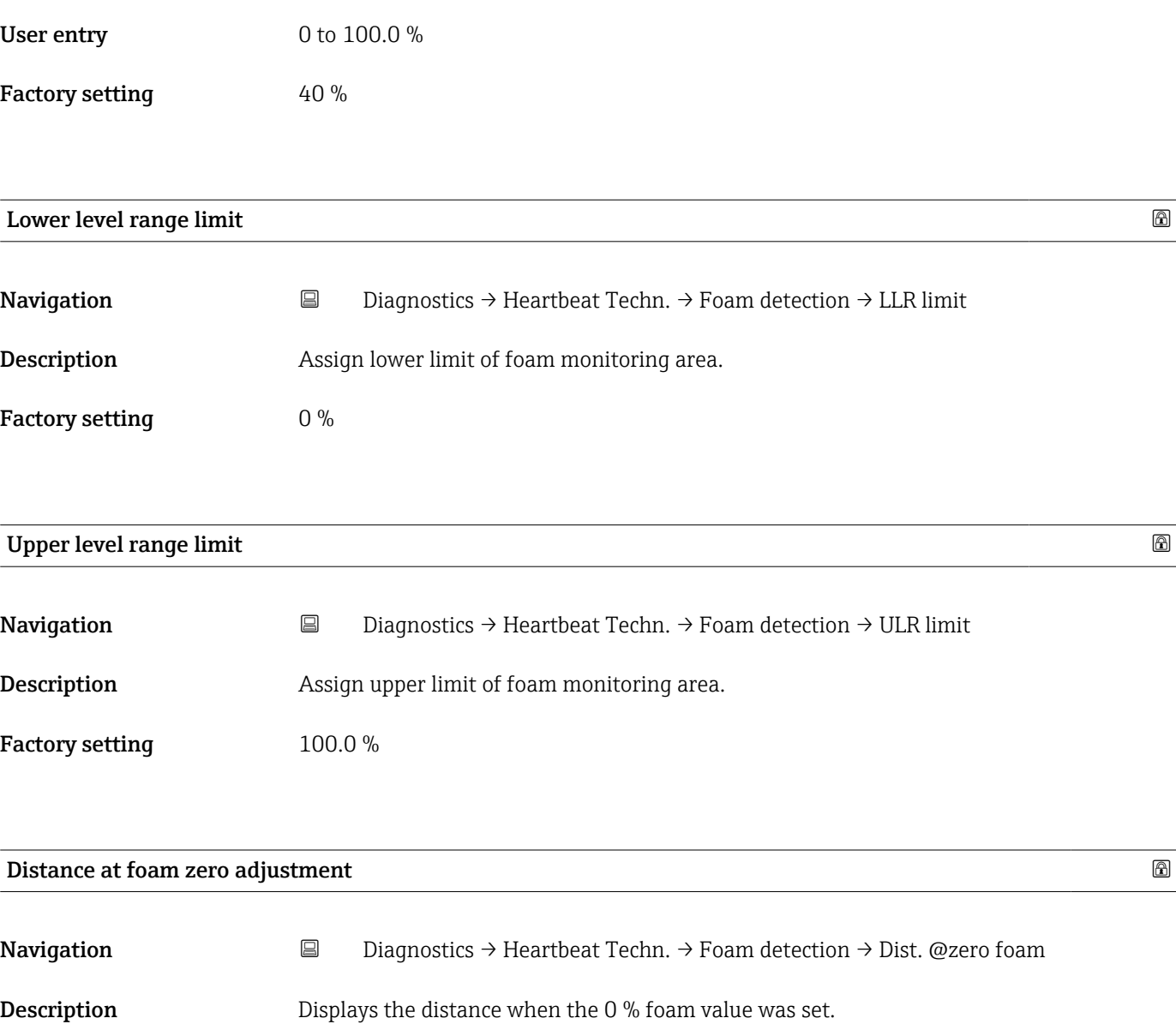

User entry Signed floating-point number

Factory setting 0 mm

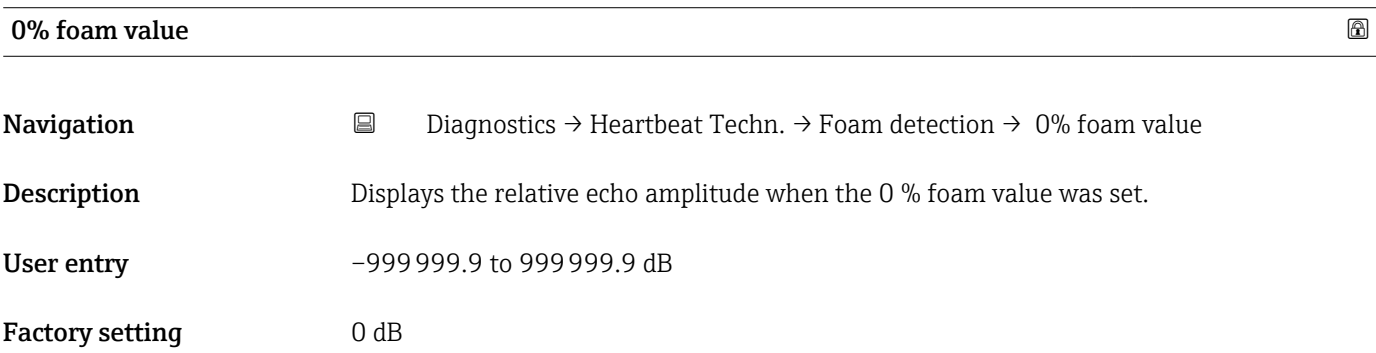

### Buildup detection

*Navigation* **■ Diagnostics → Heartbeat Techn. → Buildup detect.** 

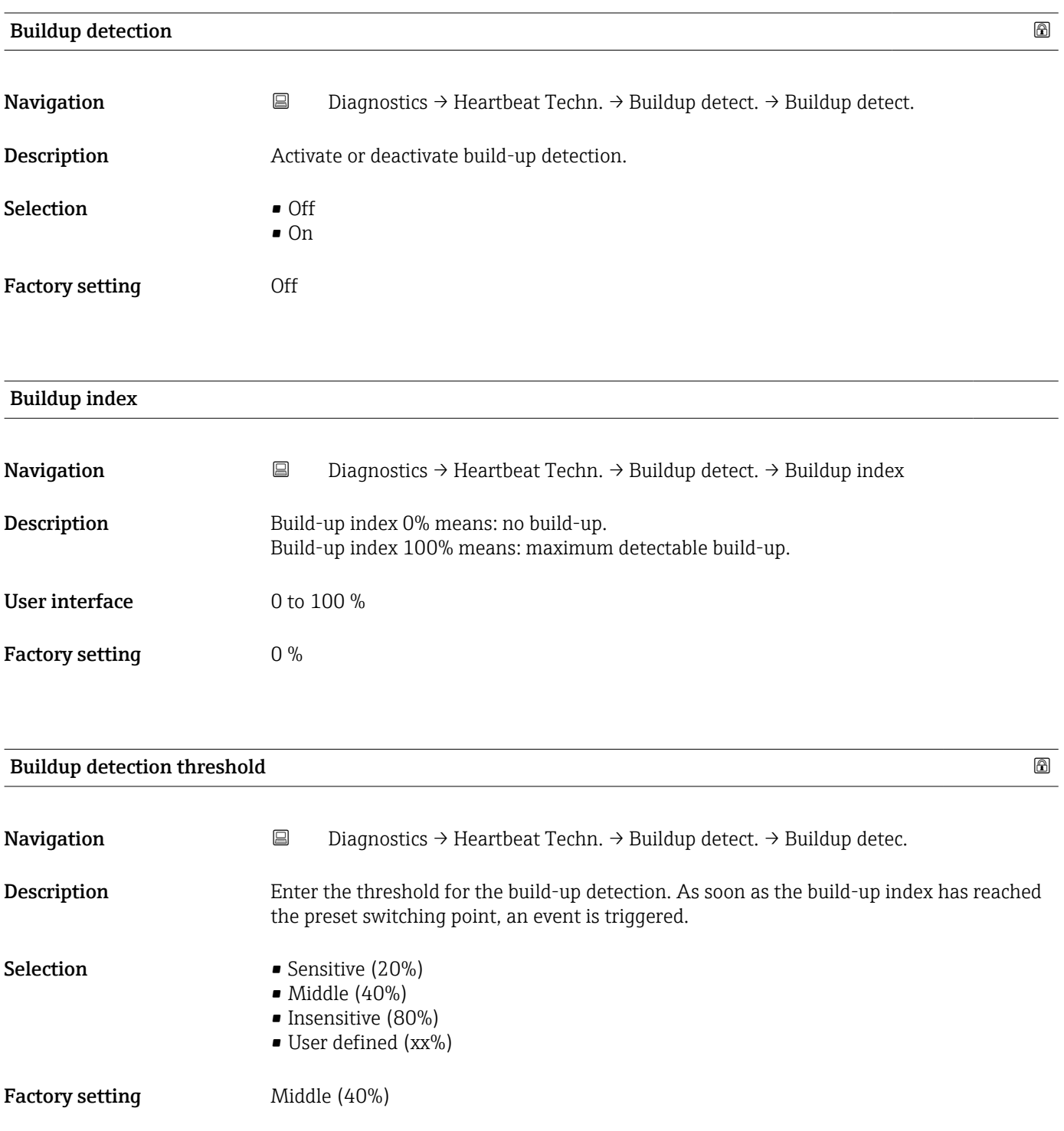

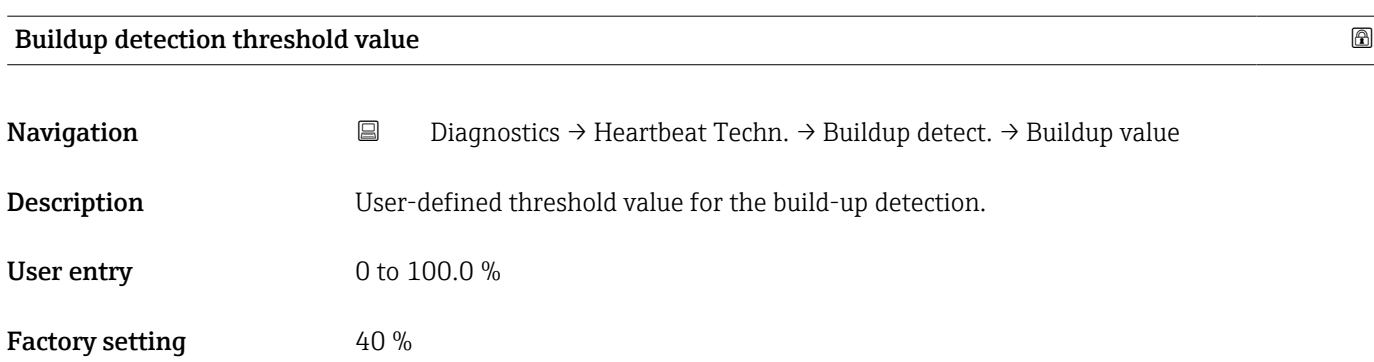

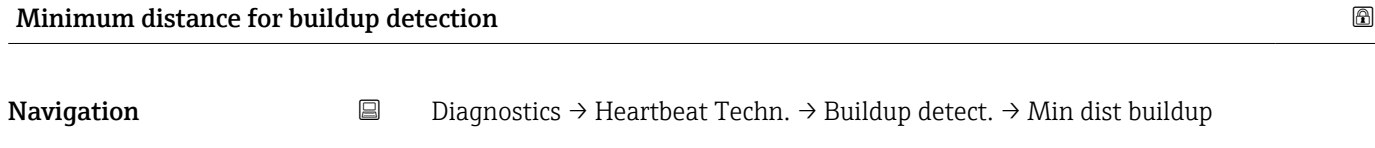

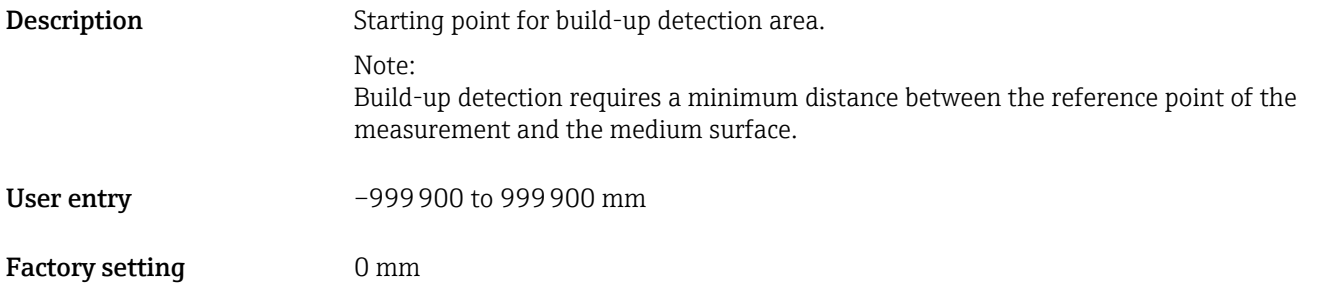

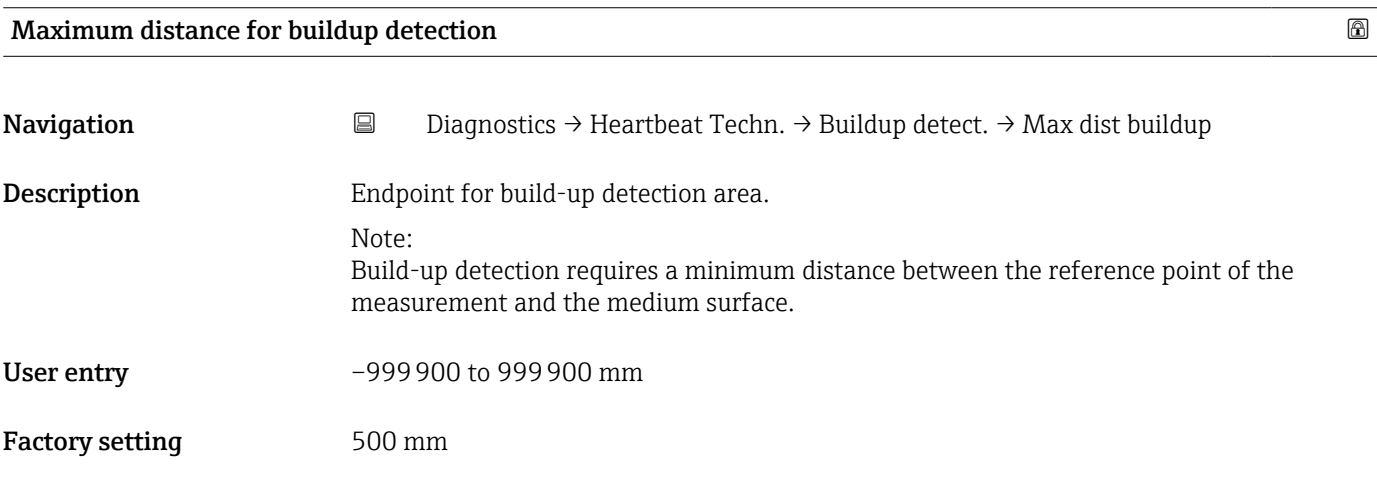

### 0 % buildup value and the set of  $\Box$

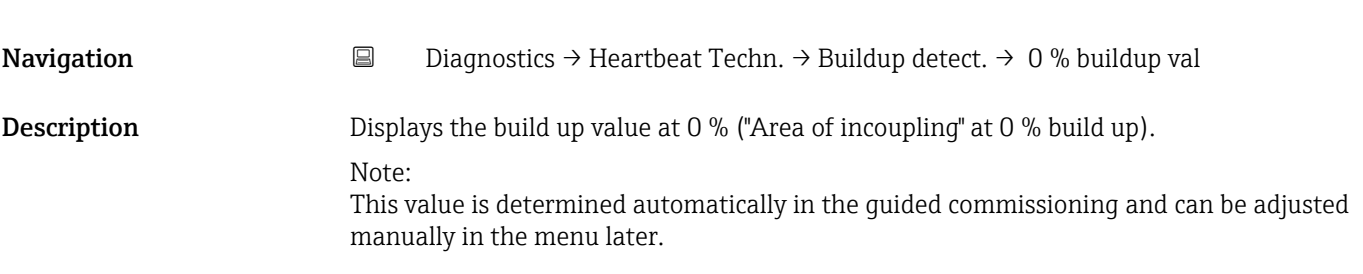

## User entry **Positive floating-point number**

Factory setting  $0$ 

## Area of incoupling

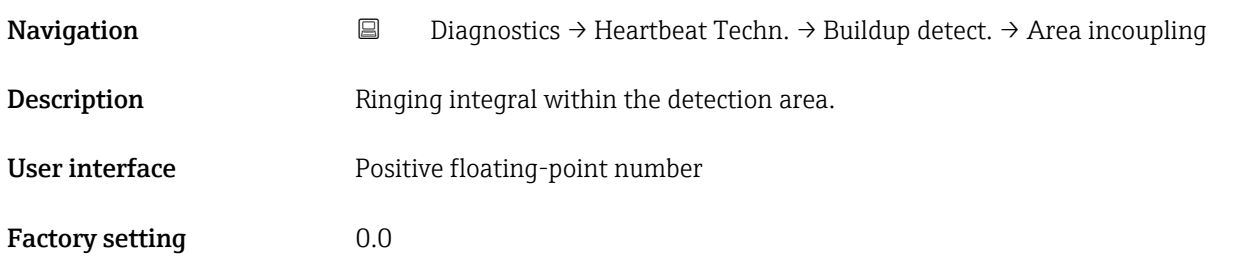

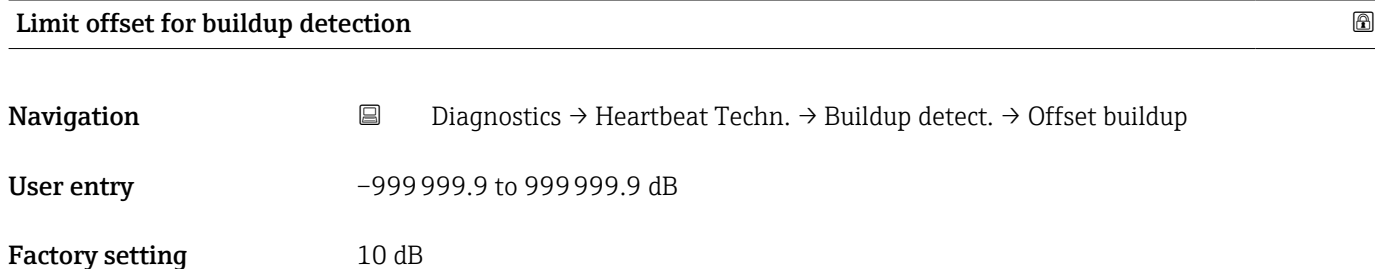

### 3.2.7 Echo curve

*Navigation* **■** Diagnostics → Echo curve

# Save reference curve **Navigation**  $□$   $□$  Diagnostics  $\rightarrow$  Echo curve  $\rightarrow$  Save ref. curve **Description** Saves the currently measured echo curve as a reference curve in the device. Note: When the guided commissioning is executed the first time, the reference curve is automatically saved at the end.

In the case of manual commissioning (menu), it is recommended to actively save the reference curve immediately after commissioning.

### Selection • Customer reference curve

• Not active

### Factory setting

### Additional information Access:

- Read access: Operator
- Write access: Maintenance

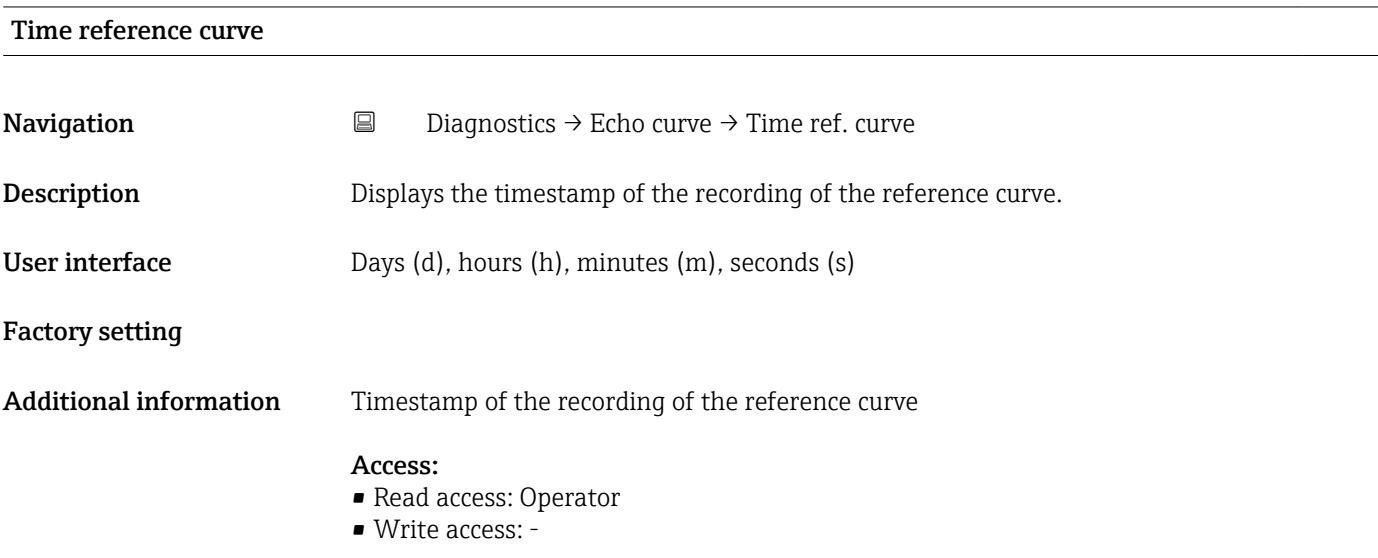

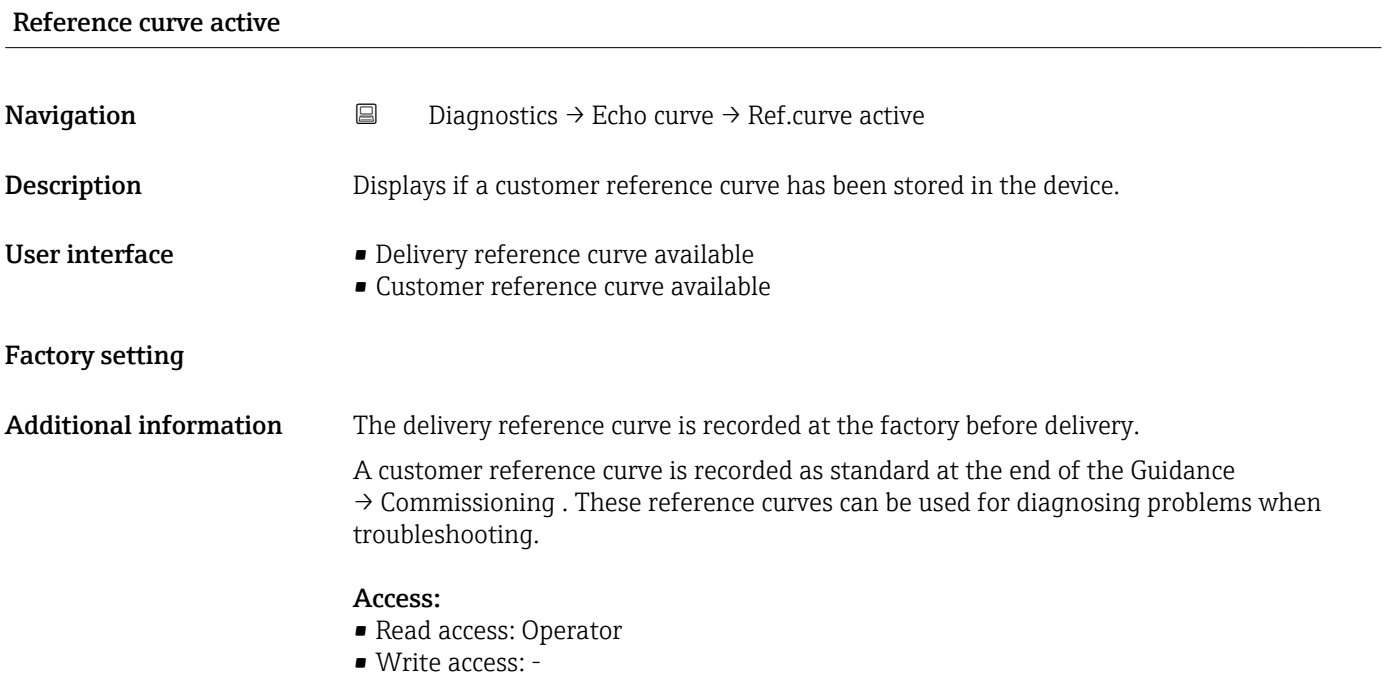

### 3.2.8 Diagnostic settings

*Navigation* **■** Diagnostics → Diag. settings

### Properties

*Navigation* **■** Diagnostics → Diag. settings → Properties

### 941 Diagnostic behavior

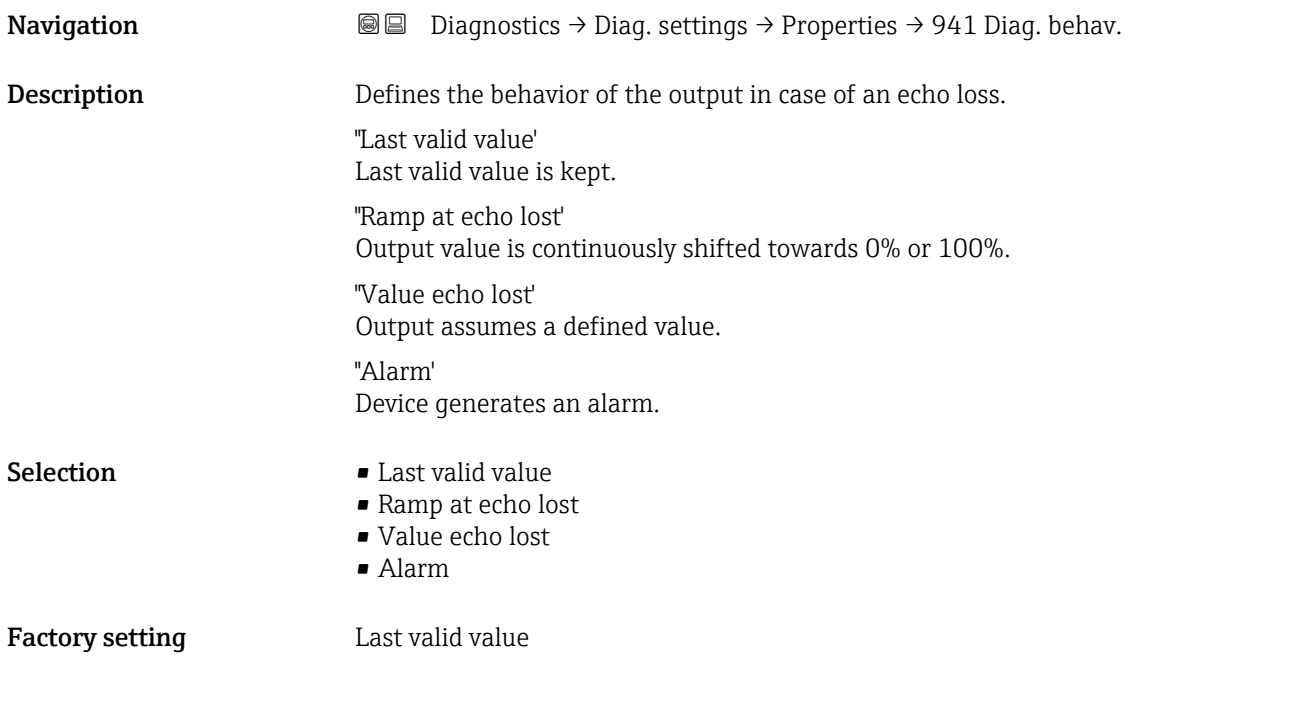

### 941 Event category

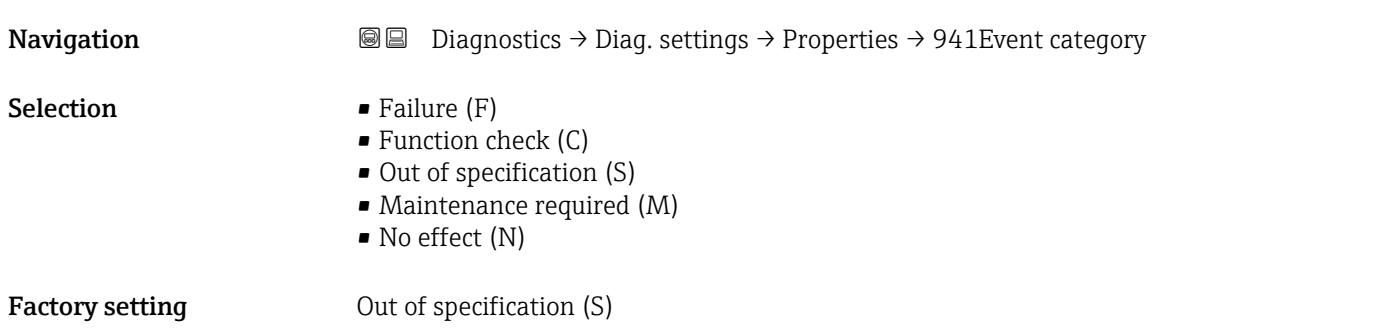

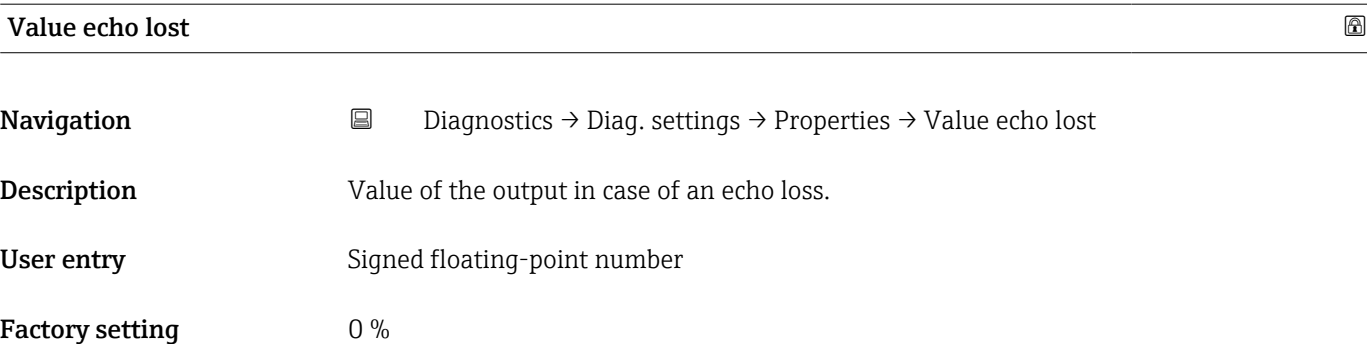

### Ramp at echo lost **and the contract of the contract of the contract of the contract of the contract of the contract of the contract of the contract of the contract of the contract of the contract of the contract of the con**

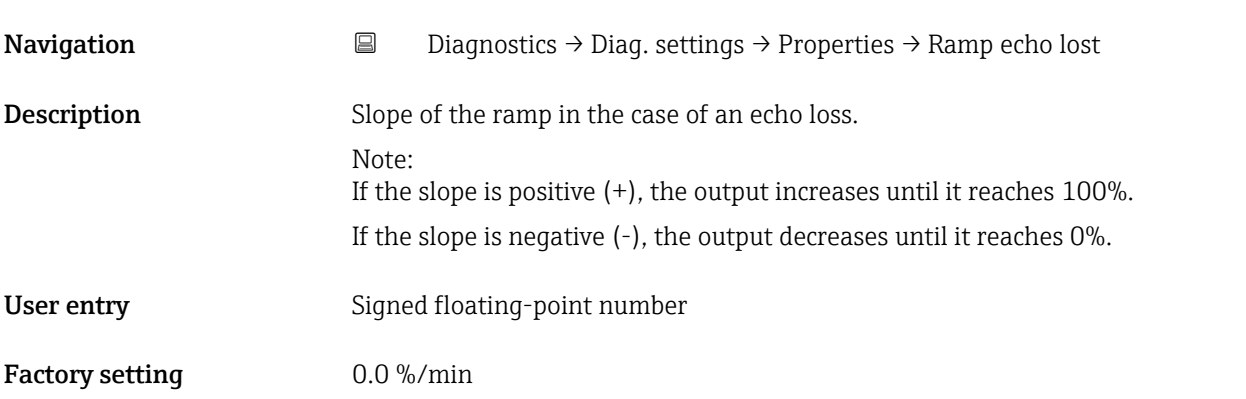

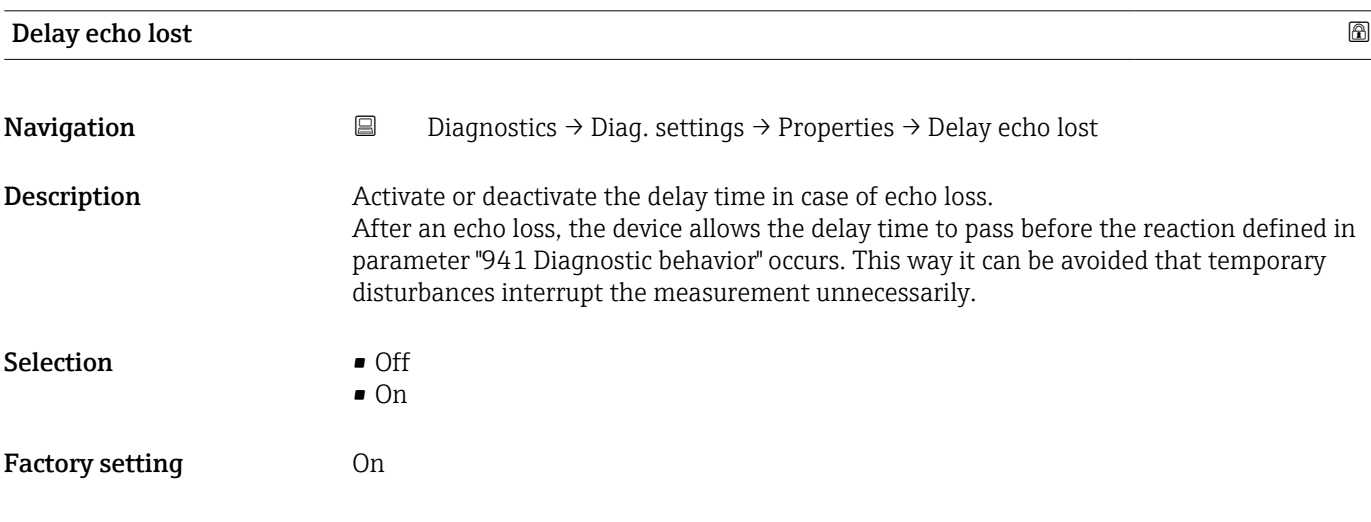

After an echo loss, the device allows the delay time defined here to pass before the reaction defined in parameter "941 Diagnostic behavior" occurs. This way it can be avoided

that temporary disturbances interrupt the measurement unnecessarily.

# Delay time echo lost Navigation **Diagnostics → Diag. settings → Properties → DlyTimeEchoLost**

Description Enter the delay time in case of echo loss.

Endress+Hauser 43

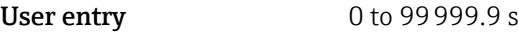

Factory setting 900 s

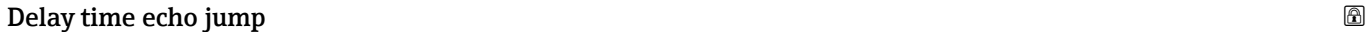

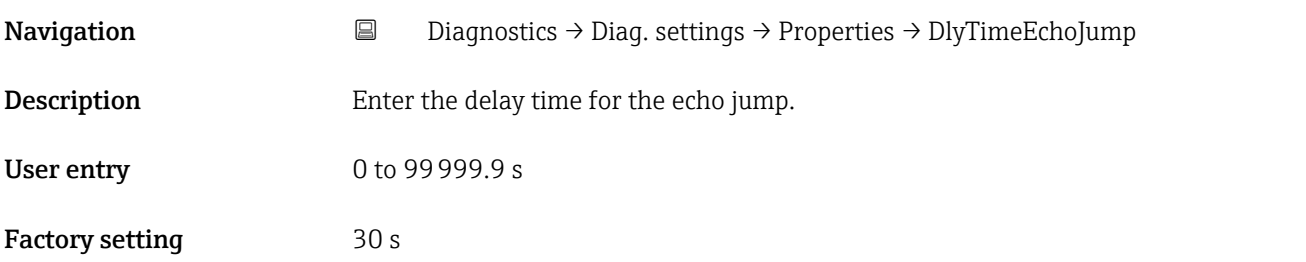

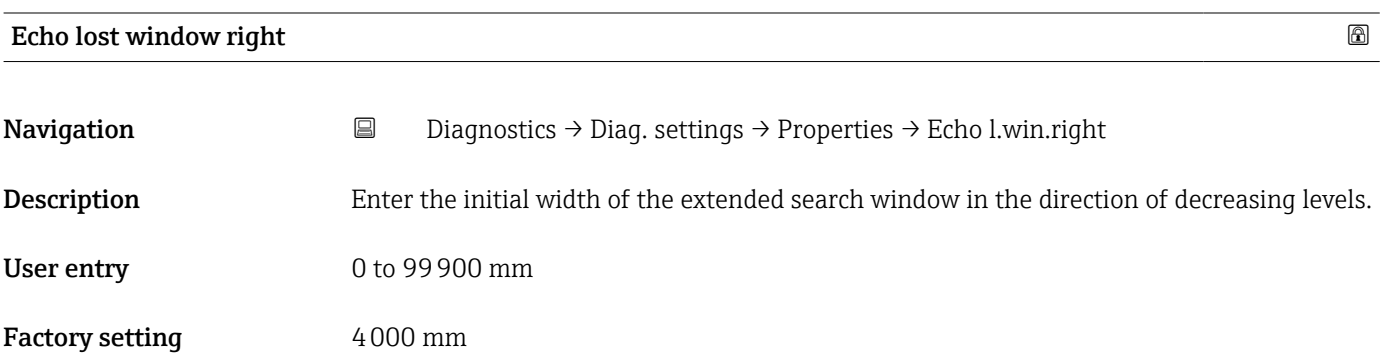

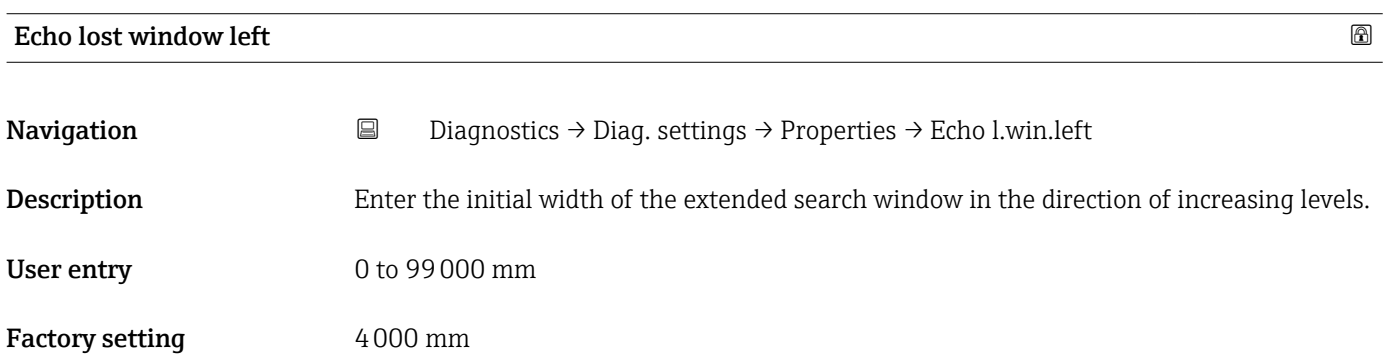

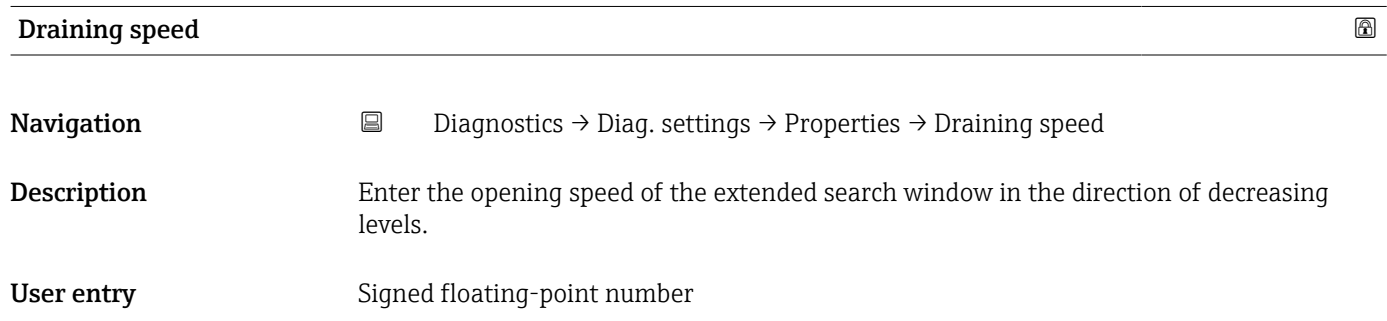

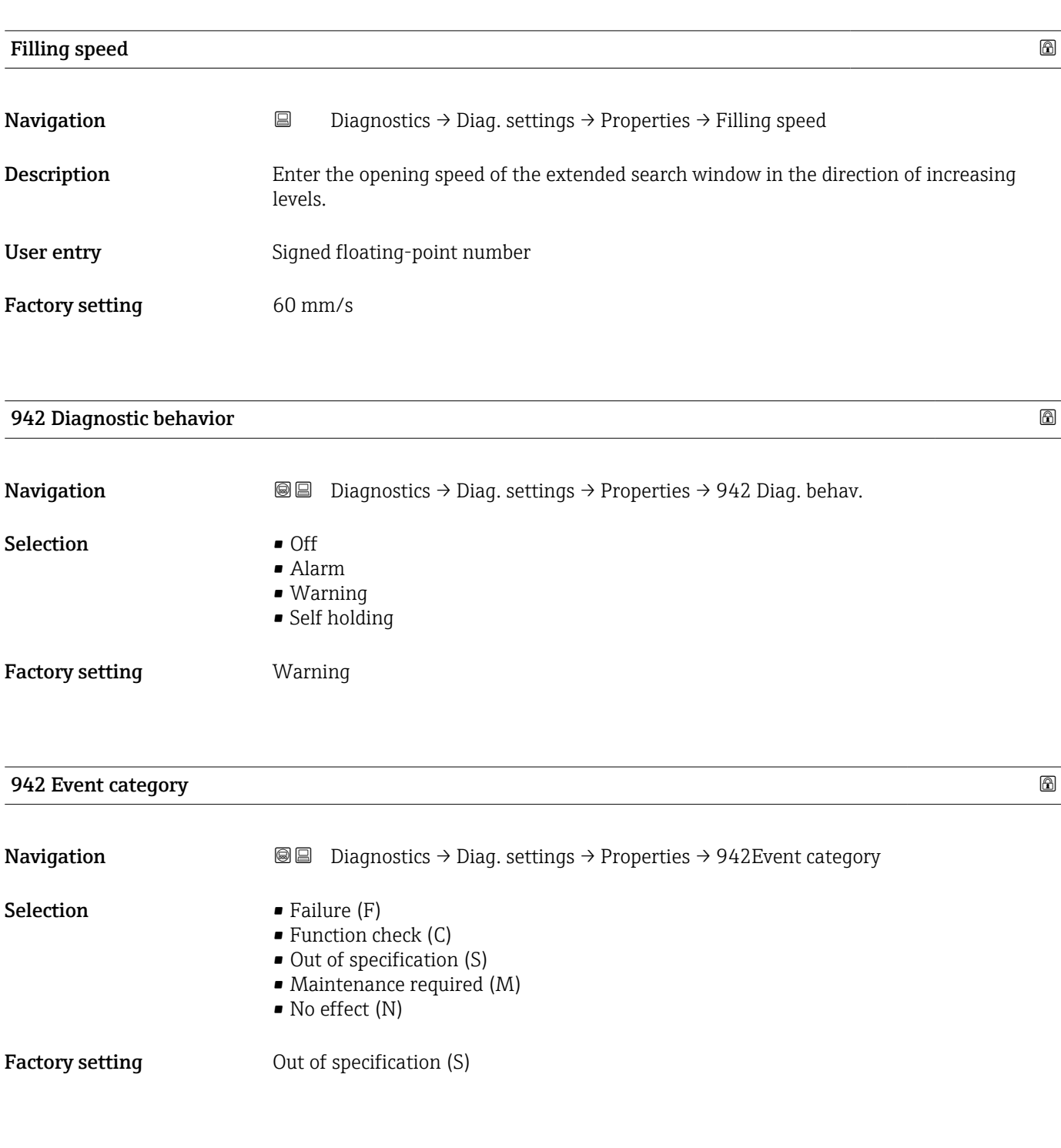

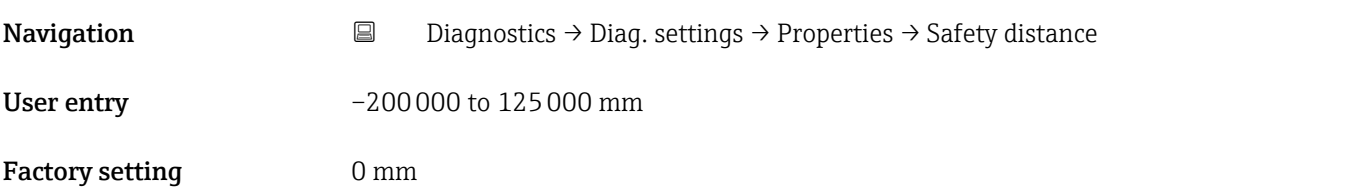

**Safety distance** 

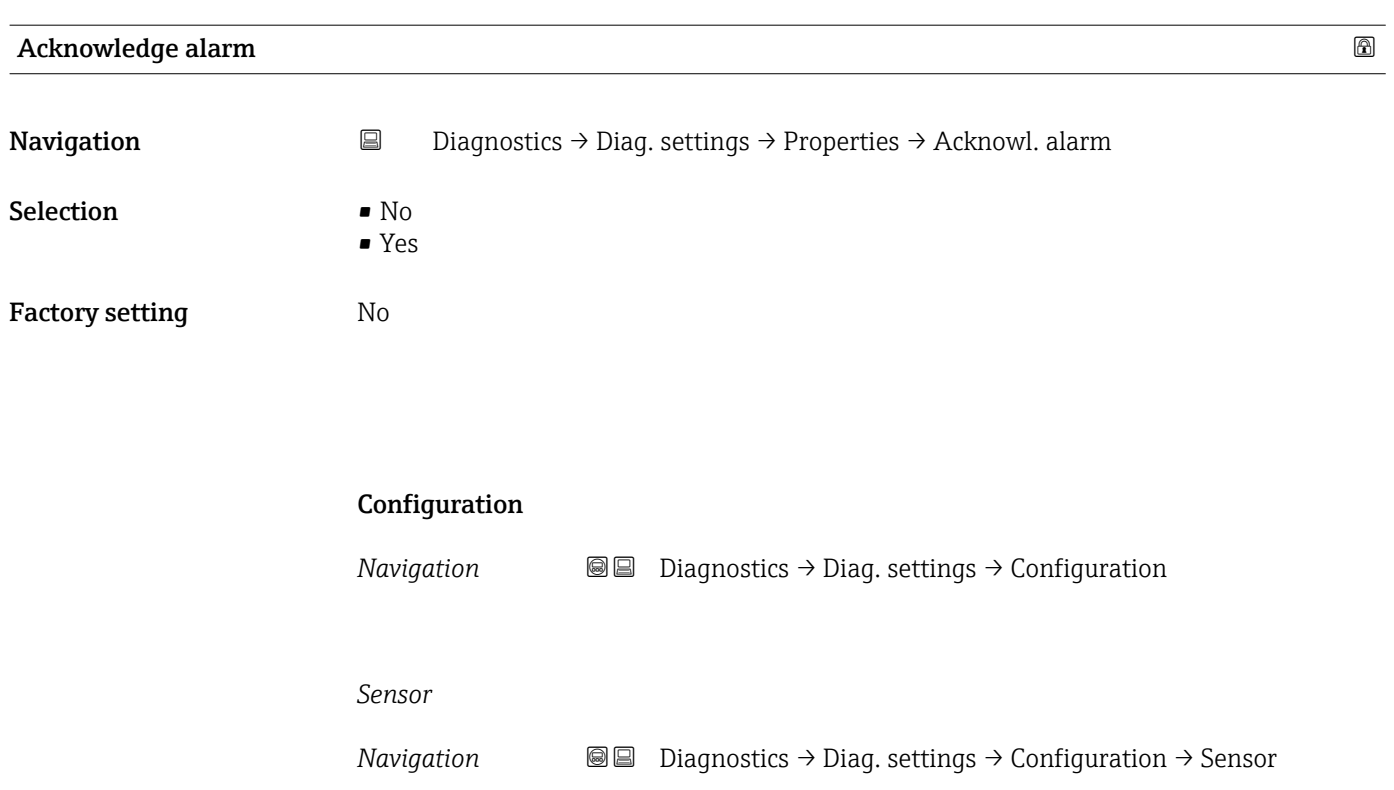

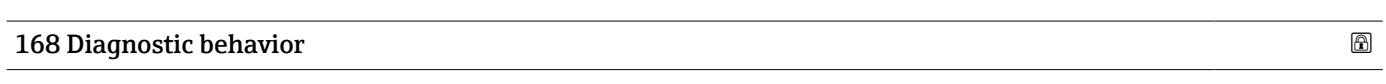

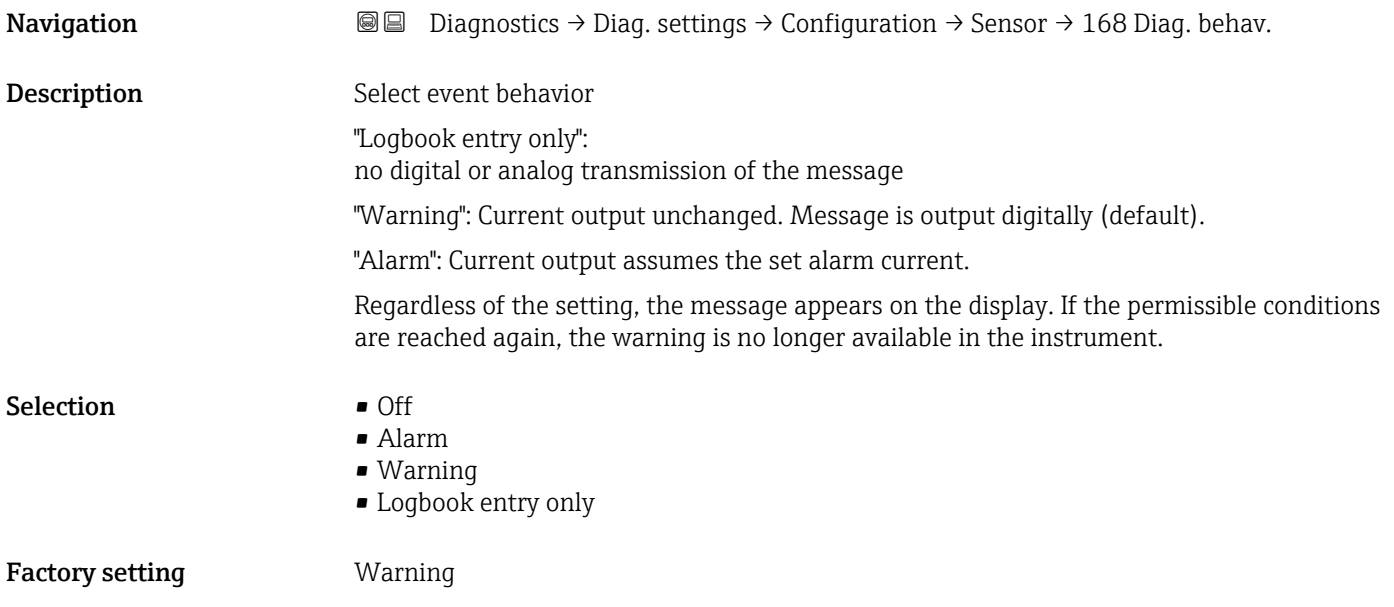

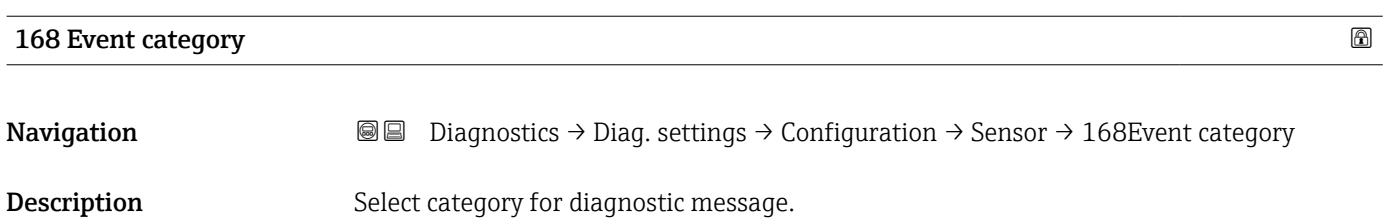

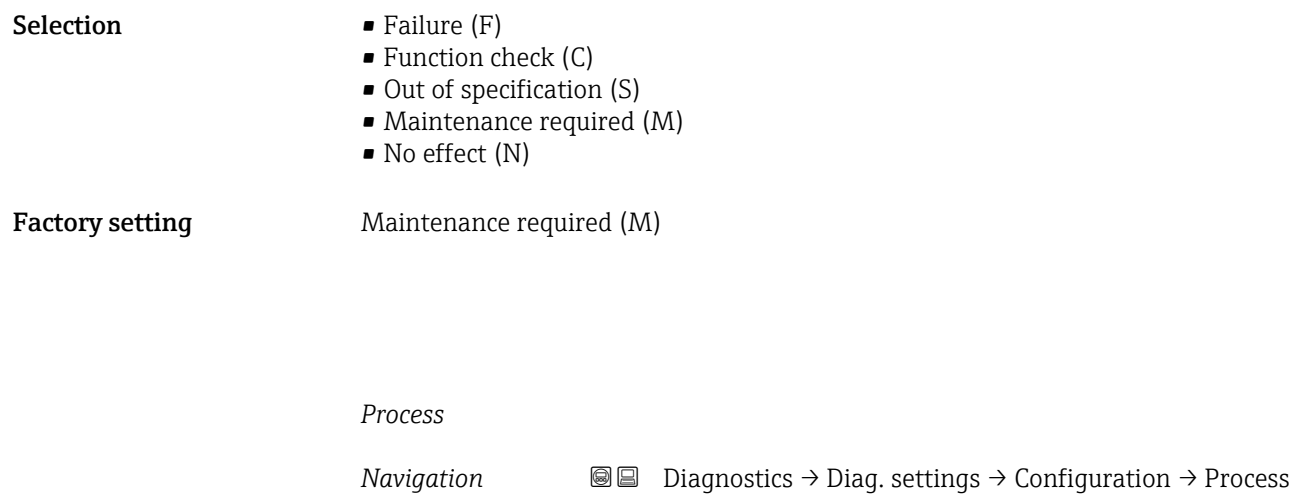

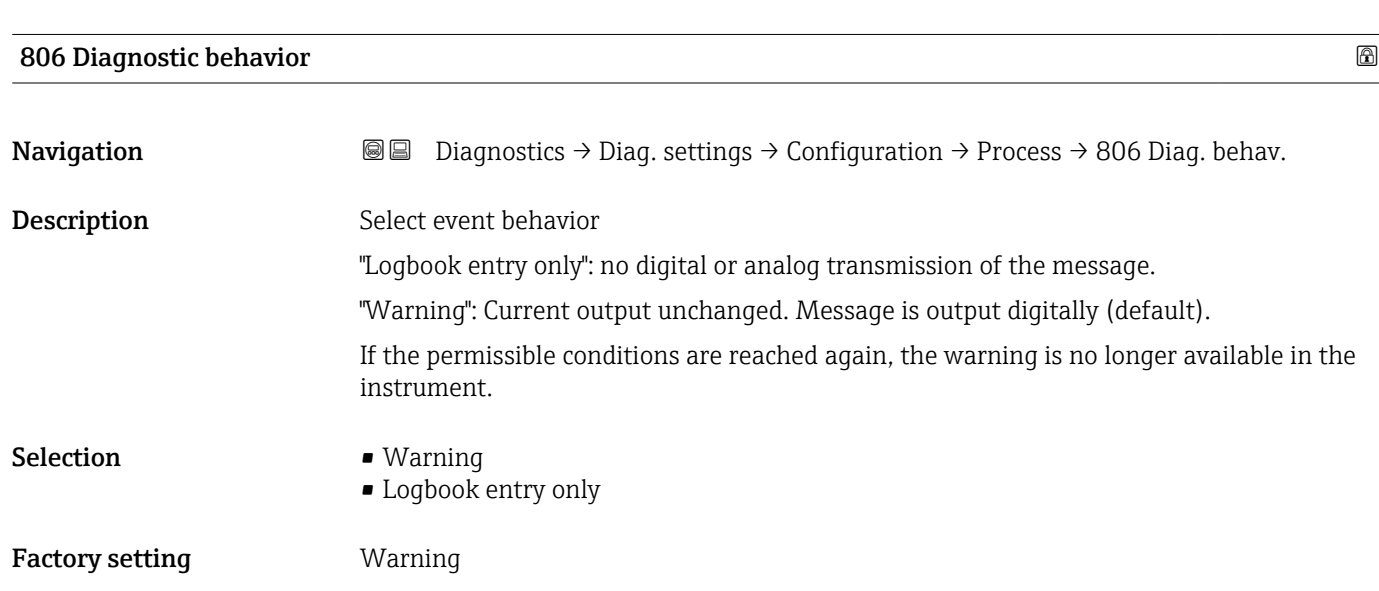

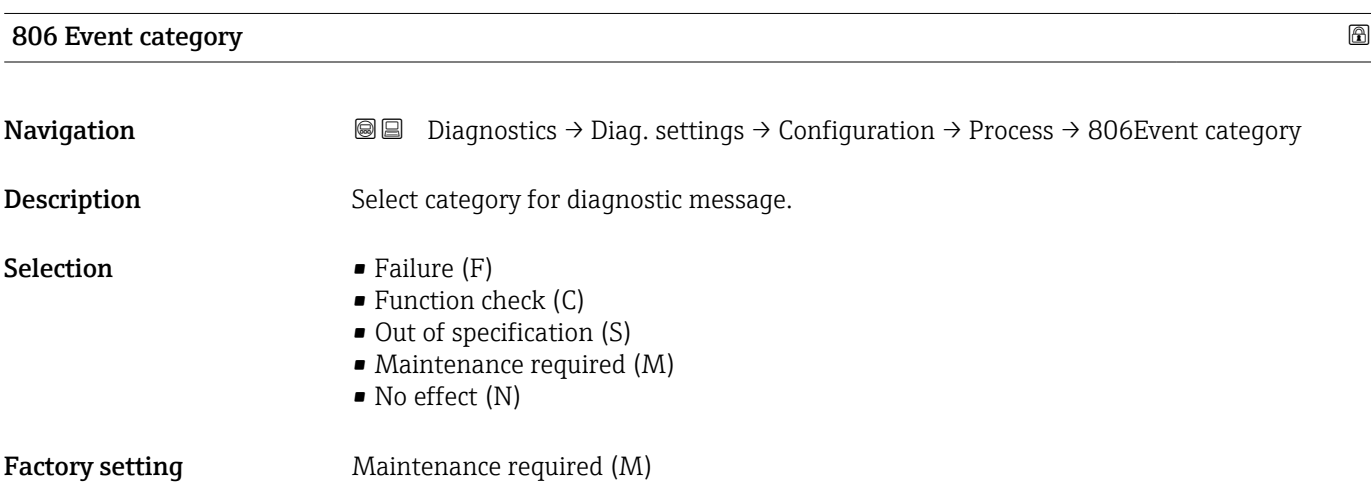

### 941 Diagnostic behavior

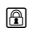

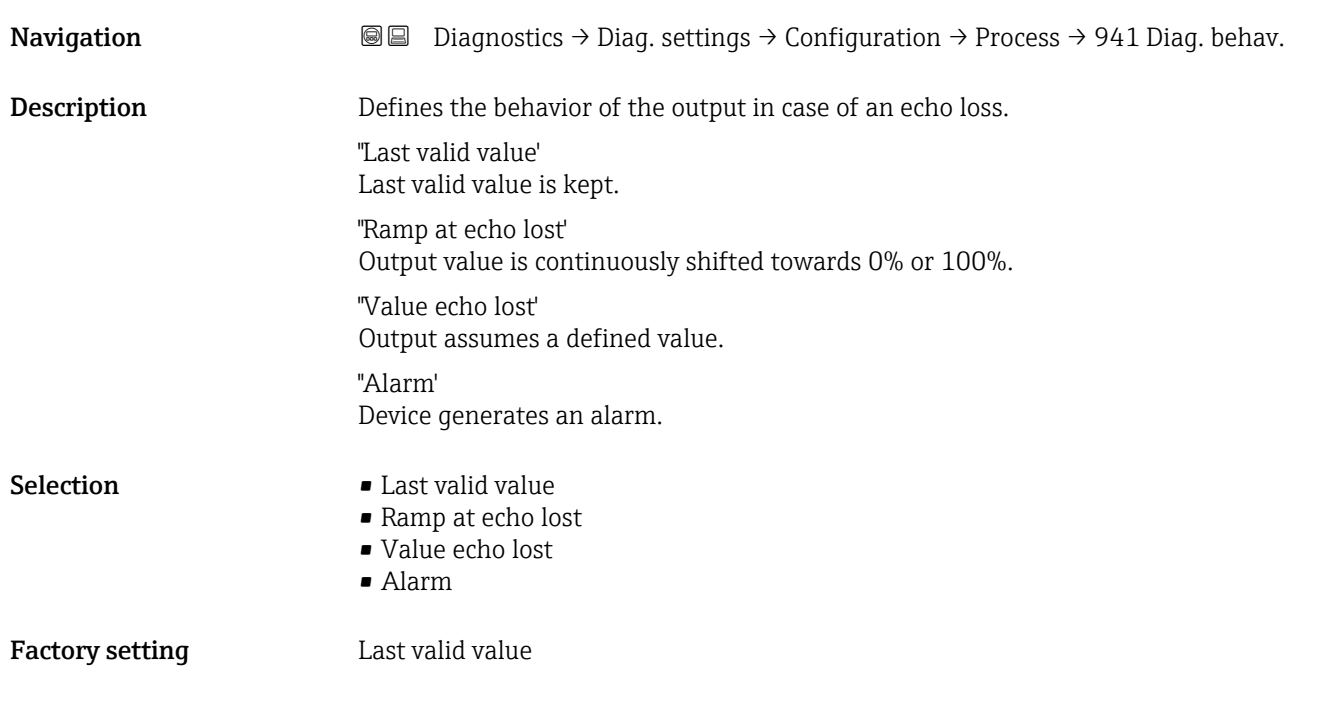

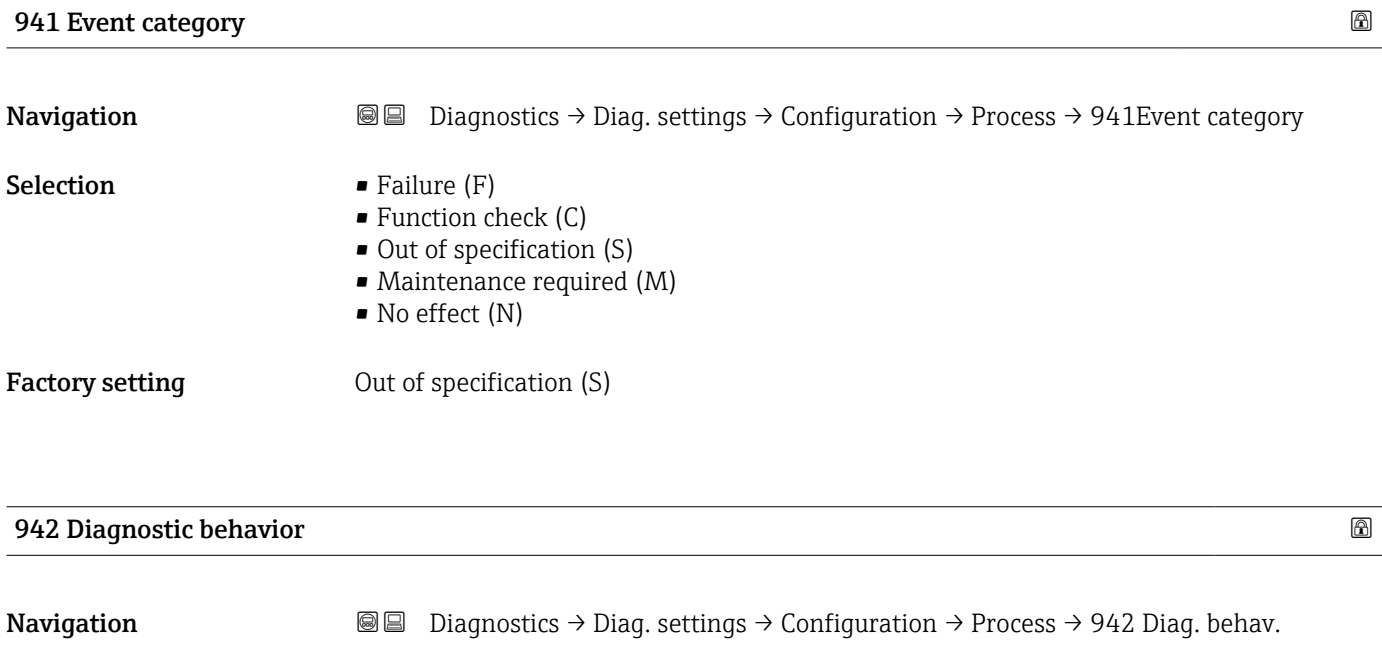

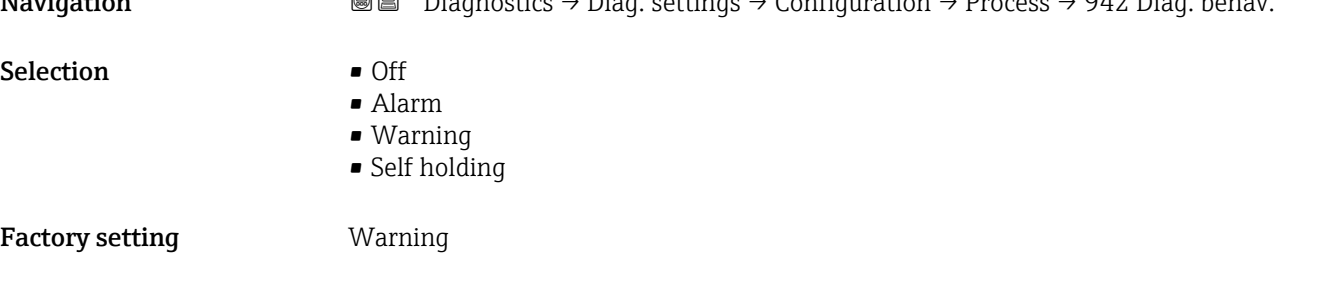

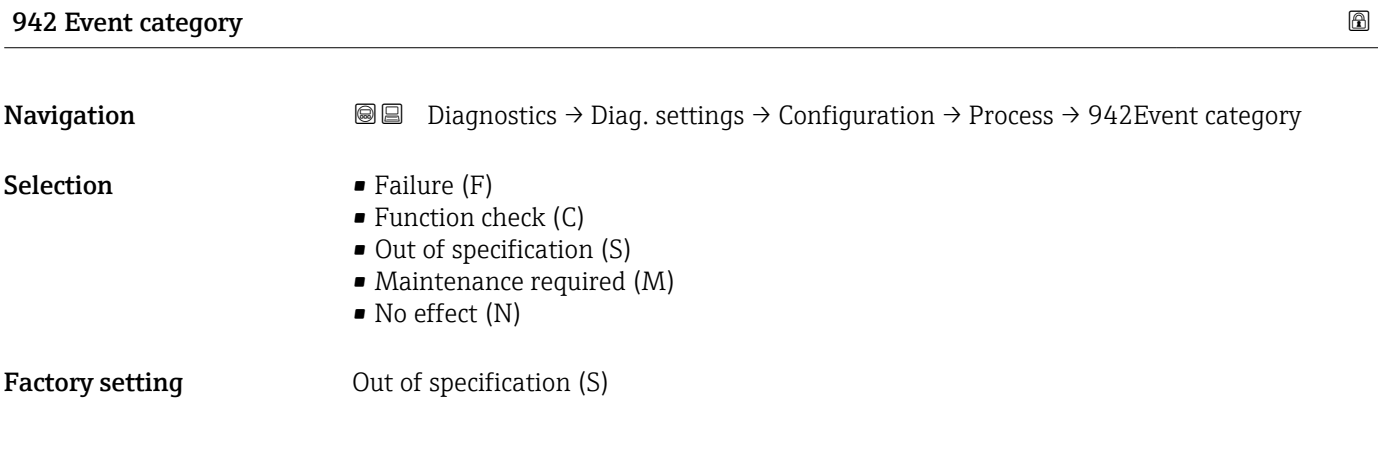

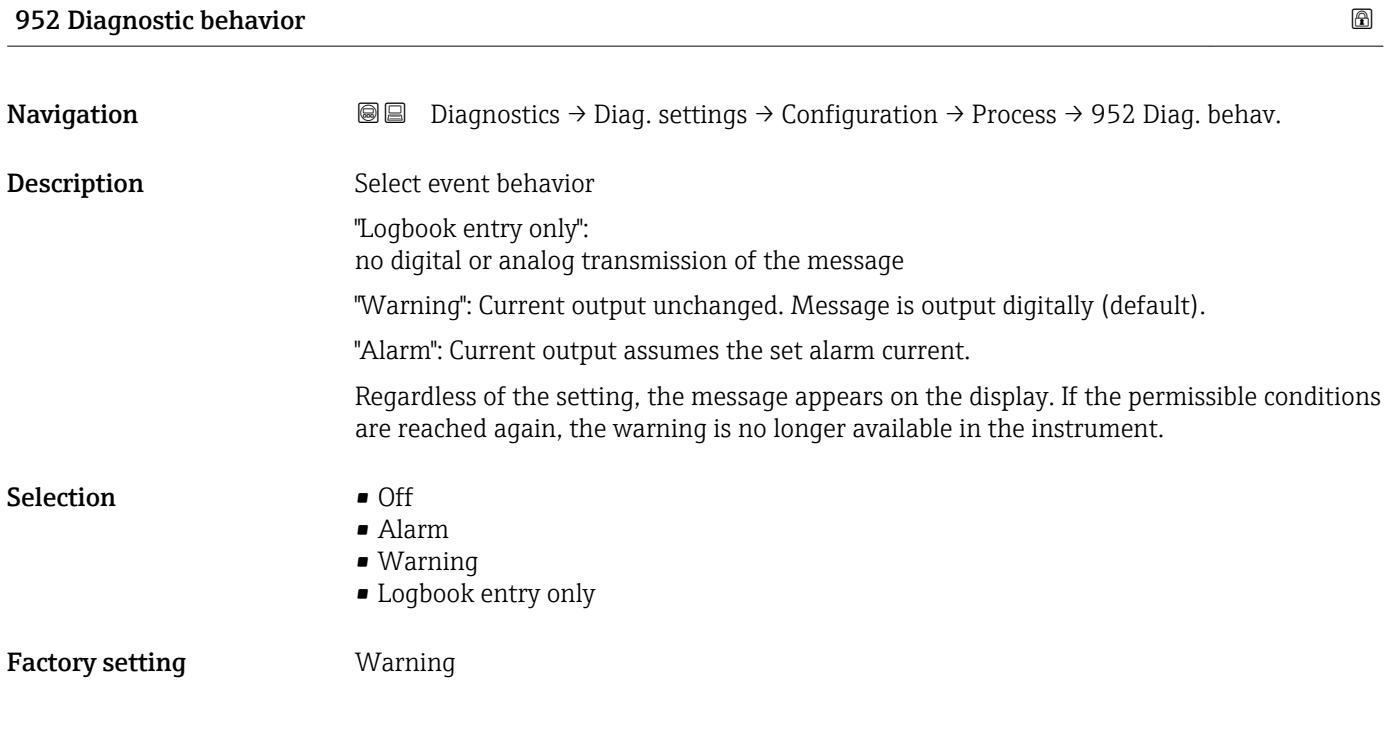

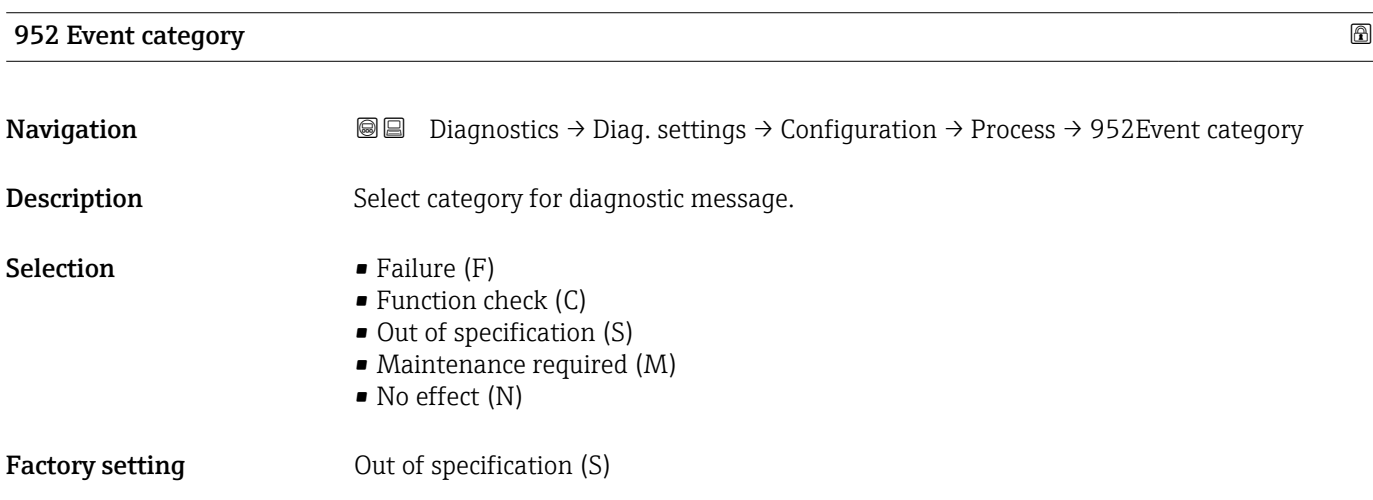

# 3.3 Application

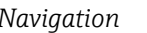

*Navigation* Application

### 3.3.1 Measuring units

 $\mathit{Navigation} \qquad \quad \textcircled{\hbox{\sf I}} \qquad \quad \text{Application} \rightarrow \text{Measuring units}$ 

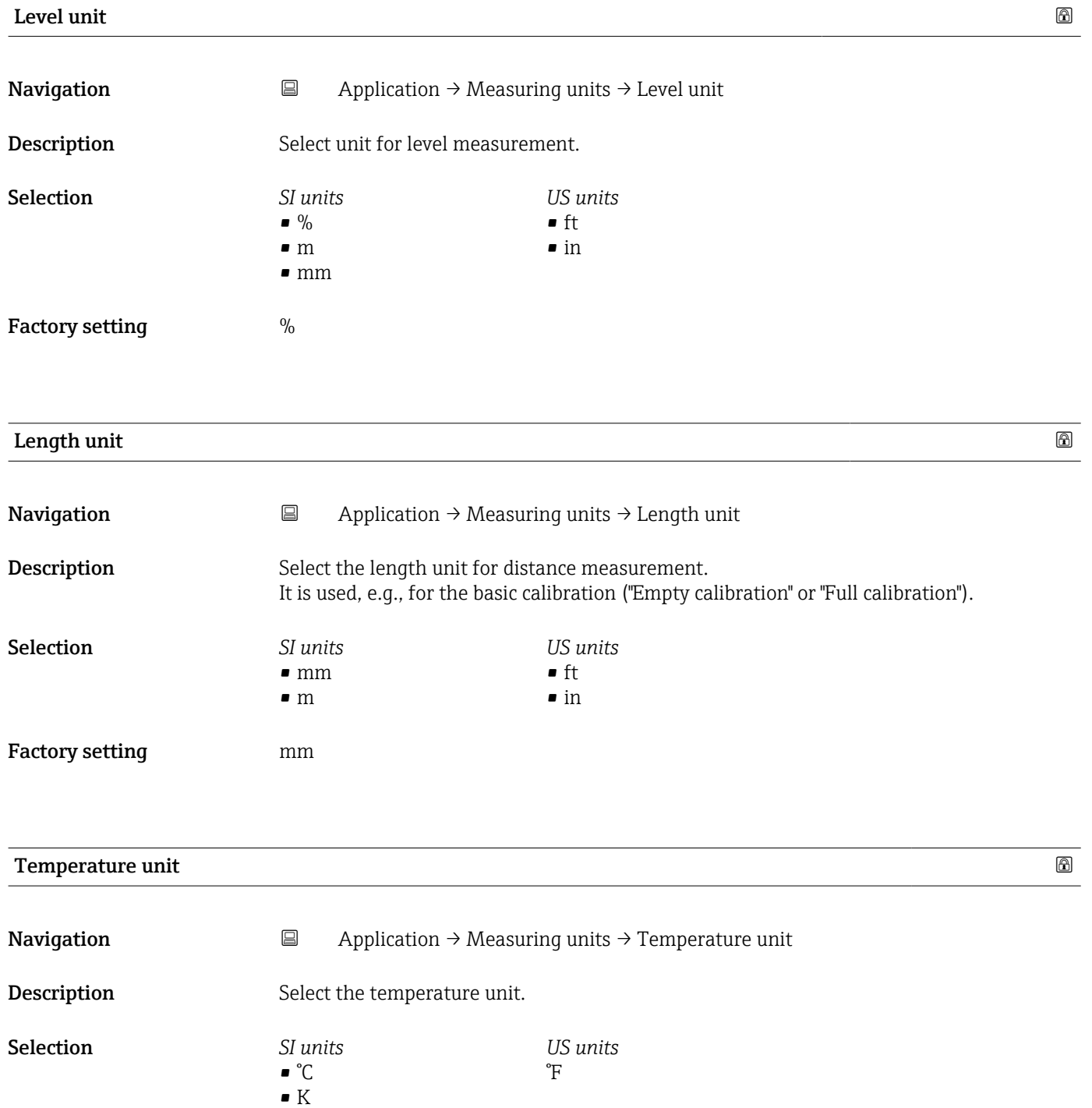

# Factory setting  ${}^{\circ}$ C 3.3.2 Measured values *Navigation* **■■** Application → Measured values Level linearized **Navigation**  $\Box$  Application → Measured values → Level linearized **Description** Displays the linearized level. User interface Signed floating-point number Factory setting  $0\%$ Level **Navigation**  $\Box$  Application → Measured values → Level **Description** Displays the actual measured level. User interface  $-99999.9$  to 200000.0 % Factory setting 0.0 % Output current **Navigation**  $\Box$  Application → Measured values → Output curr. **Description** Displays the value currently calculated for the current output User interface 3.59 to 23 mA Factory setting 3.59 mA

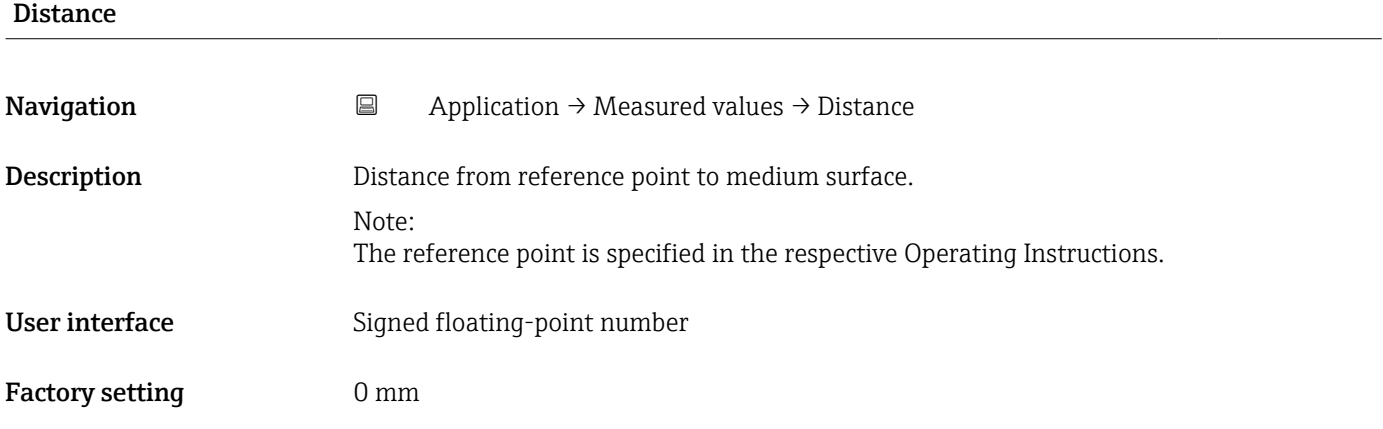

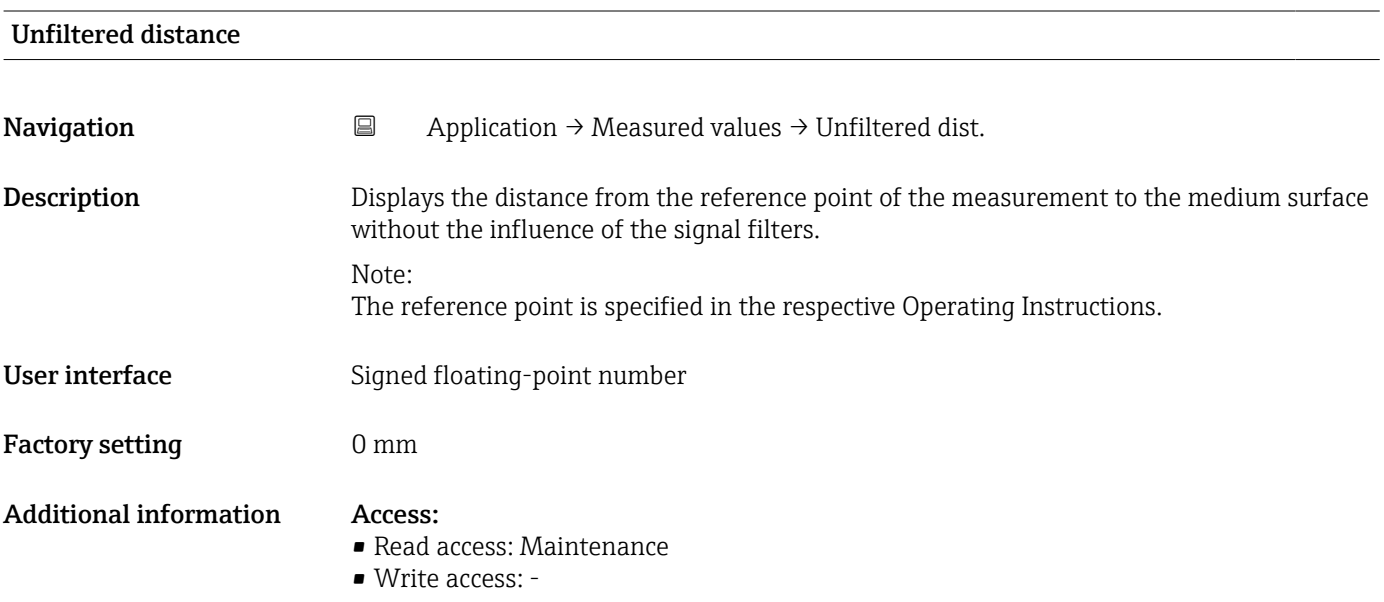

### Sensor temperature

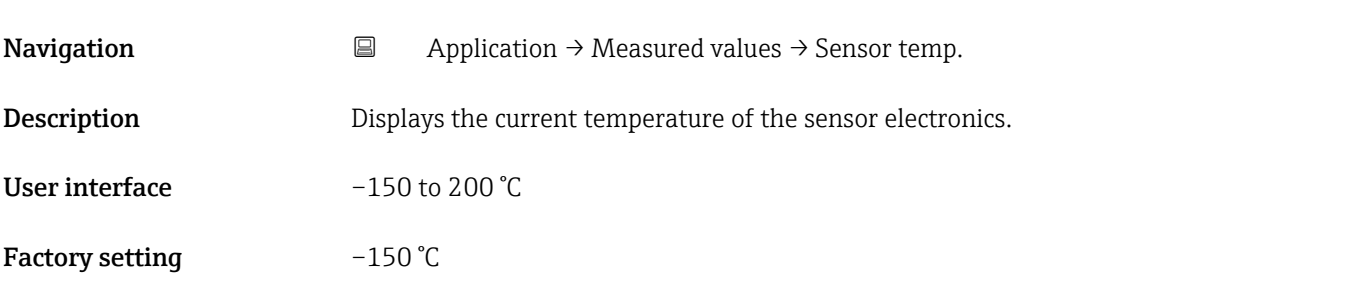

### Terminal voltage 1

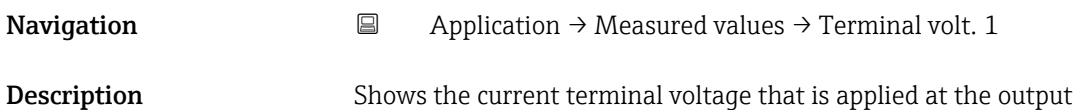

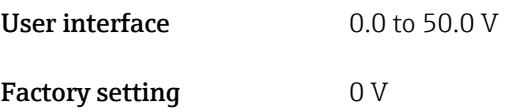

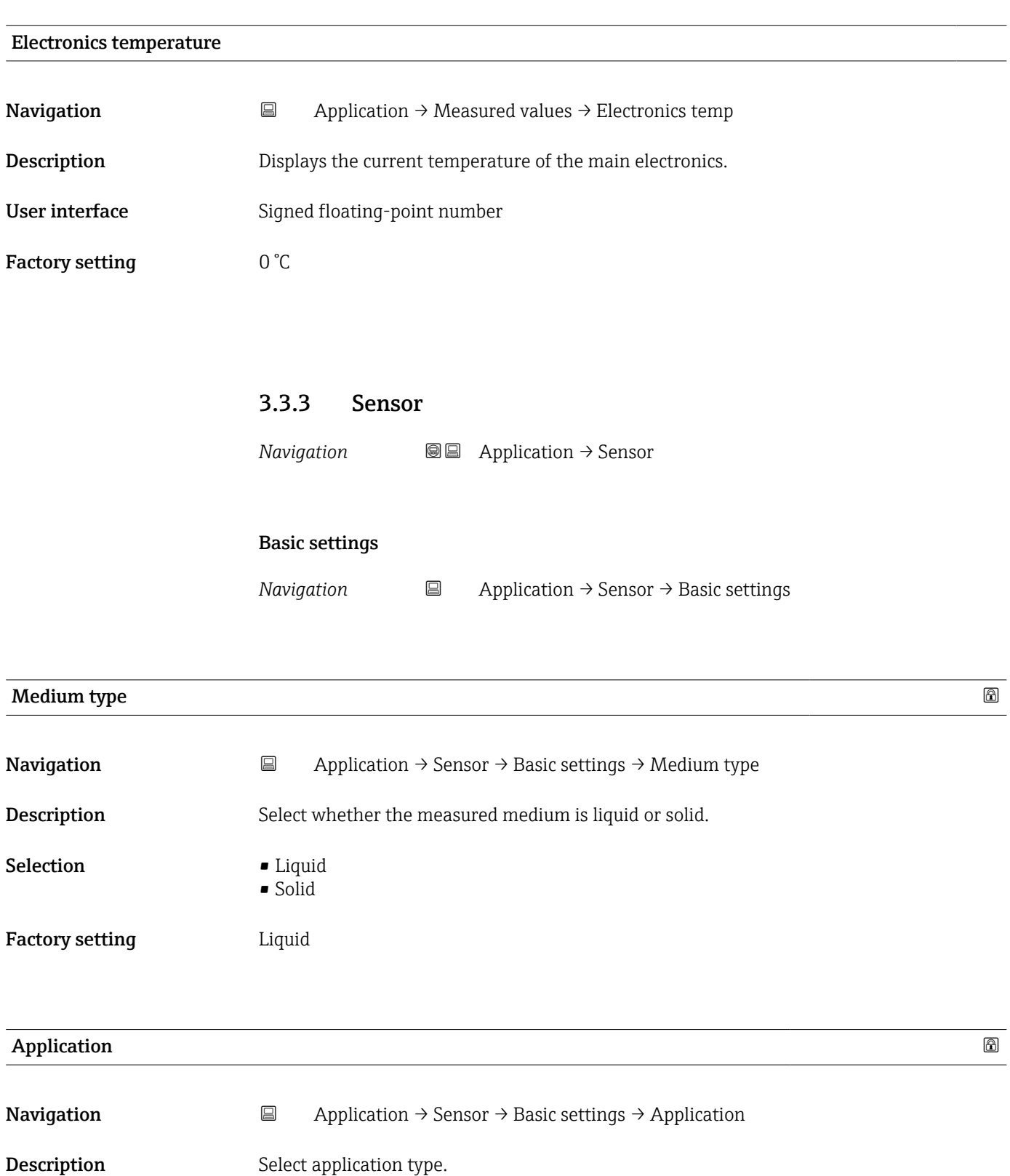

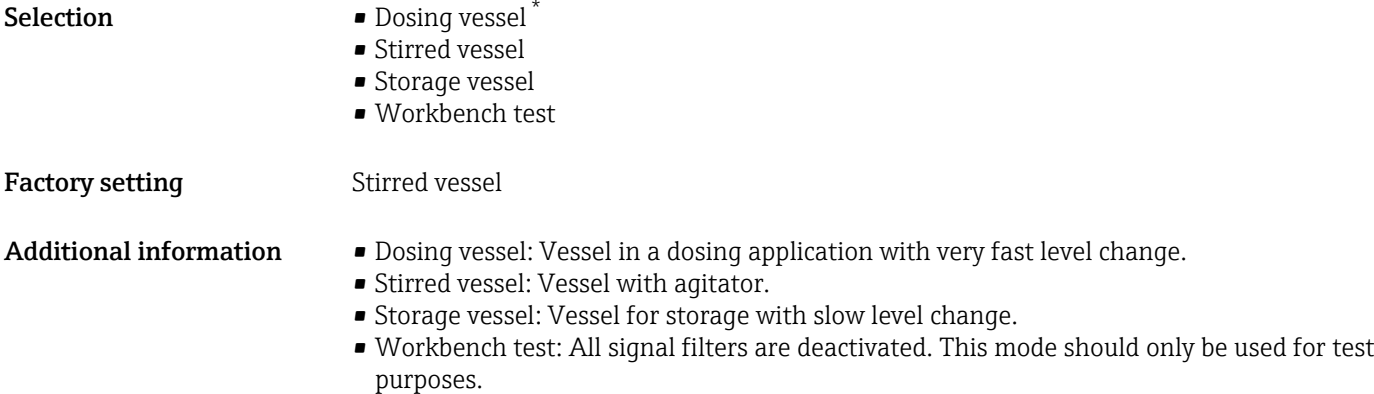

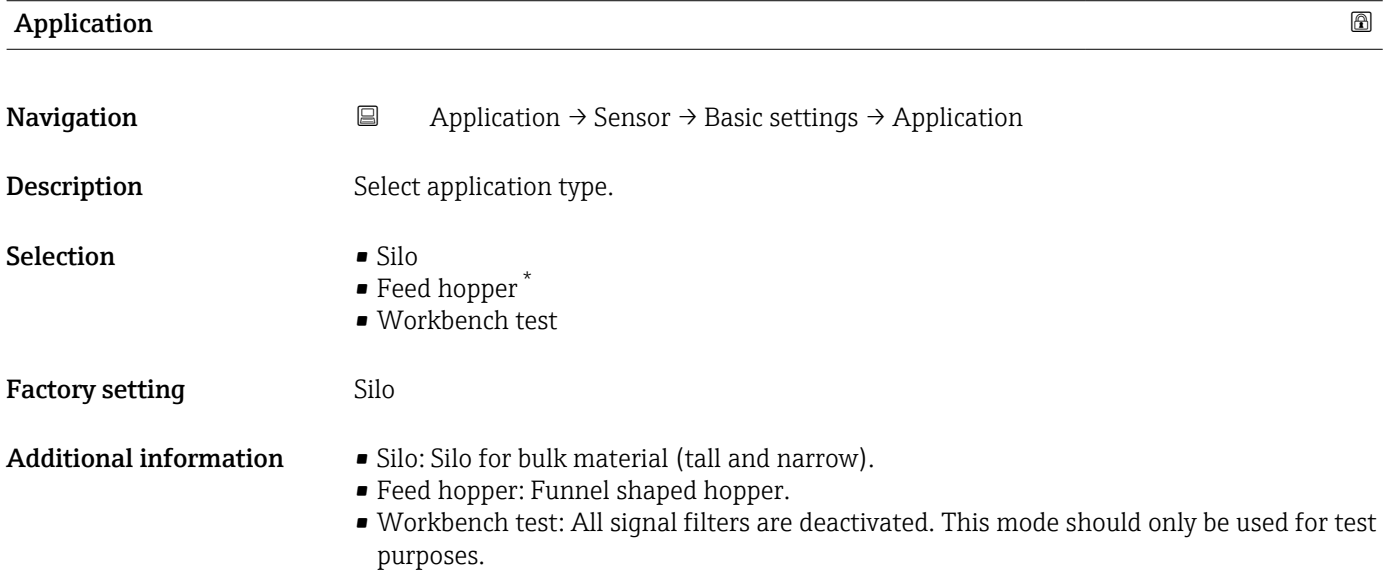

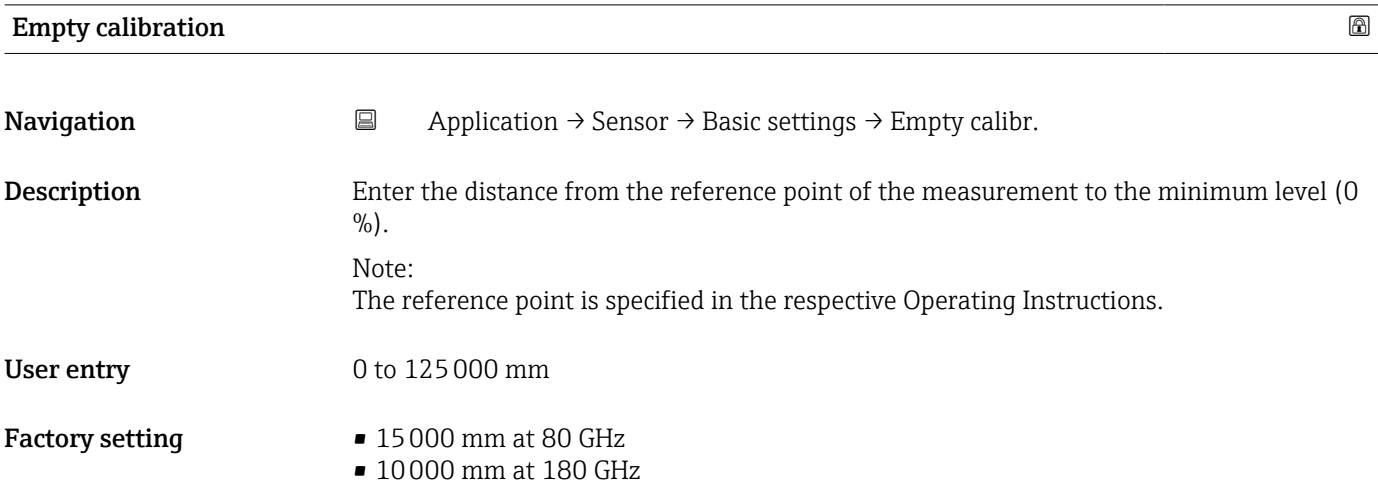

<sup>\*</sup> Visibility depends on order options or device settings

### Full calibration

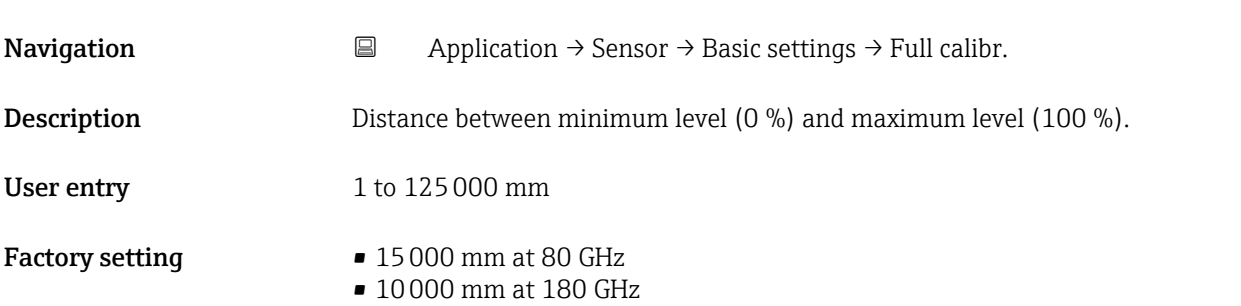

### Advanced settings

 $\mathsf{N} \text{a}$  *Navigation*  $\qquad \qquad \Box$  Application  $\rightarrow$  Sensor  $\rightarrow$  Advanced set.

### Maximum draining speed solid

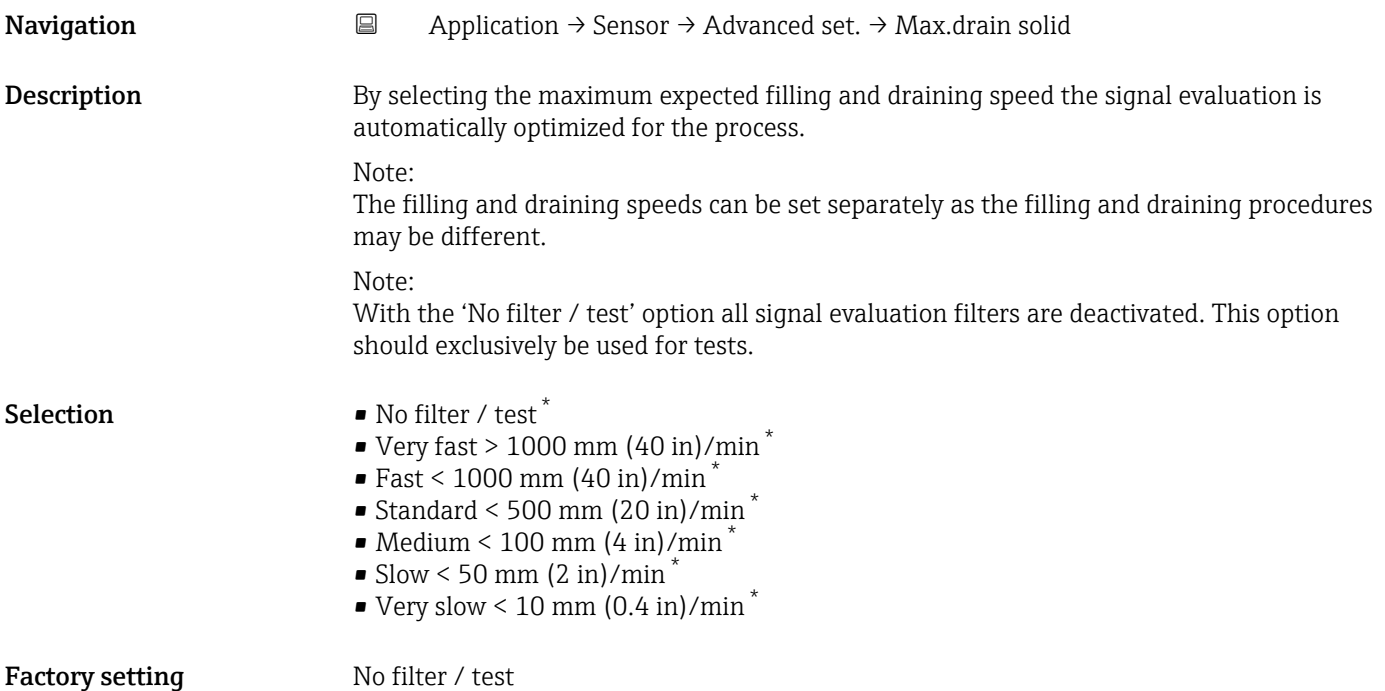

<sup>\*</sup> Visibility depends on order options or device settings

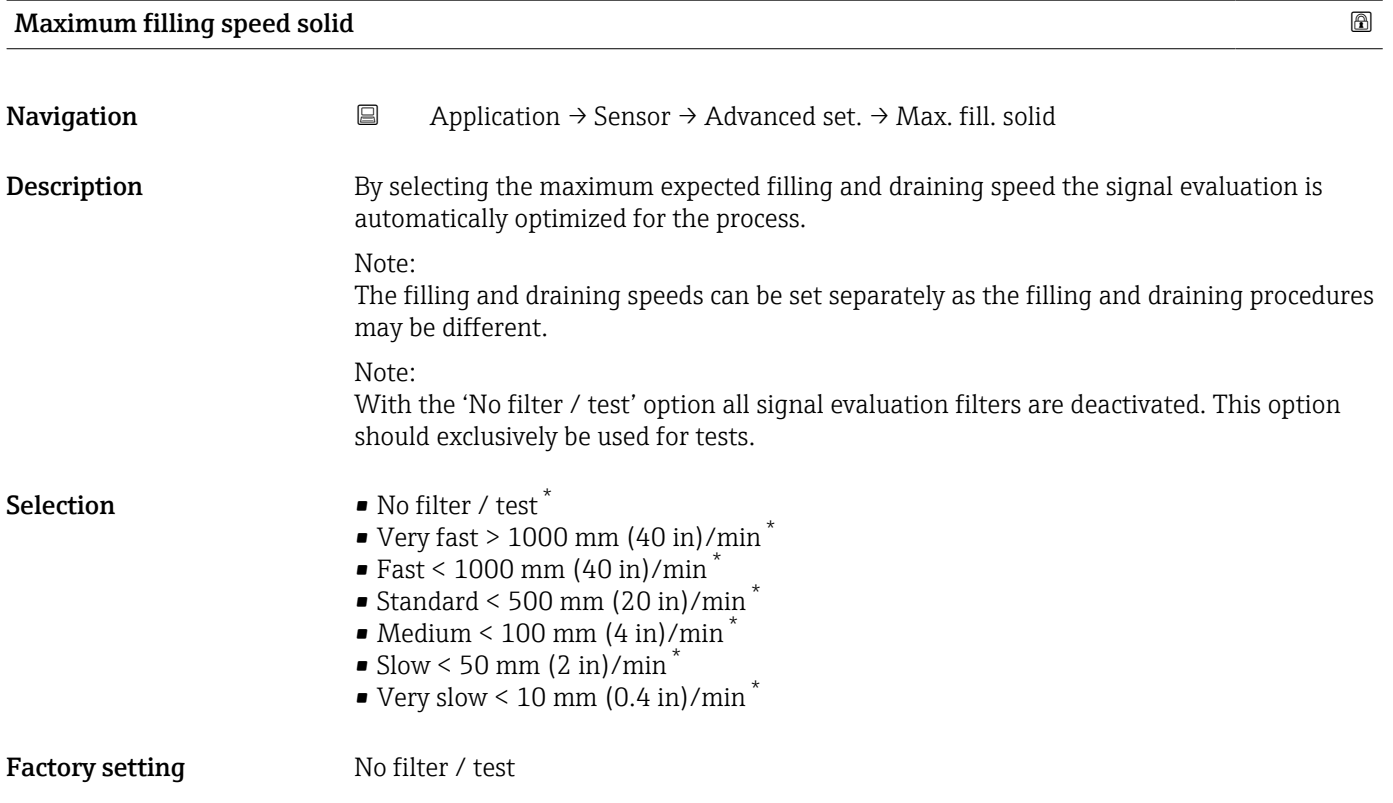

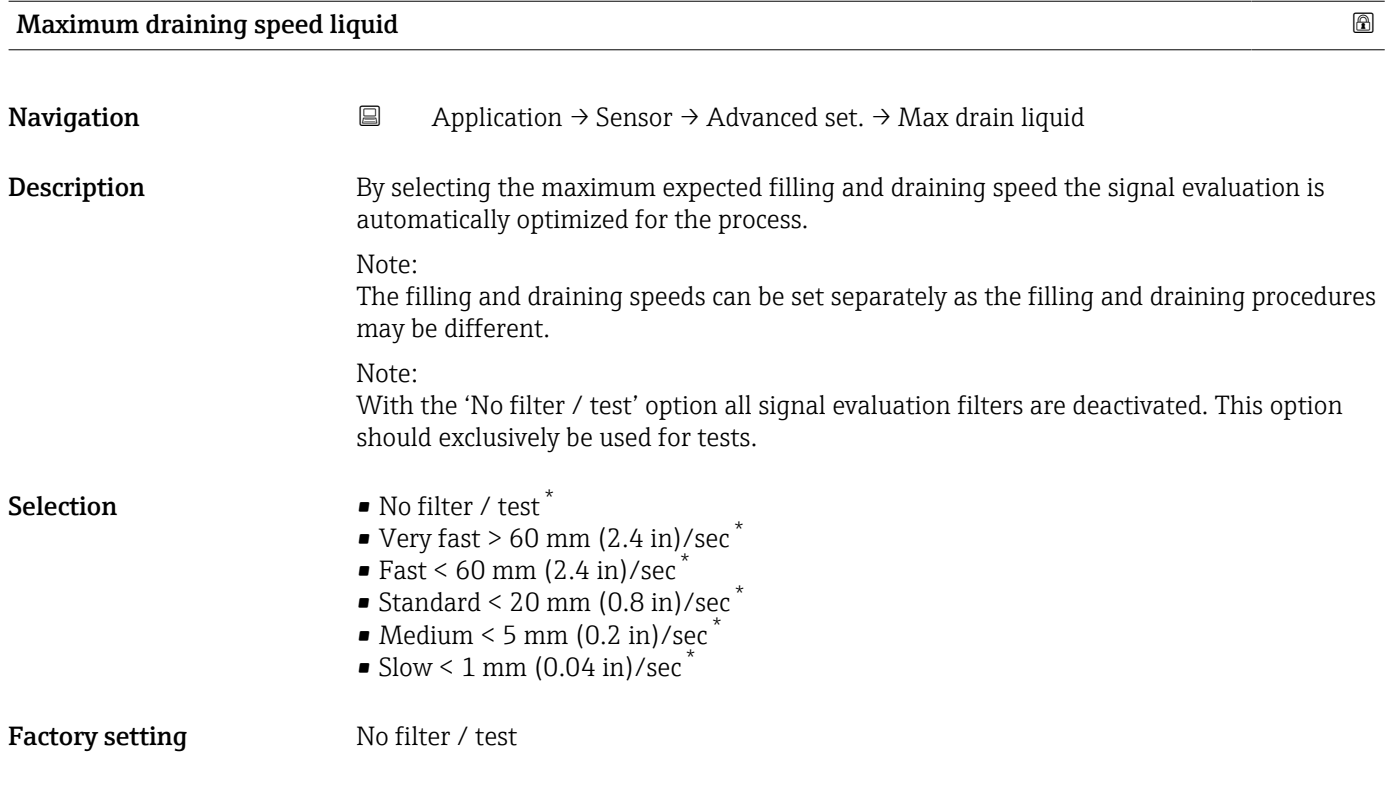

<sup>\*</sup> Visibility depends on order options or device settings

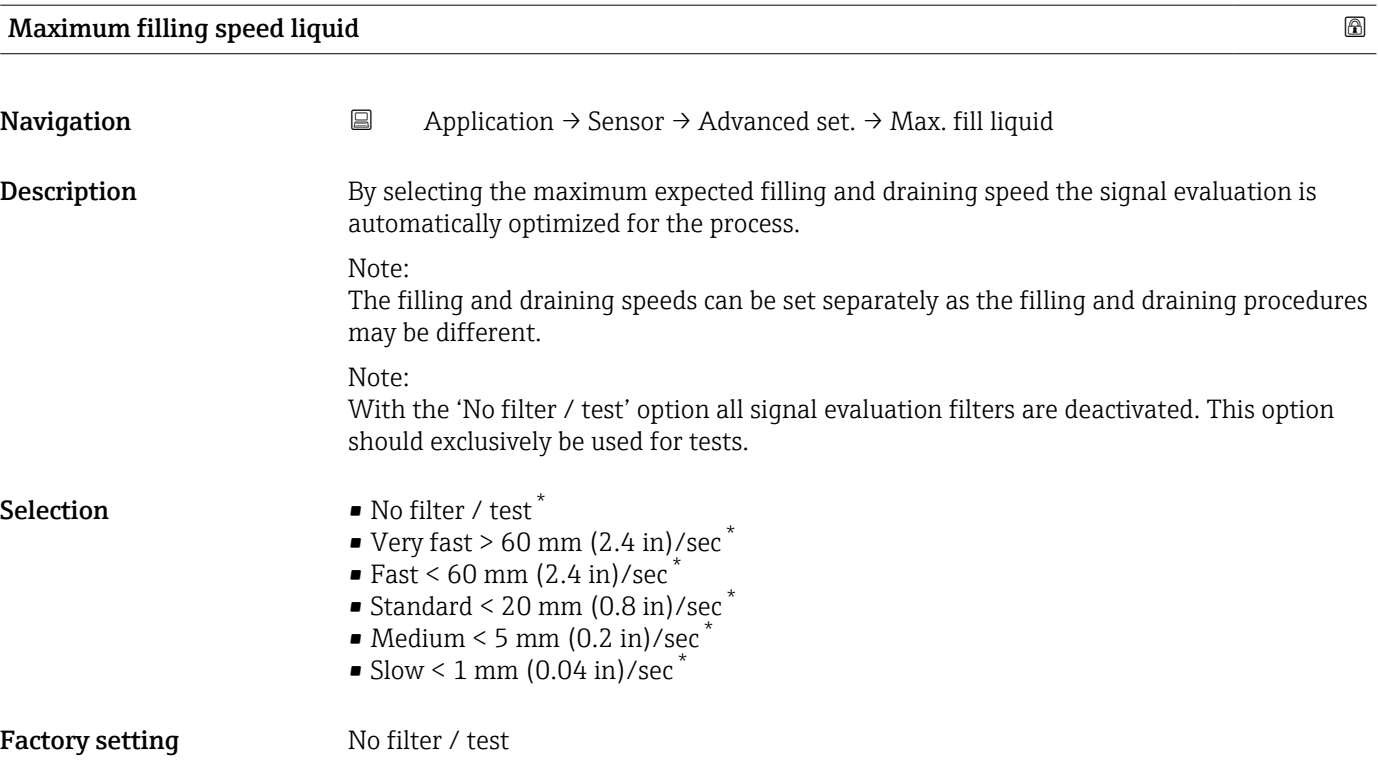

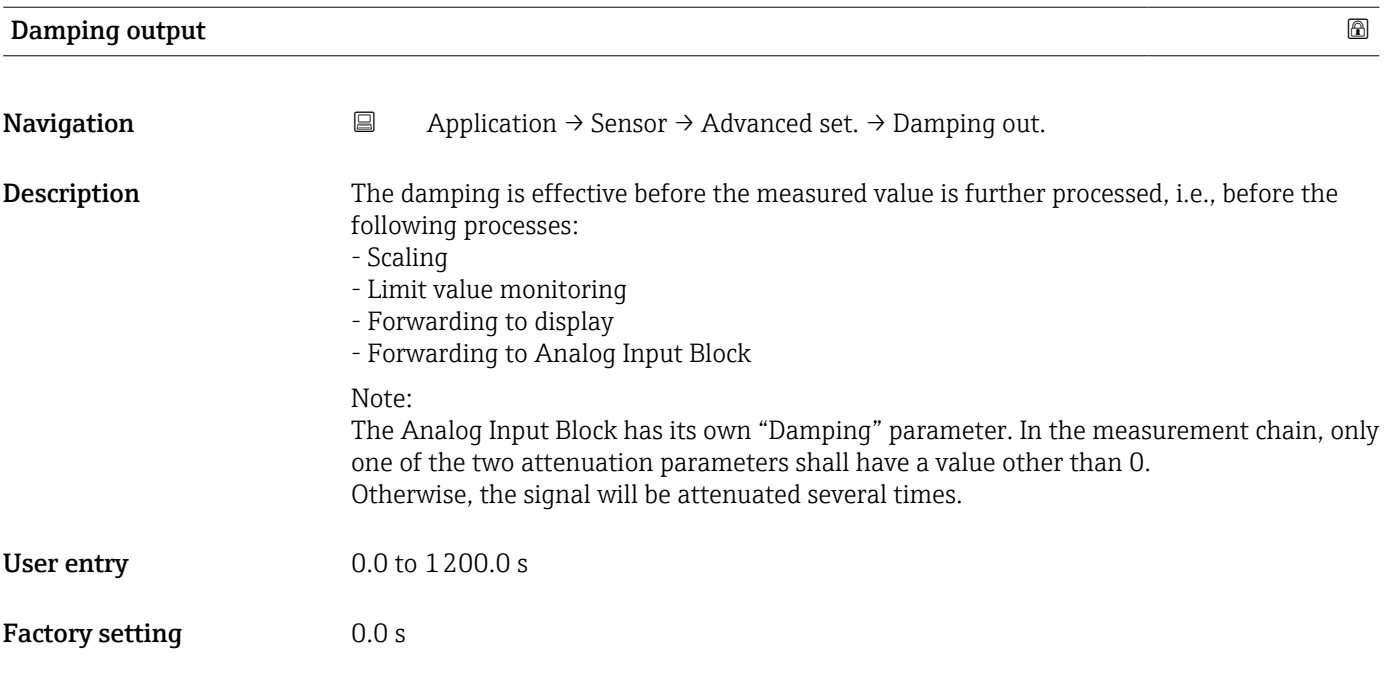

<sup>\*</sup> Visibility depends on order options or device settings

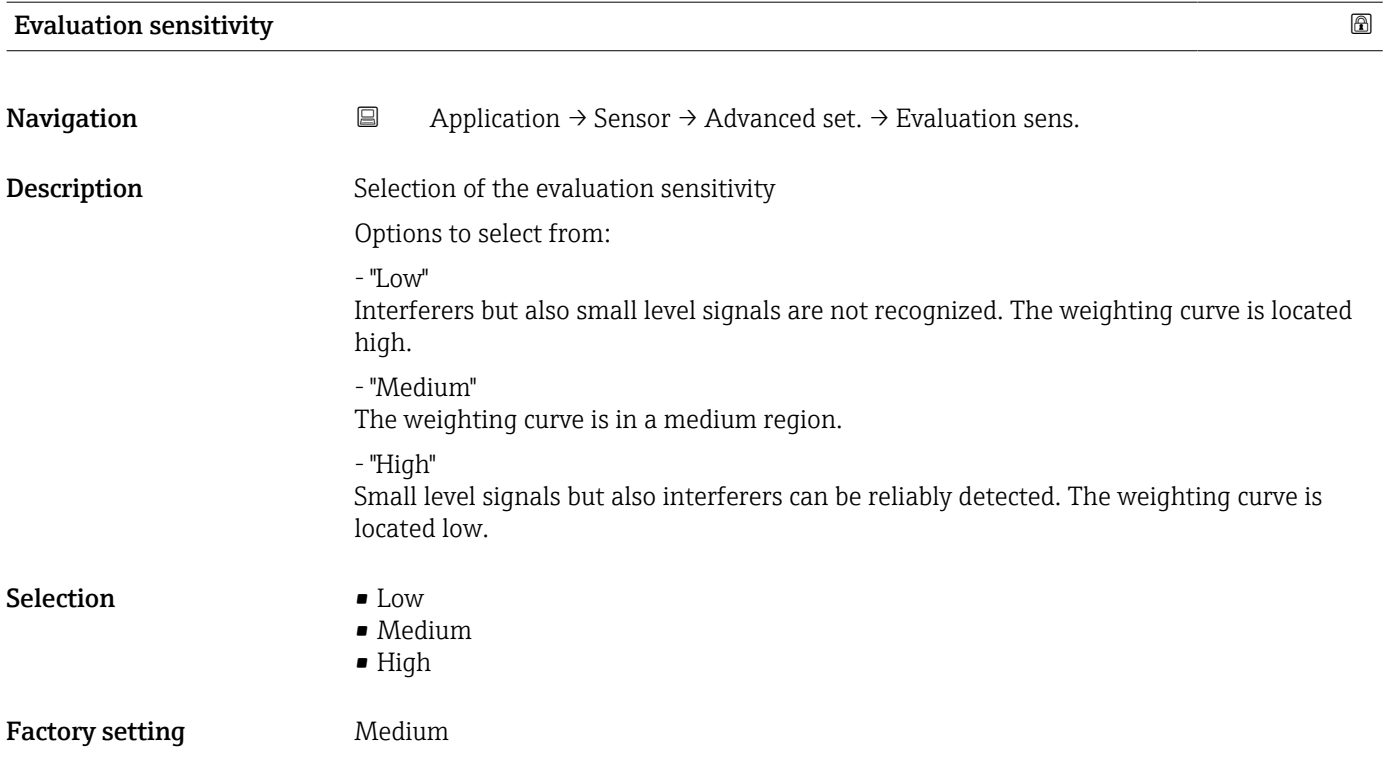

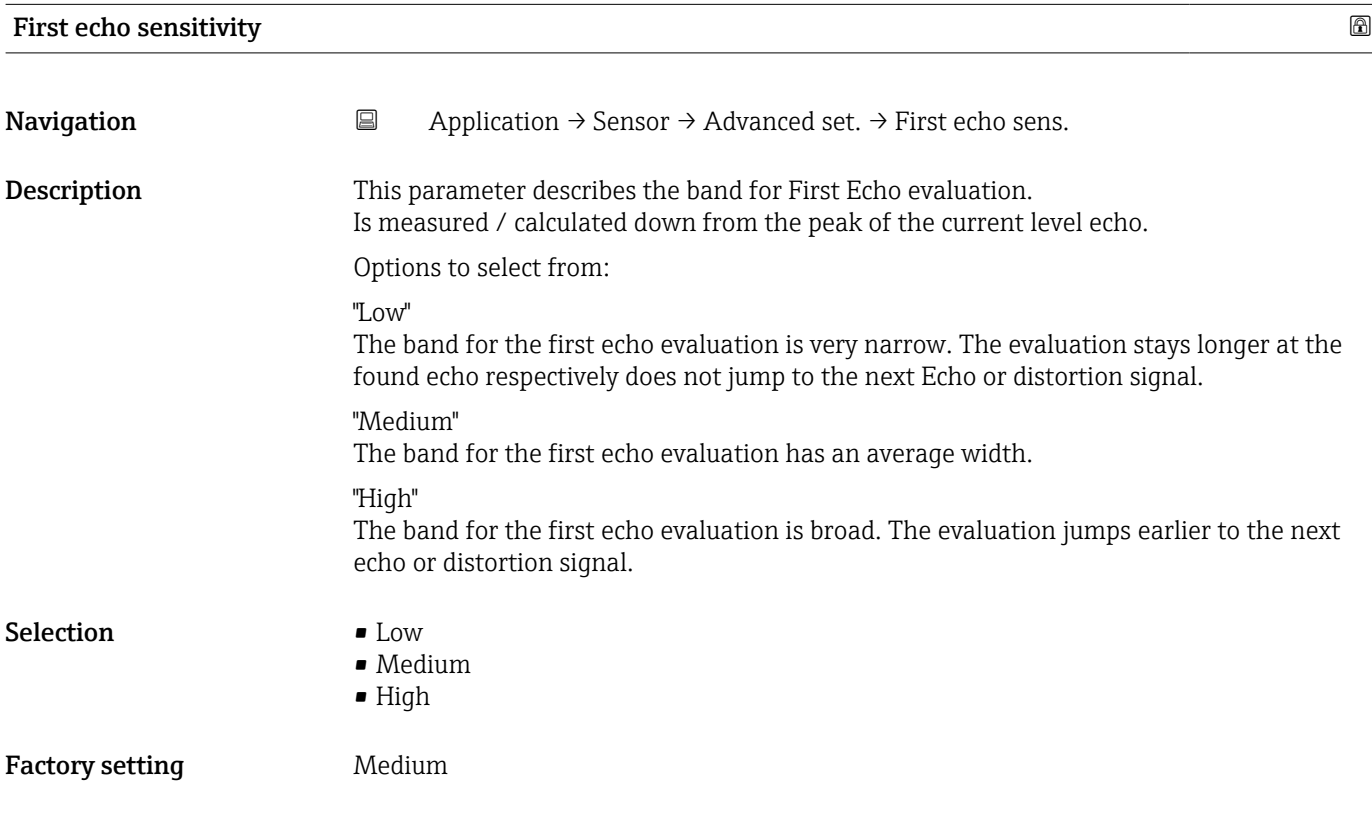

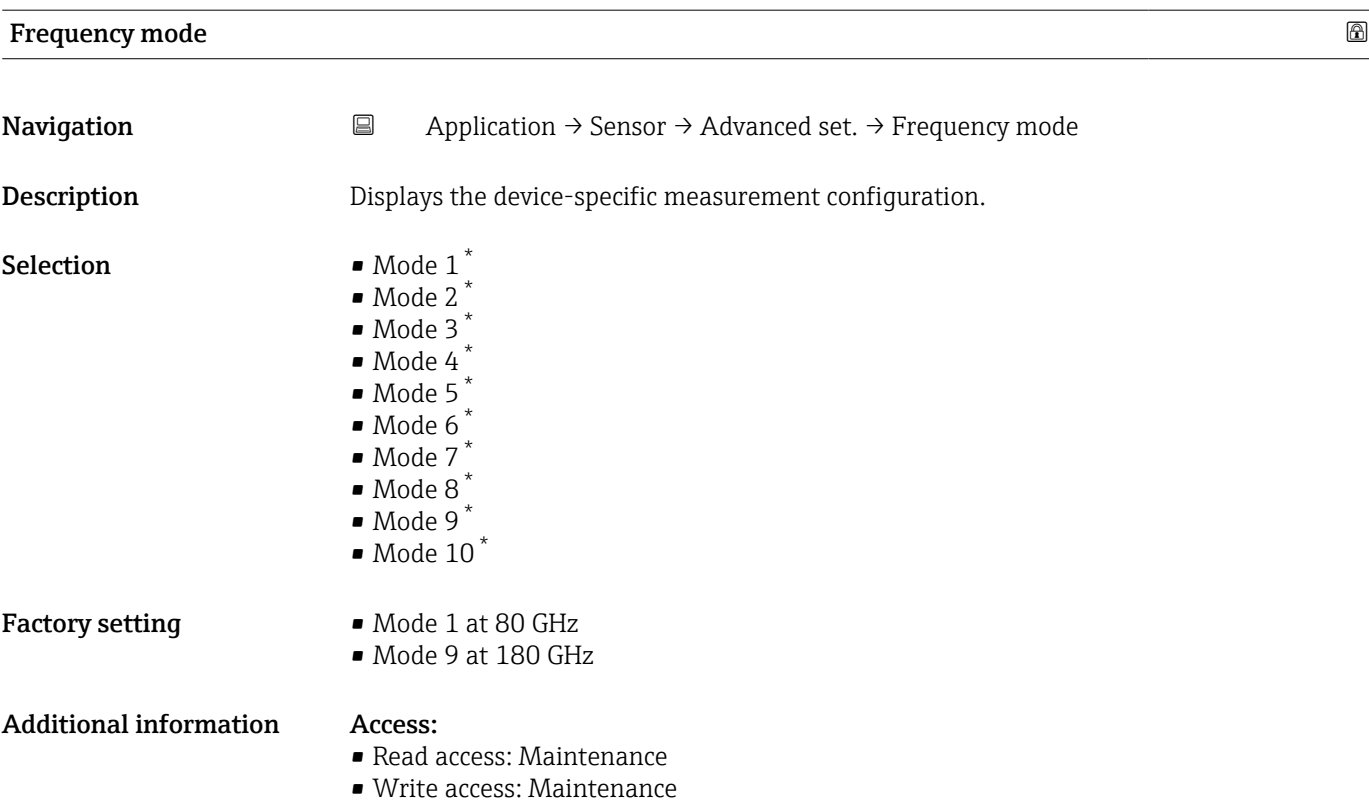

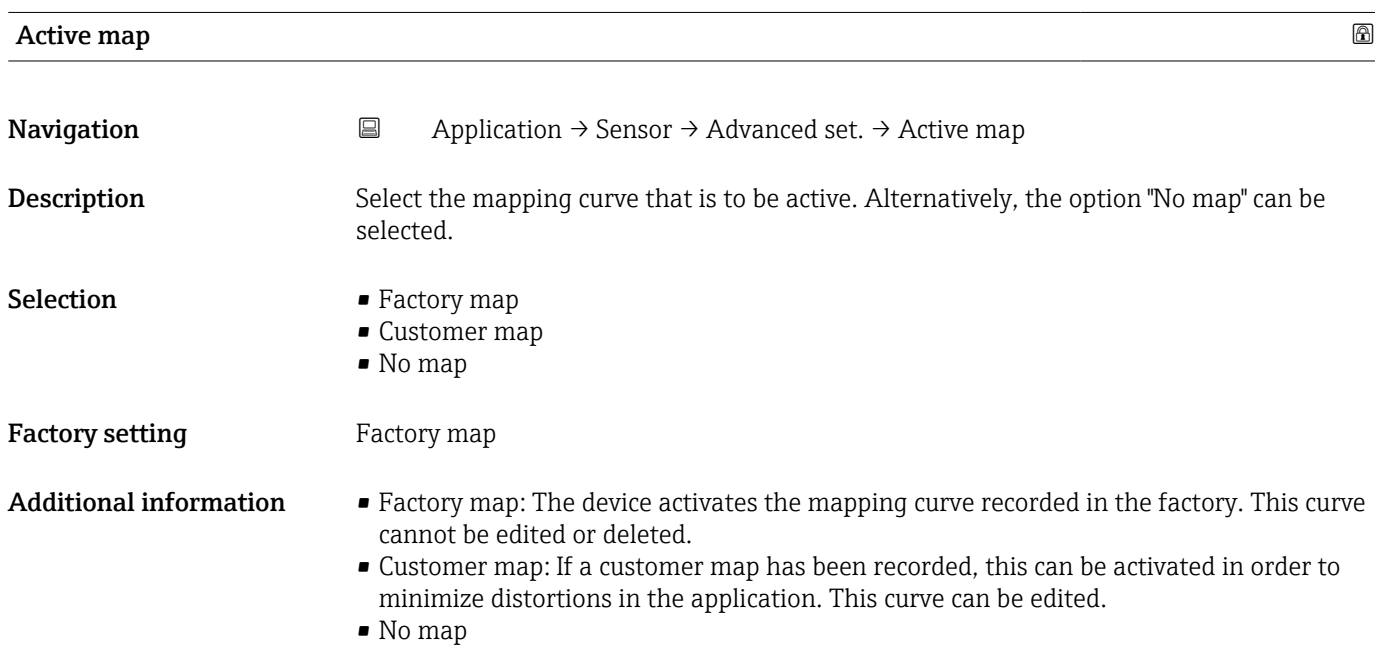

<sup>\*</sup> Visibility depends on order options or device settings

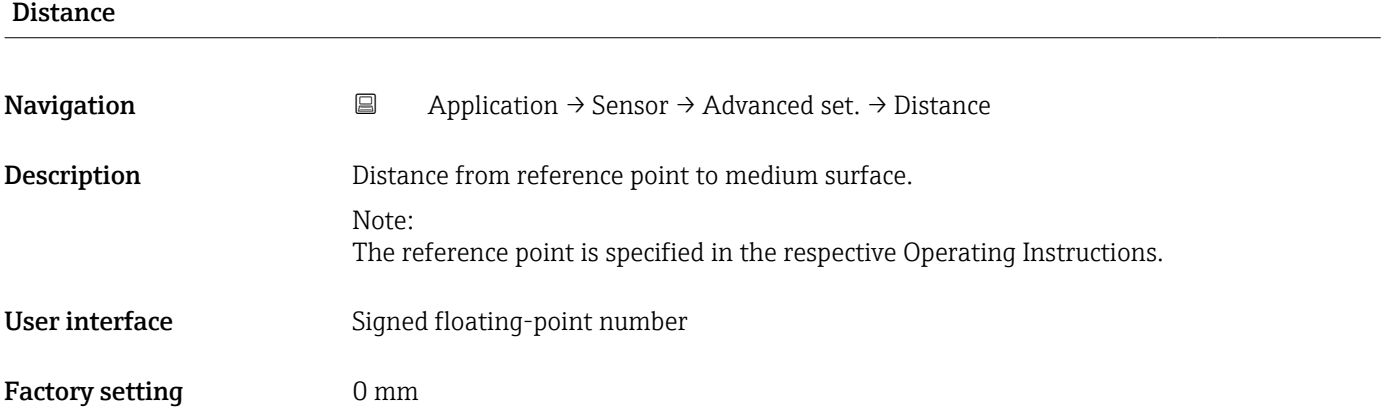

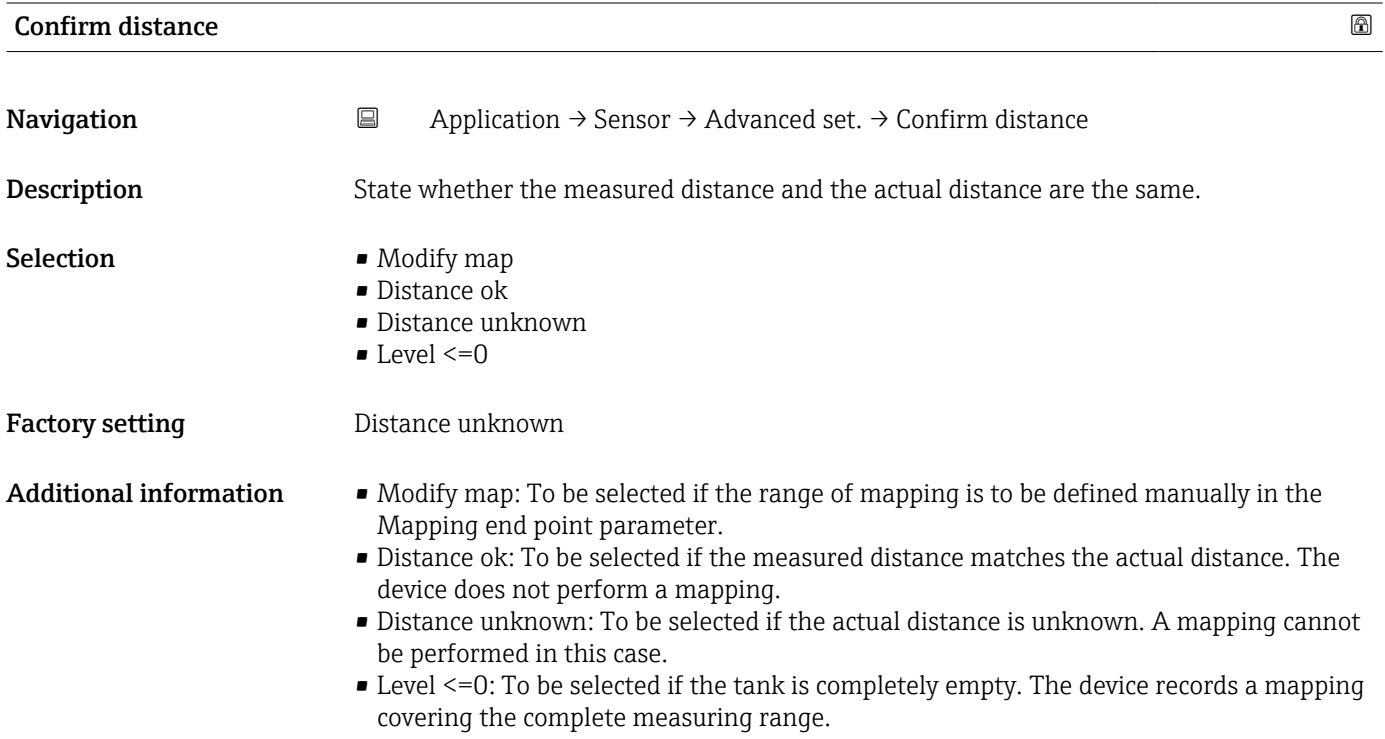

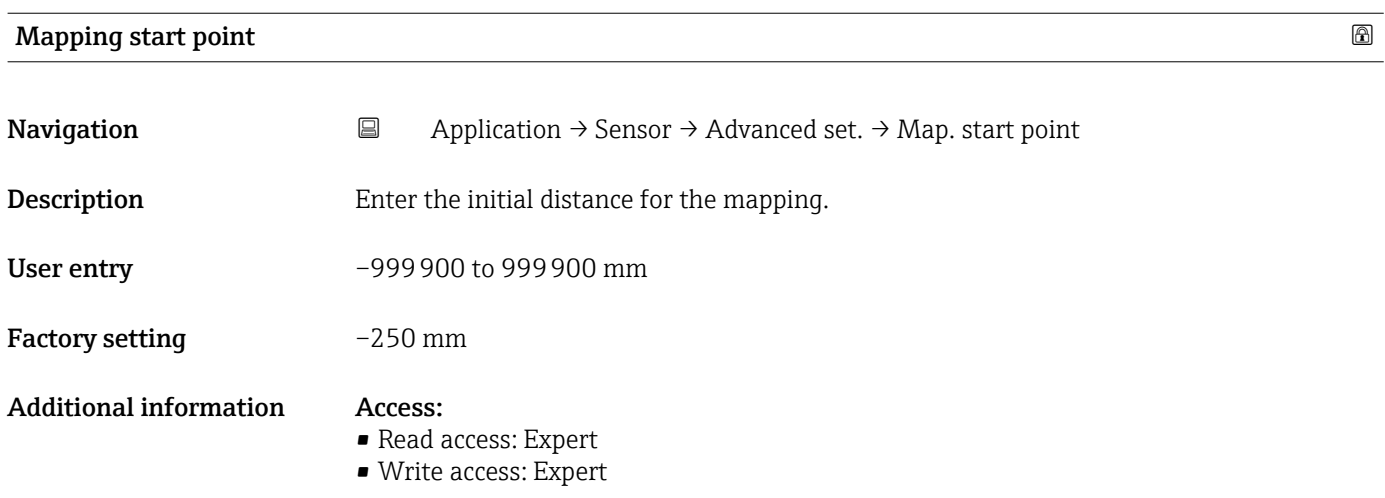

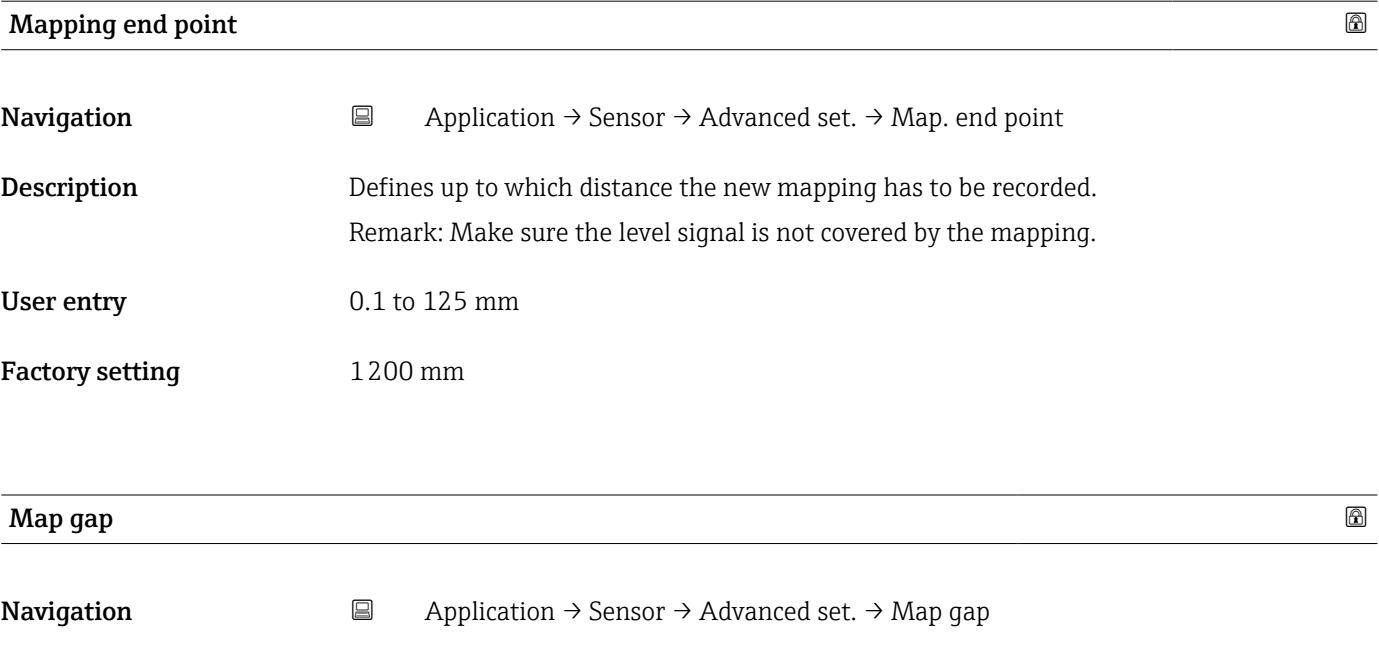

**Description** Enter the distance between the defined and the actual end of the map.

User entry 0 to 100 000 mm

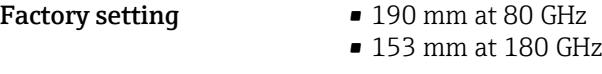

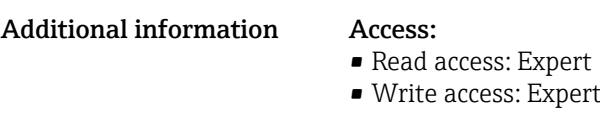

### End of mapping

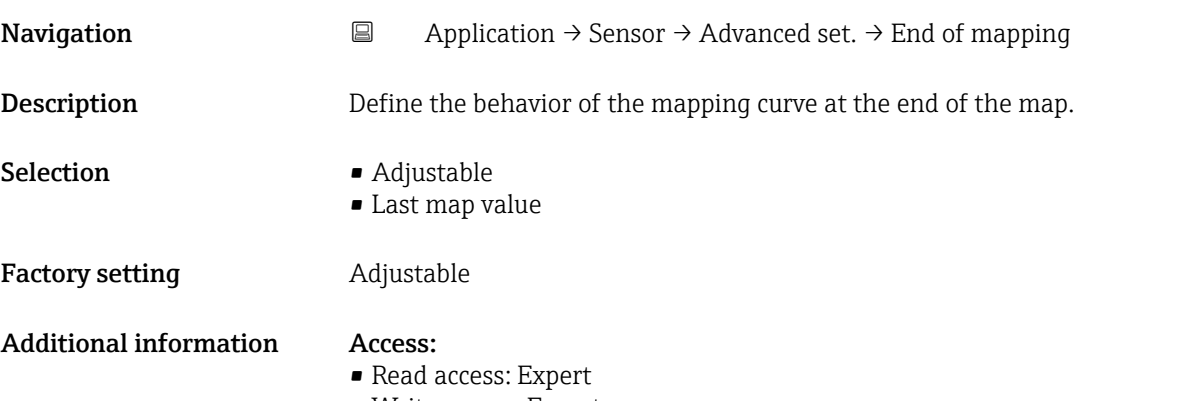

• Write access: Expert

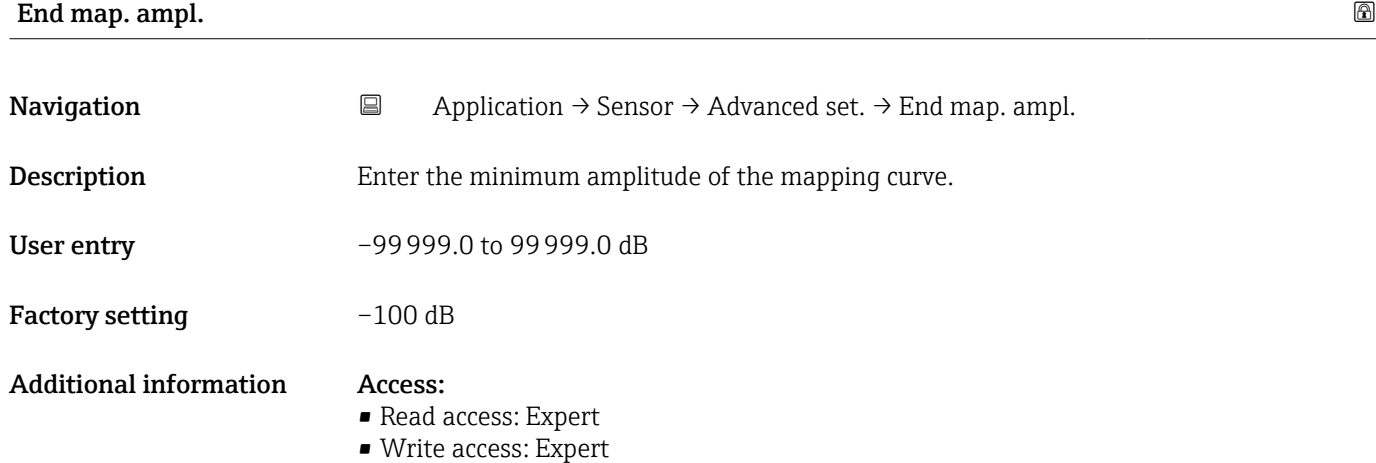

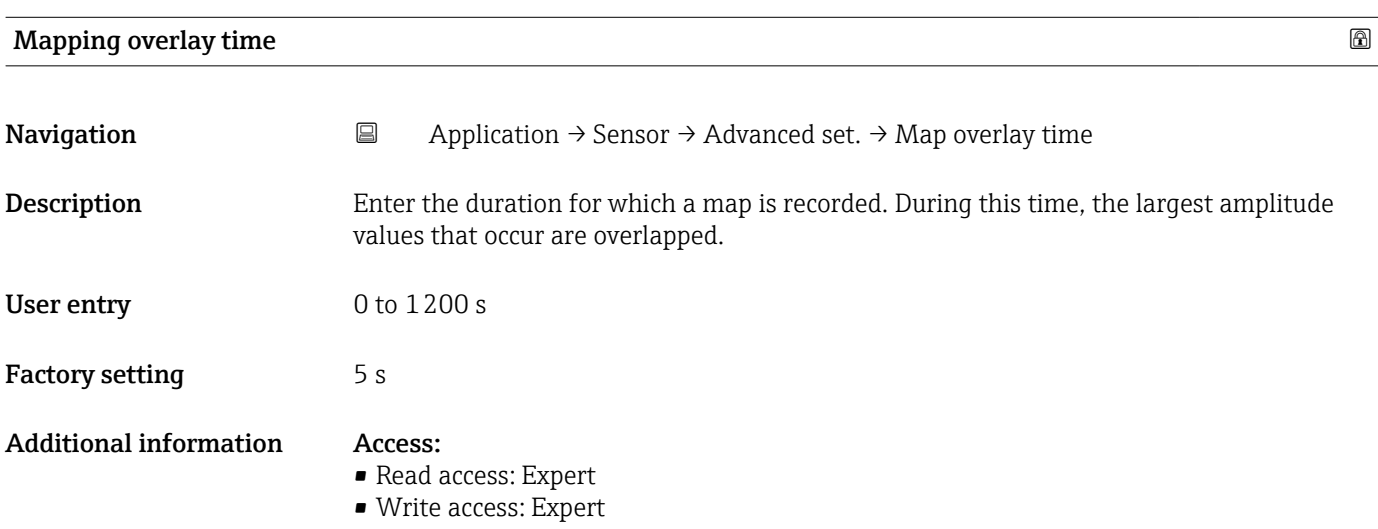

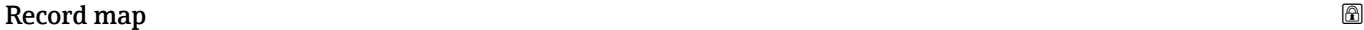

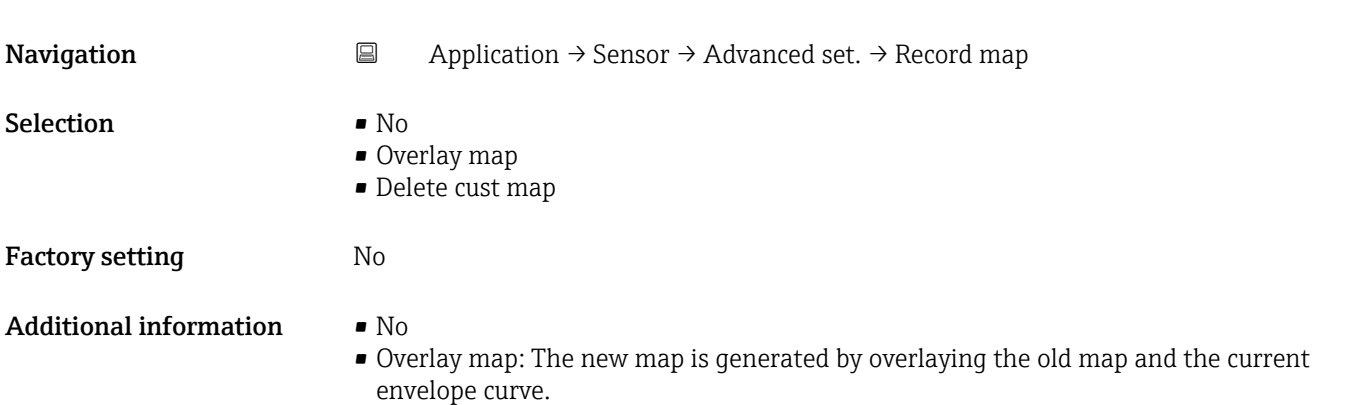

• Delete cust map: The complete map (if one exists) is deleted.

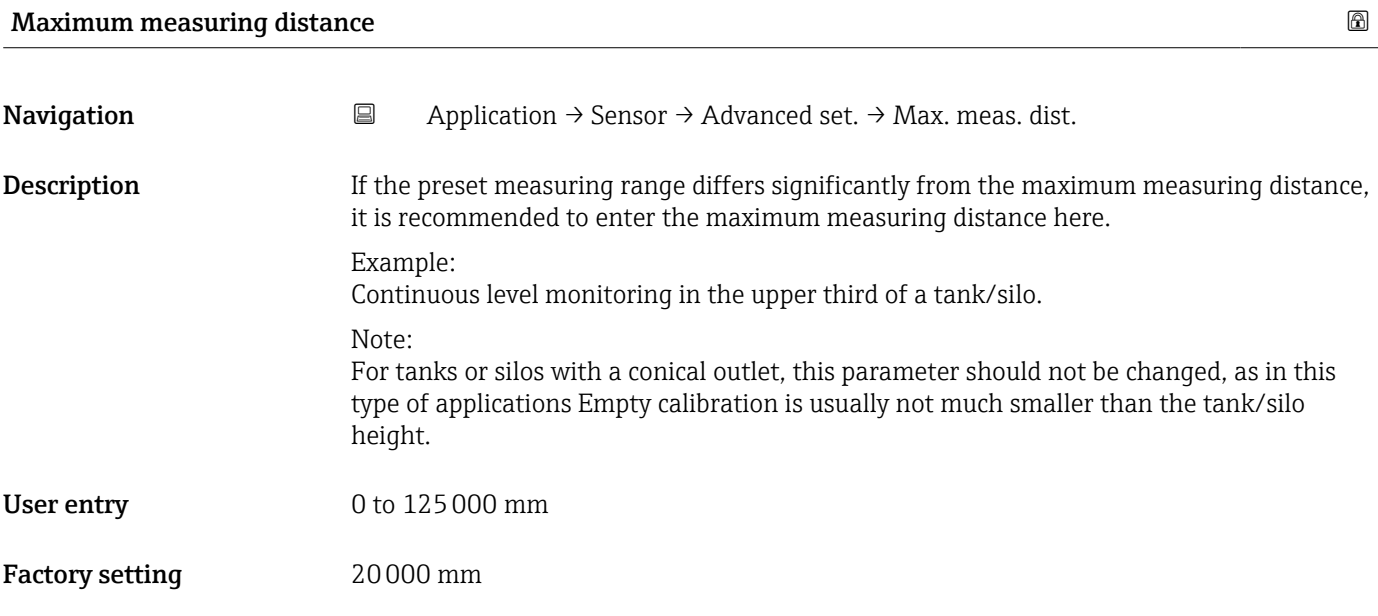

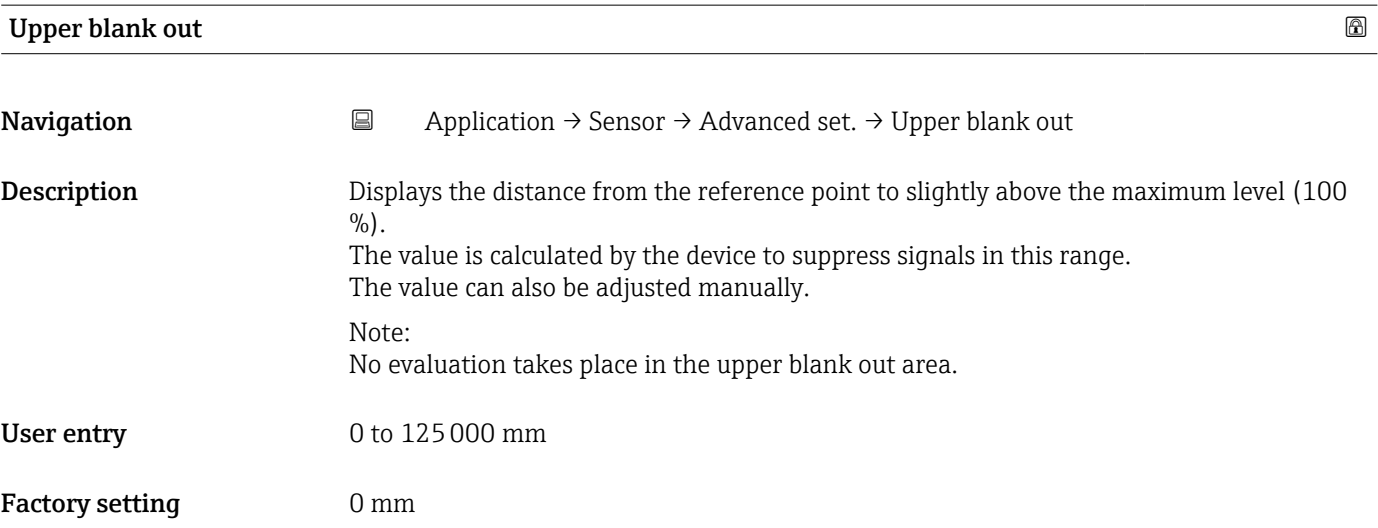

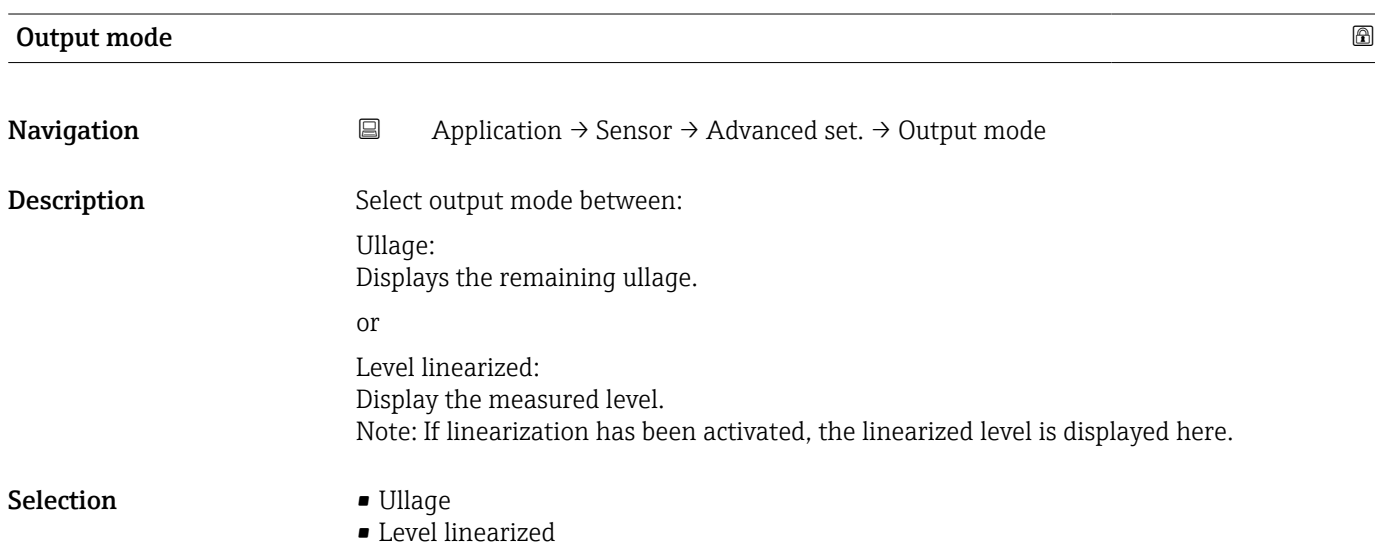

### Factory setting **Level linearized**

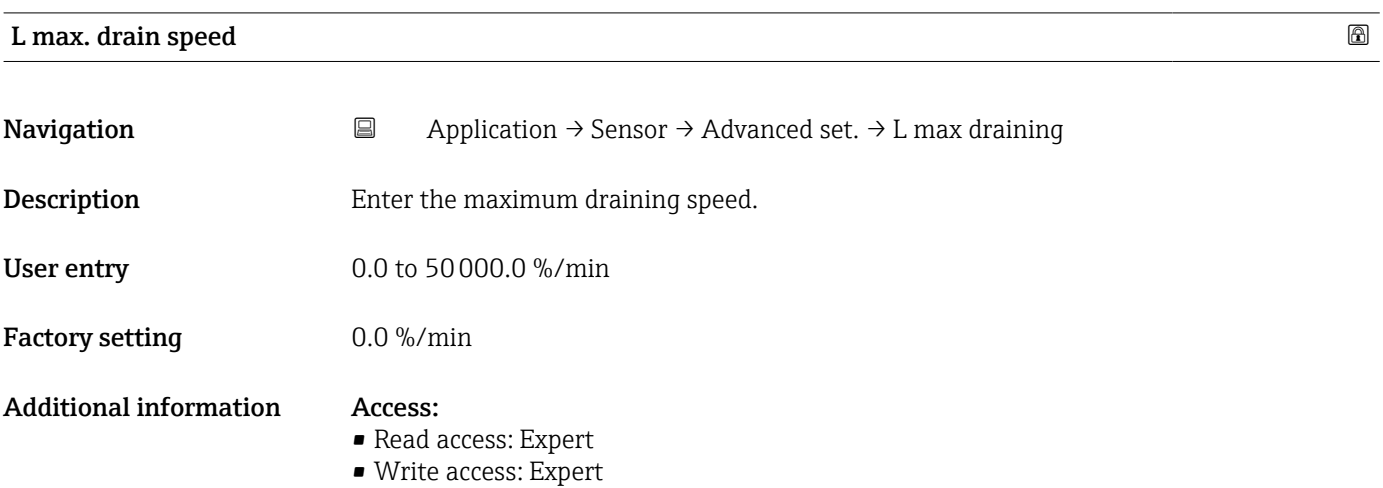

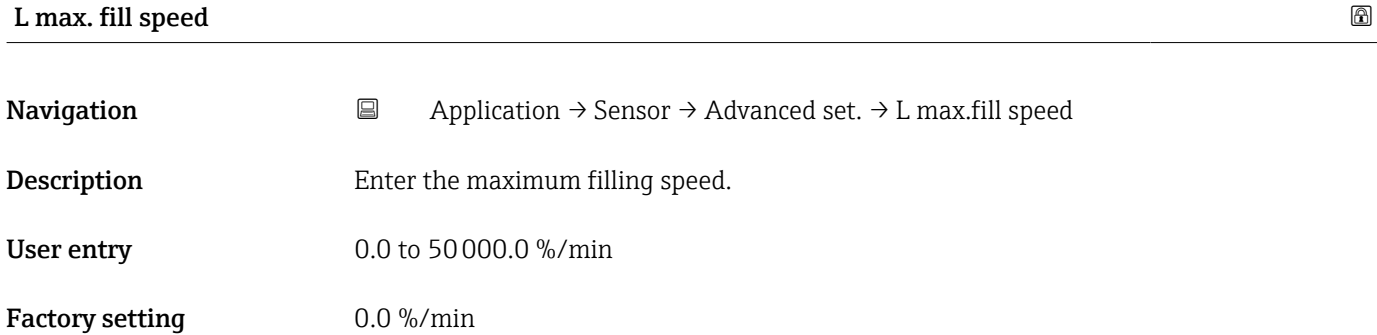

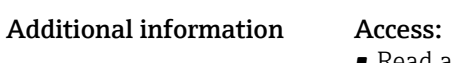

• Read access: Expert • Write access: Expert

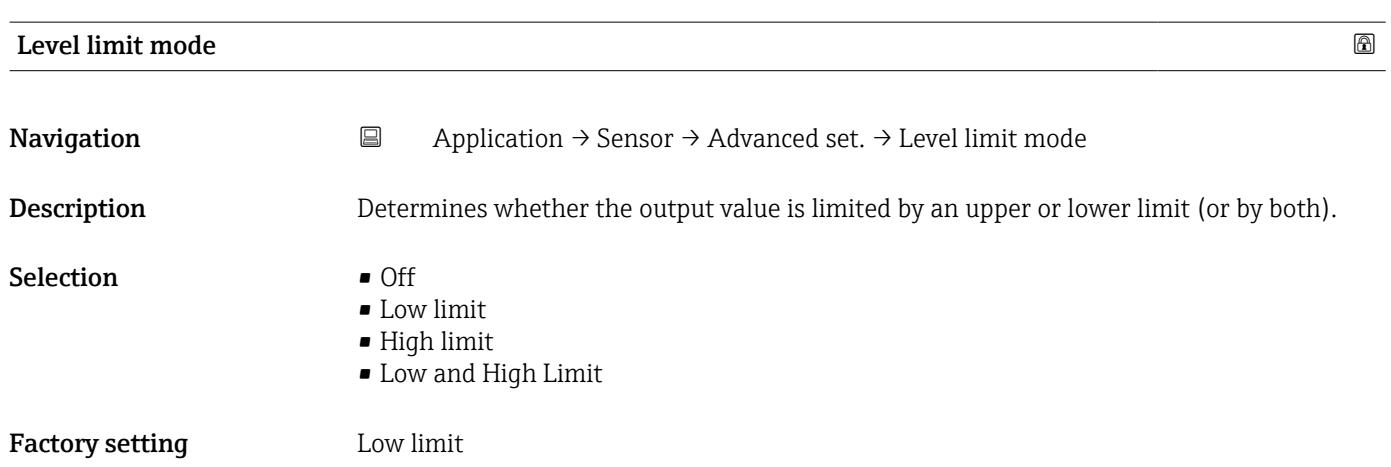

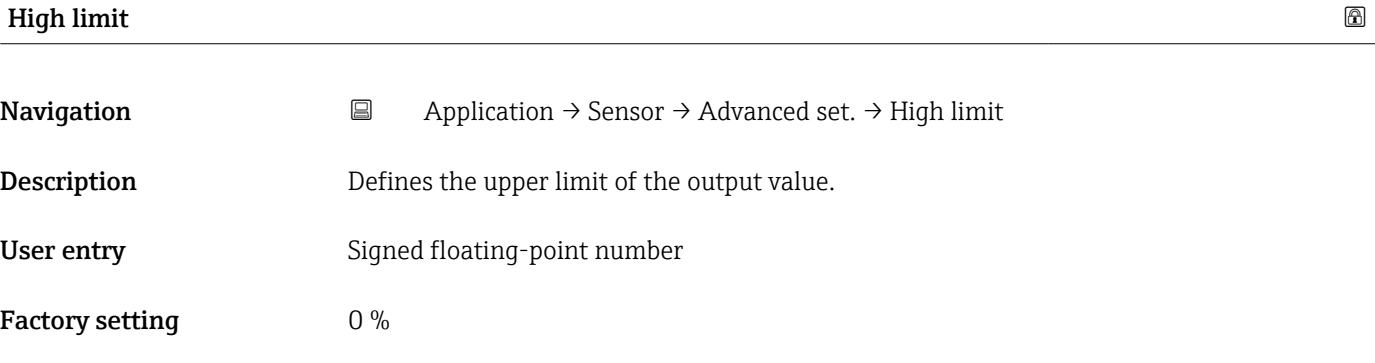

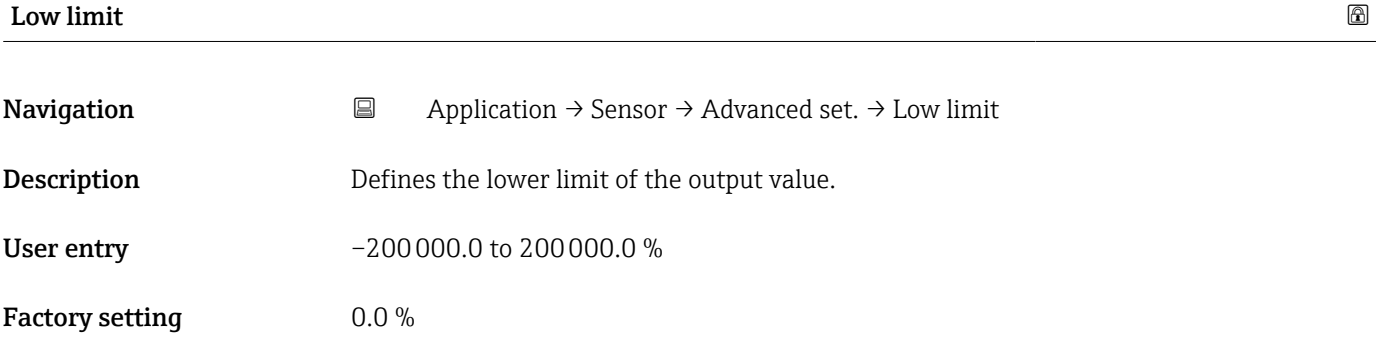

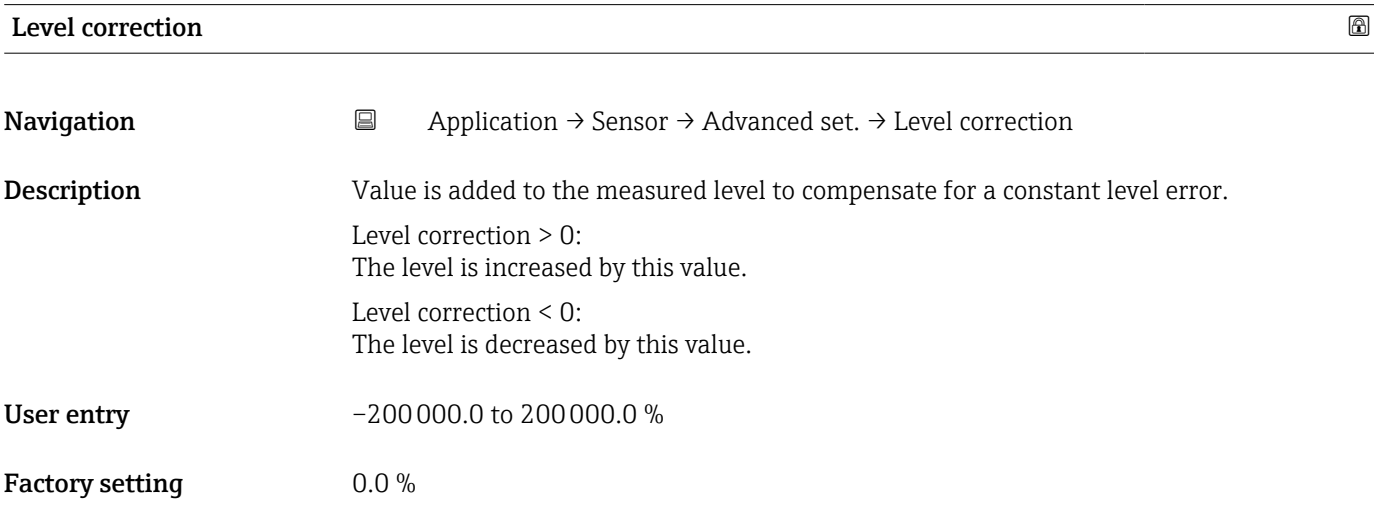

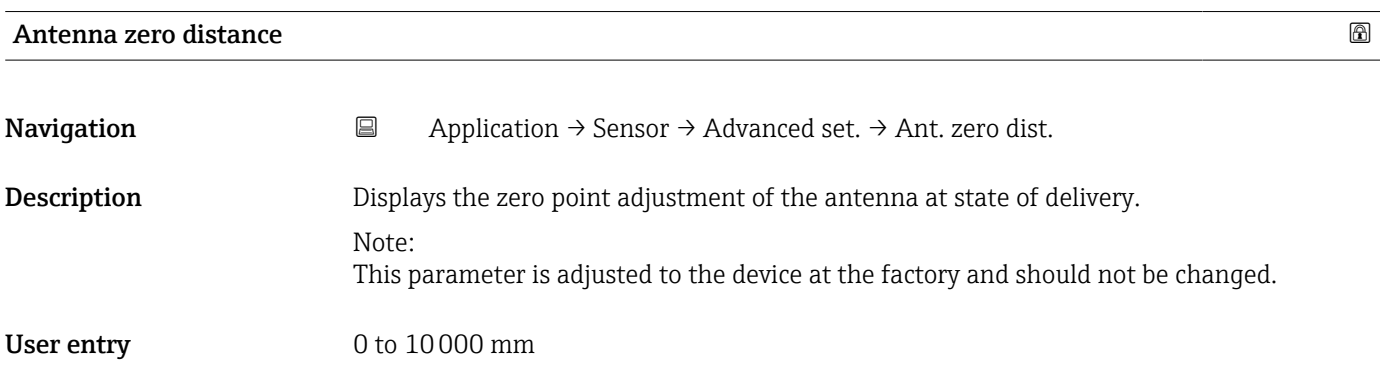

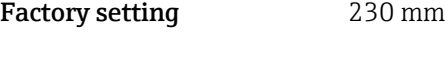

### Additional information Access:

- Read access: Expert
- Write access: Expert
- 

### *Echo evaluation*

*Navigation* **a** Application → Sensor → Advanced set. → Echo evaluation

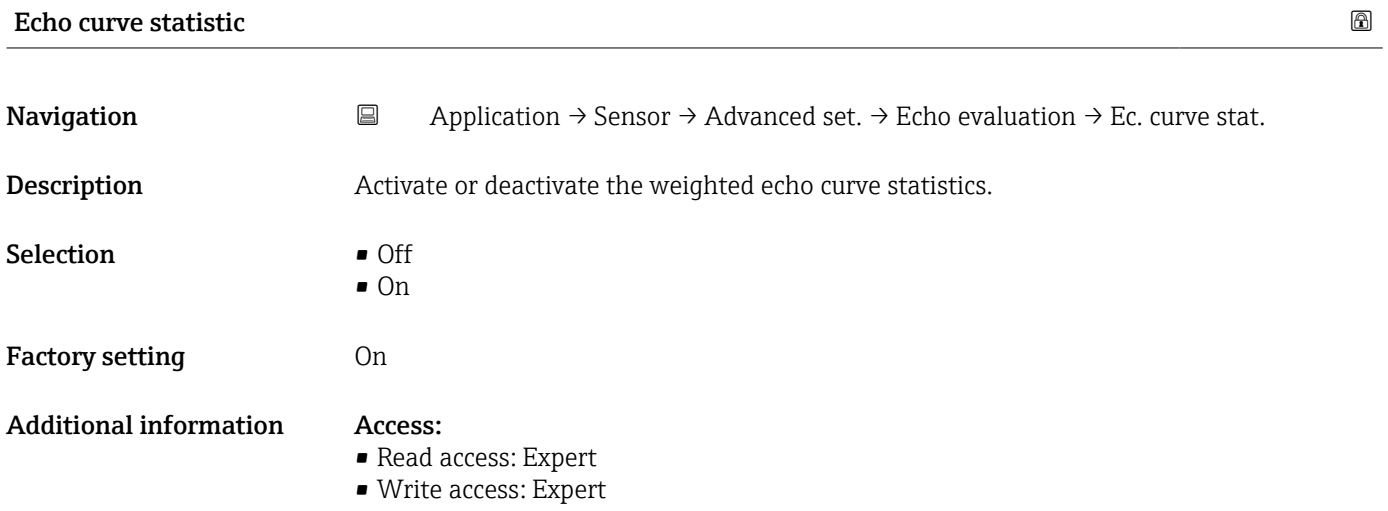

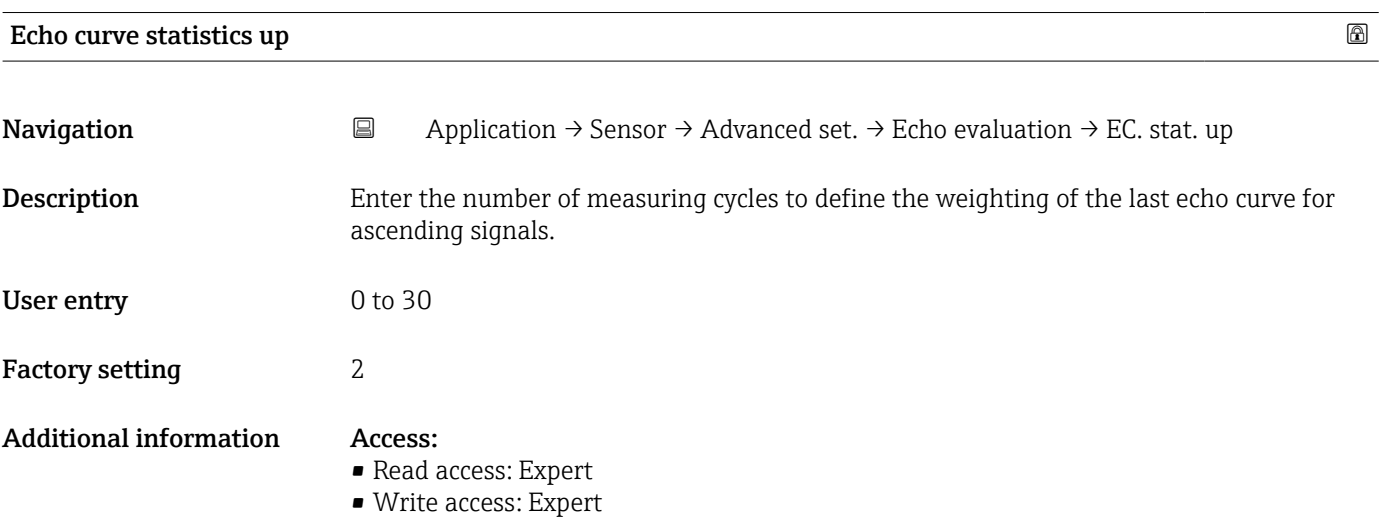

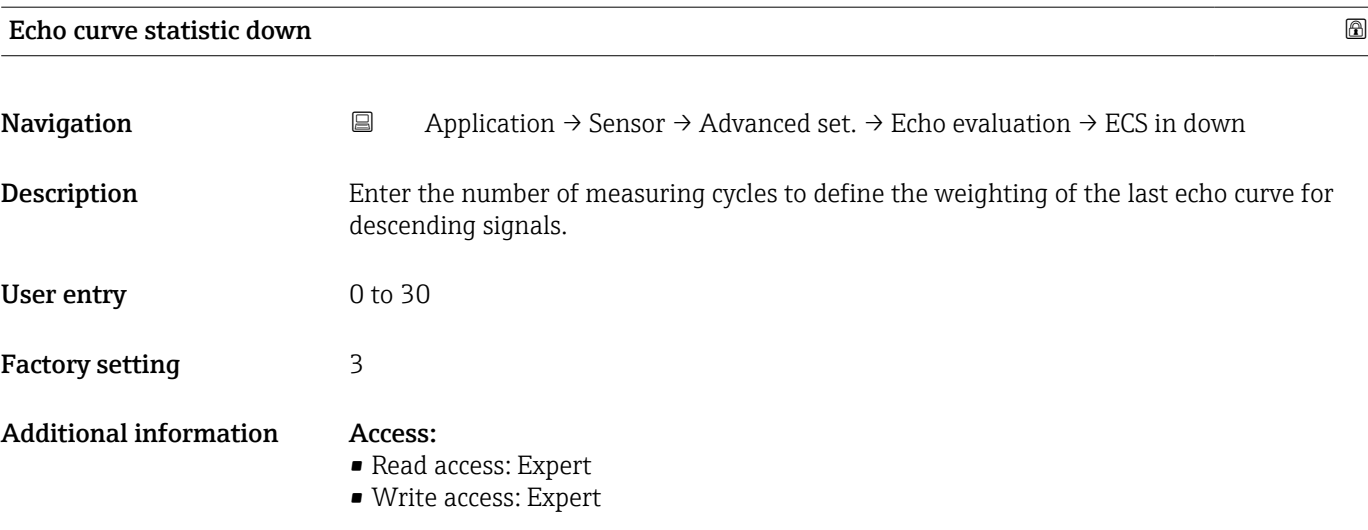

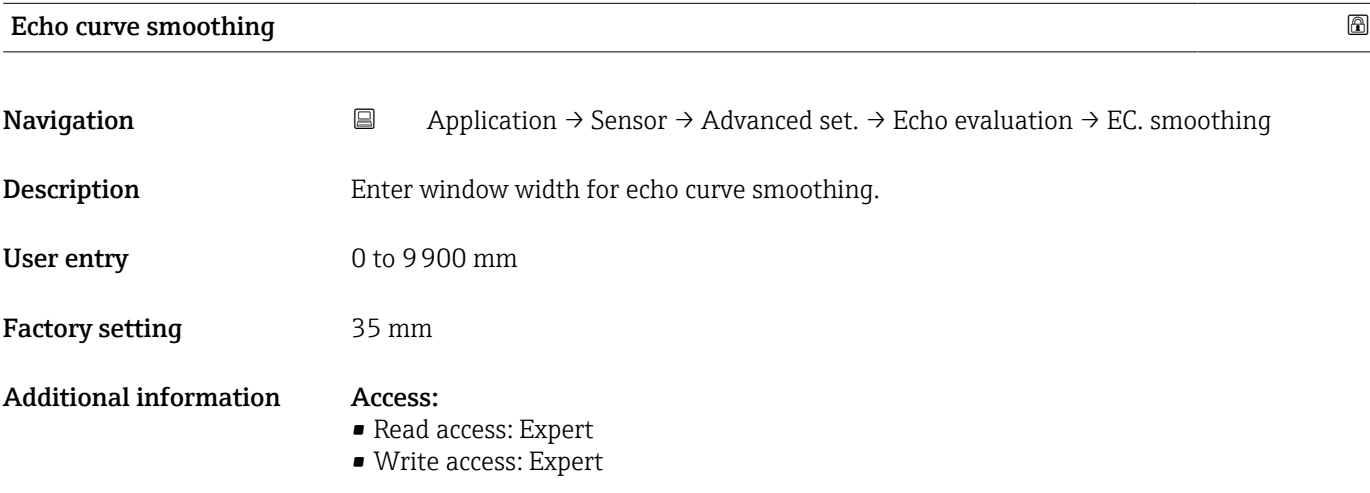

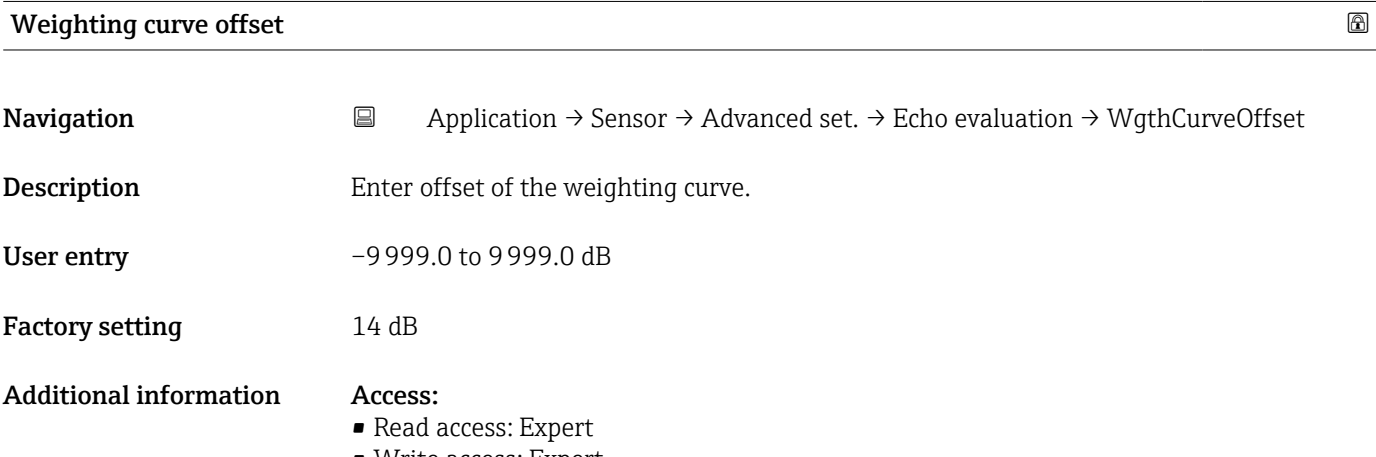

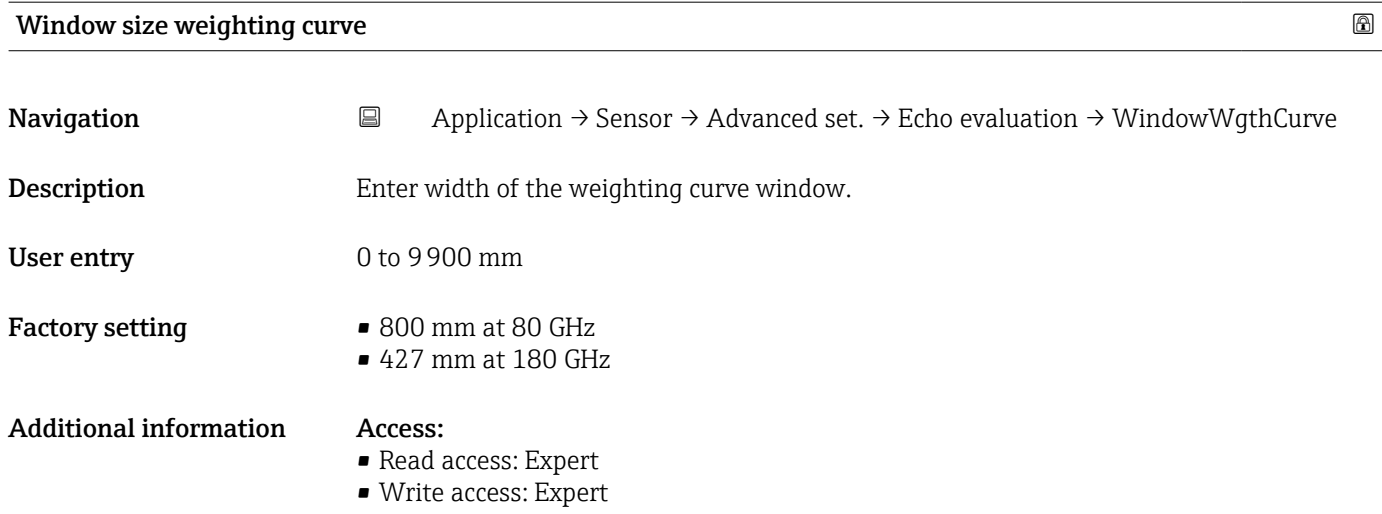

### Maximum value weighting curve

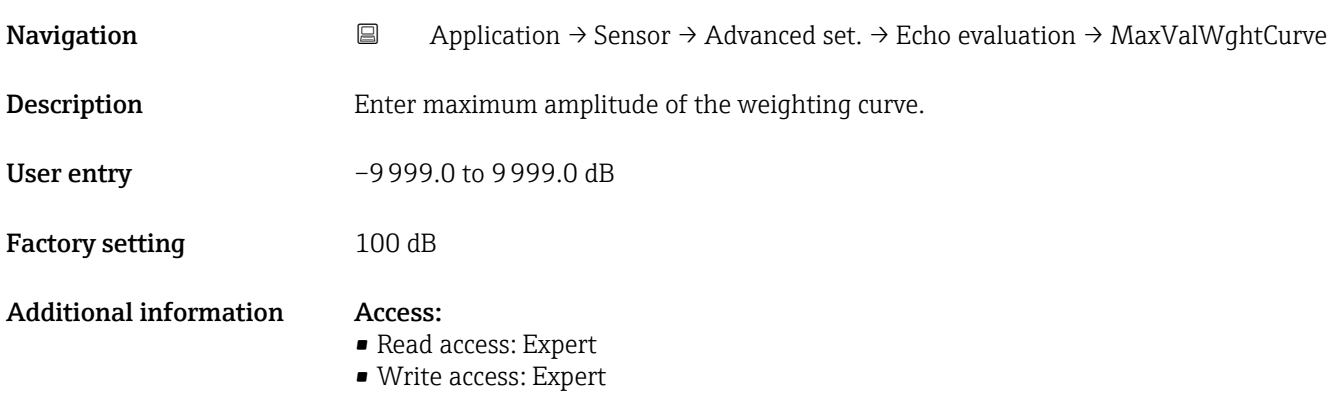

### First echo band

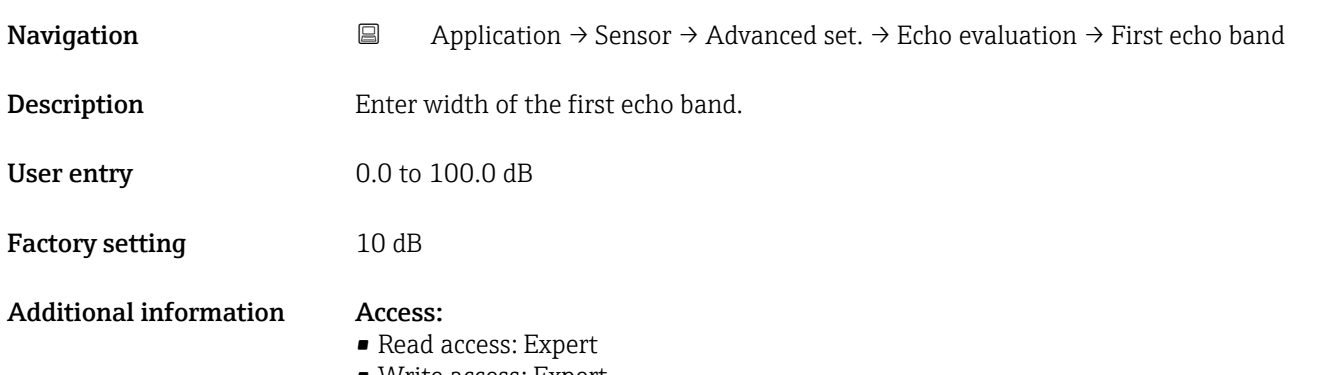

### $\blacksquare$ DSC Mode $\blacksquare$

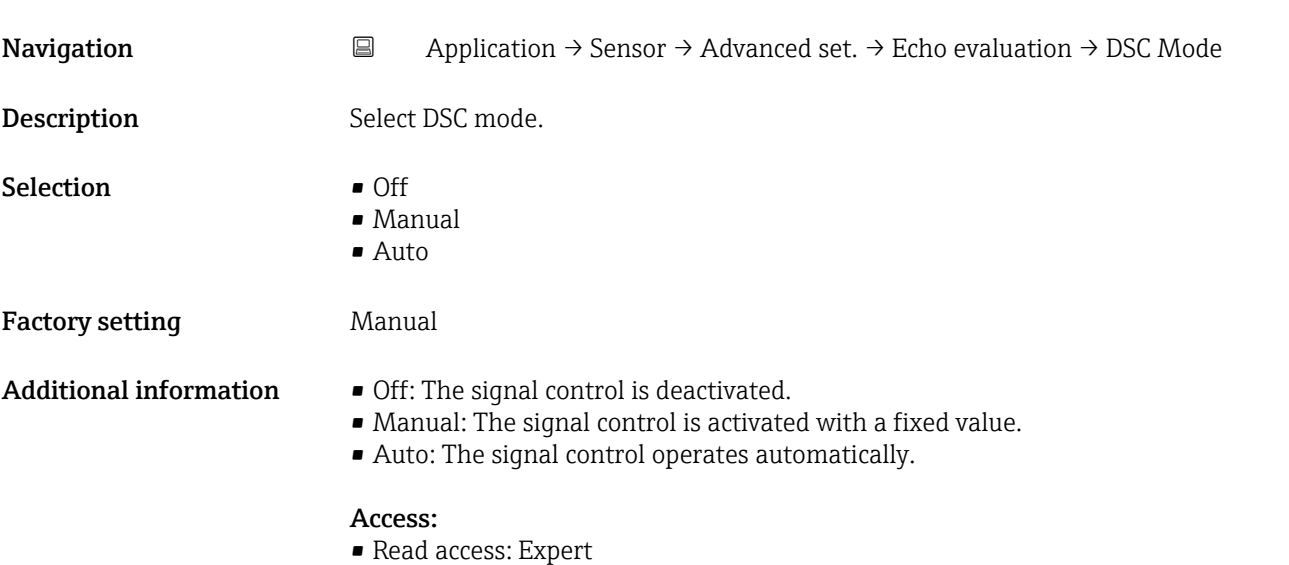

• Write access: Expert

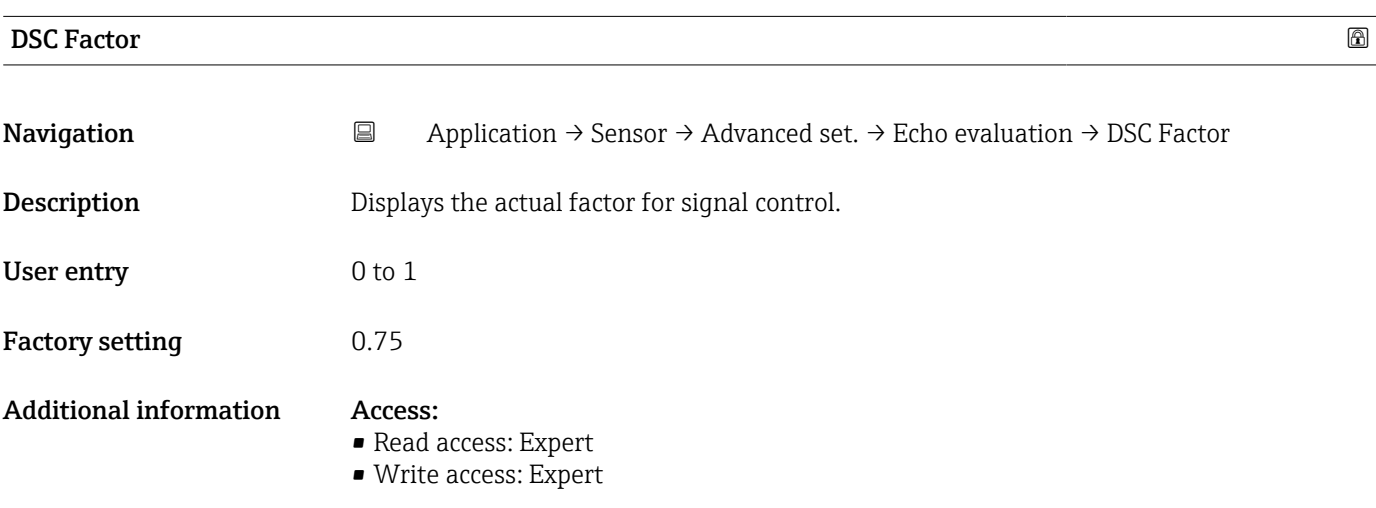

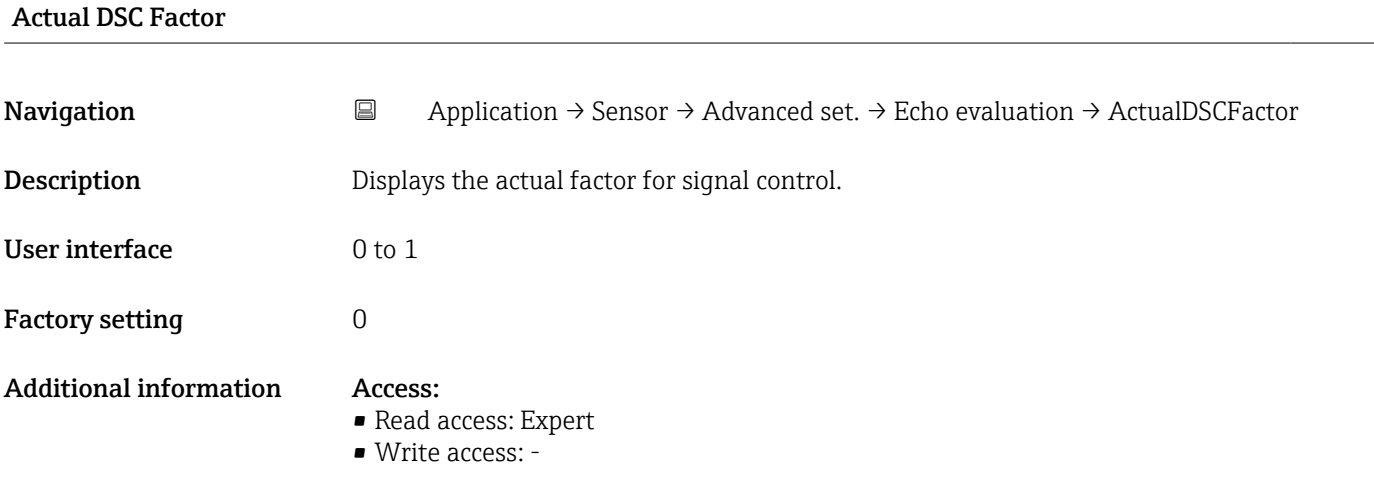

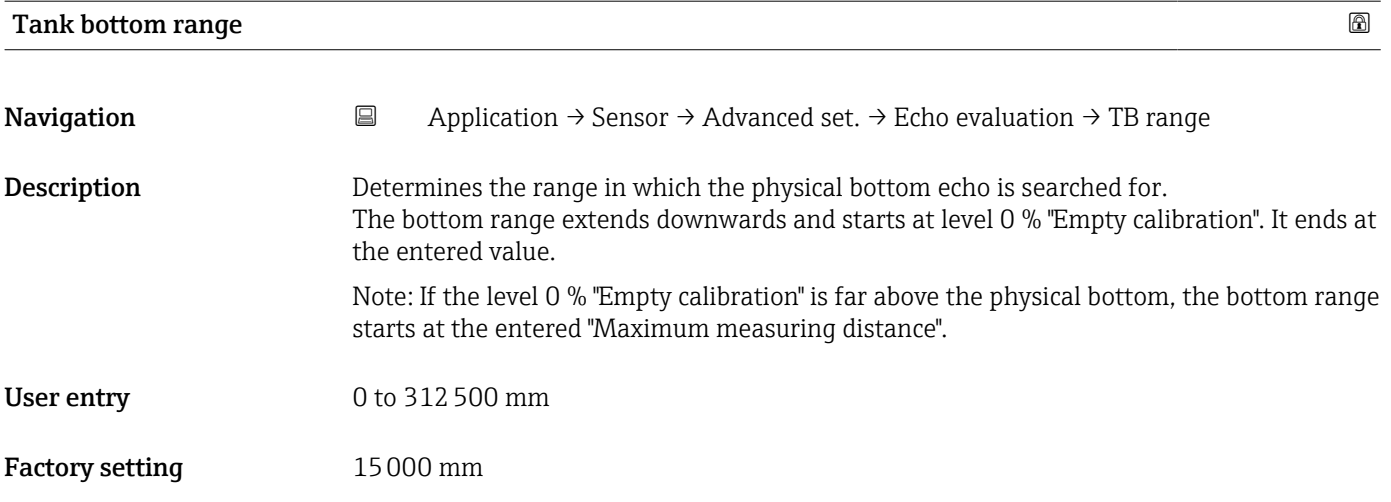

### Min. amplitude TBD

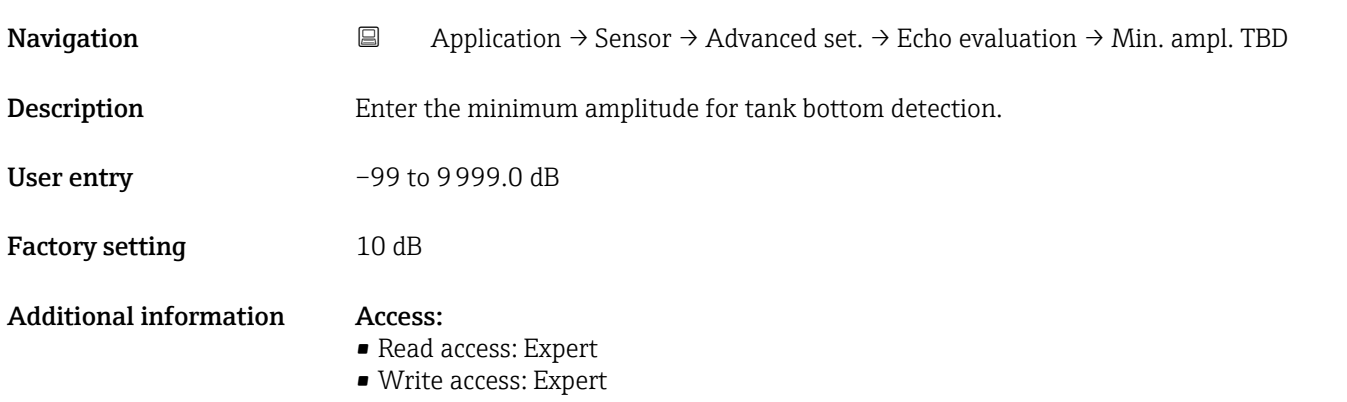

### Lower level area

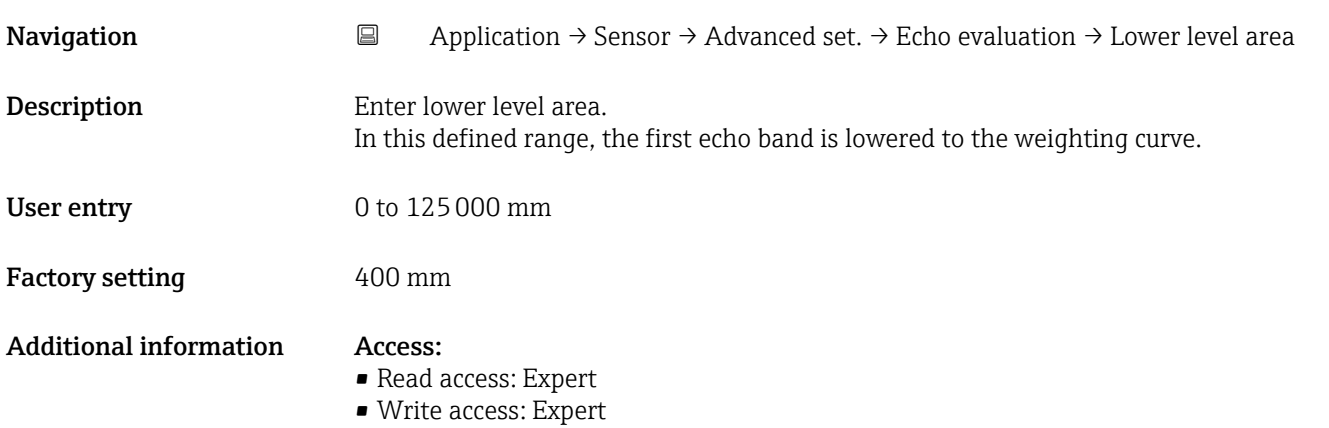

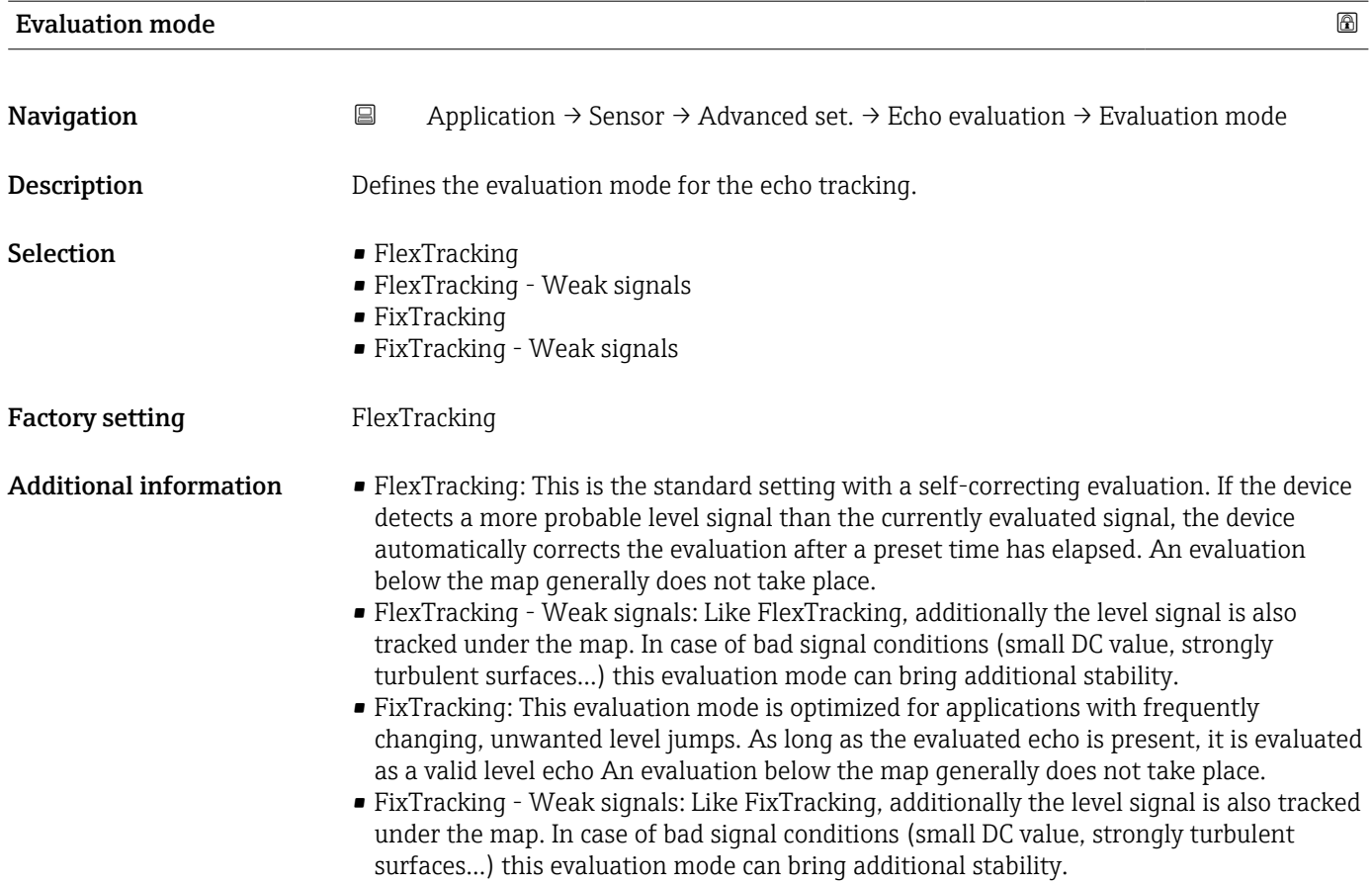

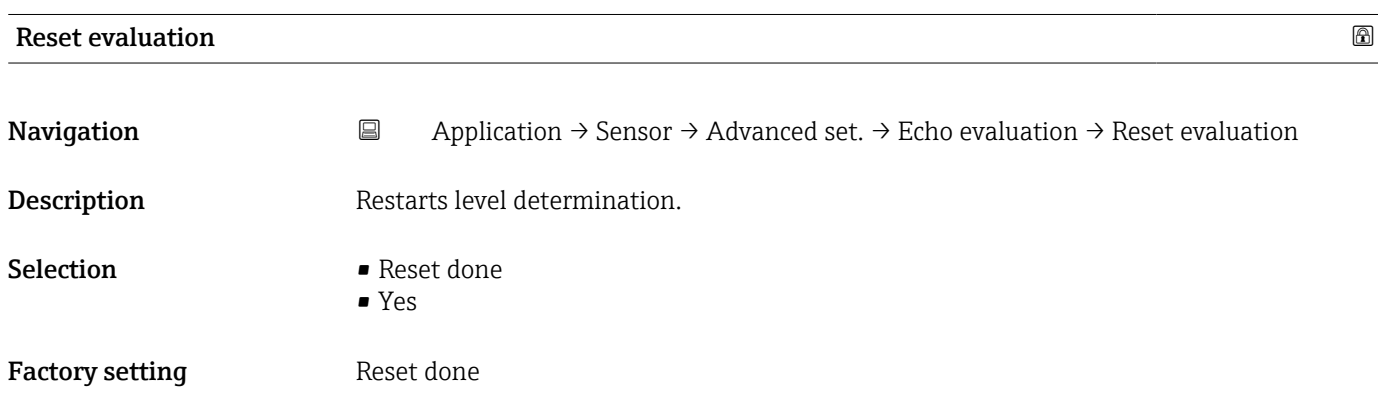

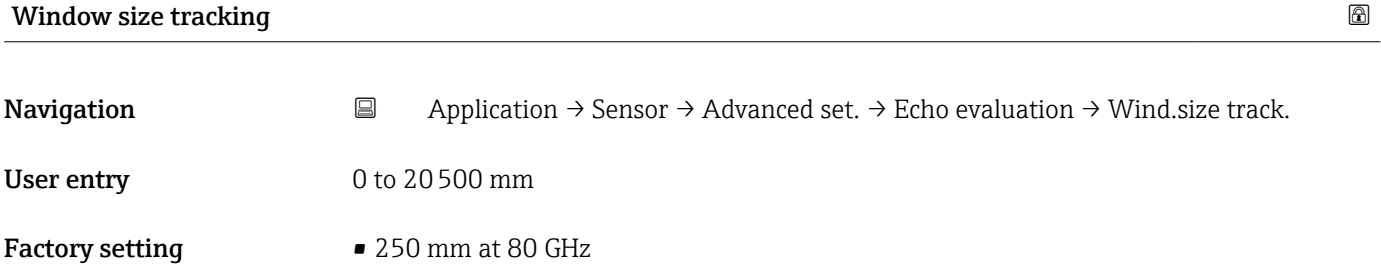

• 213 mm at 180 GHz

### Additional information Access:

- - Read access: Expert
	- Write access: Expert

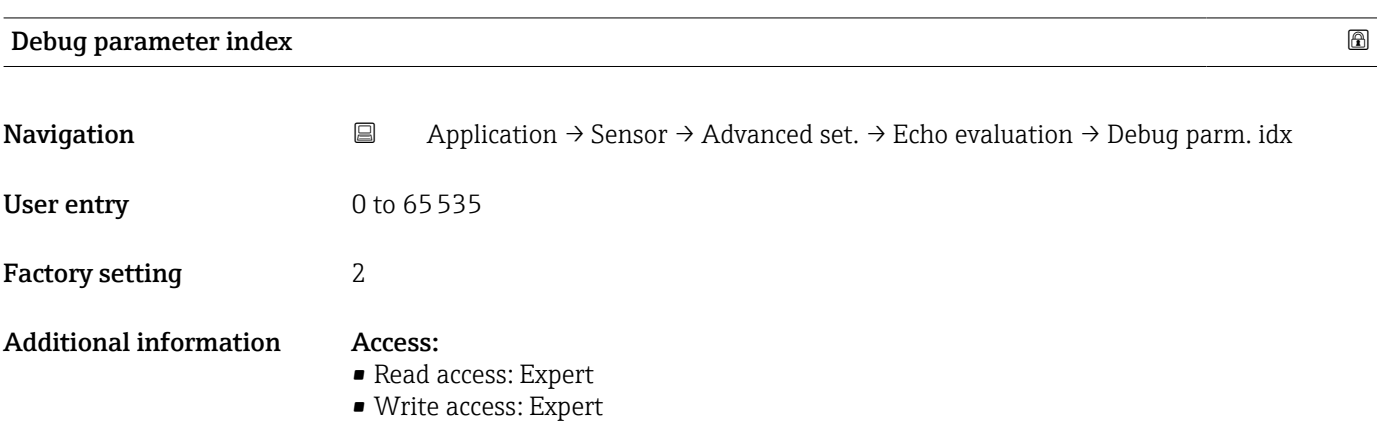

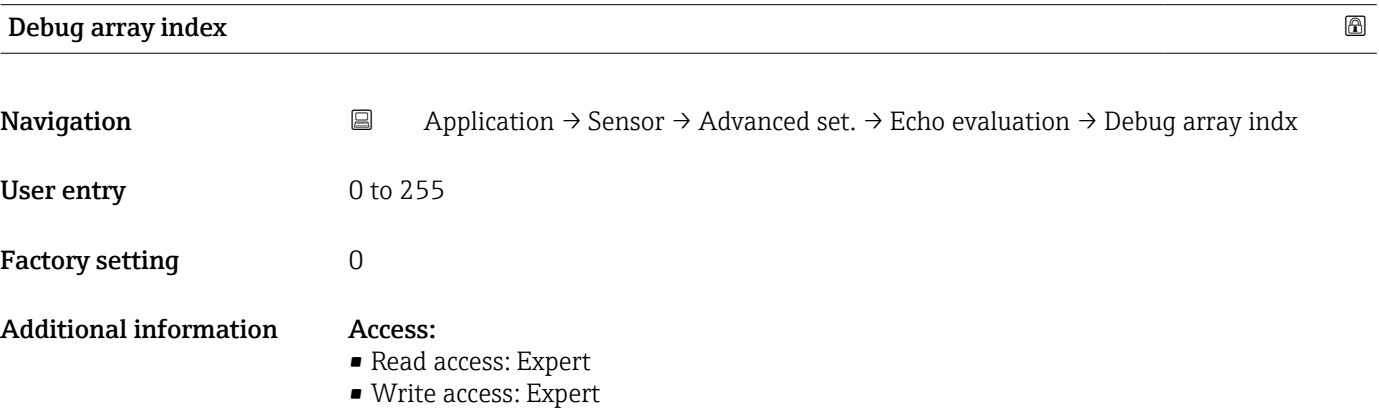

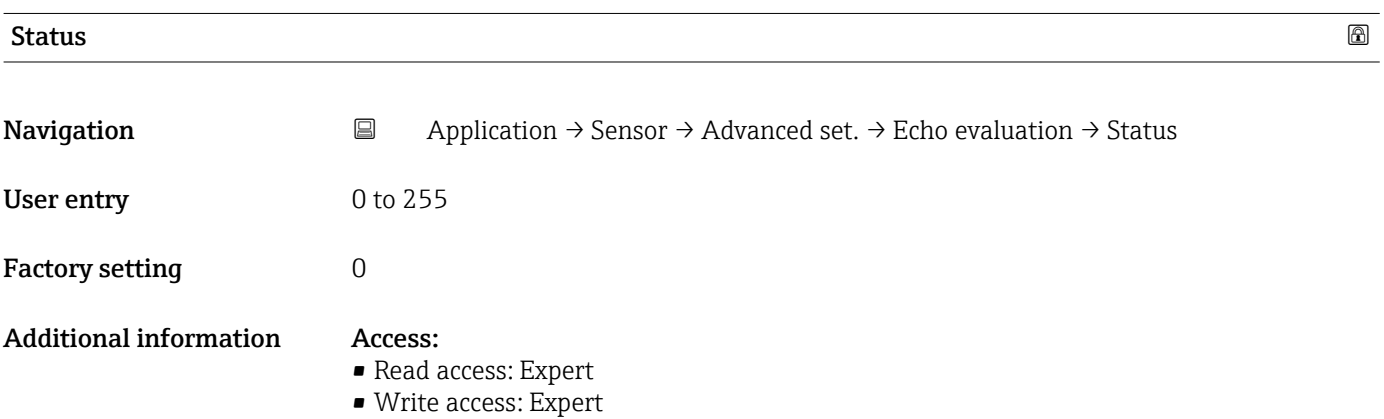
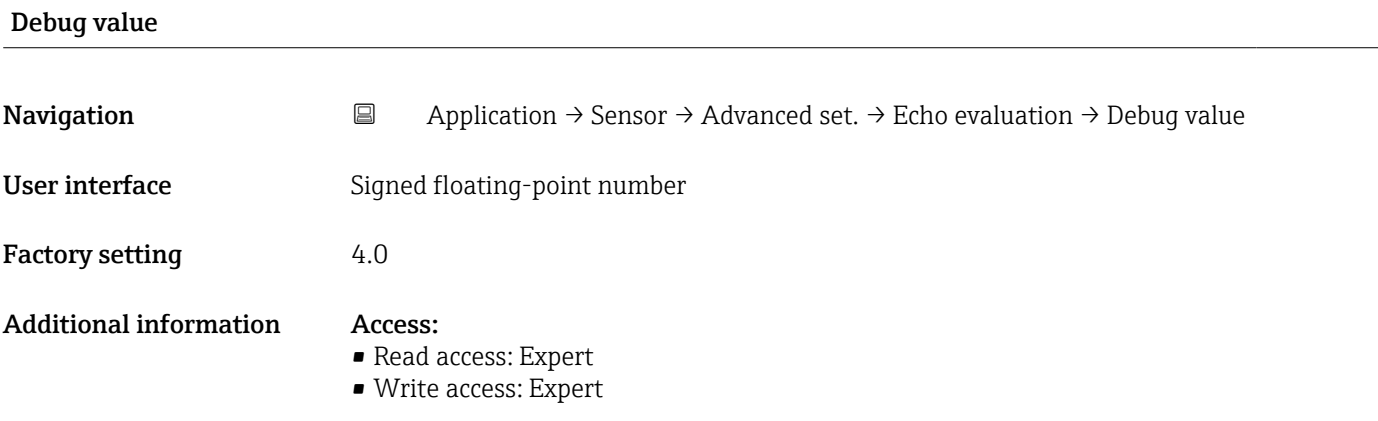

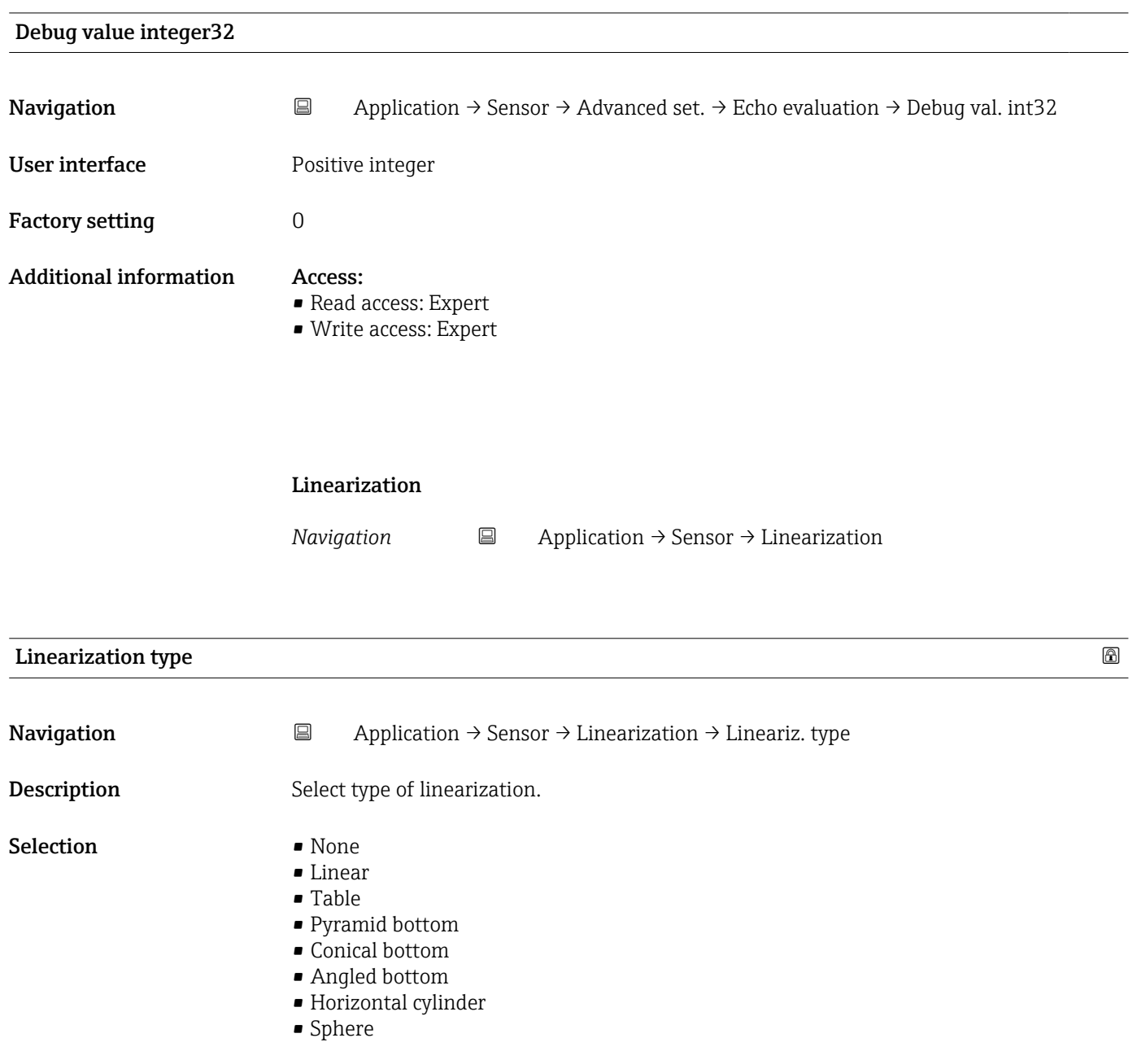

# Factory setting None

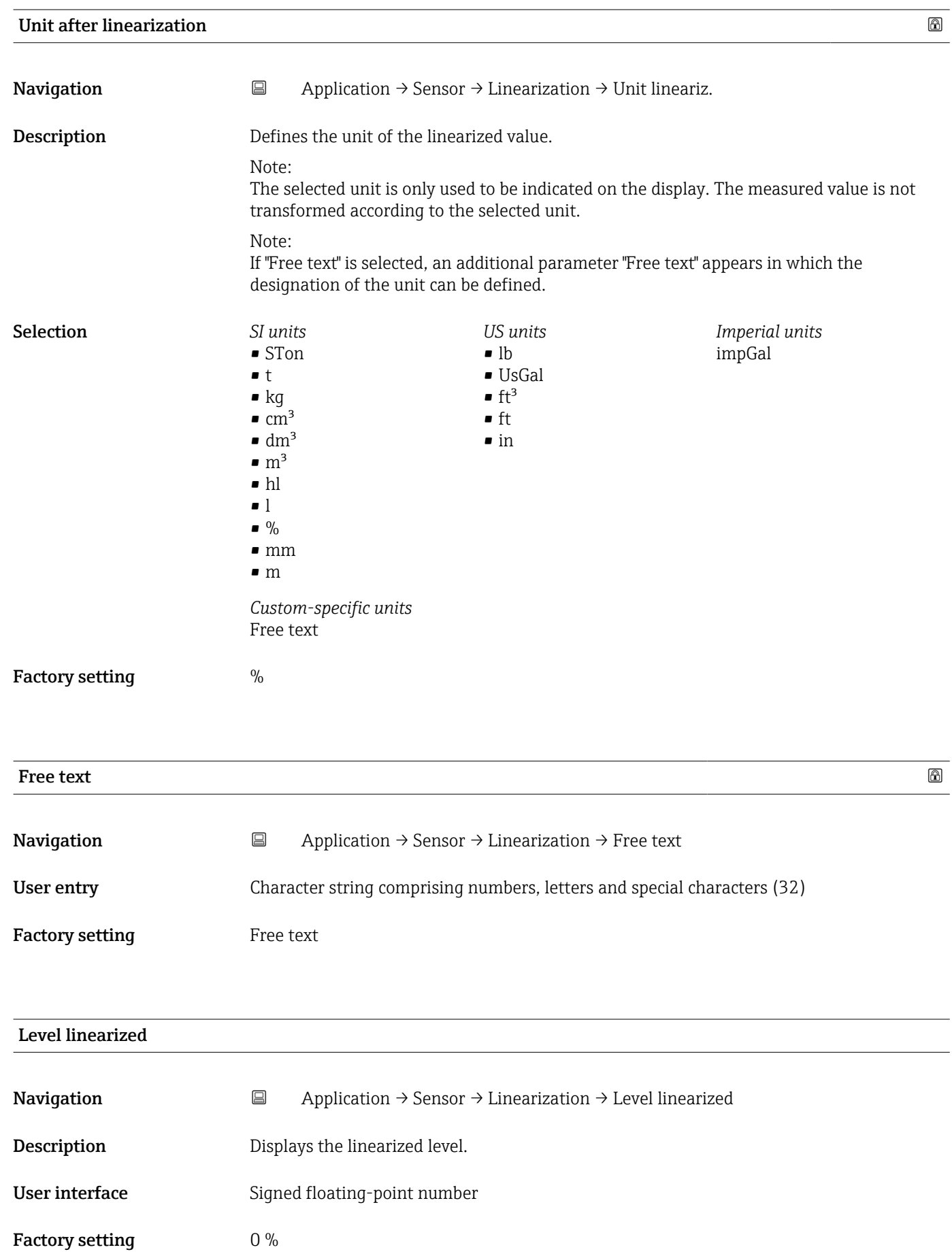

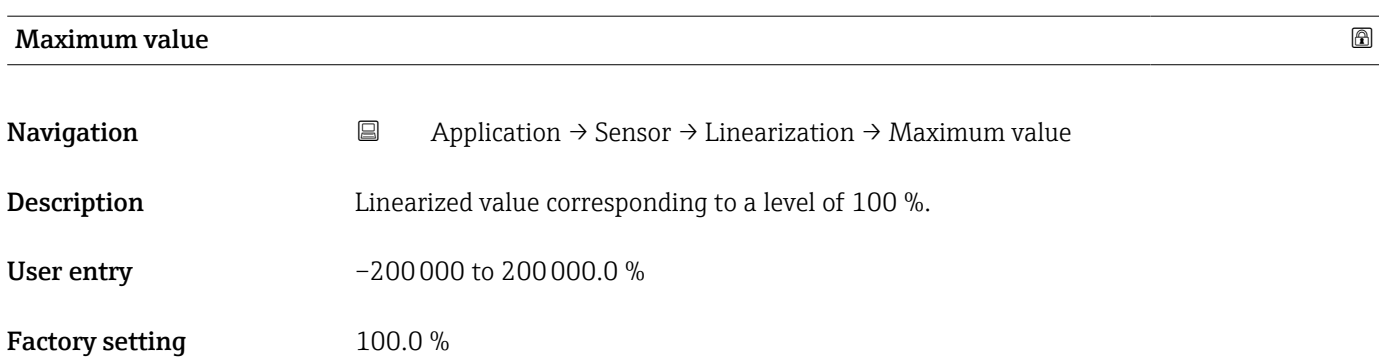

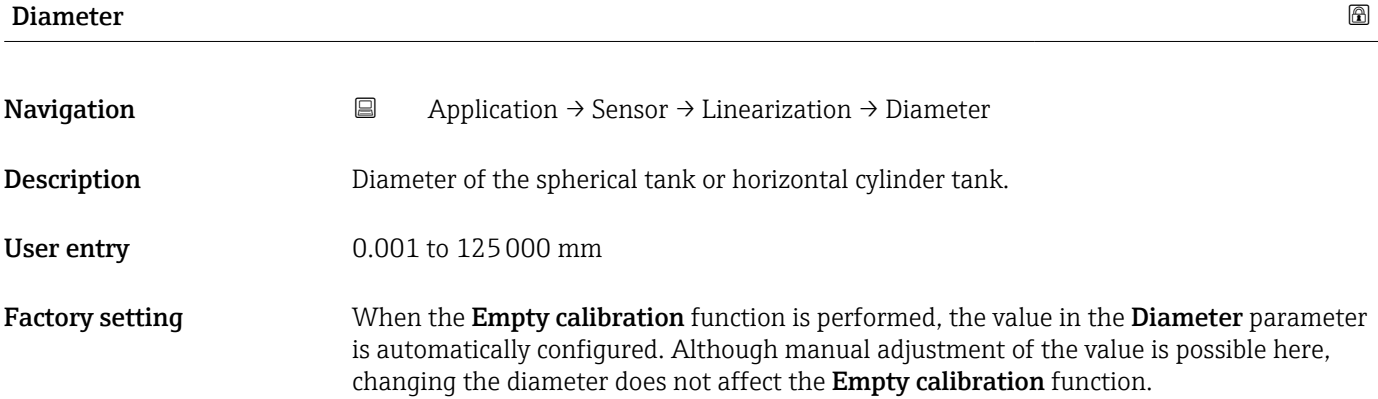

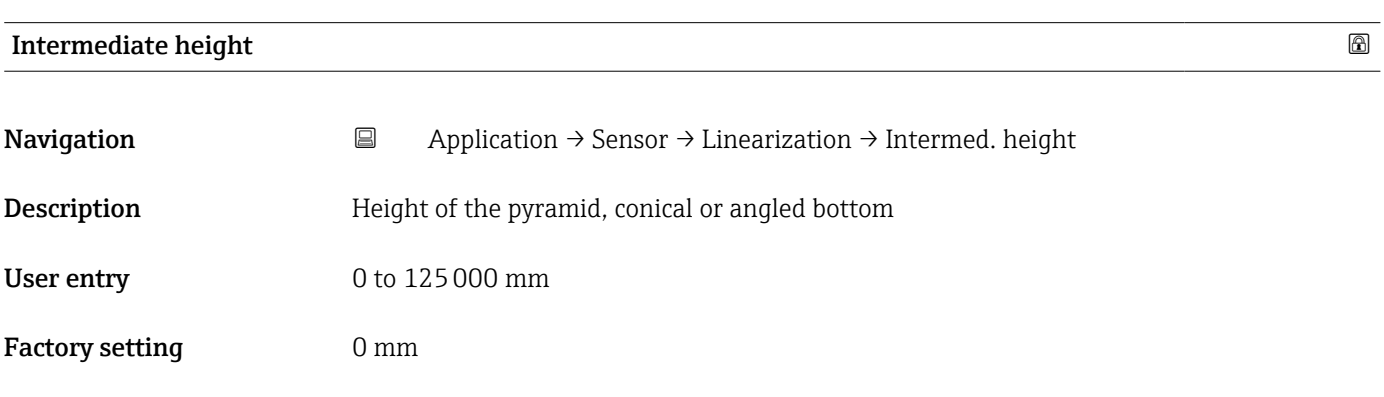

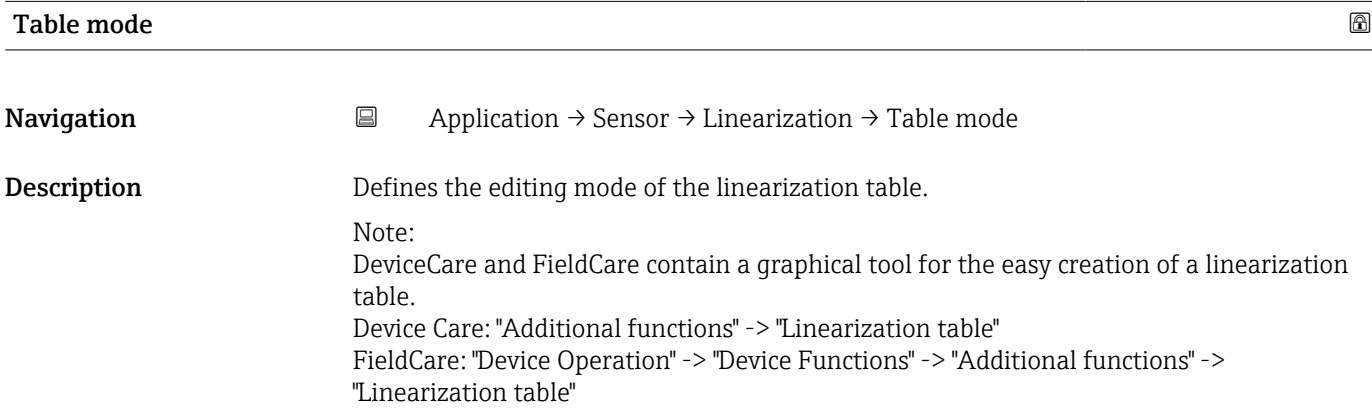

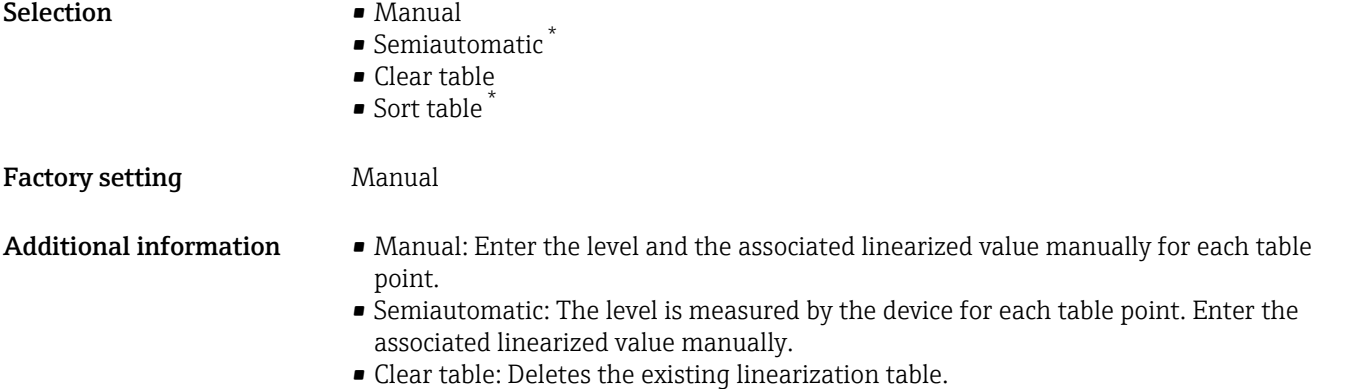

• Sort table: Rearranges the linearization points into an ascending order.

| <b>Table number</b>    |                                                                                                    | $^{\circ}$ |
|------------------------|----------------------------------------------------------------------------------------------------|------------|
| Navigation             | $\Xi$<br>Application $\rightarrow$ Sensor $\rightarrow$ Linearization $\rightarrow$ Table number      |            |
| Description            | Enter or change the table point.                                                                      |            |
| User entry             | 1 to 32                                                                                               |            |
| <b>Factory setting</b> | $\mathbf{1}$                                                                                          |            |
|                        |                                                                                                    |            |
| Level                  |                                                                                                    | $^{\circ}$ |
| Navigation             | $\boxed{\square}$<br>Application $\rightarrow$ Sensor $\rightarrow$ Linearization $\rightarrow$ Level |            |
| Description            | Enter level value of the table point (value before linearization).                                    |            |
| User entry             | Signed floating-point number                                                                          |            |
| <b>Factory setting</b> | $0\%$                                                                                                 |            |
|                        |                                                                                                    |            |
| Level                  |                                                                                                    |            |
| Navigation             | Application $\rightarrow$ Sensor $\rightarrow$ Linearization $\rightarrow$ Level<br>$\Box$            |            |
| Description            | Displays measured level (value before linearization). This value is transmitted to the table.         |            |
| <b>User interface</b>  | Signed floating-point number                                                                          |            |
| <b>Factory setting</b> | 0.0 %                                                                                                 |            |

<sup>\*</sup> Visibility depends on order options or device settings

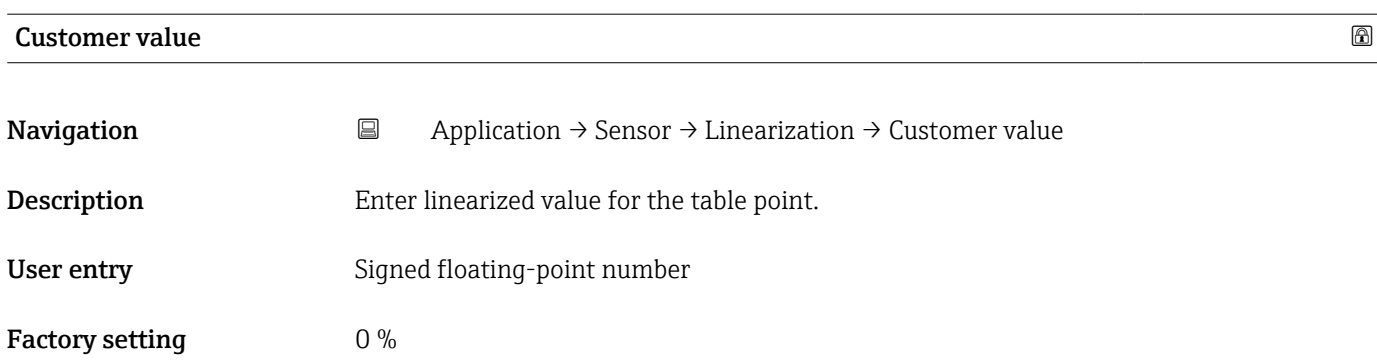

## Activate table

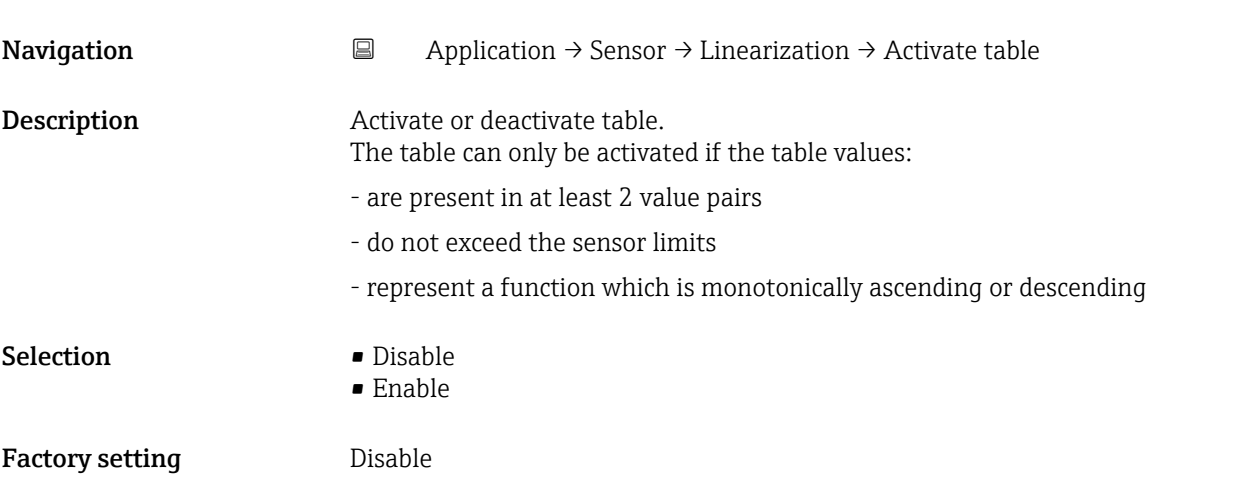

### CRC linearization table

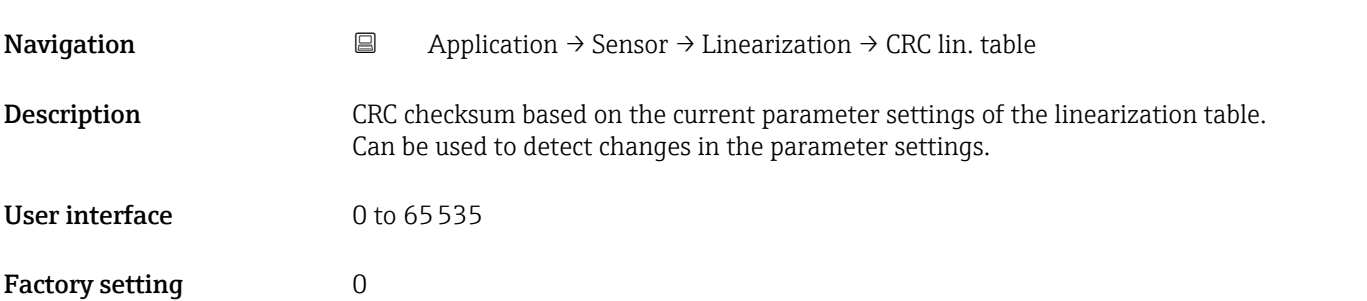

#### Signal information

 $\begin{array}{ll} \textit{Navigation} & \quad \textcircled{\texttt{I}} & \quad \textit{Application} \rightarrow \textit{Sensor} \rightarrow \textit{Signal inform}. \end{array}$ 

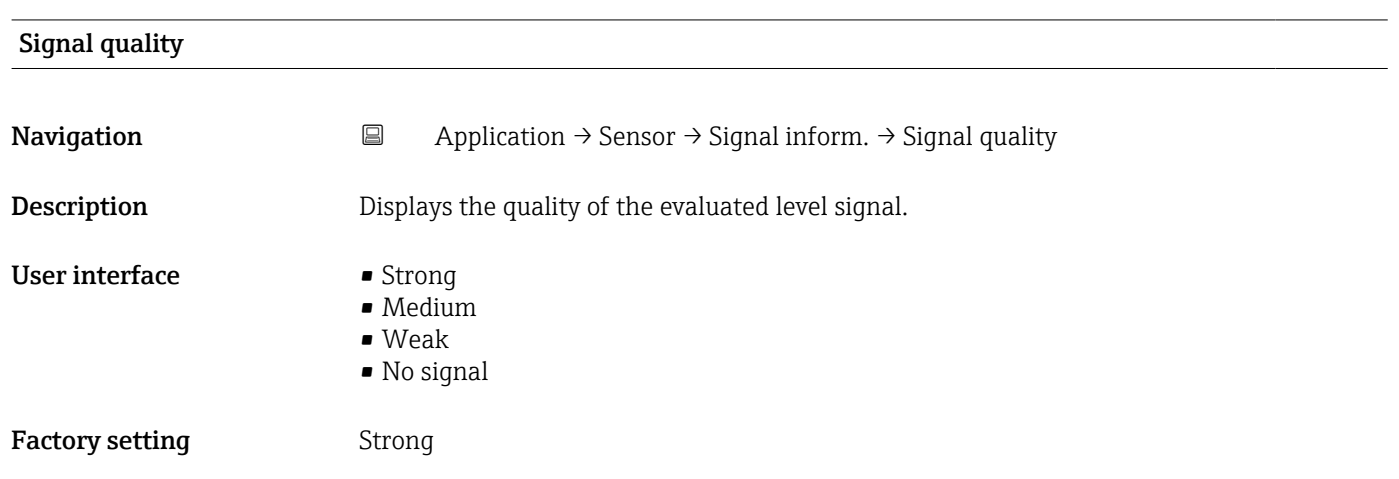

## Absolute echo amplitude

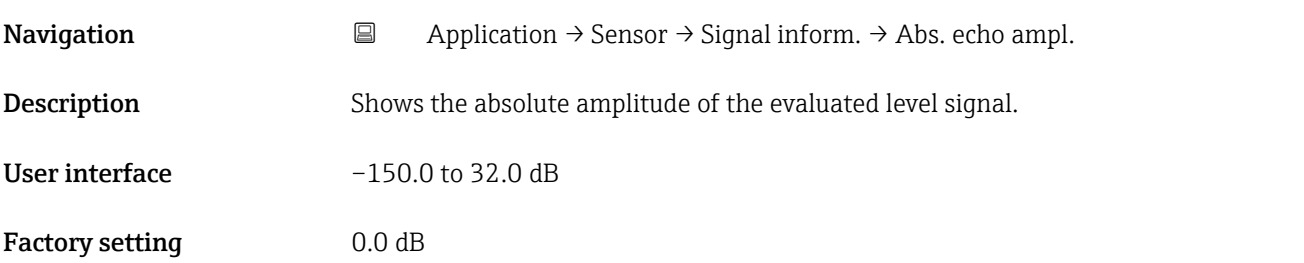

#### Relative echo amplitude

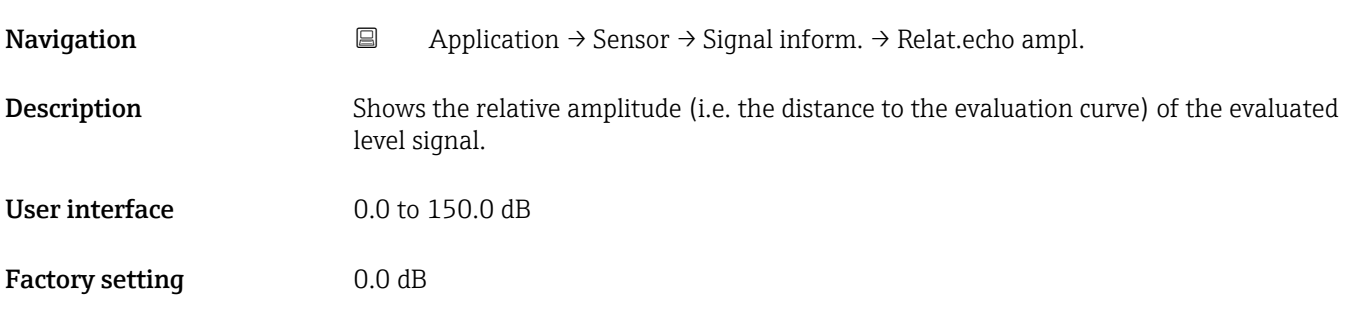

#### Sensor cycle time

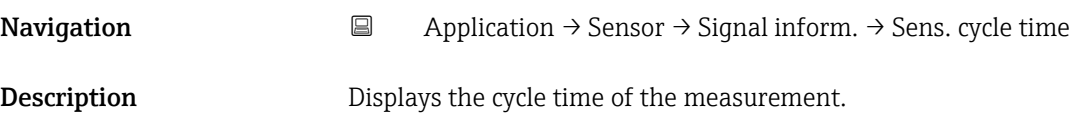

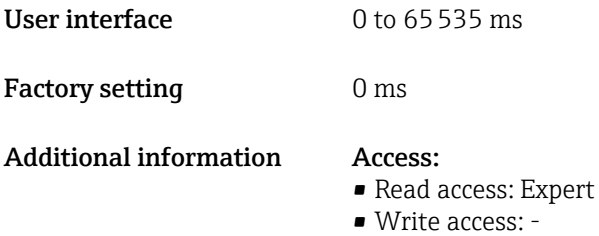

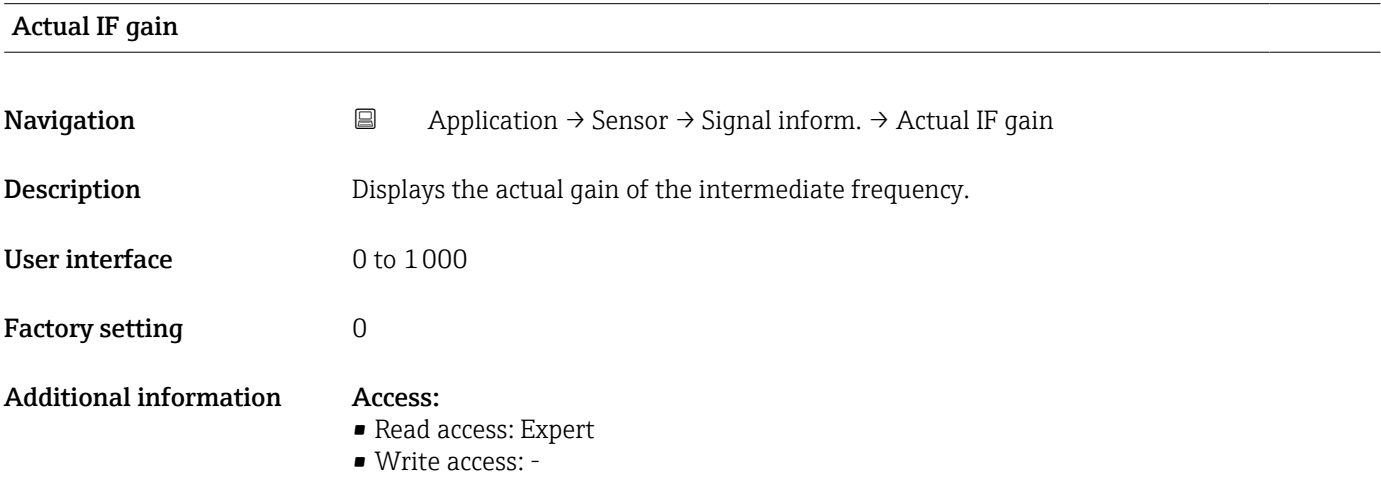

# 3.3.4 Current output

*Navigation* ■■ Application → Curr.output

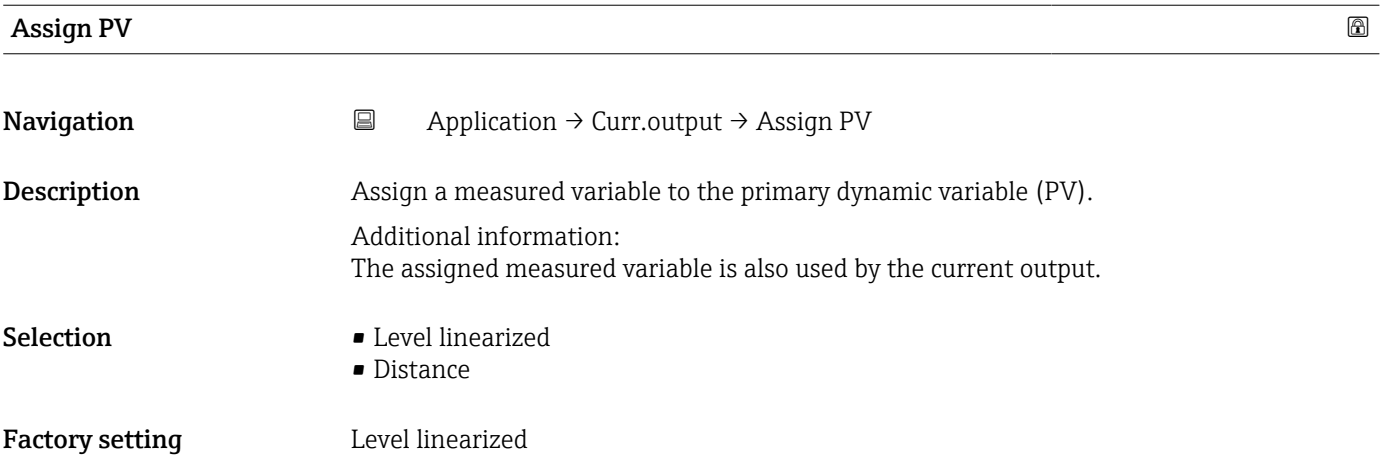

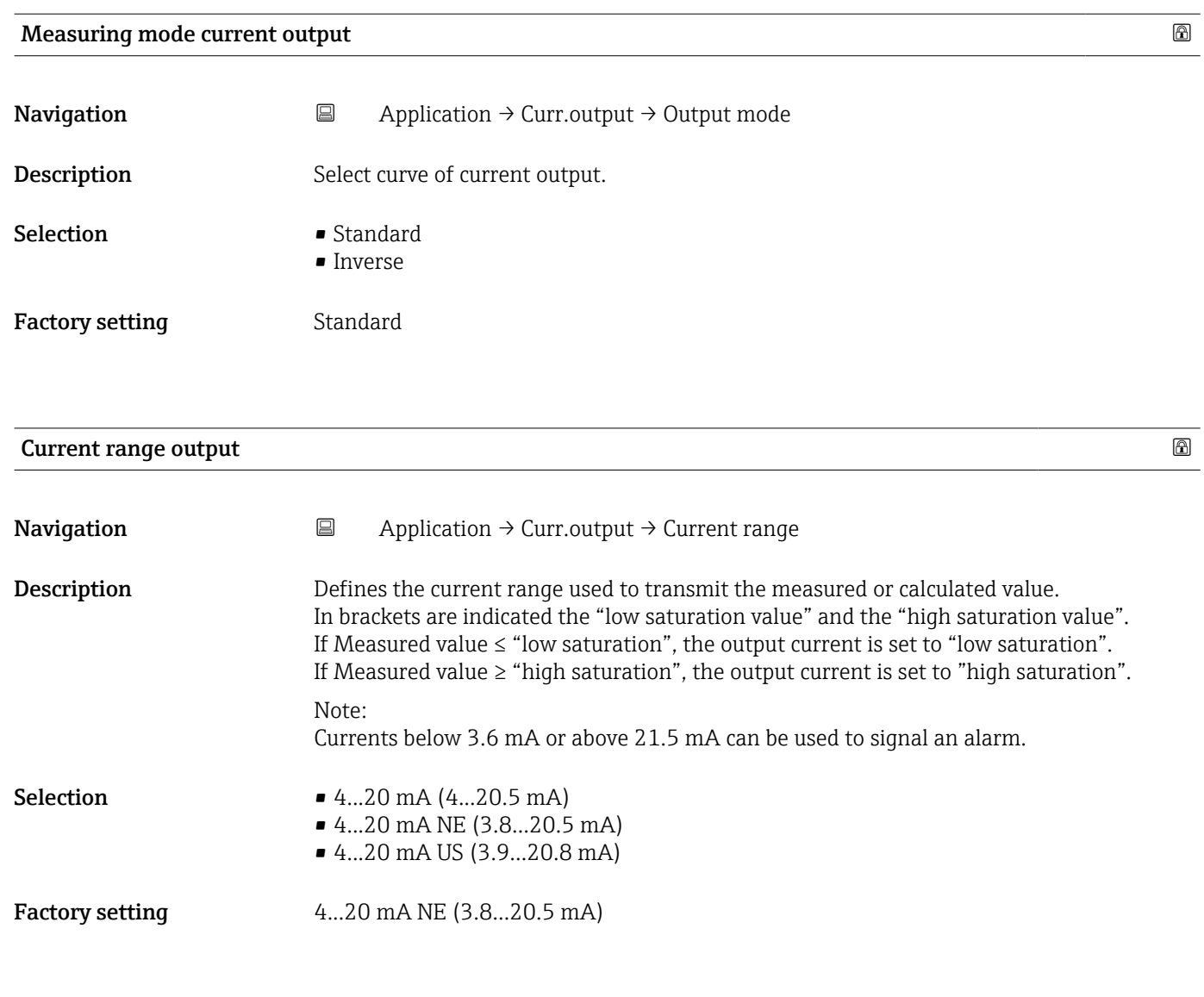

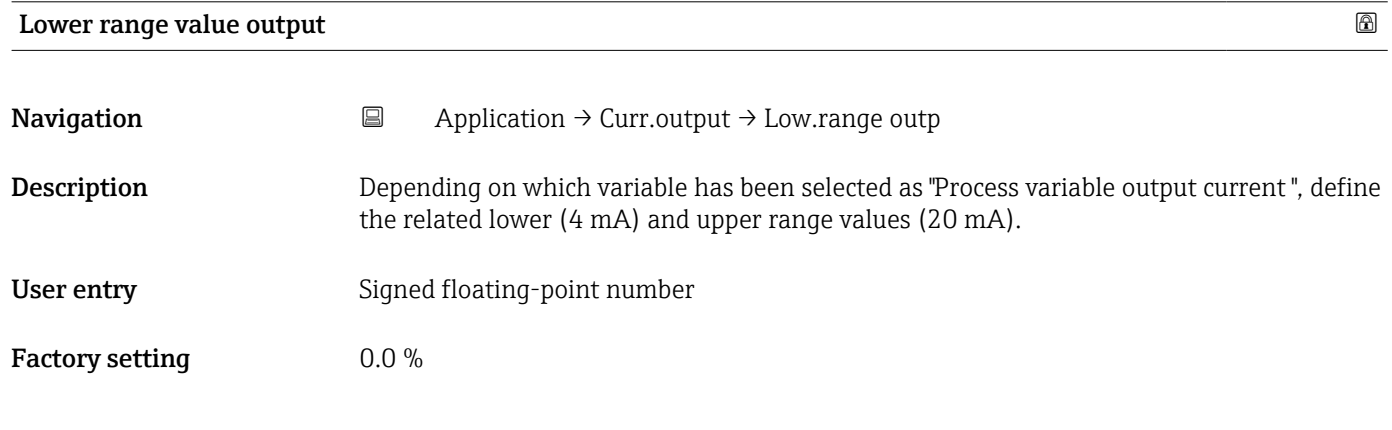

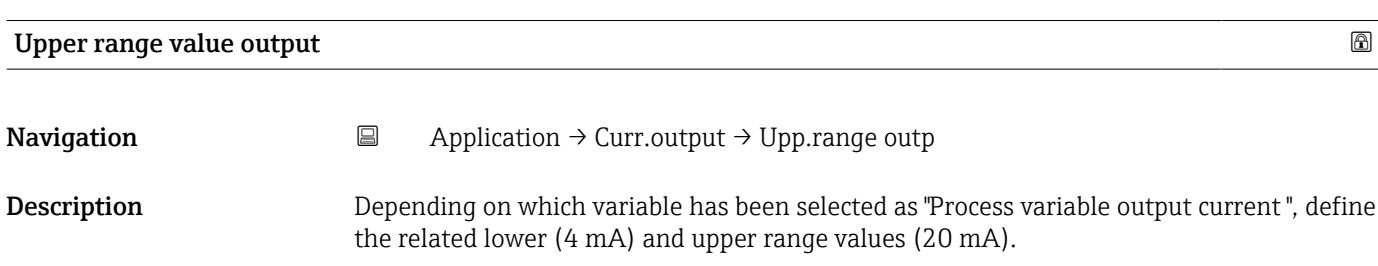

# User entry Signed floating-point number

Factory setting 100.0 %

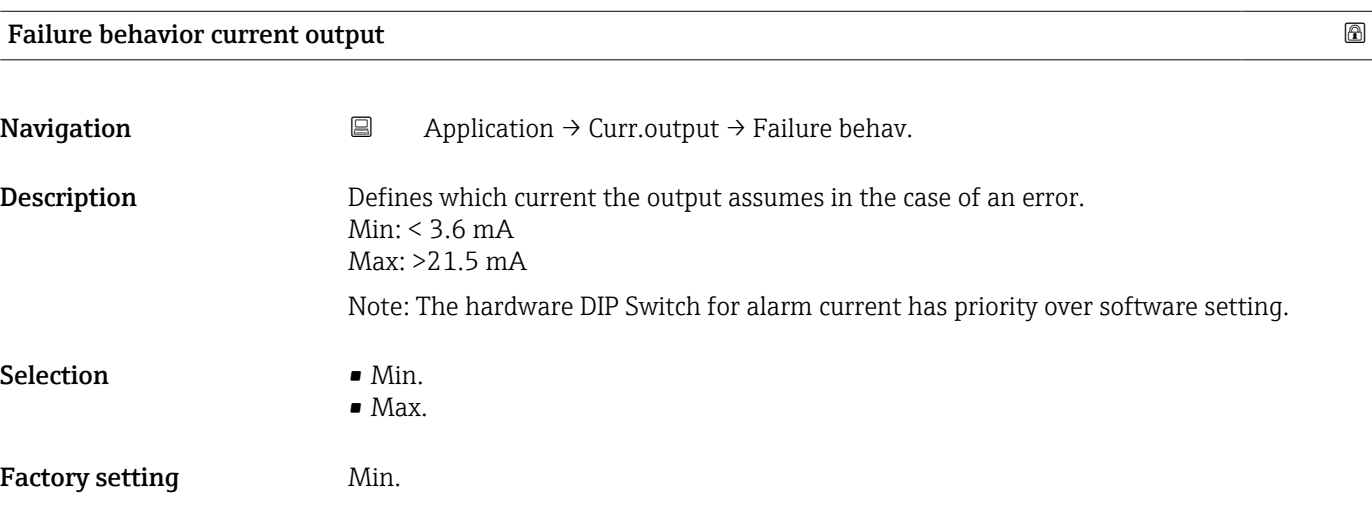

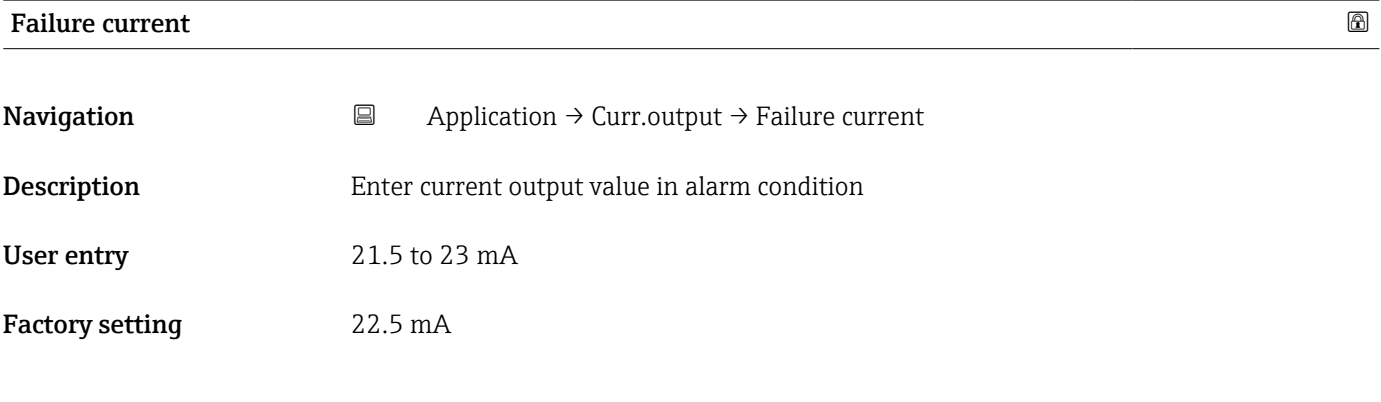

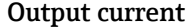

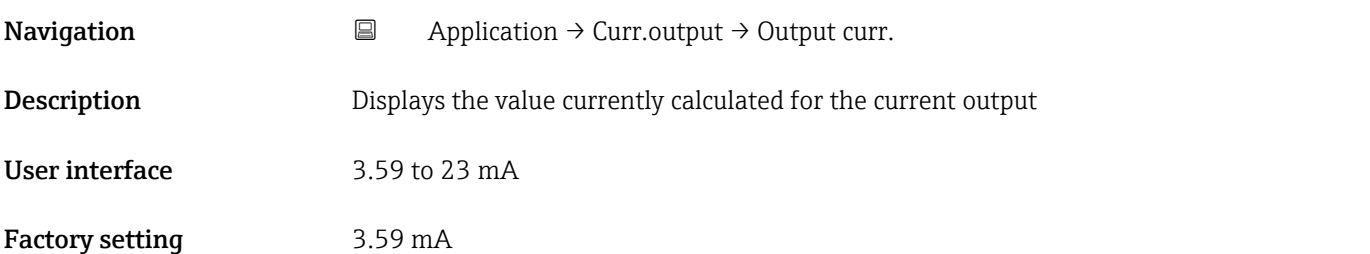

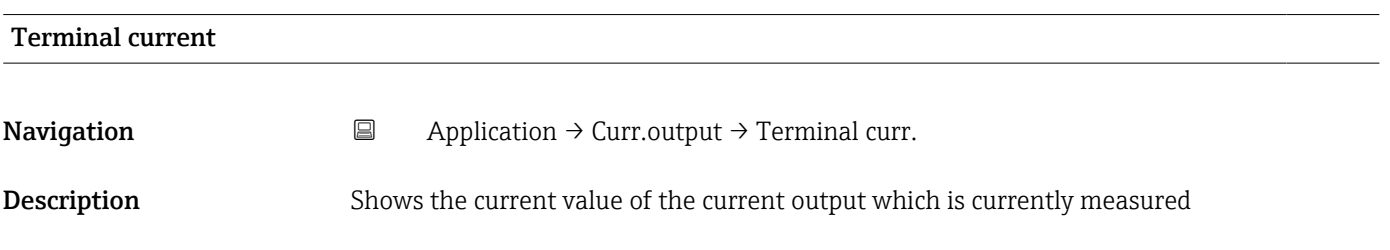

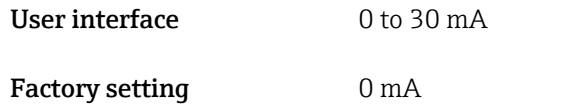

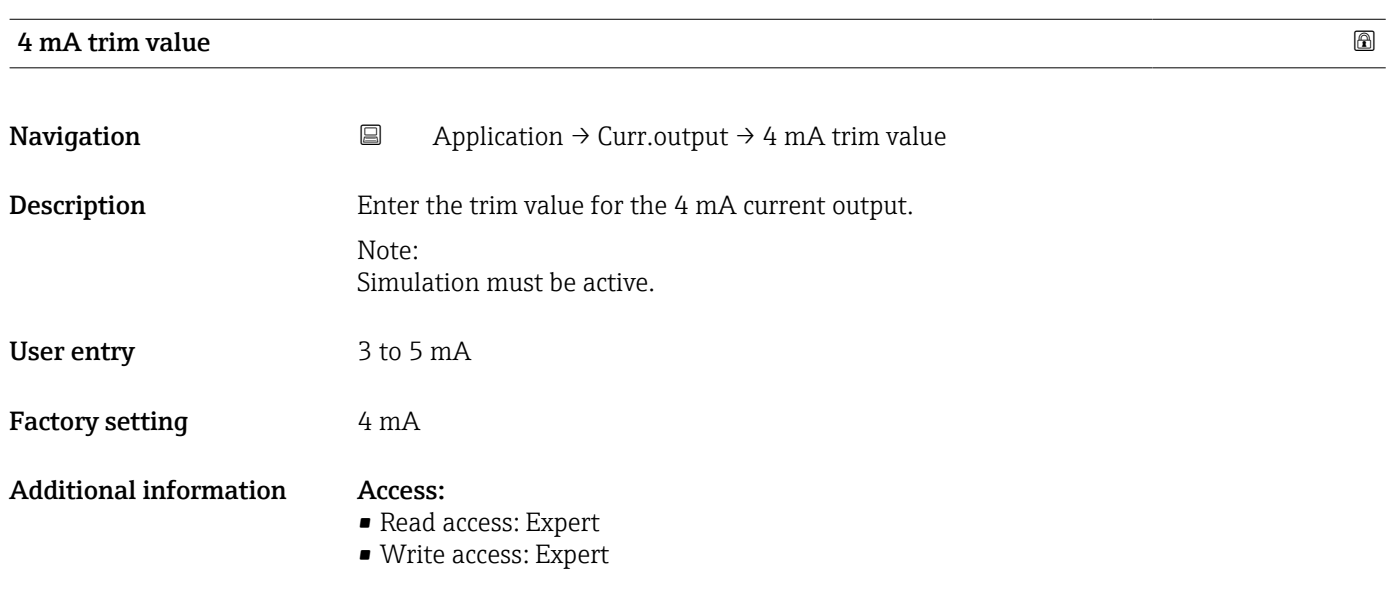

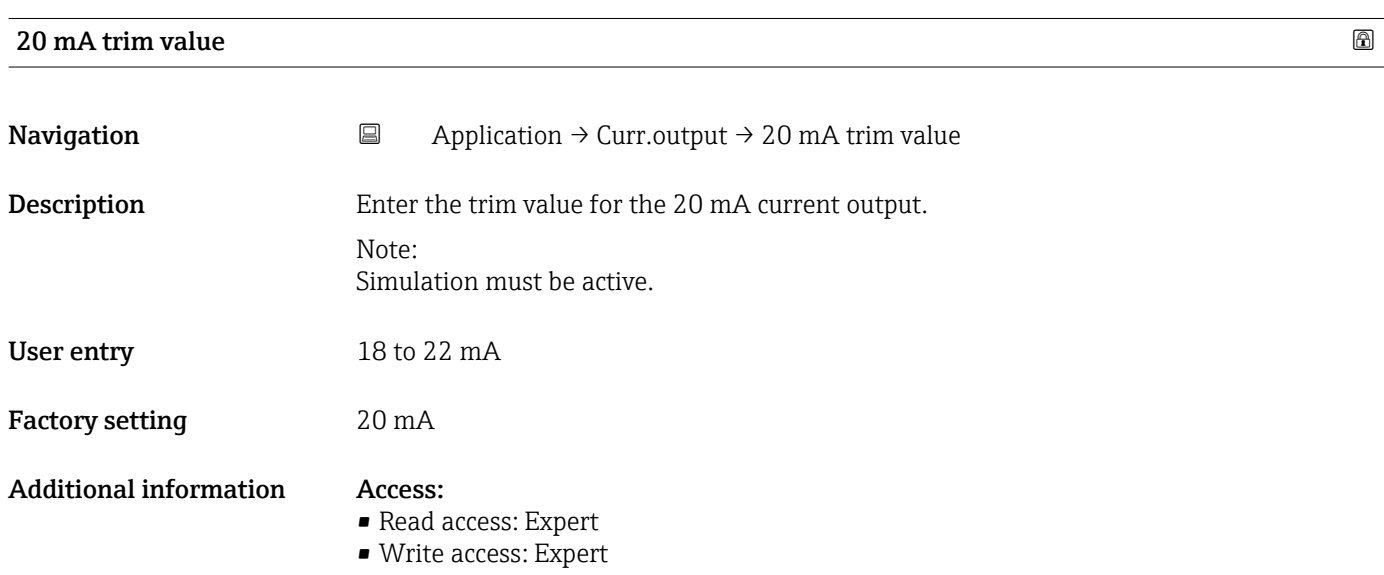

# 3.3.5 HART output *Navigation* ■■ Application → Curr.output Configuration

*Navigation* Application → HART output → Configuration

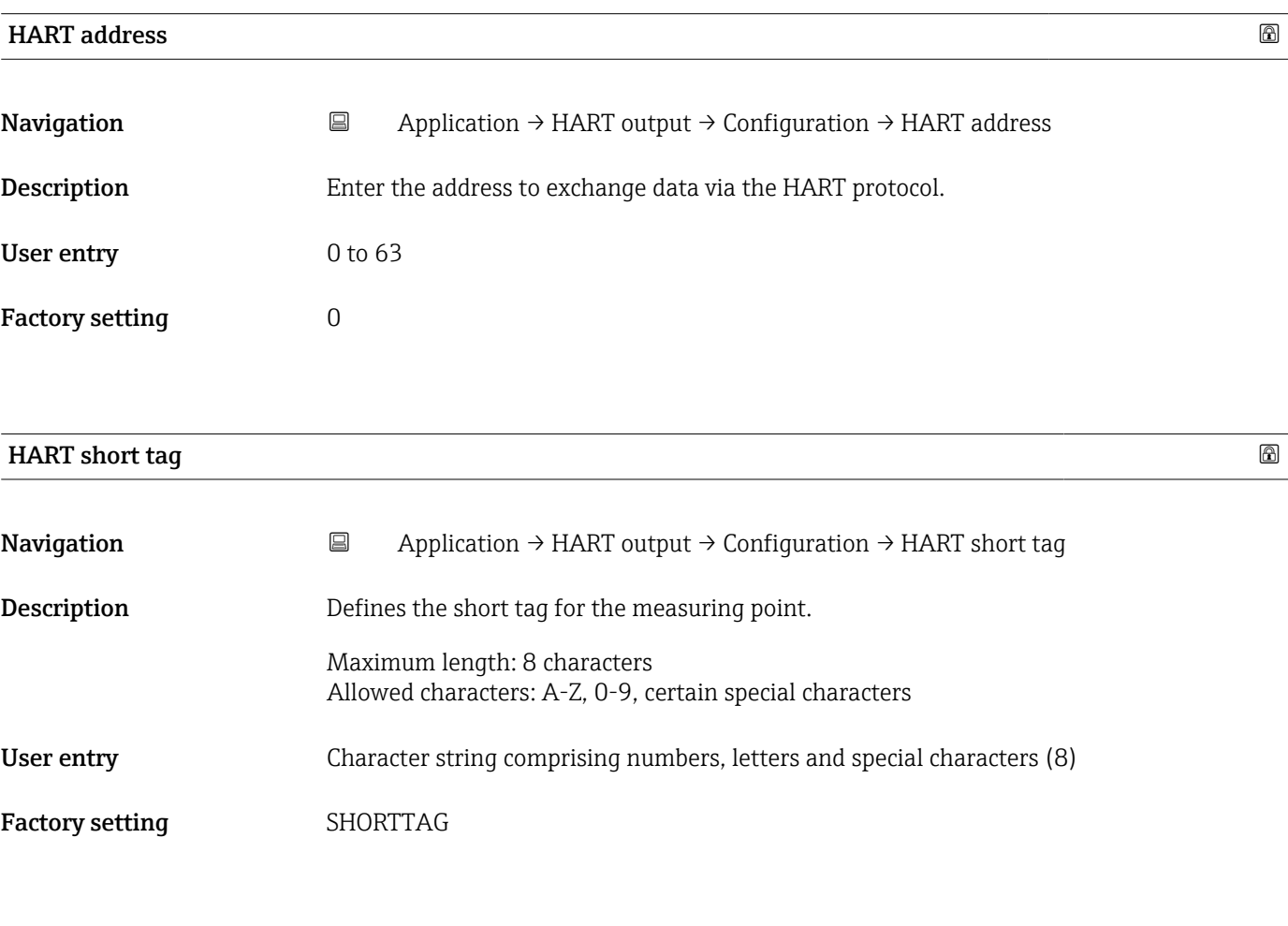

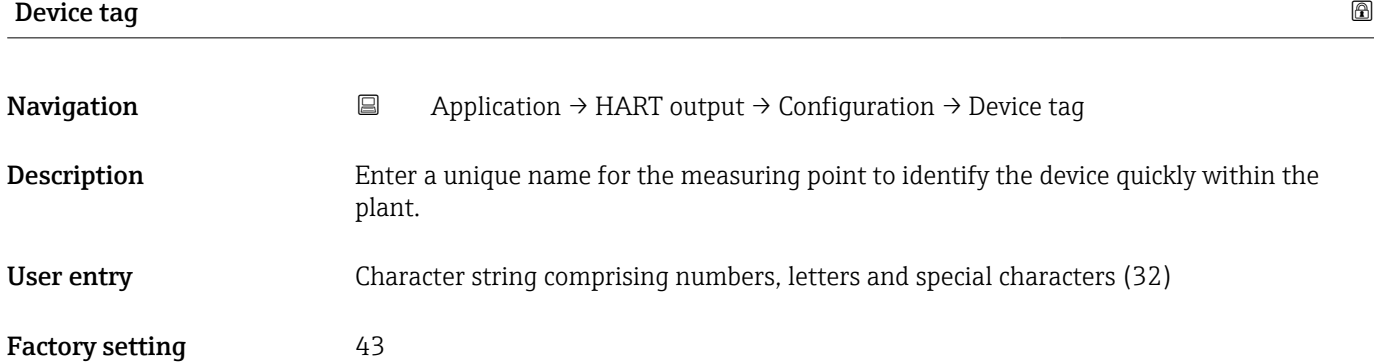

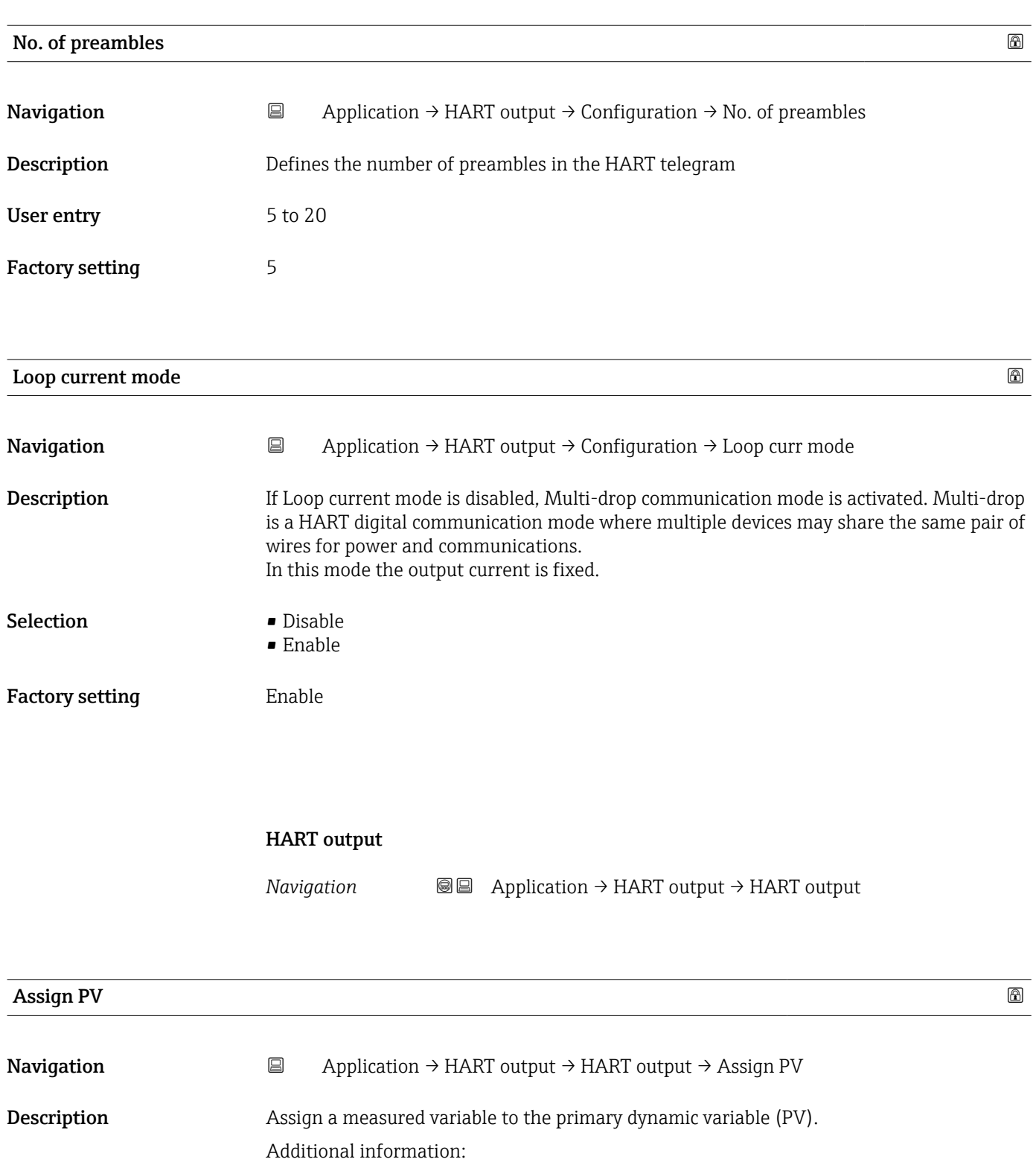

The assigned measured variable is also used by the current output.

Selection **•** Level linearized • Distance

Factory setting **Level linearized** 

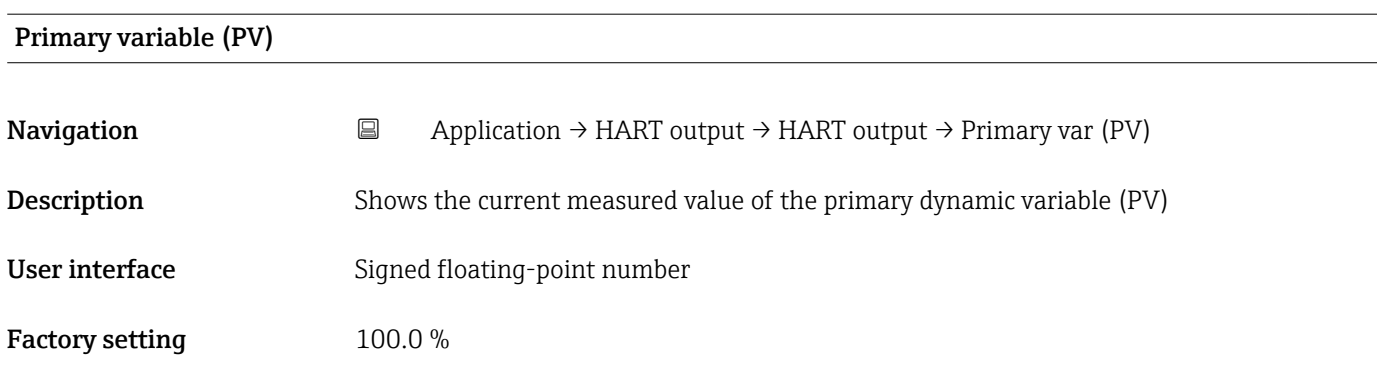

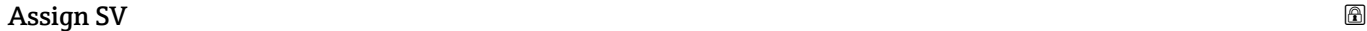

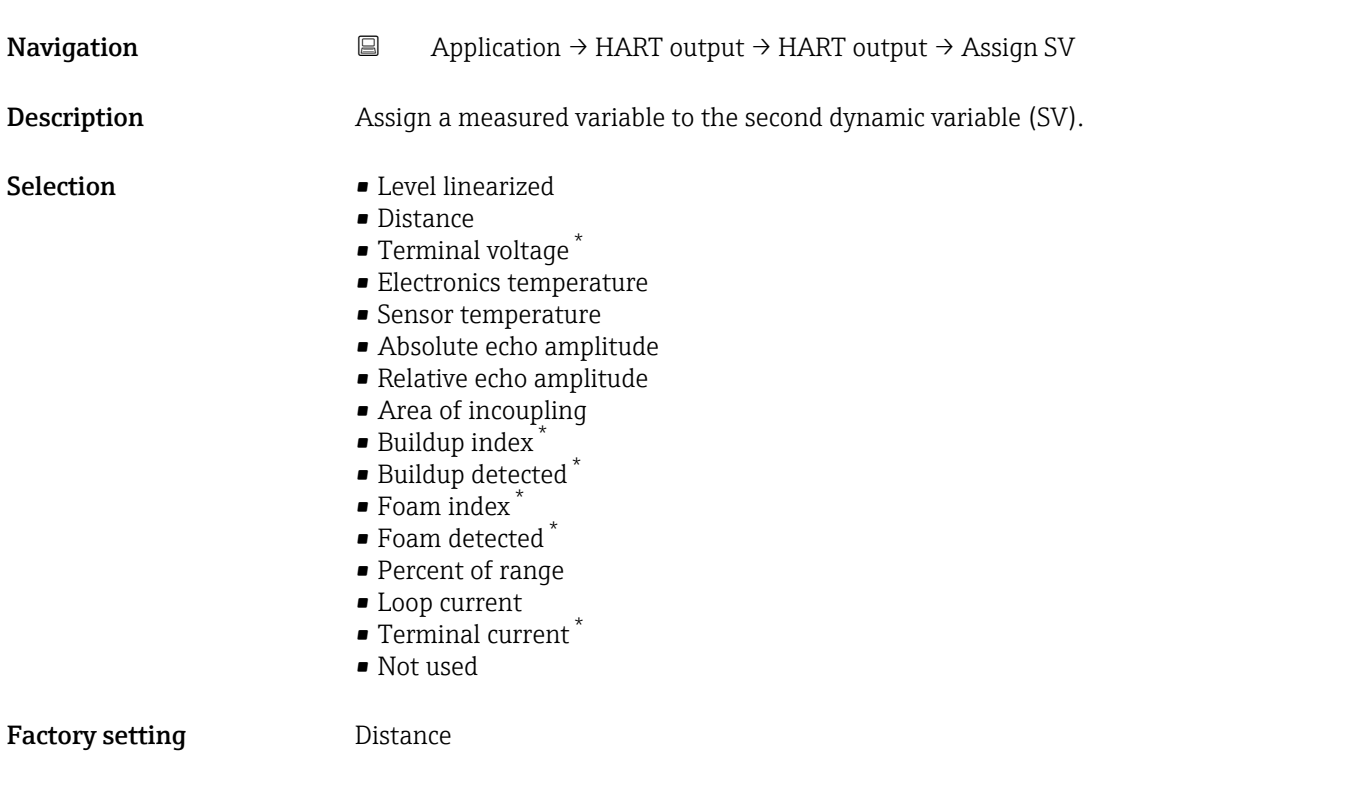

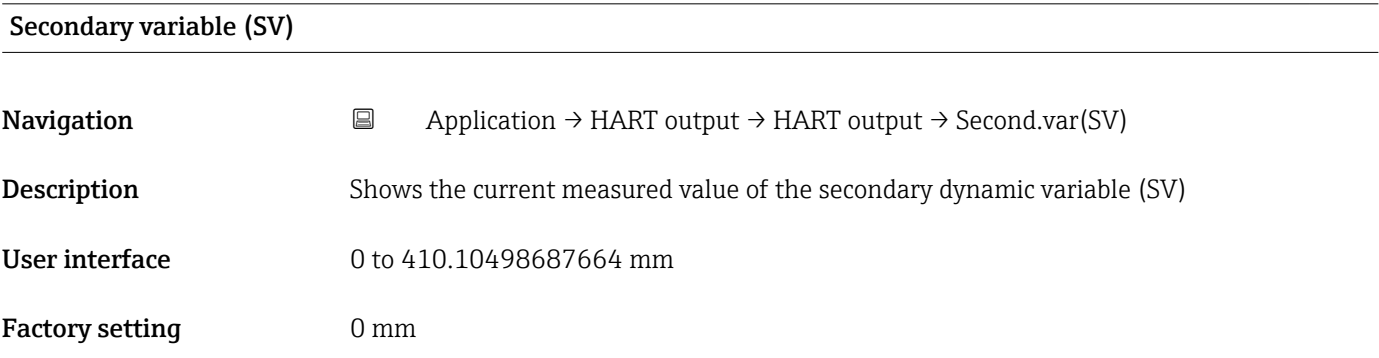

<sup>\*</sup> Visibility depends on order options or device settings

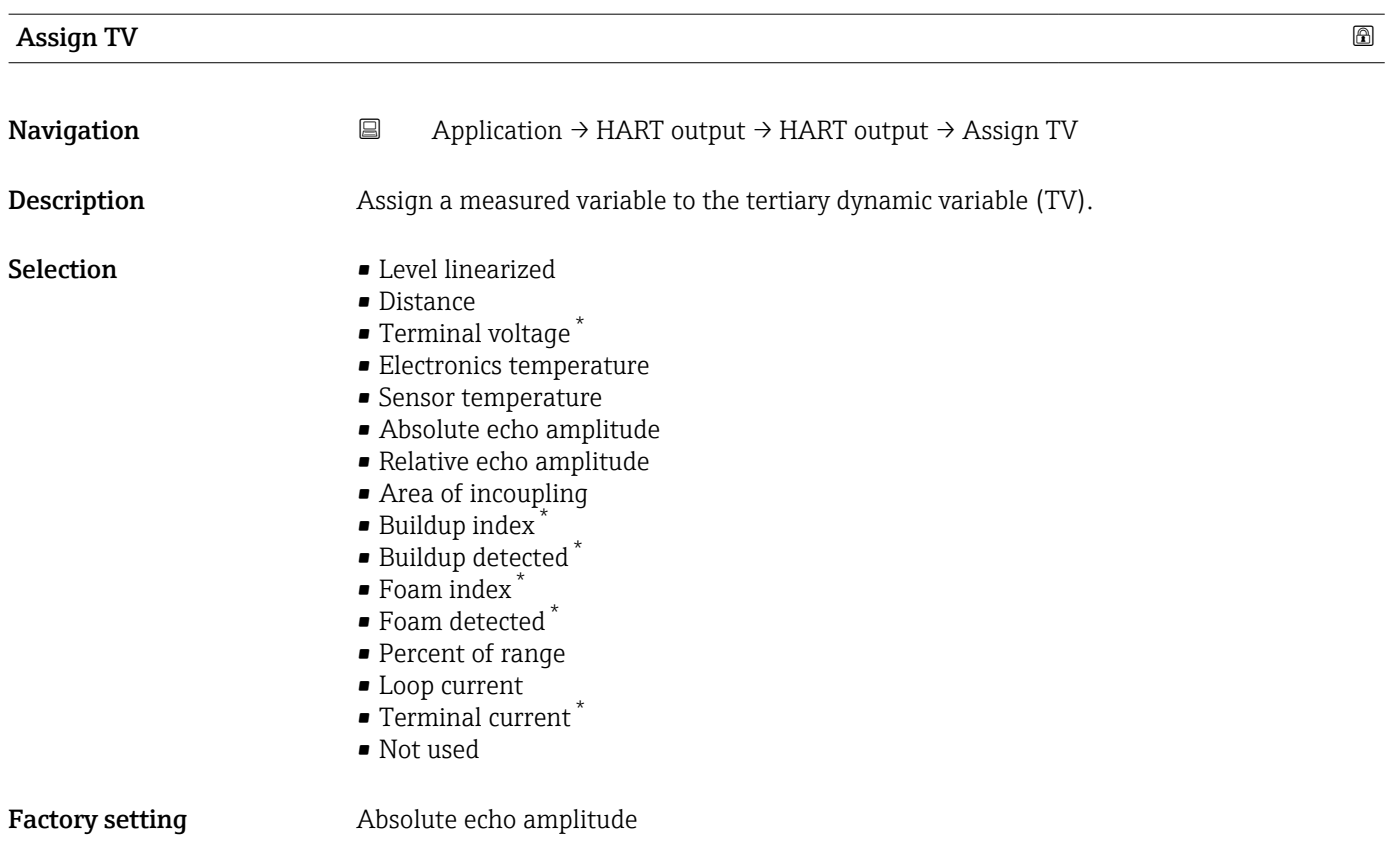

# Tertiary variable (TV)

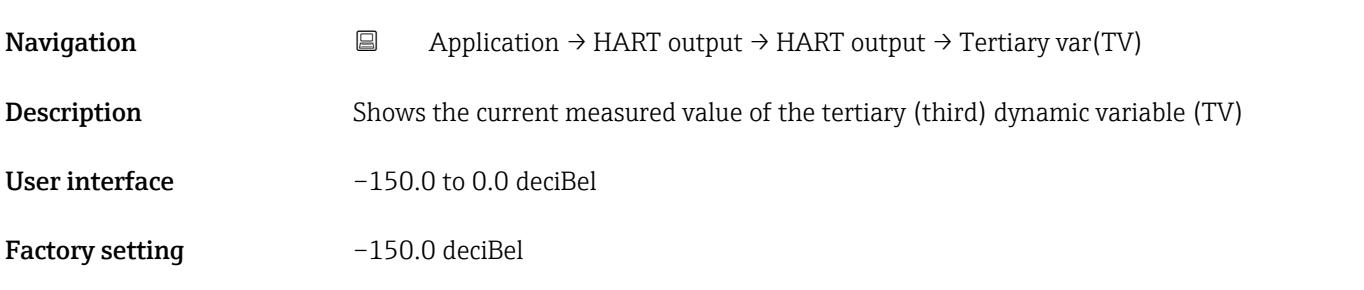

| Assign QV   |                                                                                                    | $^{\circ}$ |
|-------------|----------------------------------------------------------------------------------------------------|------------|
| Navigation  | 圓<br>Application $\rightarrow$ HART output $\rightarrow$ HART output $\rightarrow$ Assign QV                                                                     |            |
| Description | Assign a measured variable to the quaternary dynamic variable (QV).                                                                                              |            |
| Selection   | • Level linearized<br>$\blacksquare$ Distance<br>$\blacksquare$ Terminal voltage<br>• Electronics temperature<br>• Sensor temperature<br>Absolute echo amplitude |            |

<sup>\*</sup> Visibility depends on order options or device settings

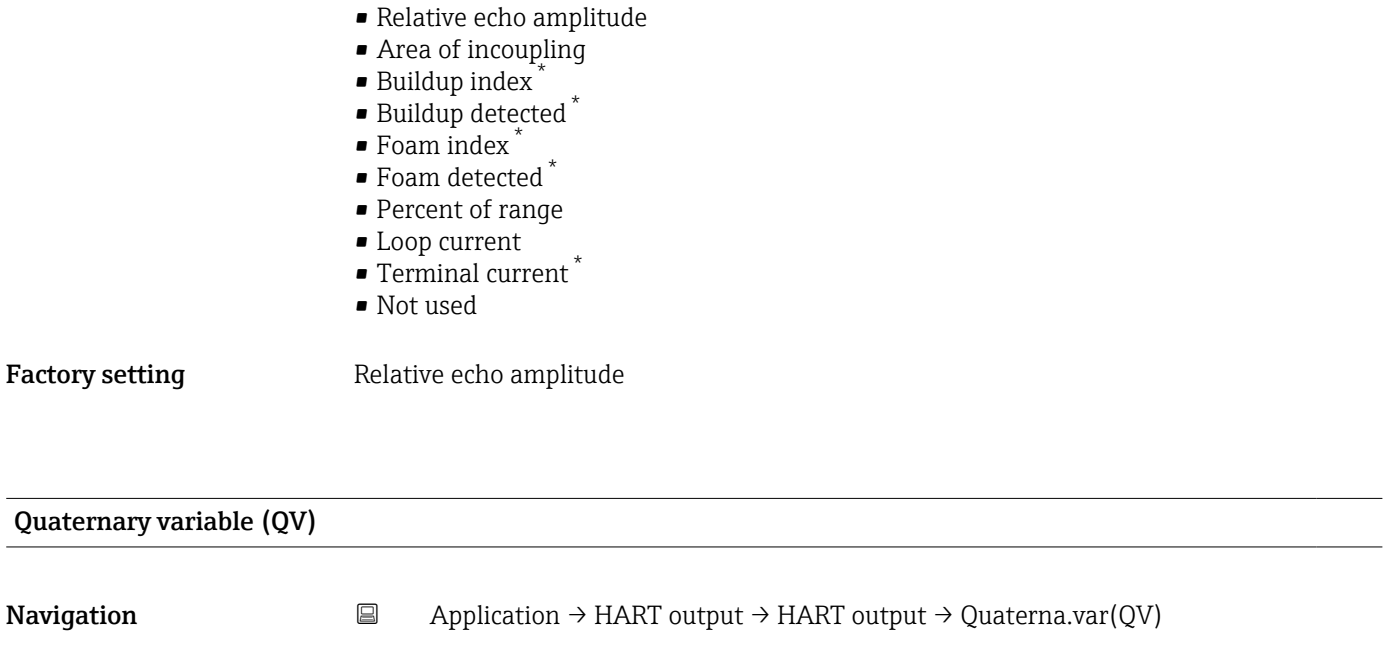

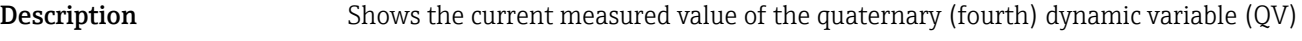

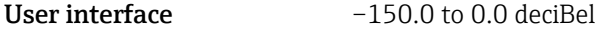

Factory setting -150.0 deciBel

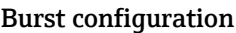

*Navigation* Application → HART output → Burst config. 1

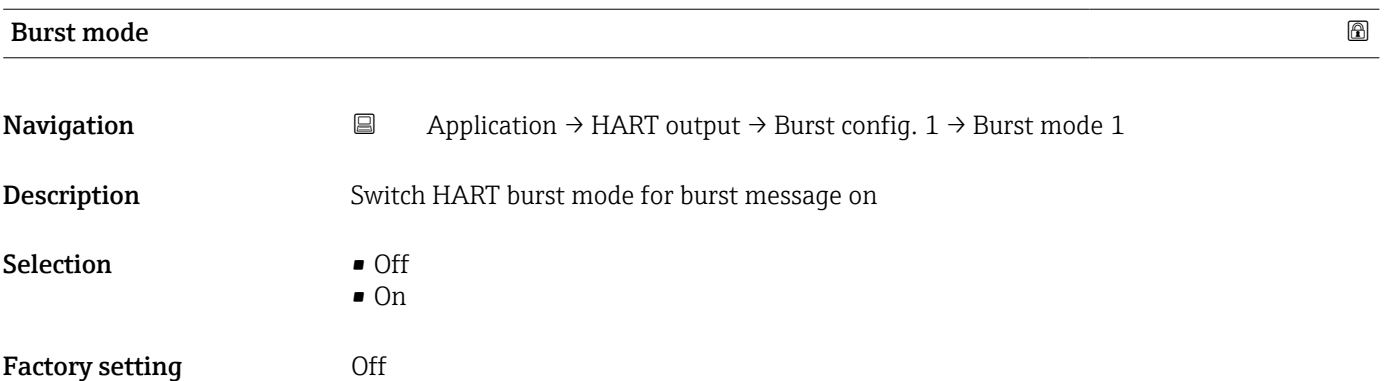

<sup>\*</sup> Visibility depends on order options or device settings

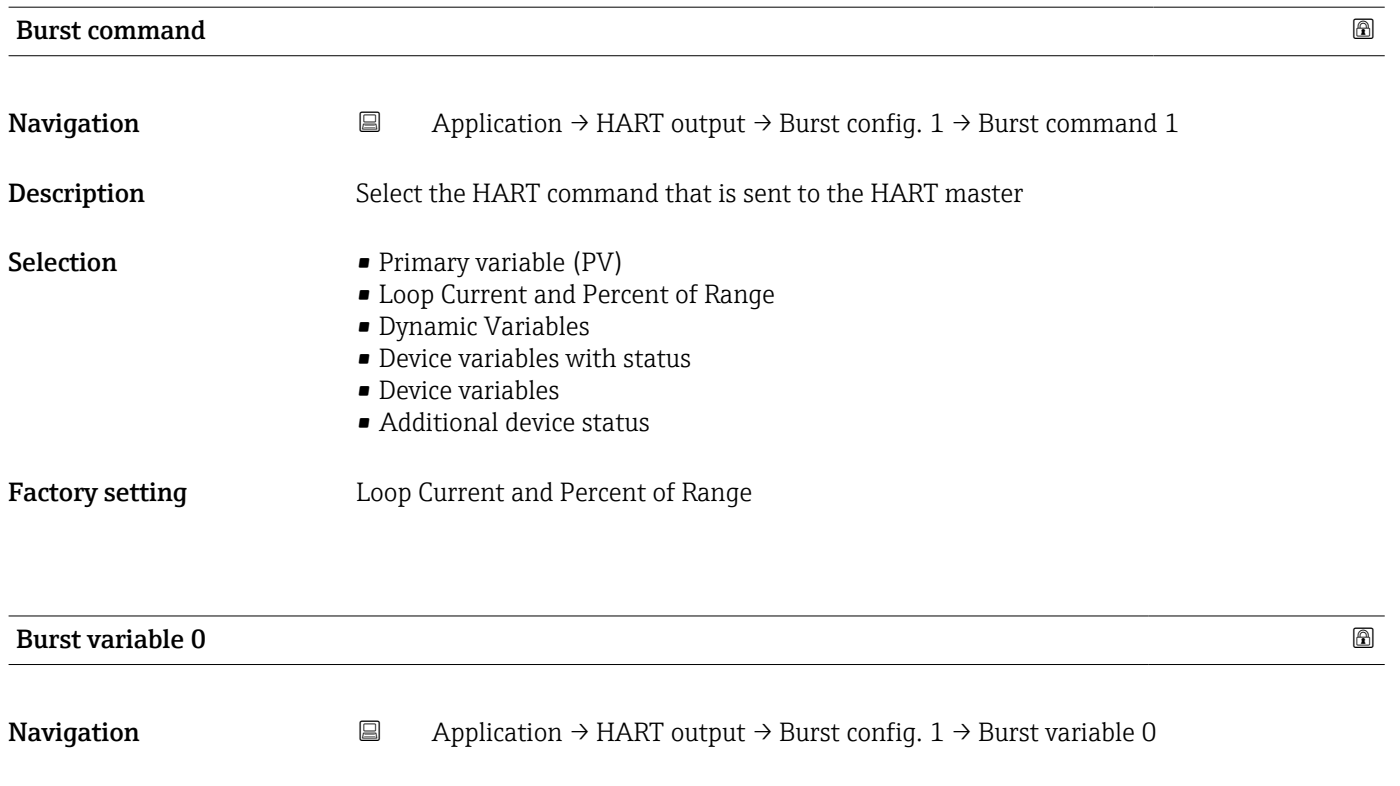

Description For HART command 9 and 33, assign a HART device variable or process variable to burst variable

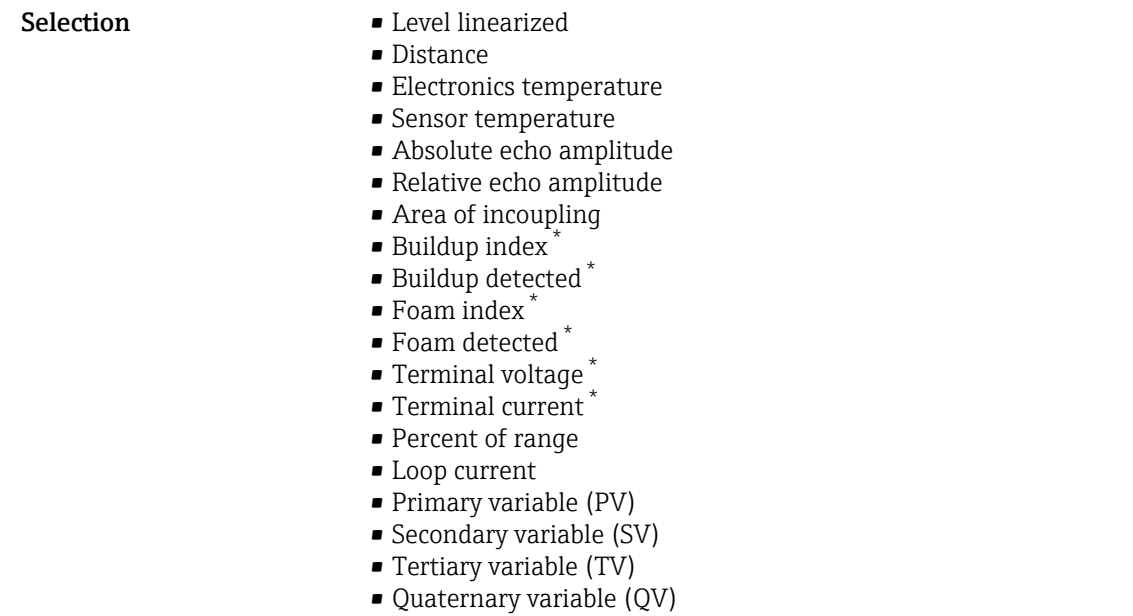

• Not used

Factory setting **Level** linearized

<sup>\*</sup> Visibility depends on order options or device settings

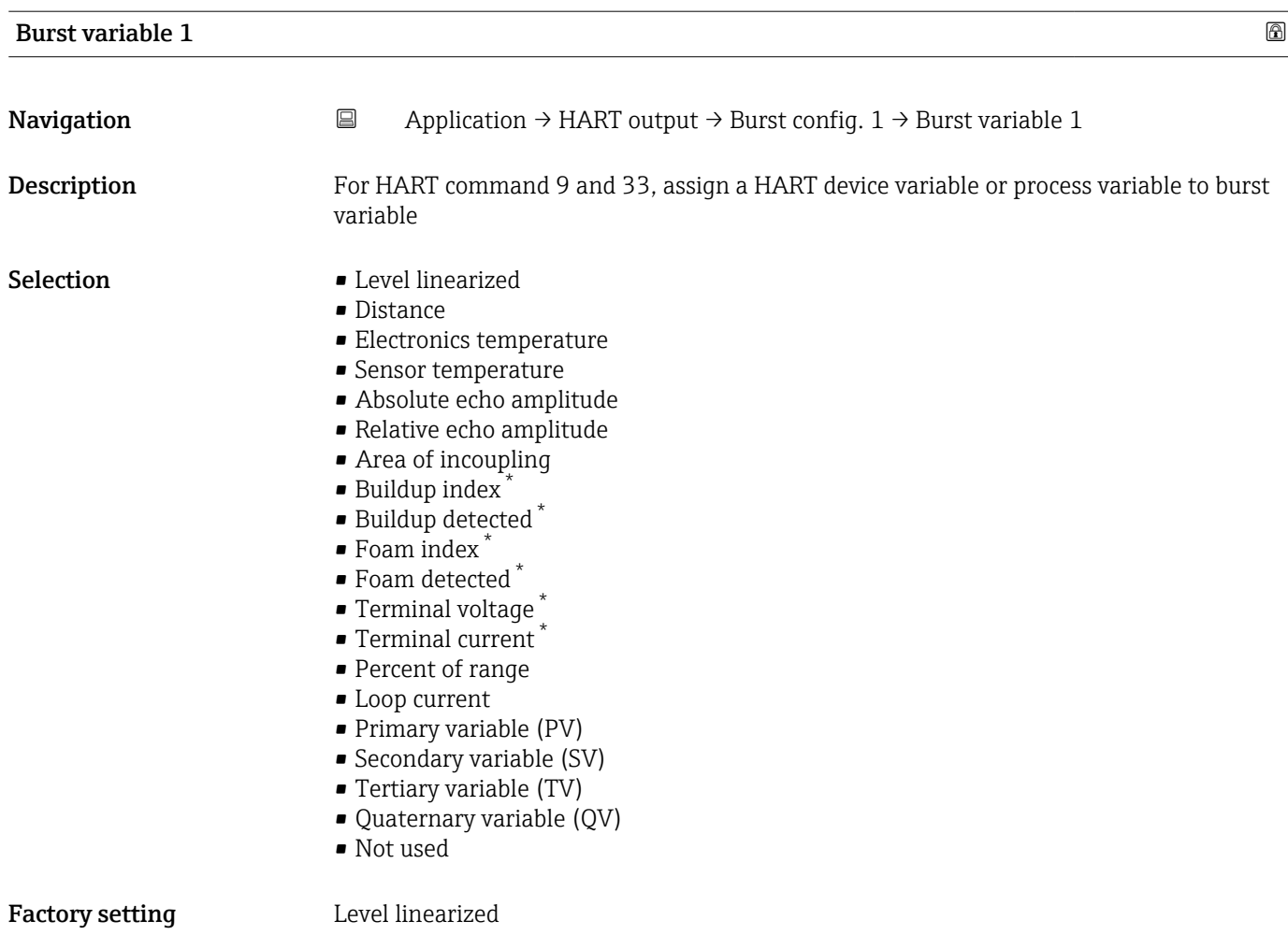

| <b>Burst variable 2</b> |                                                                                                    | ⋒ |
|-------------------------|----------------------------------------------------------------------------------------------------|---|
| Navigation              | $\boxdot$<br>Application $\rightarrow$ HART output $\rightarrow$ Burst config. 1 $\rightarrow$ Burst variable 2                                                                                                    |   |
| Description             | For HART command 9 and 33, assign a HART device variable or process variable to burst<br>variable                                                                                                    |   |
| Selection               | • Level linearized<br>$\blacksquare$ Distance<br>• Electronics temperature<br>• Sensor temperature<br>Absolute echo amplitude<br>Relative echo amplitude<br>• Area of incoupling<br>· Buildup index<br>· Buildup detected*<br>$\blacksquare$ Foam index<br>$\bullet$ Foam detected $*$<br>■ Terminal voltage<br>■ Terminal current<br>• Percent of range |   |

<sup>\*</sup> Visibility depends on order options or device settings

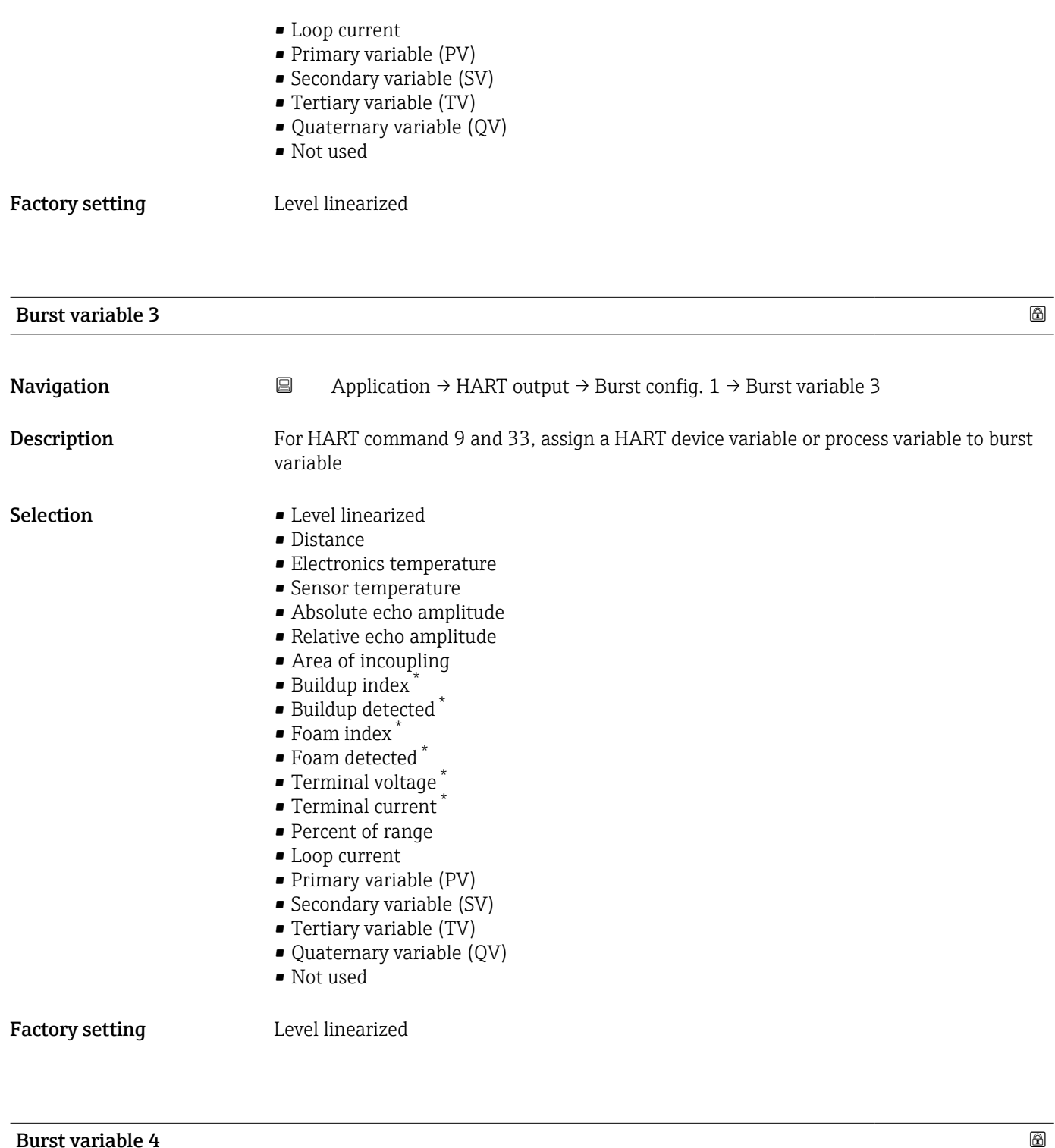

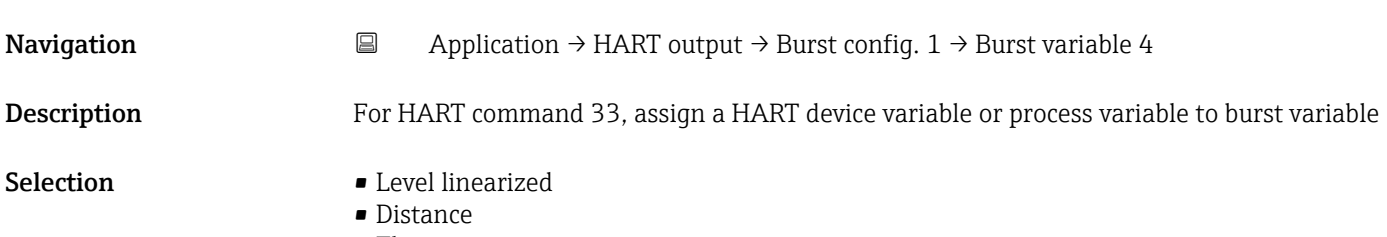

• Electronics temperature

\* Visibility depends on order options or device settings

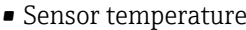

- Absolute echo amplitude
- Relative echo amplitude
- Area of incoupling
- Buildup index \*
- Buildup detected \*
- Foam index \*
- Foam detected \*
- Terminal voltage \*
- Terminal current \*
- Percent of range
- Loop current
- Primary variable (PV)
- Secondary variable (SV)
- Tertiary variable (TV)
- Quaternary variable (QV)
- Not used

Factory setting Not used

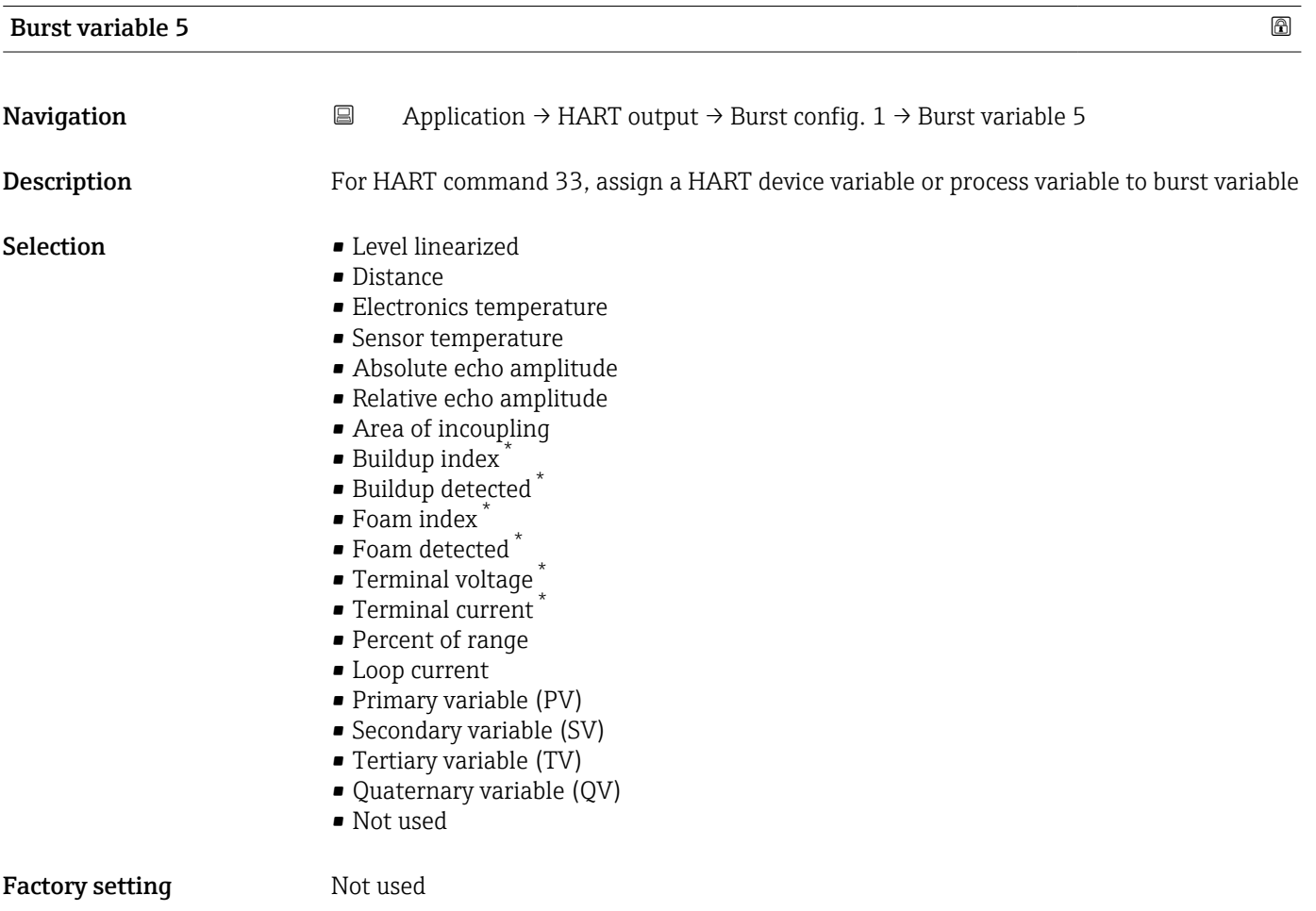

<sup>\*</sup> Visibility depends on order options or device settings

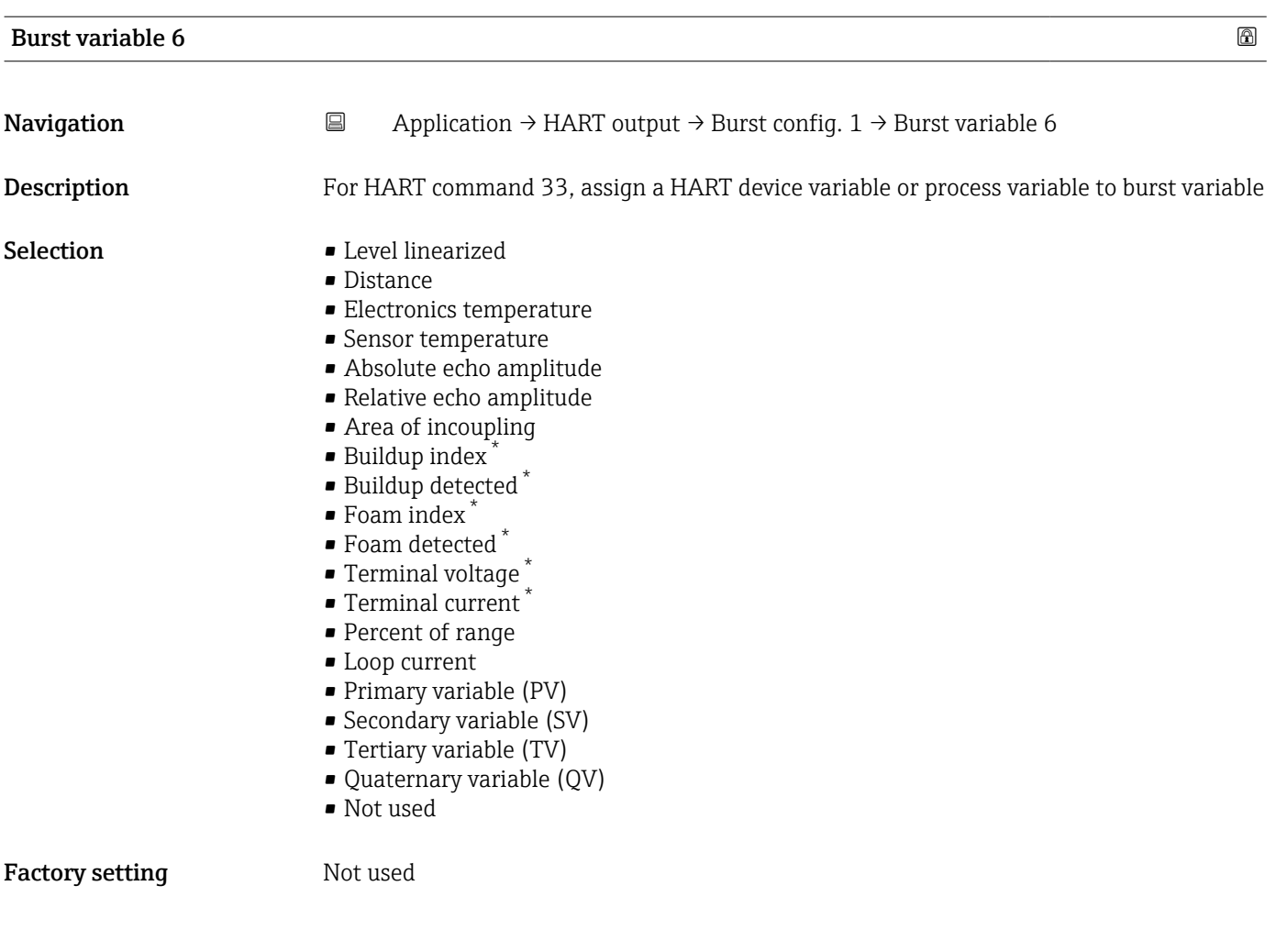

| <b>Burst variable 7</b> | 0                                                                                                    |
|-------------------------|----------------------------------------------------------------------------------------------------|
| Navigation              | $\boxdot$<br>Application $\rightarrow$ HART output $\rightarrow$ Burst config. 1 $\rightarrow$ Burst variable 7                                                                                                    |
| Description             | For HART command 33, assign a HART device variable or process variable to burst variable                                                                                                    |
| Selection               | • Level linearized<br>• Distance<br>• Electronics temperature<br>• Sensor temperature<br>• Absolute echo amplitude<br>- Relative echo amplitude<br>Area of incoupling<br>· Buildup index<br>· Buildup detected<br>$\bullet$ Foam index $\check{}$<br>$\bullet$ Foam detected $\check{\phantom{a}}$<br>■ Terminal voltage<br>$\blacksquare$ Terminal current<br>• Percent of range<br>• Loop current<br>• Primary variable (PV) |

<sup>\*</sup> Visibility depends on order options or device settings

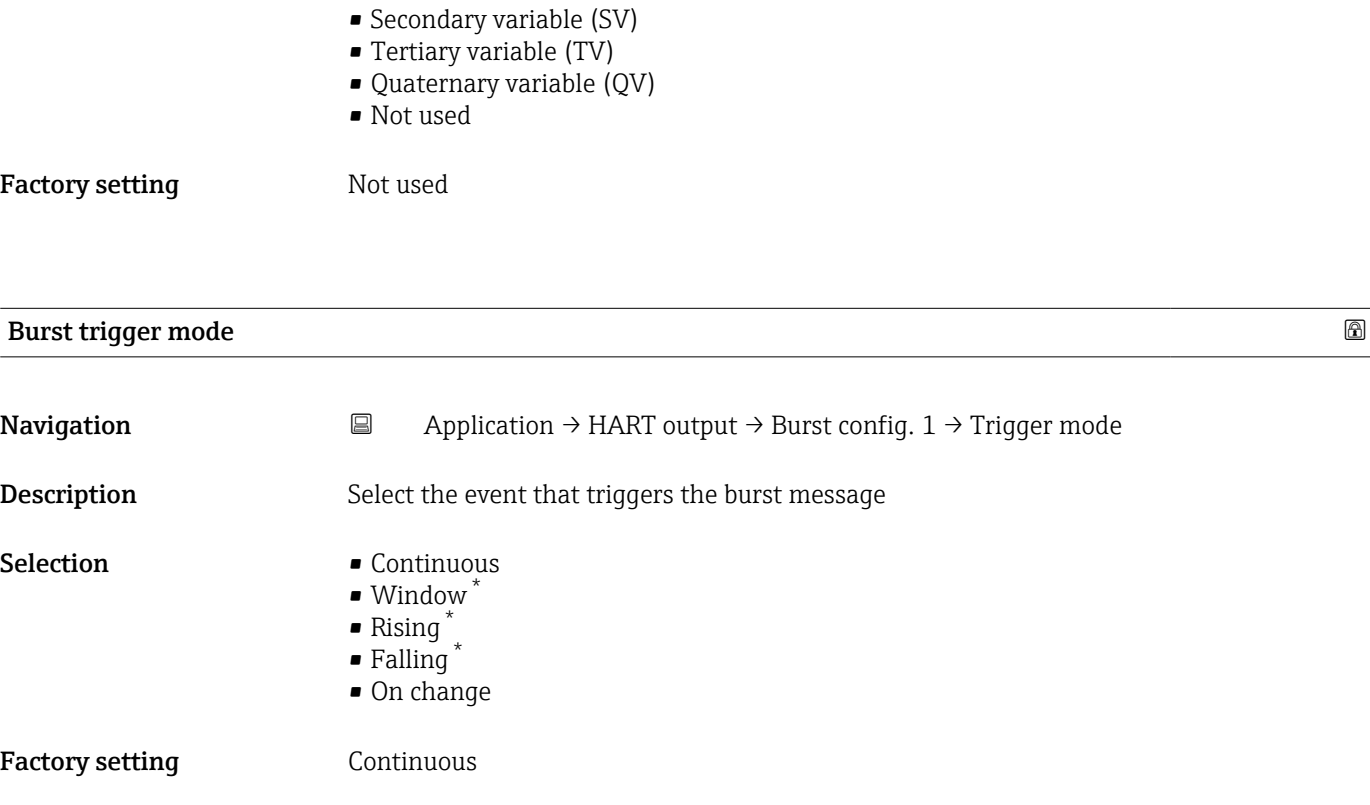

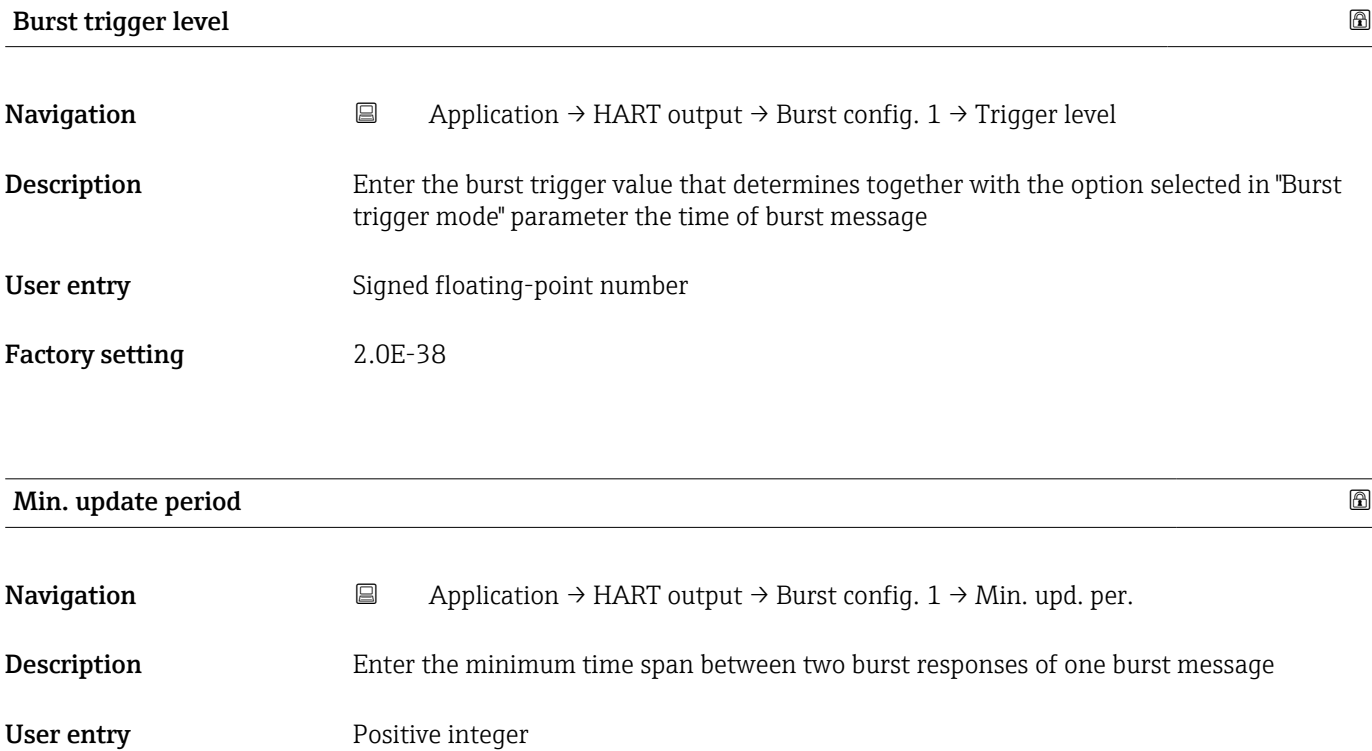

Factory setting 1000 ms

<sup>\*</sup> Visibility depends on order options or device settings

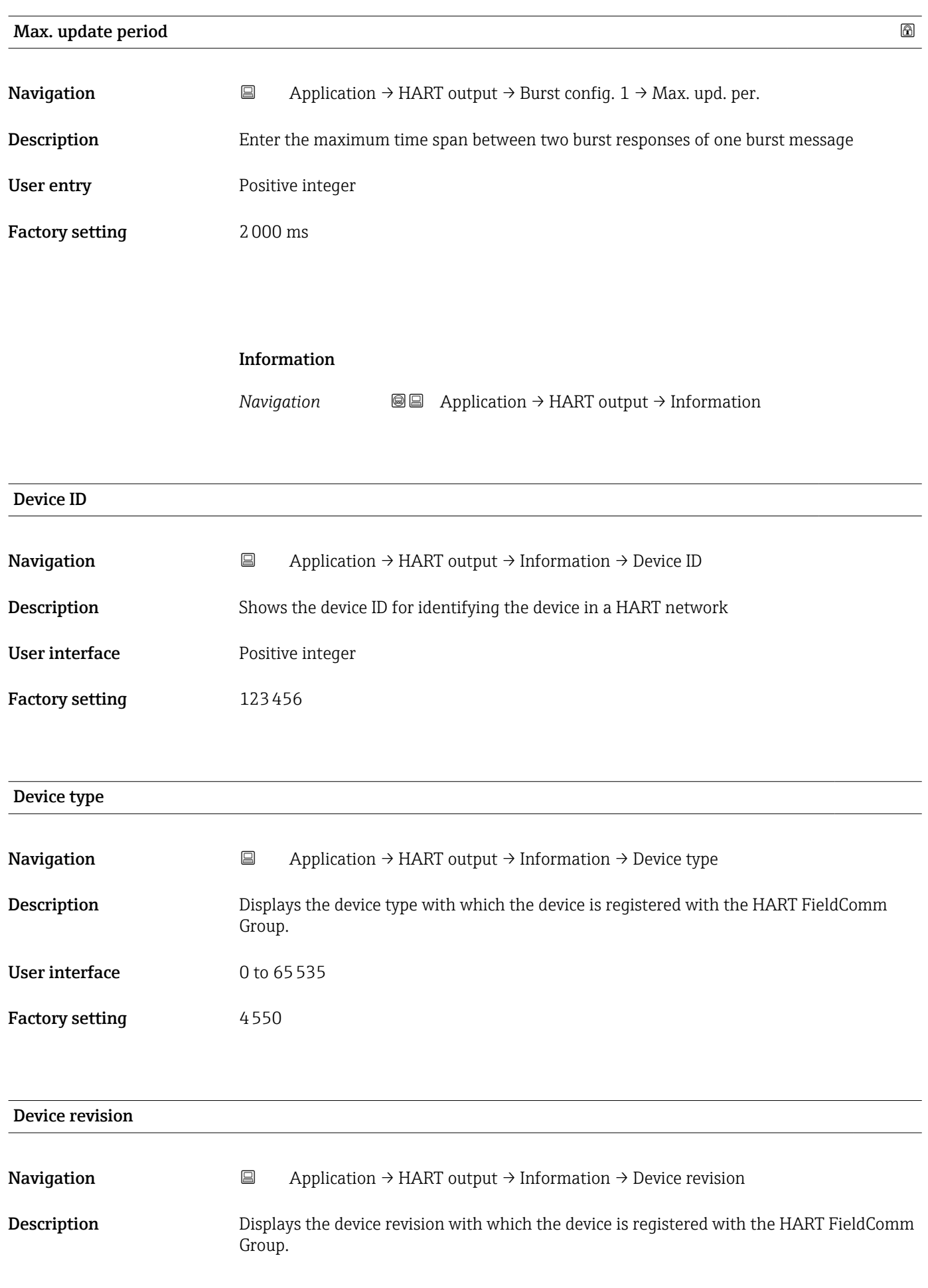

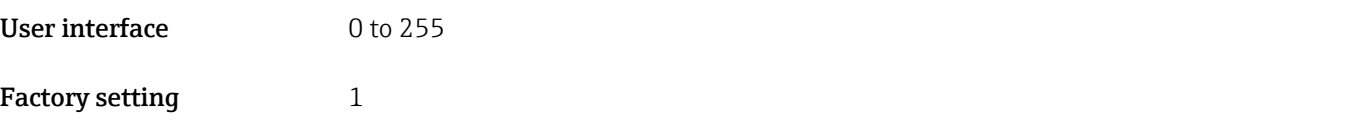

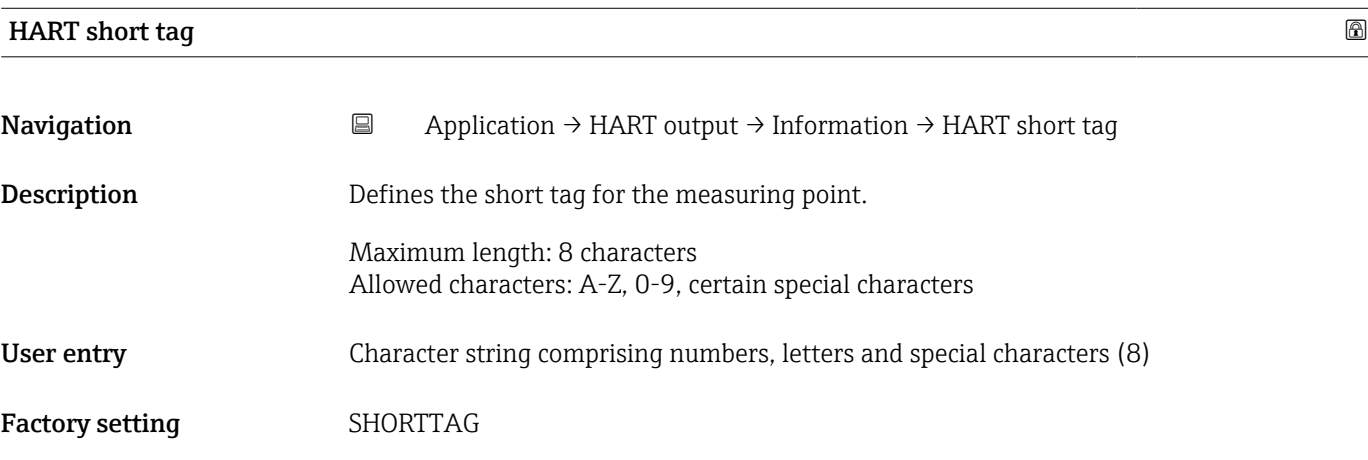

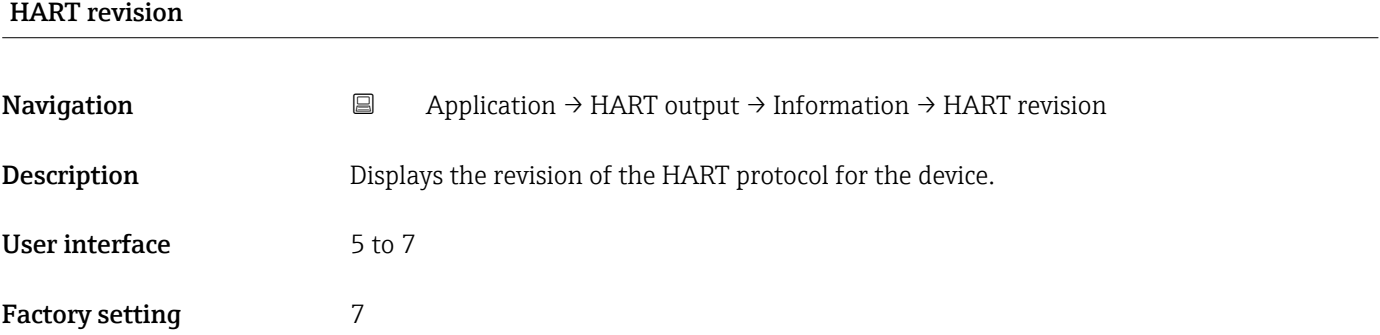

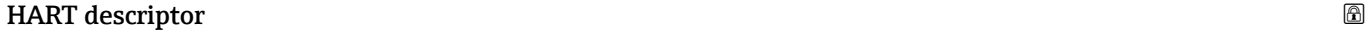

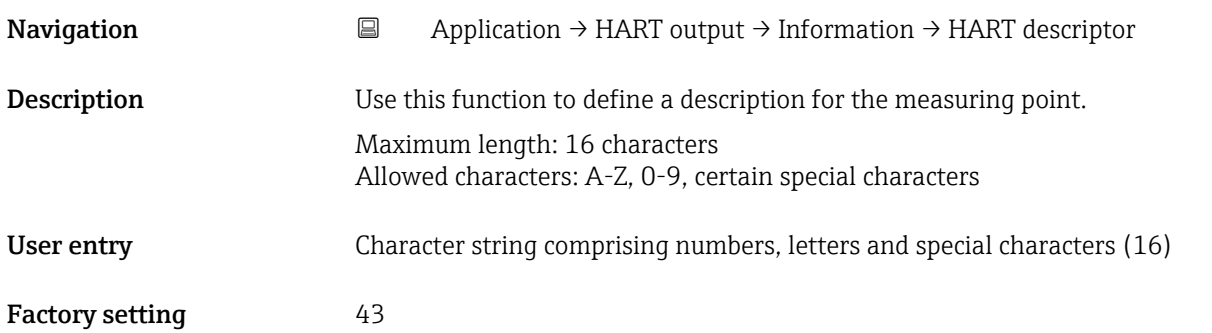

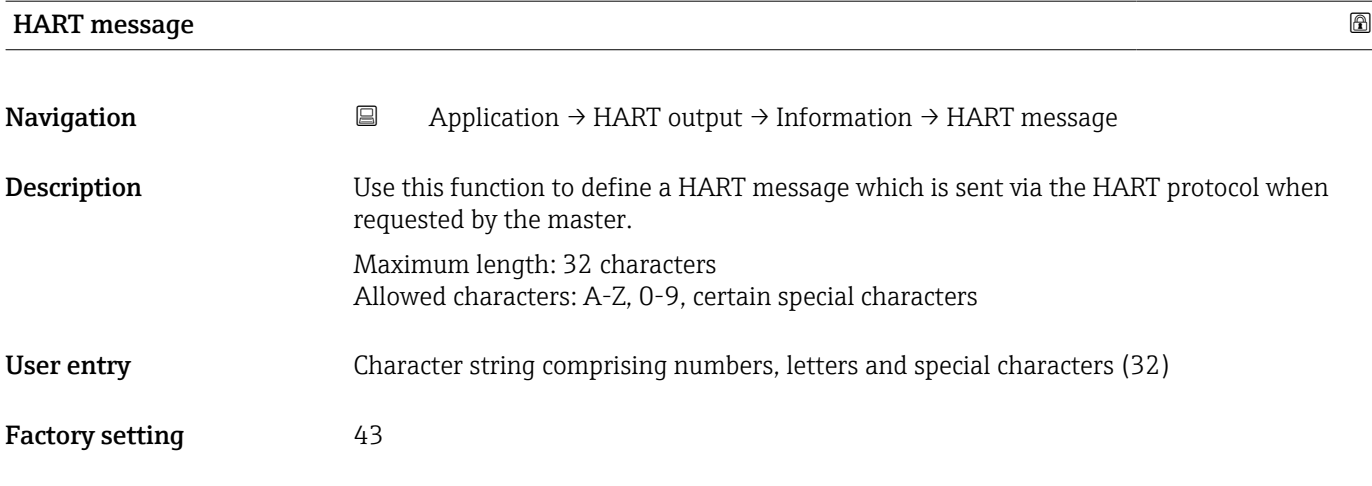

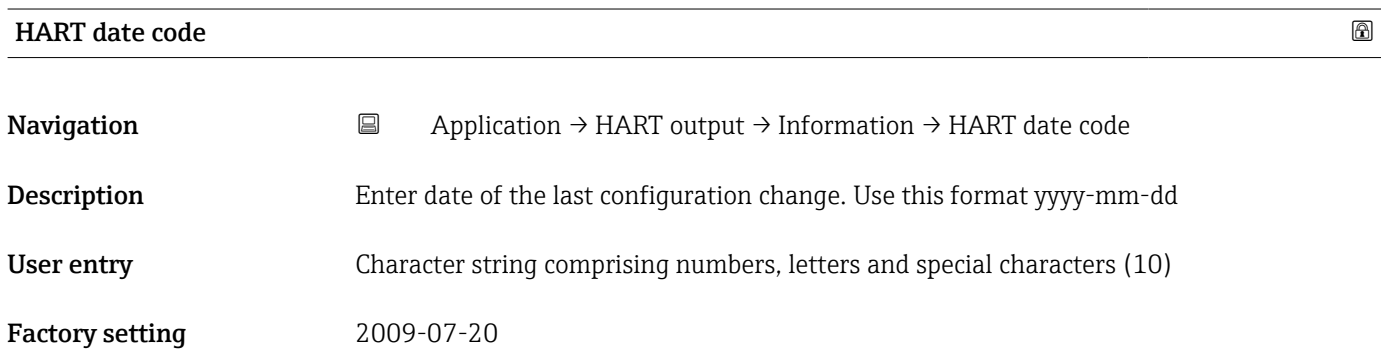

# 3.4 System

*Navigation* **GE** System

# 3.4.1 Device management

*Navigation* **■** System → Device manag.

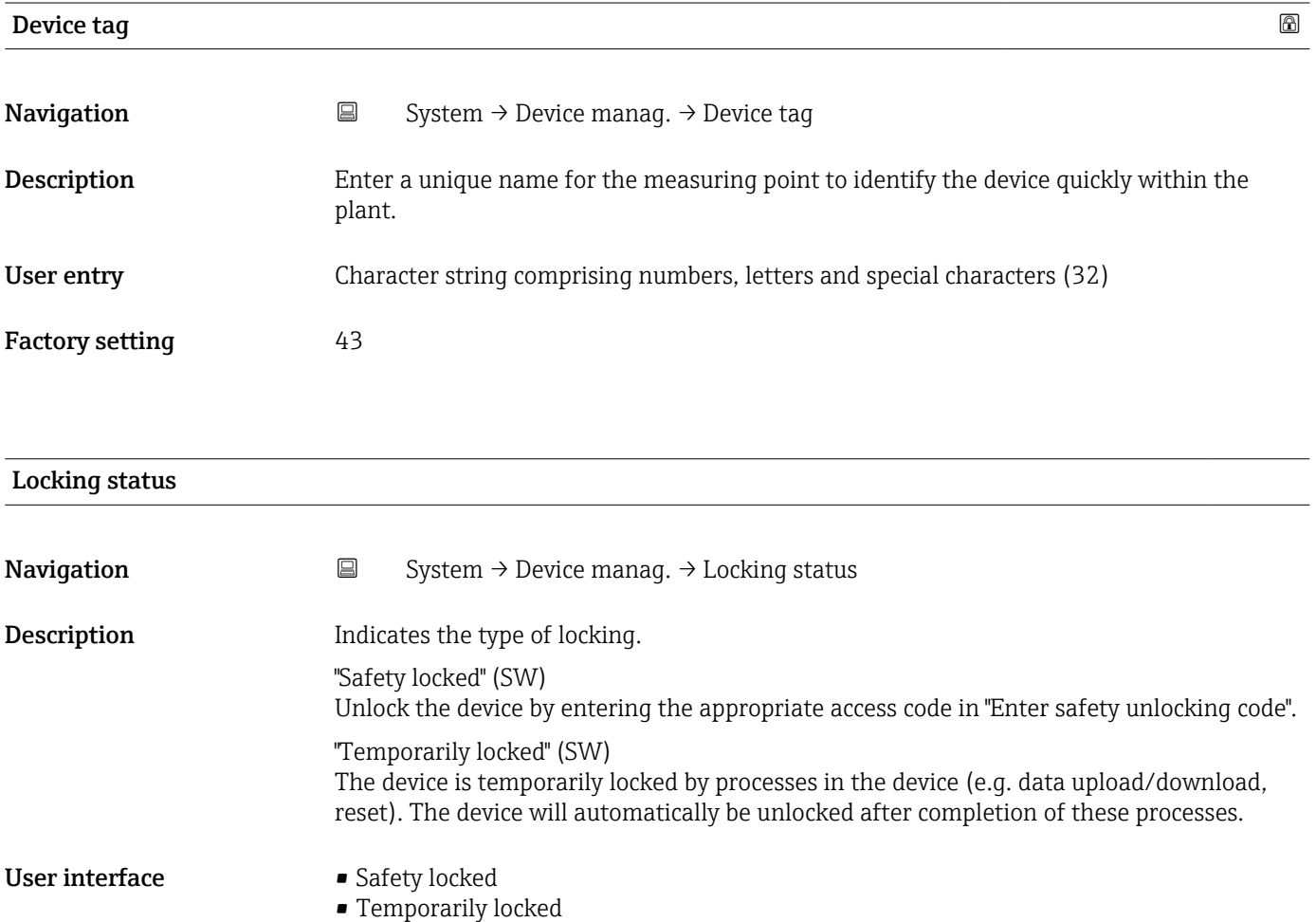

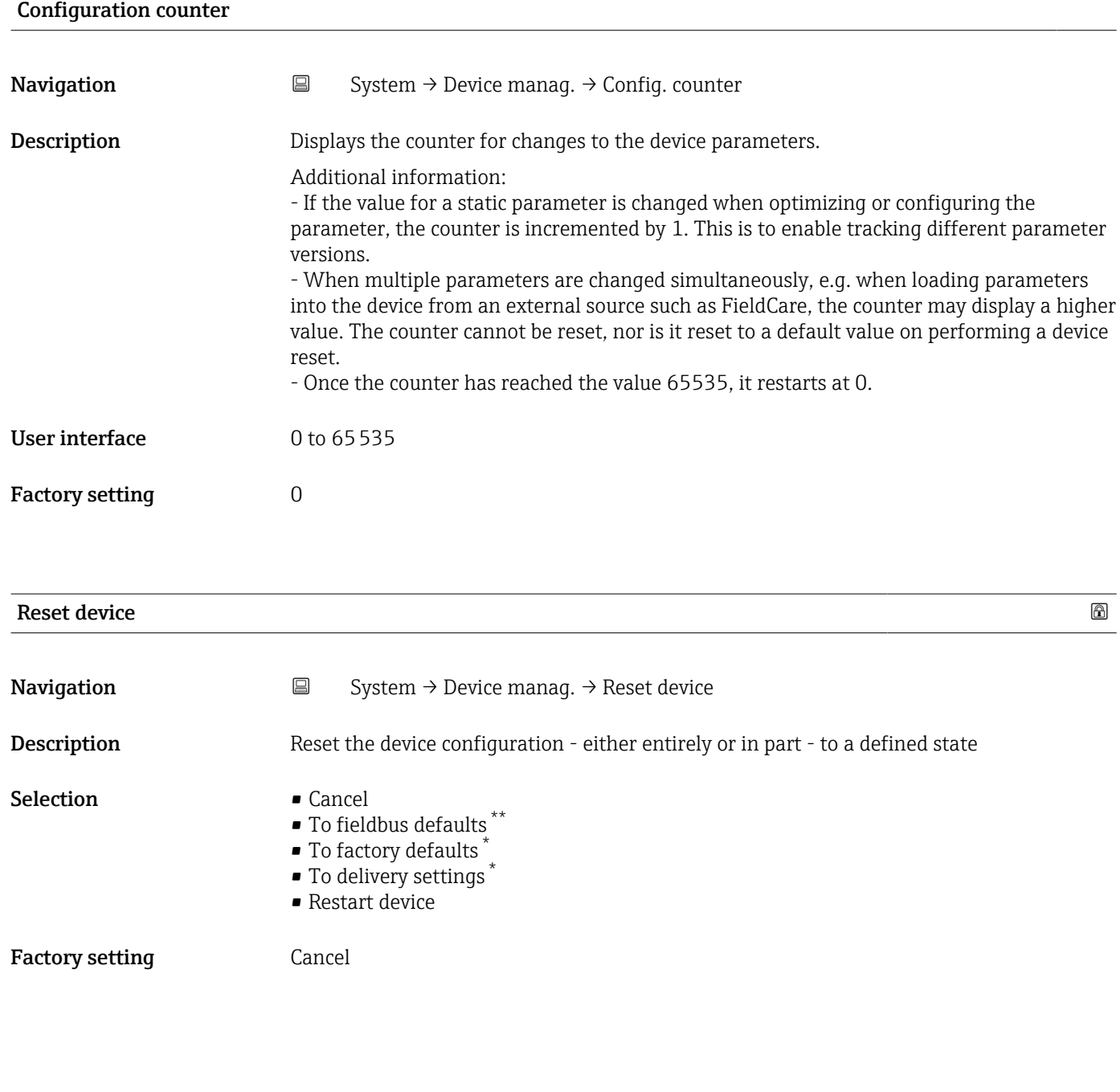

# 3.4.2 User management

*Navigation* 
■ System → User manag.

User role Navigation  $□$  System → User manag. → User role **Description** Shows the access authorization to the parameters via the operating tool

<sup>\*\*</sup> Visibility depends on communication

Visibility depends on order options or device settings

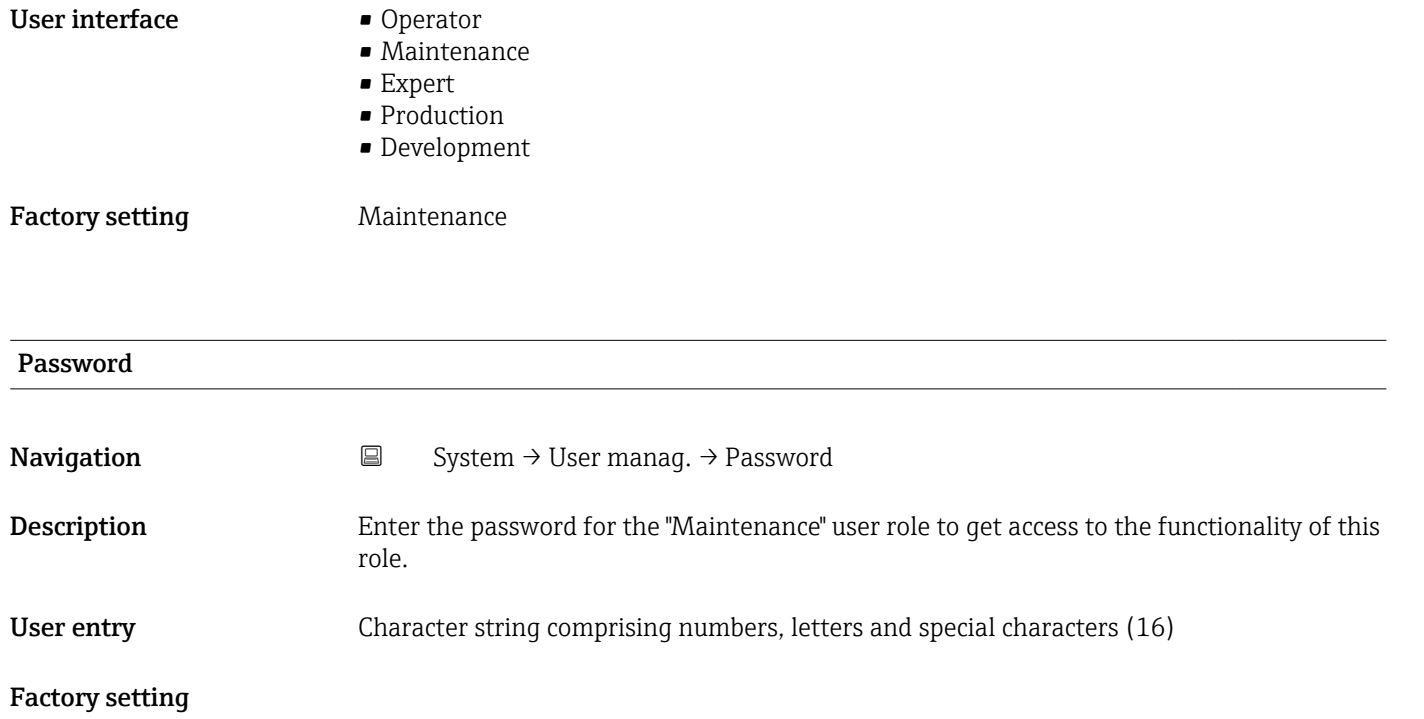

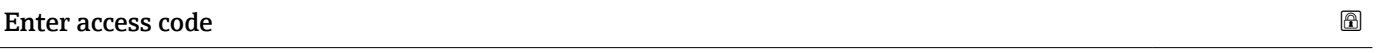

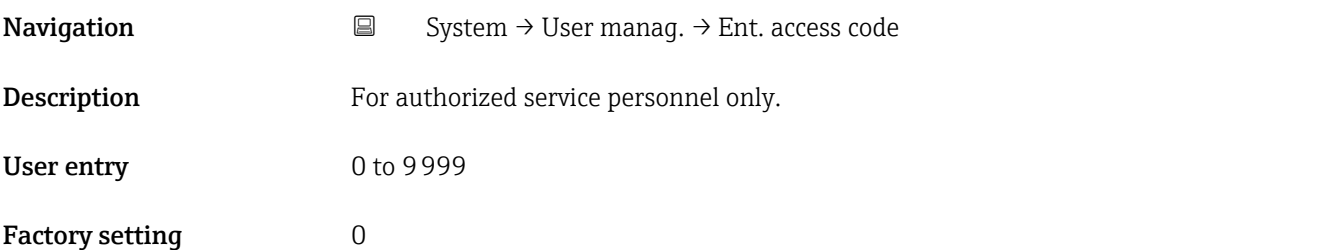

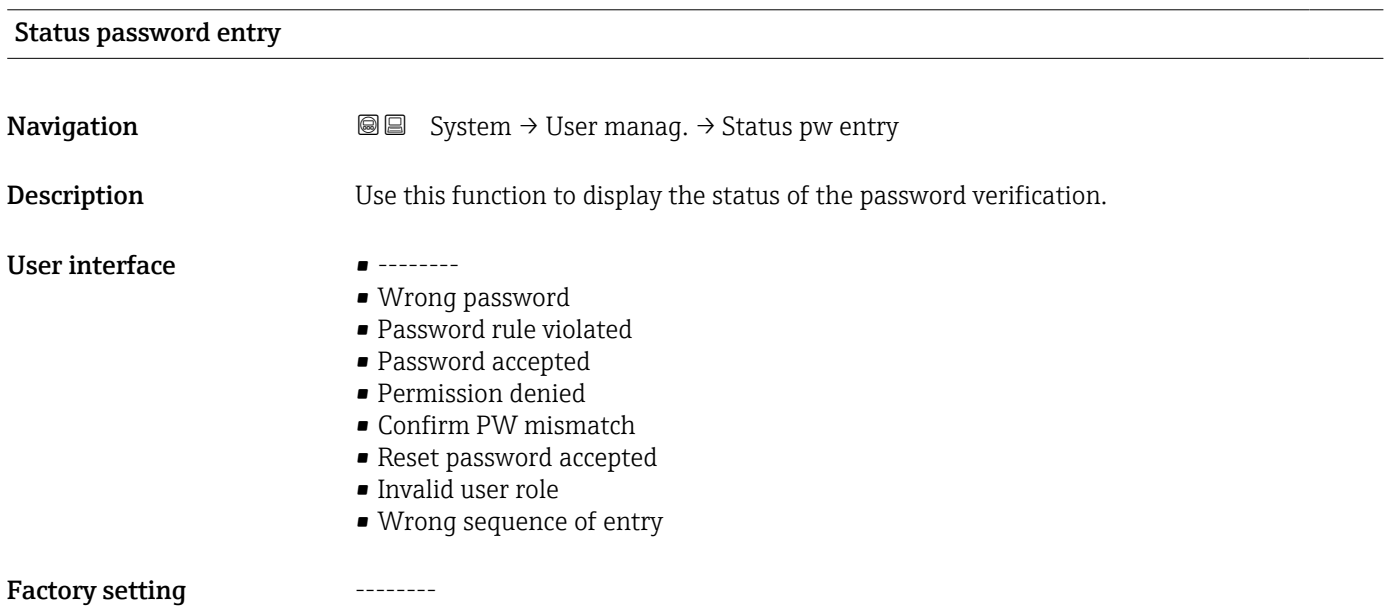

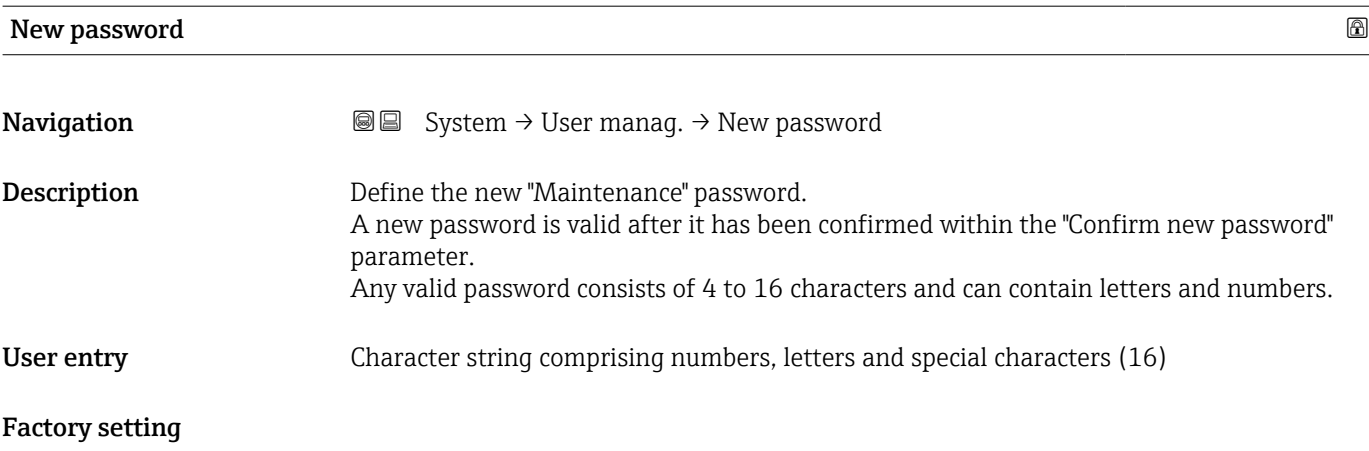

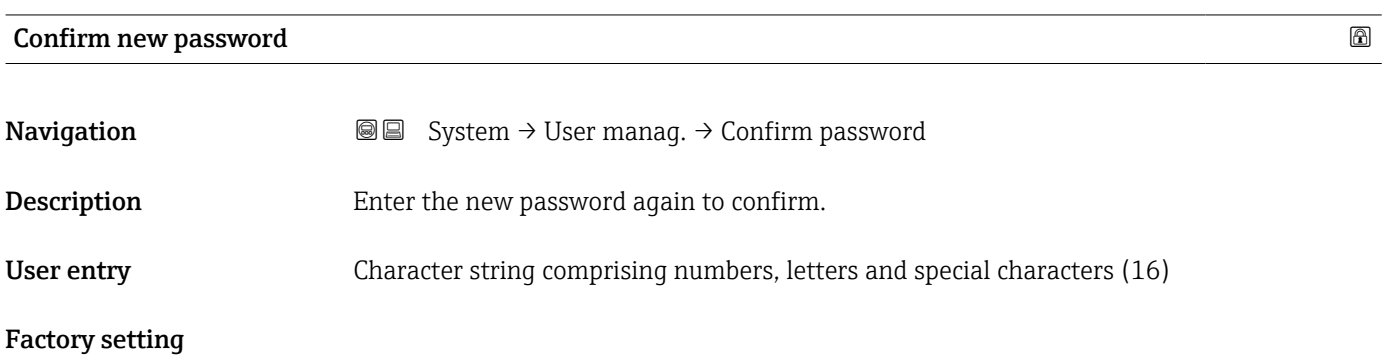

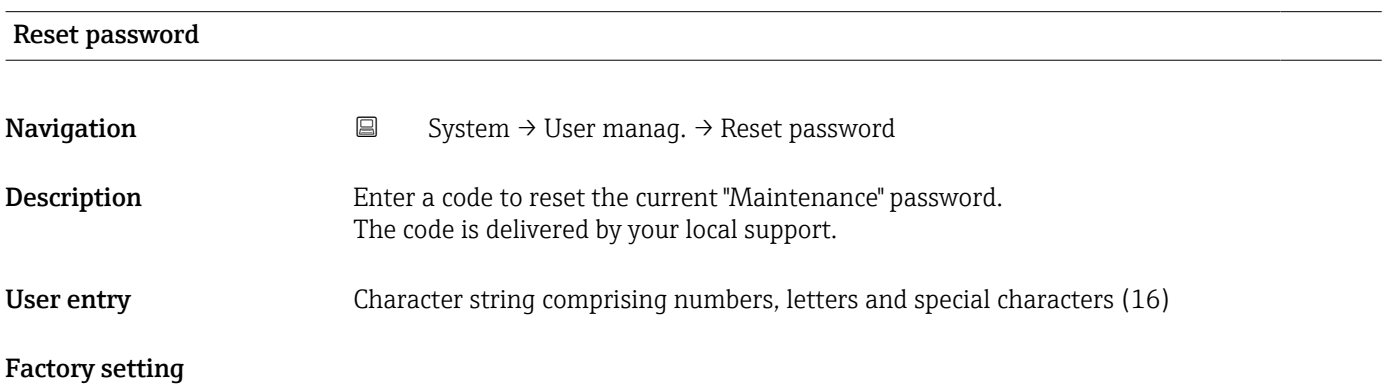

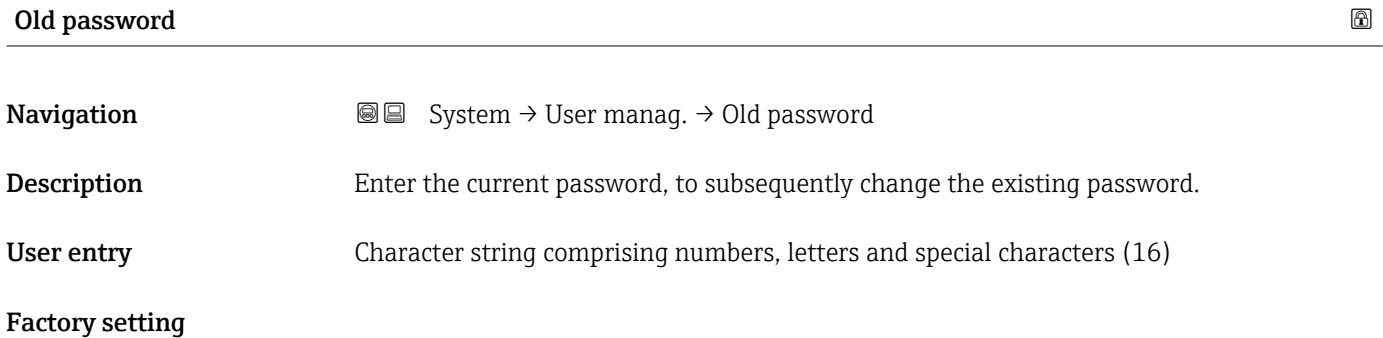

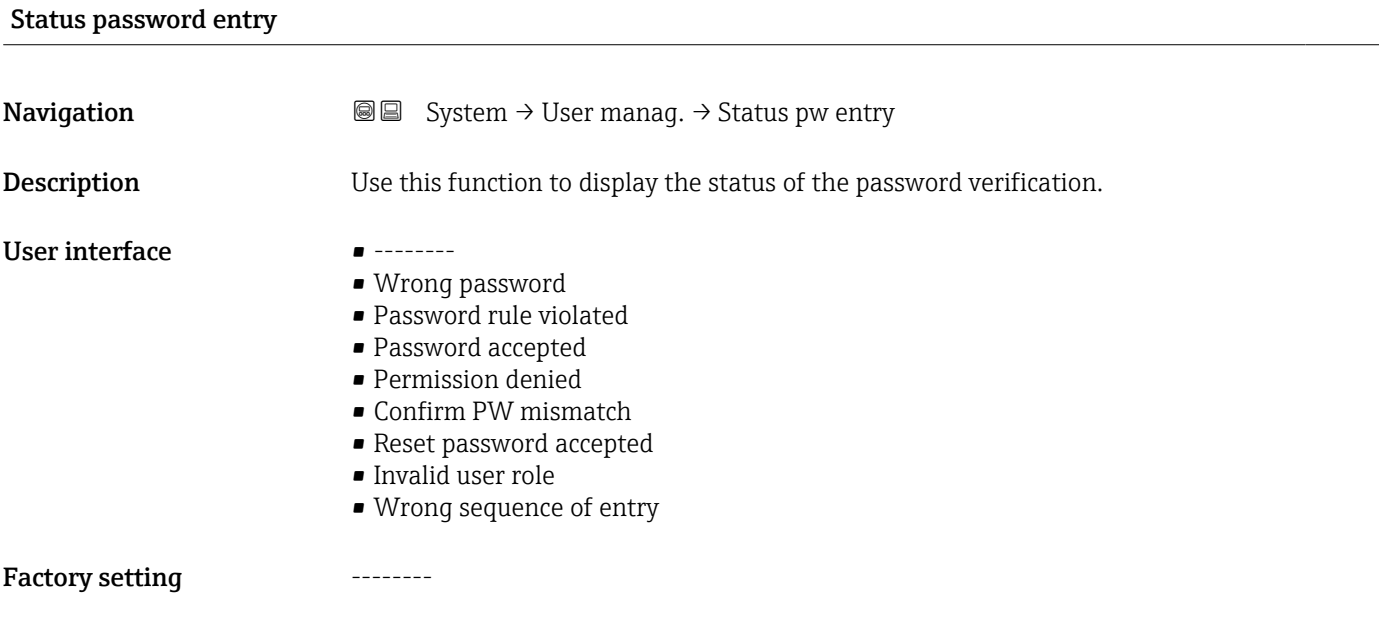

# 3.4.3 Bluetooth configuration

*Navigation* 
■■ System → Bluetooth conf.

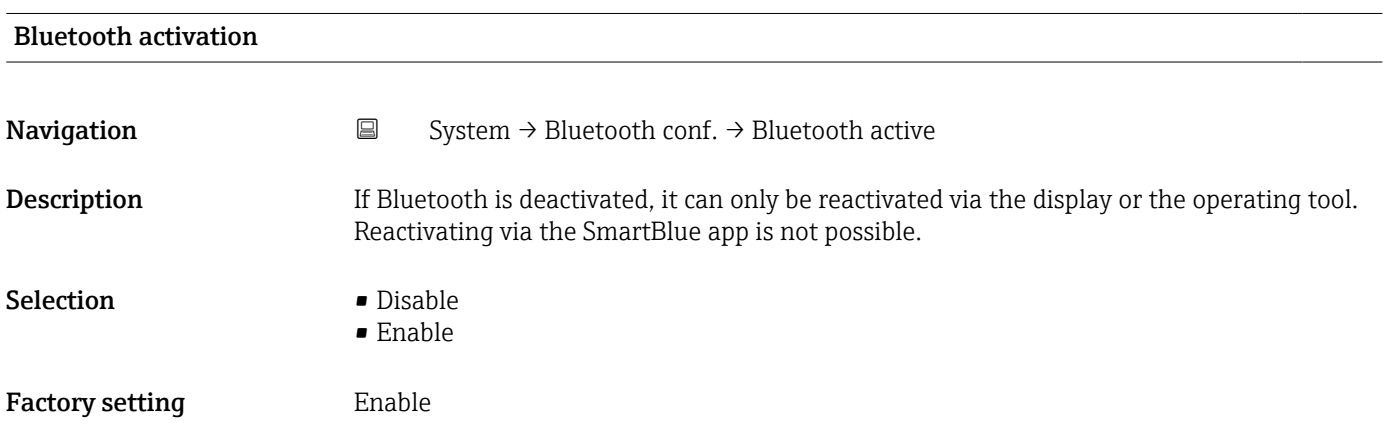

# 3.4.4 Display

*Navigation* **■** System → Display

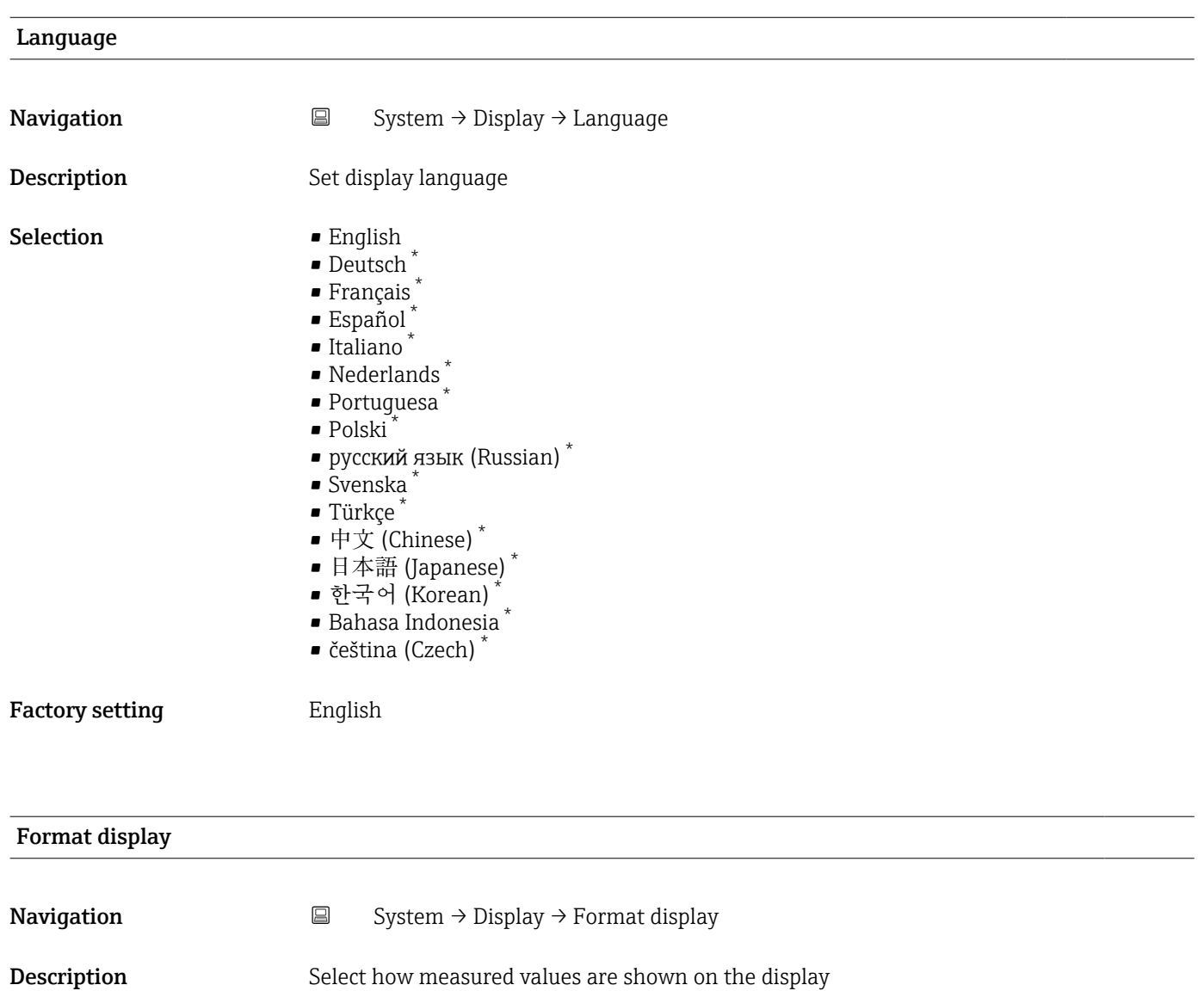

Factory setting 1 value, max. size

• Bargraph • 2 values

Selection **•** 1 value, max. size

<sup>\*</sup> Visibility depends on order options or device settings

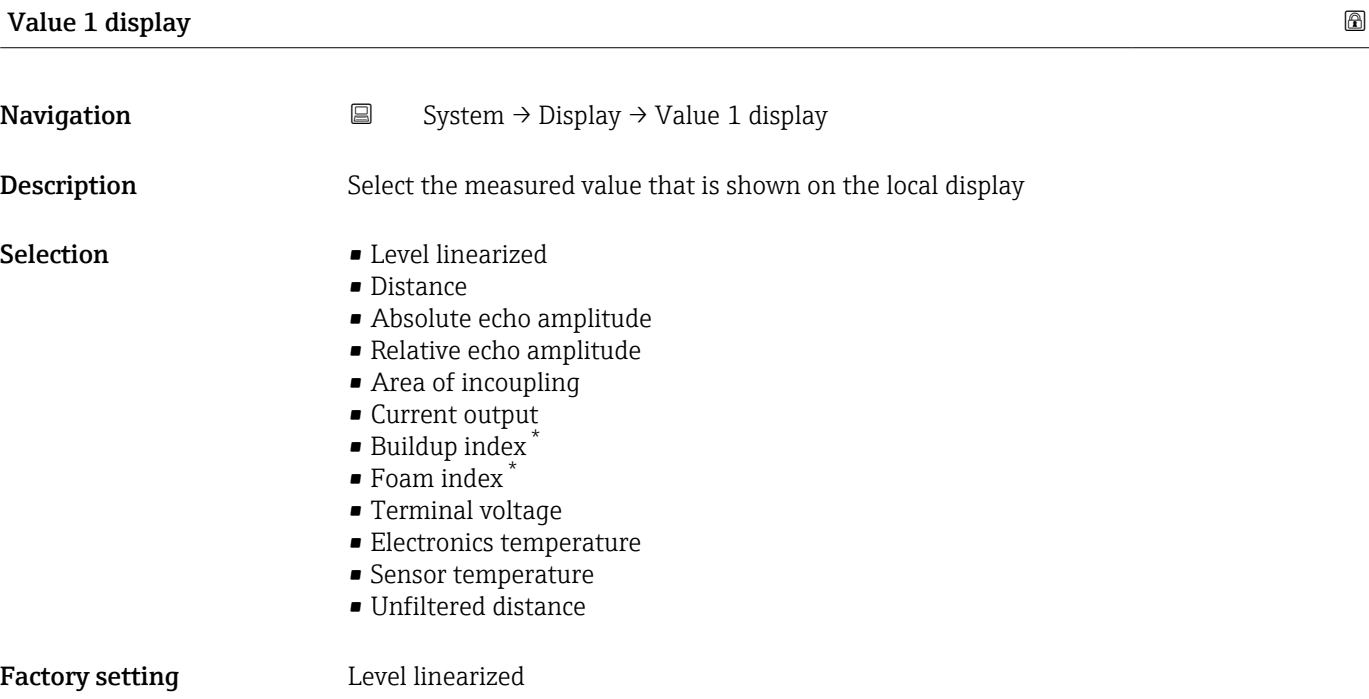

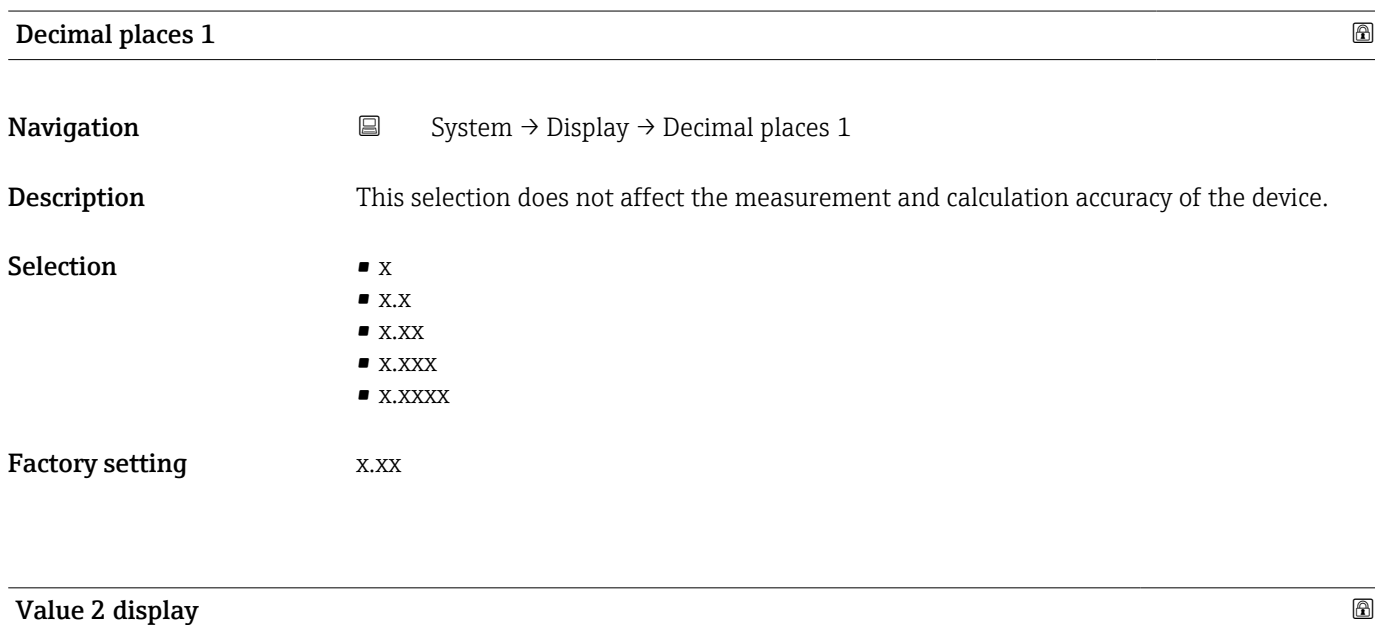

| Navigation       | $\boxdot$<br>System $\rightarrow$ Display $\rightarrow$ Value 2 display                                                                                         |
|------------------|----------------------------------------------------------------------------------------------------|
| Description      | Select the measured value that is shown on the local display                                                                                                    |
| <b>Selection</b> | $\blacksquare$ None<br>• Level linearized<br>$\blacksquare$ Distance<br>Absolute echo amplitude<br>Relative echo amplitude<br>$\blacksquare$ Area of incoupling |

<sup>\*</sup> Visibility depends on order options or device settings

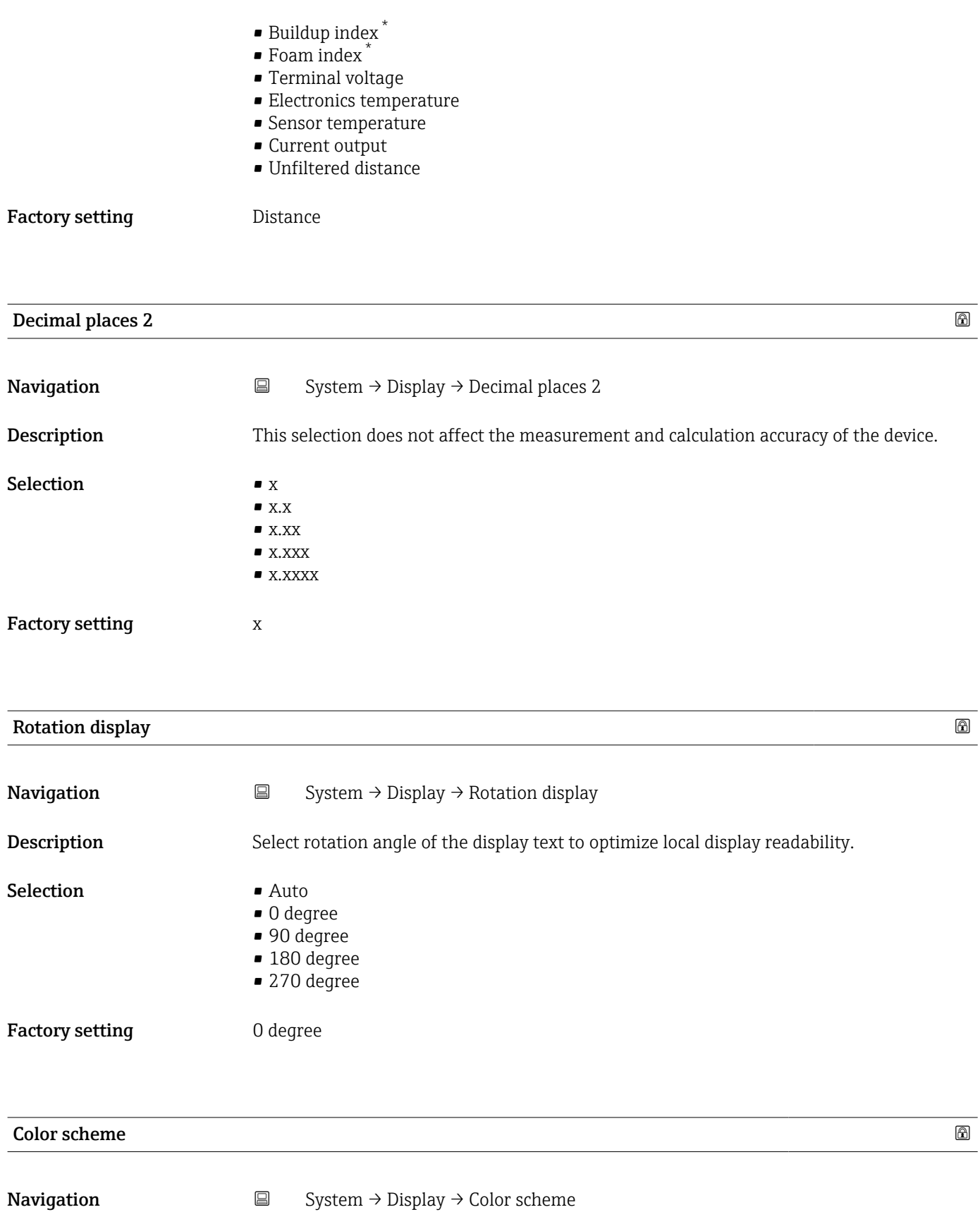

Description Select the preferred color scheme.

<sup>\*</sup> Visibility depends on order options or device settings

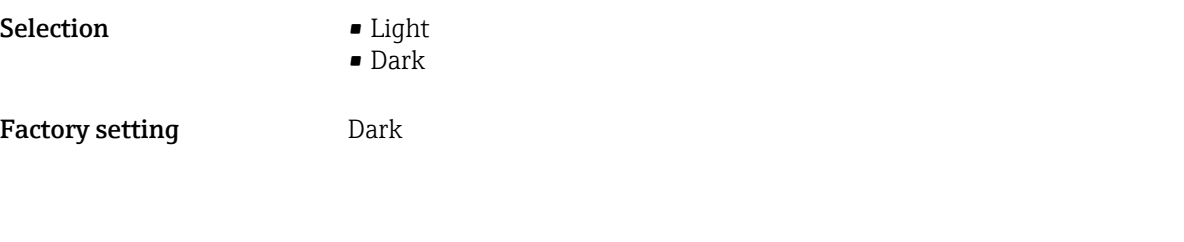

# 3.4.5 Geolocation

*Navigation* ■ System → Geolocation

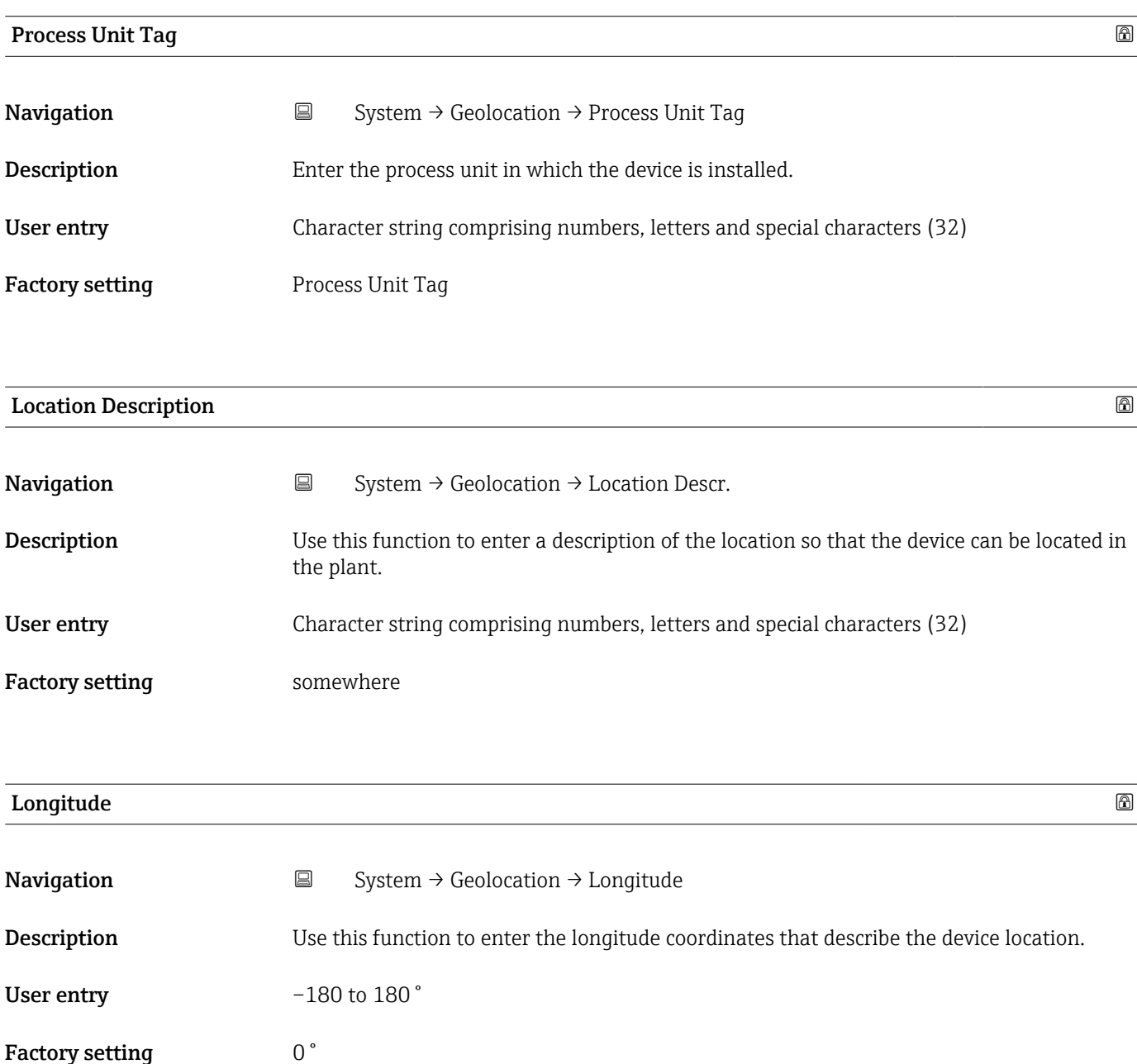

Description of device parameters and a set of the Micropilot FMR43 HART Micropilot FMR43 HART

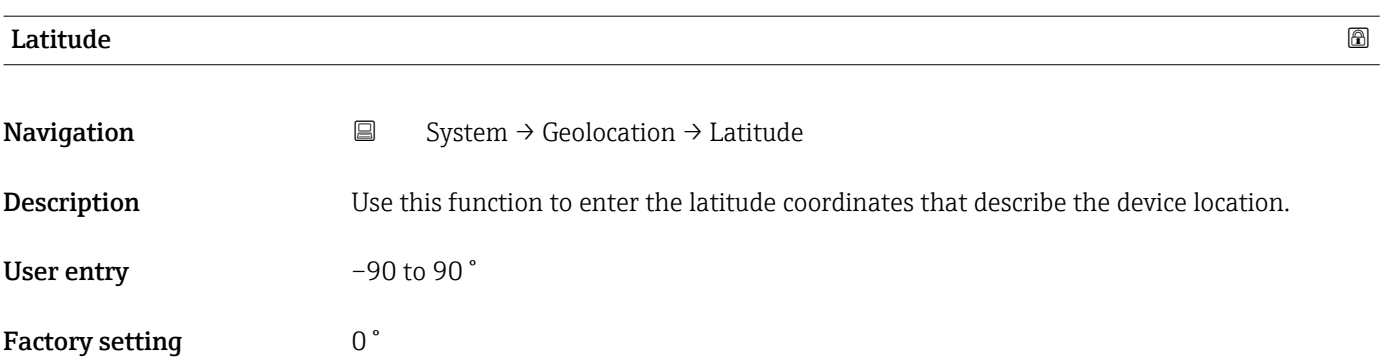

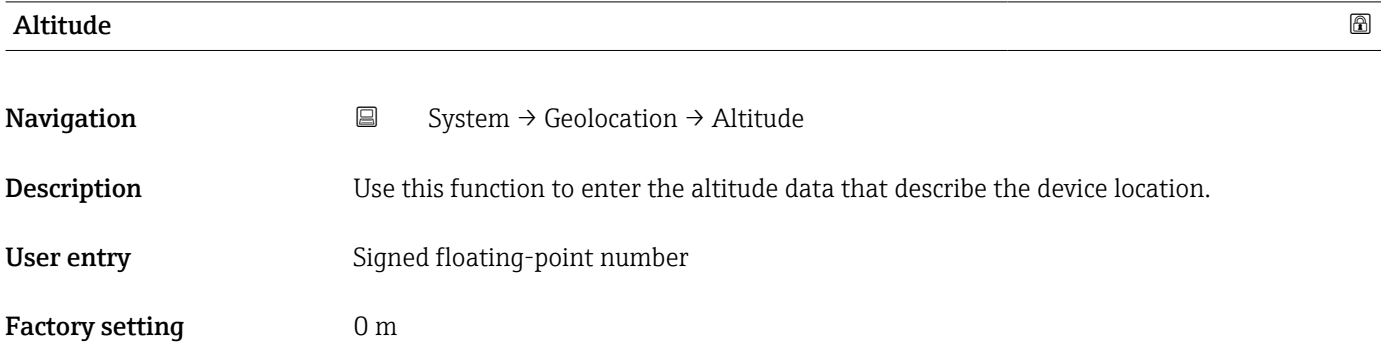

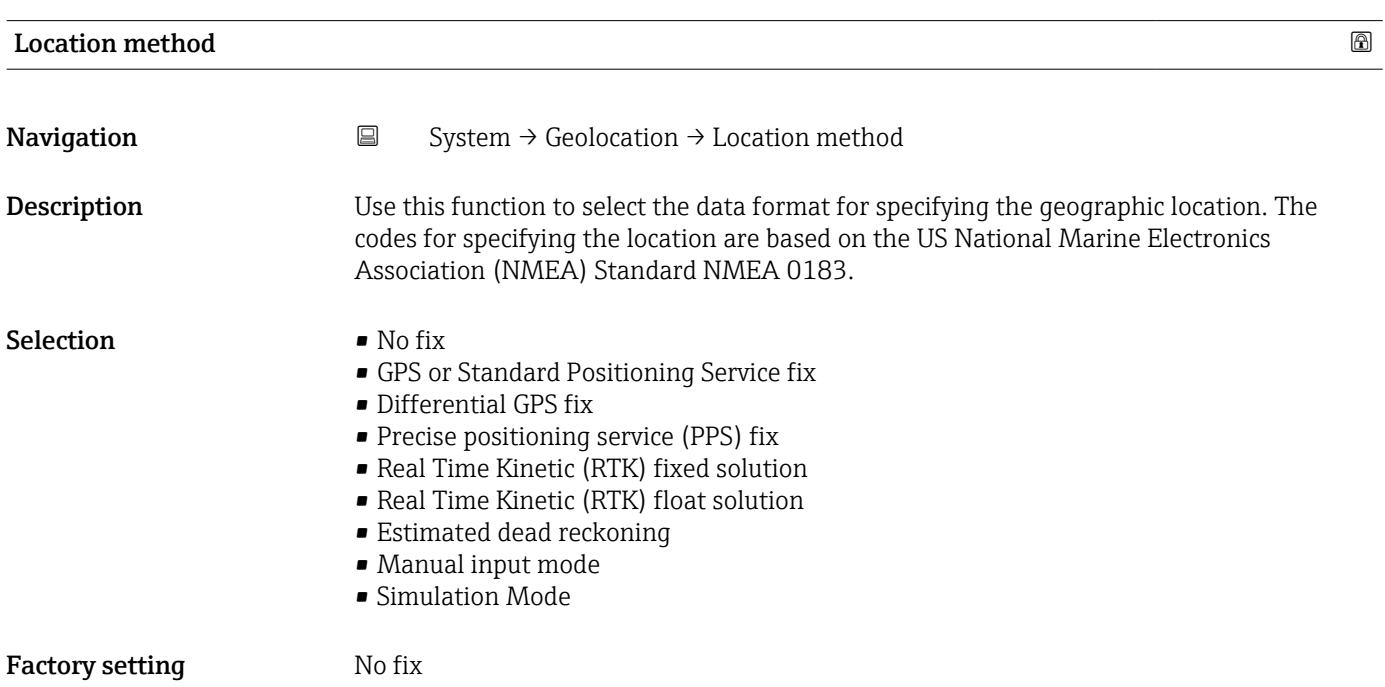

## 3.4.6 Information

*Navigation* **■**■ **System**→ Information

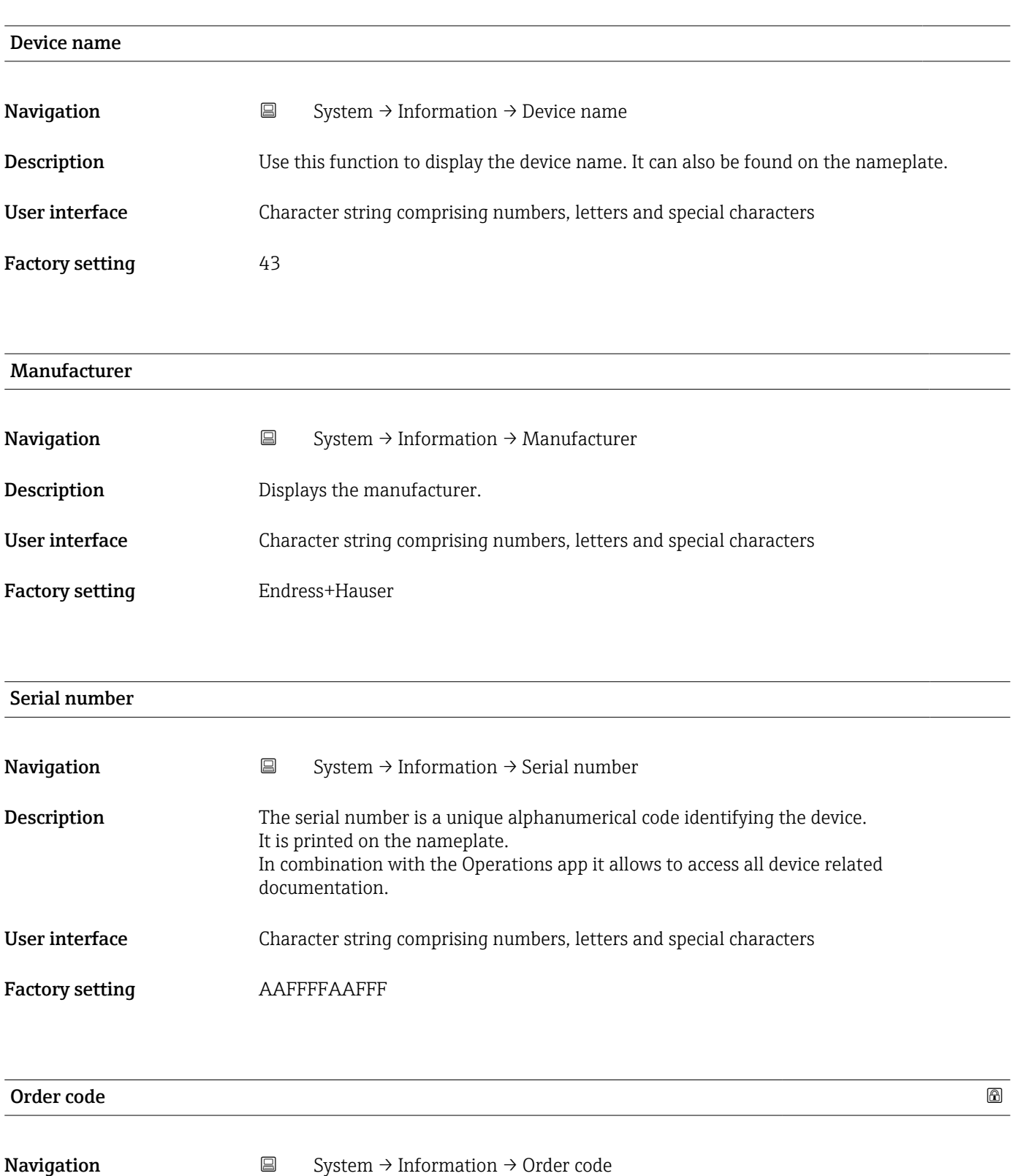

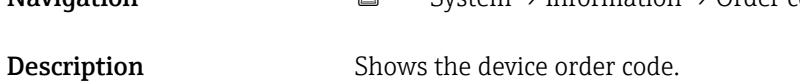

## User interface Character string comprising numbers, letters and special characters

Factory setting  $-$  none -

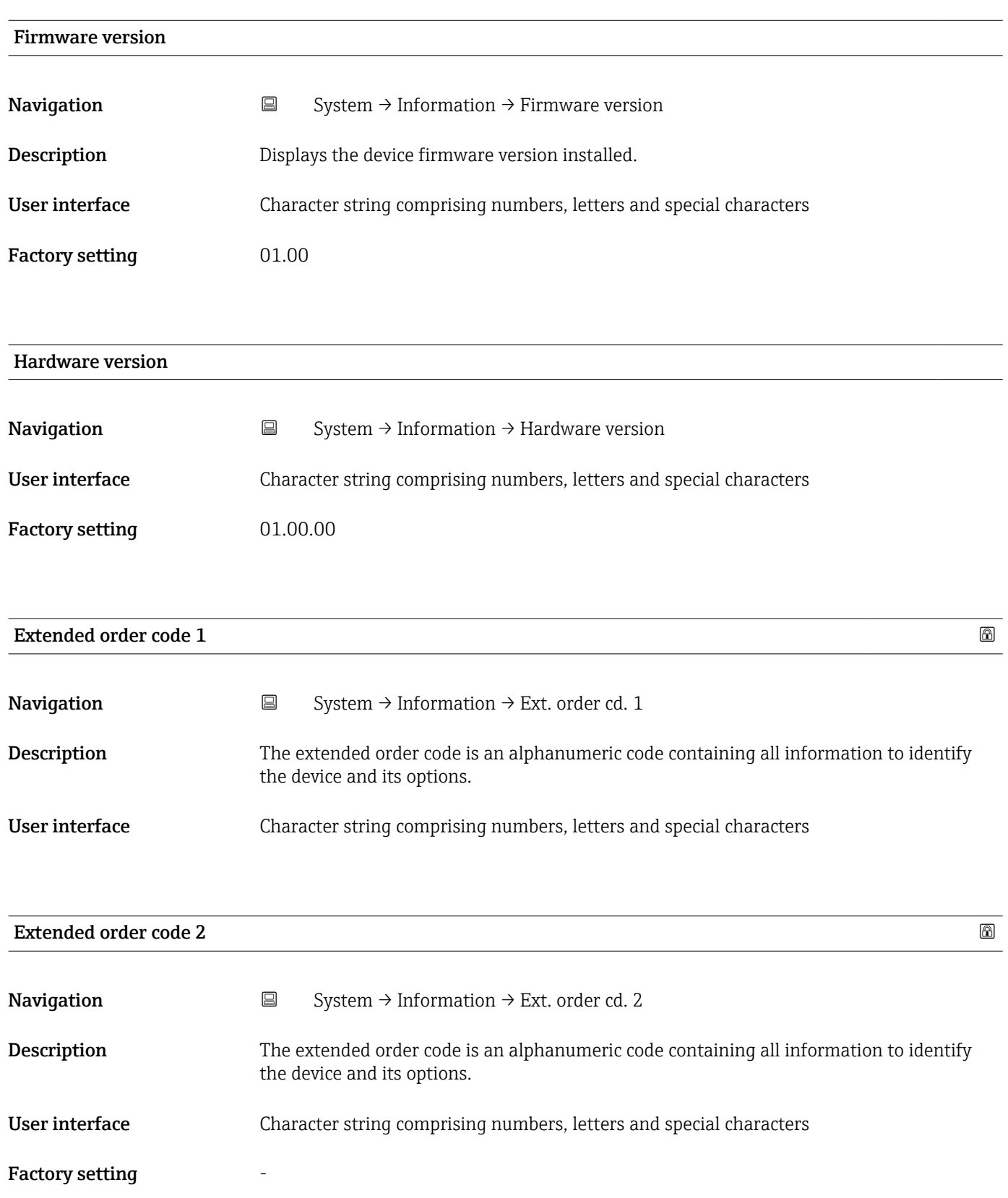
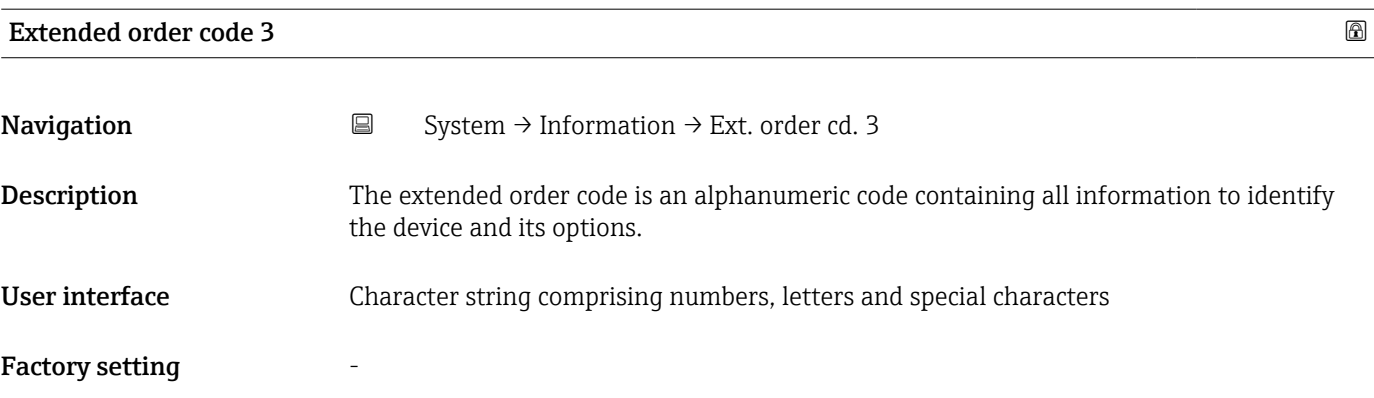

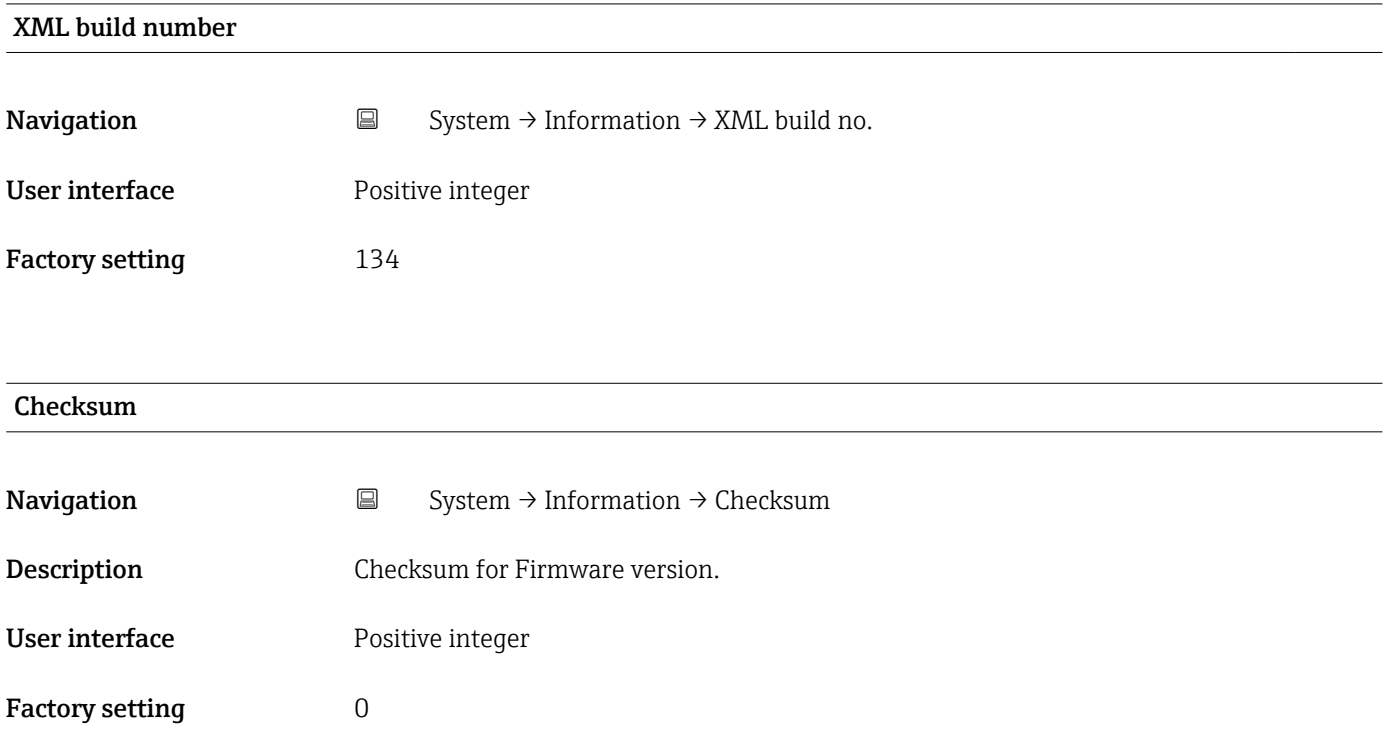

## 3.4.7 Additional information *Navigation* 
■ System → Additional info

Sensor

*Navigation* 
■ System → Additional info → Sensor

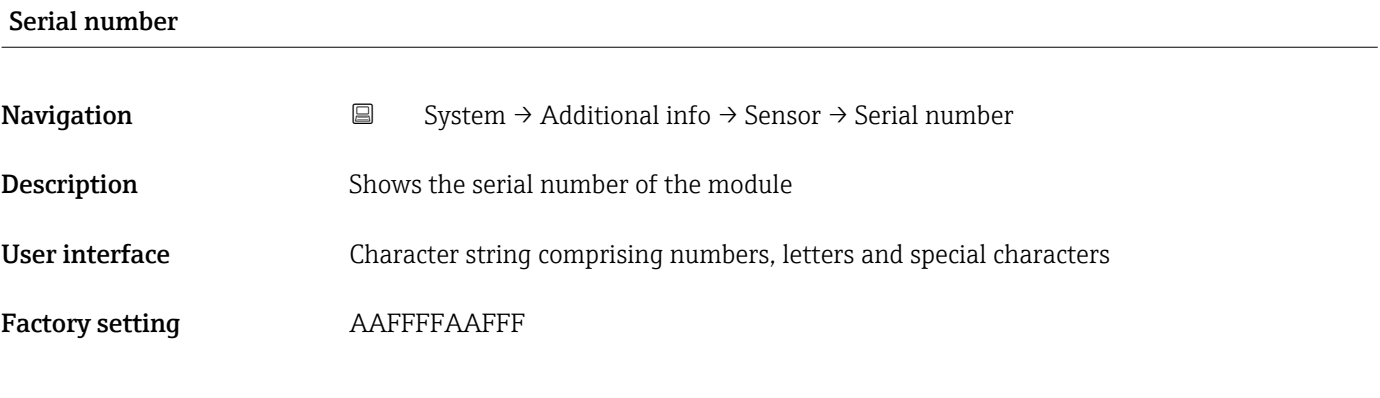

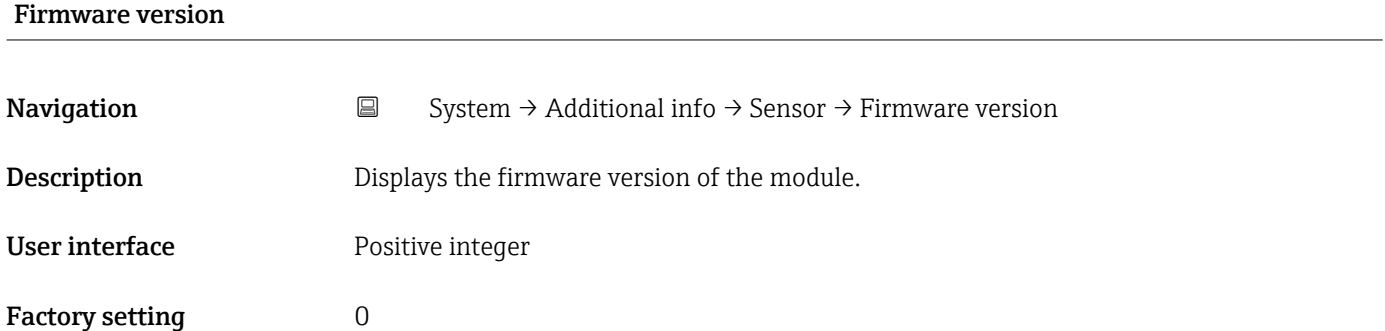

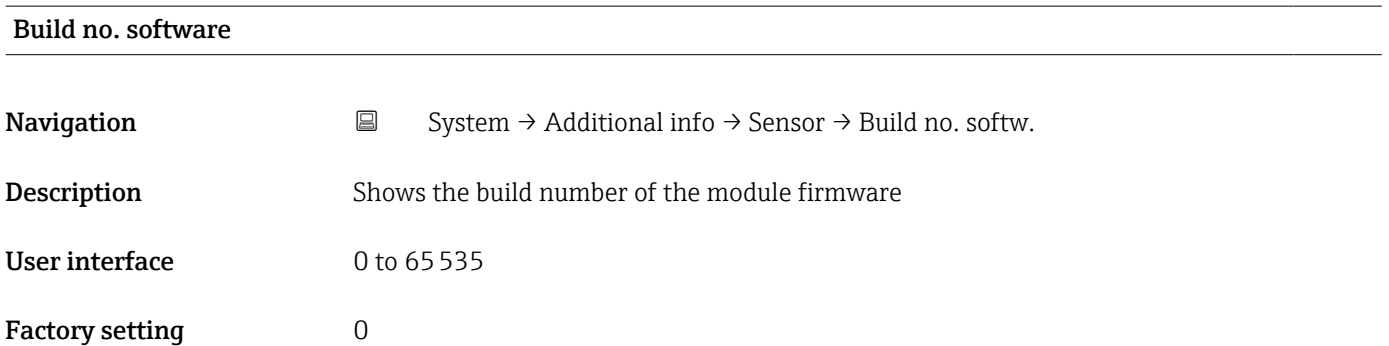

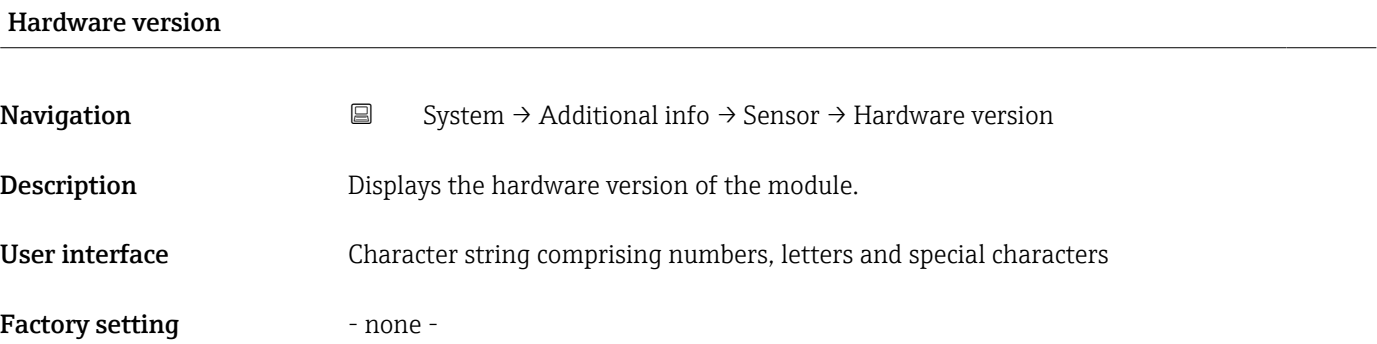

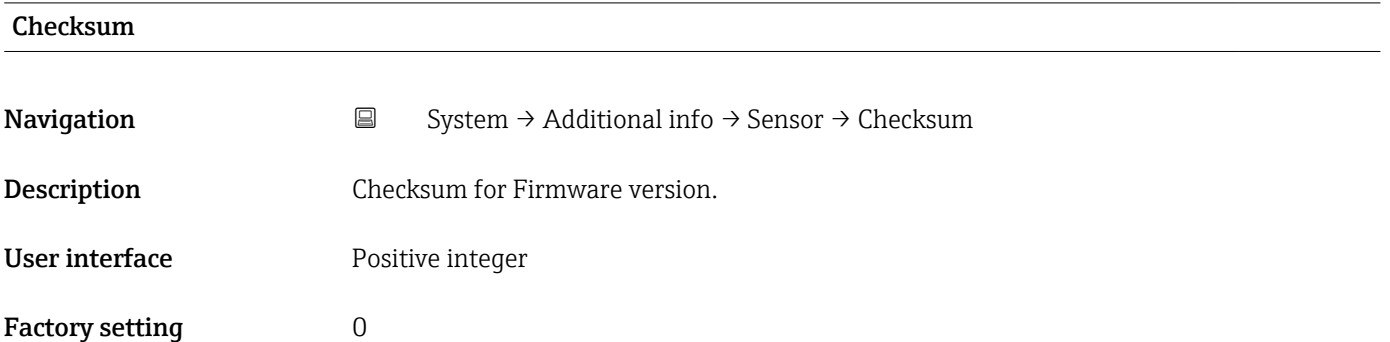

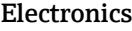

*Navigation* System → Additional info → Electronics

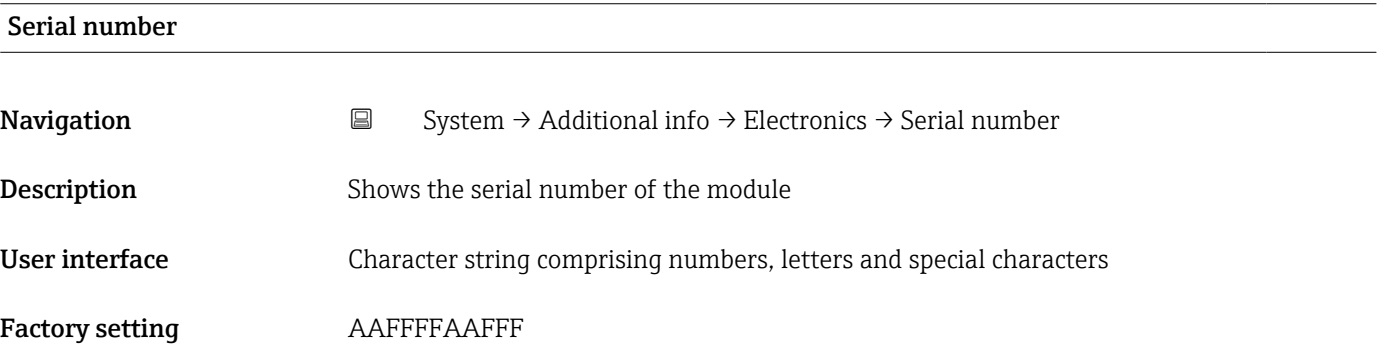

## Firmware version

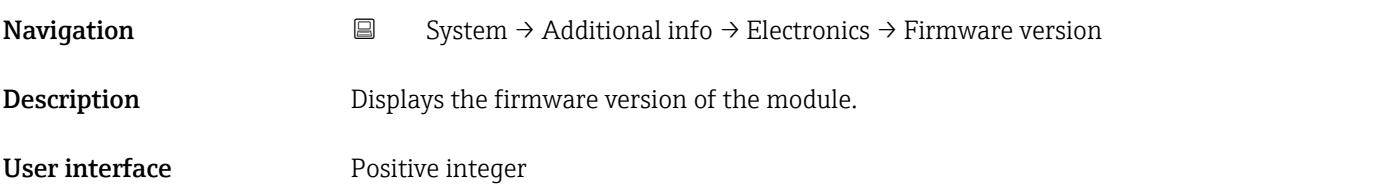

Factory setting  $0$ 

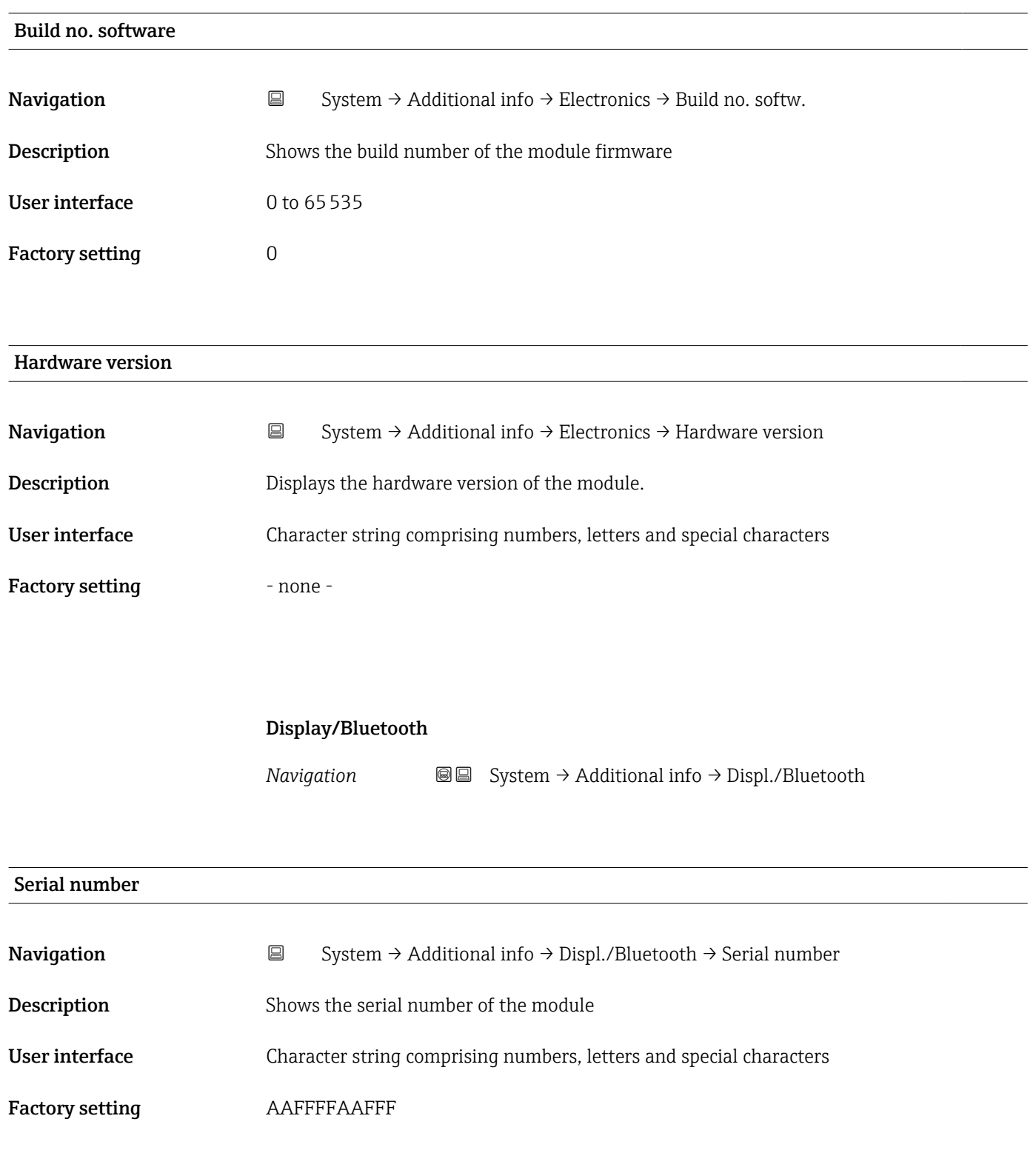

Build no. software

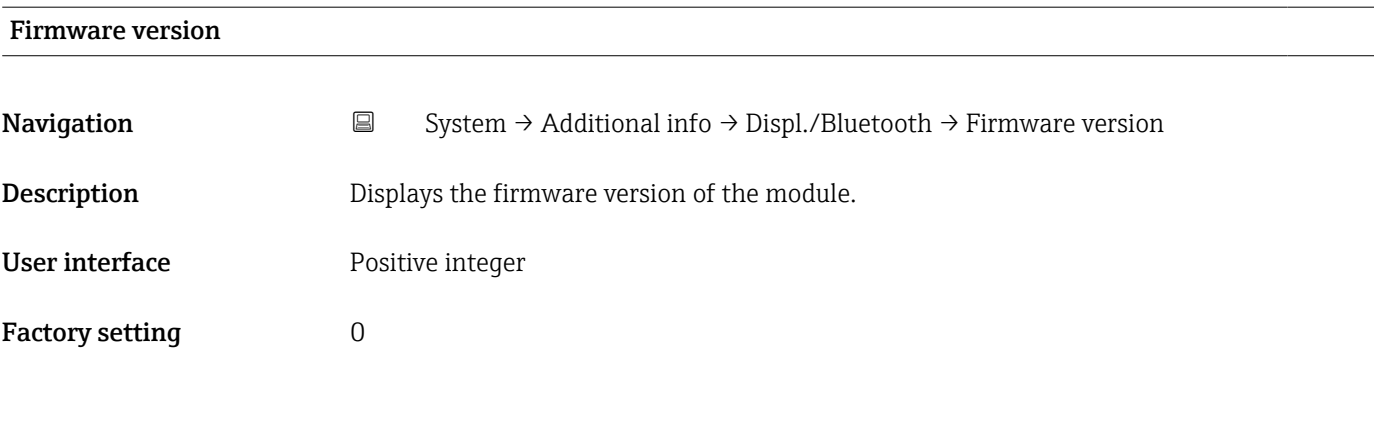

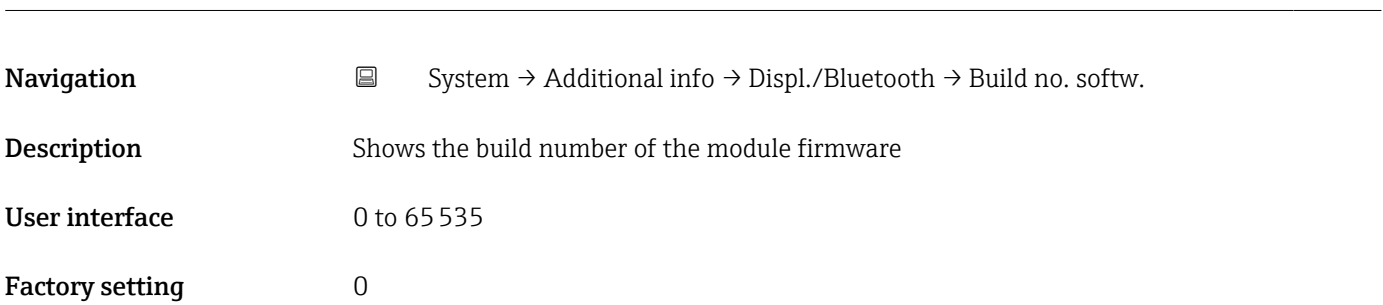

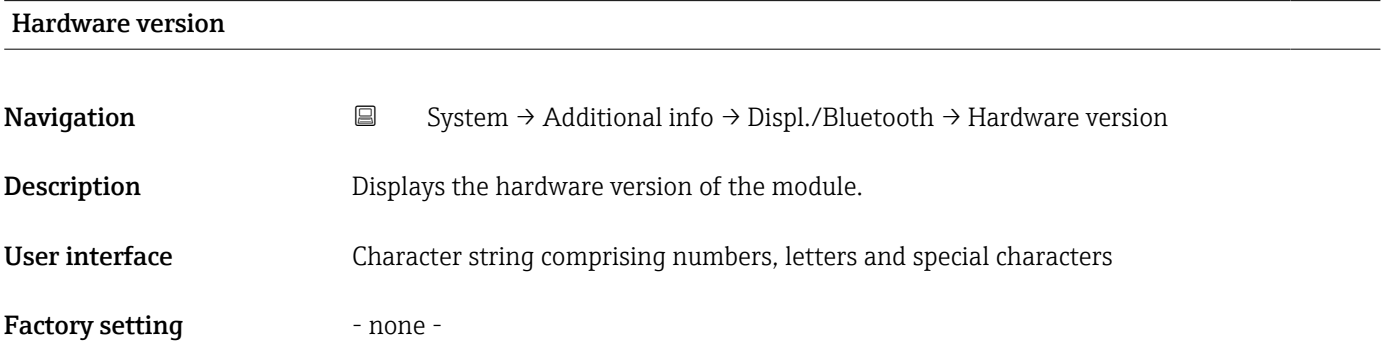

## 3.4.8 Software configuration

*Navigation* 
■■ System → Softw. config.

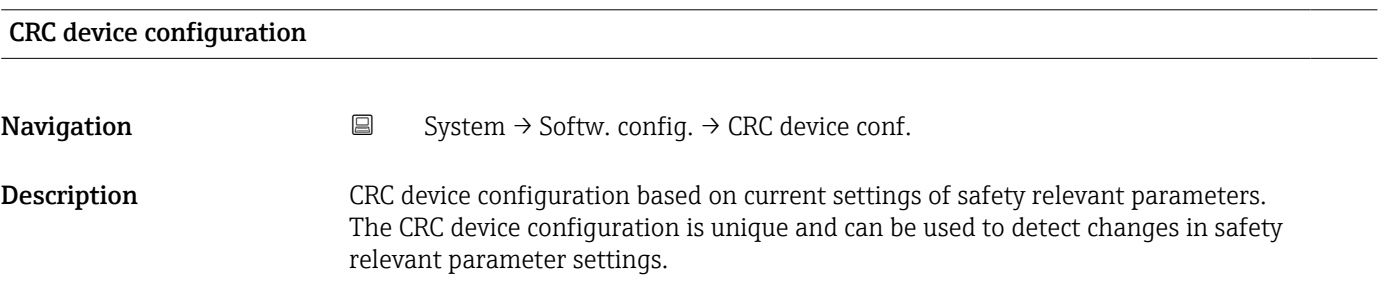

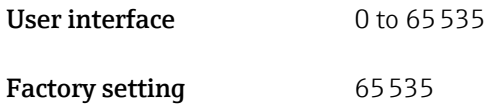

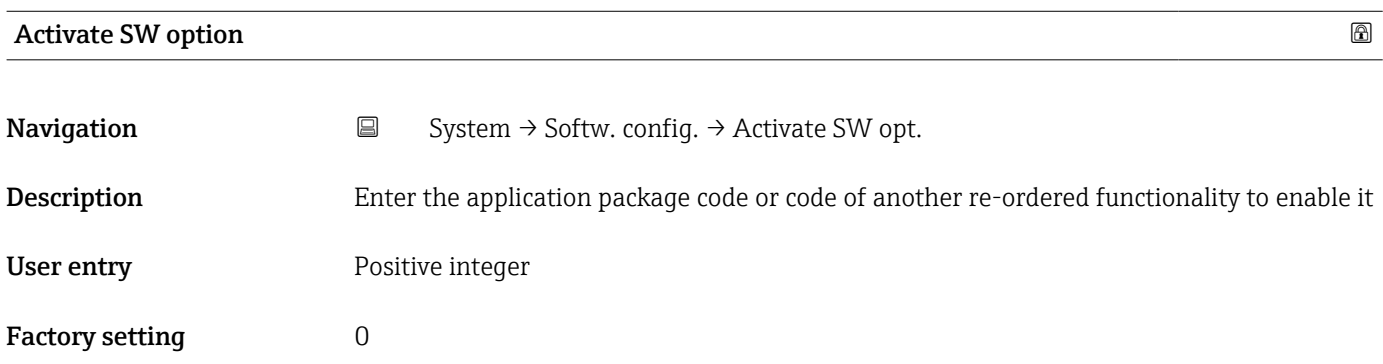

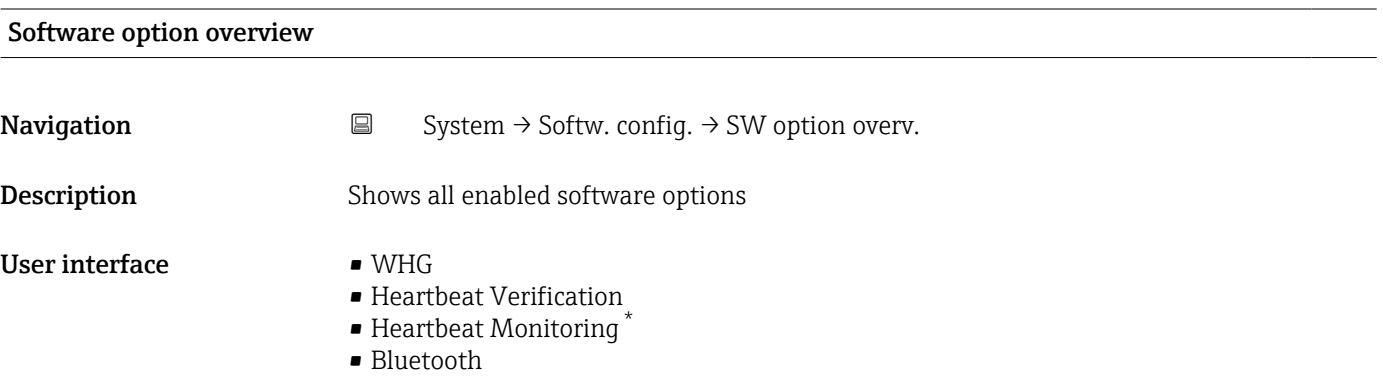

<sup>\*</sup> Visibility depends on order options or device settings

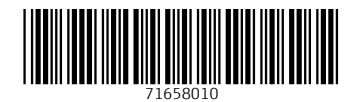

www.addresses.endress.com

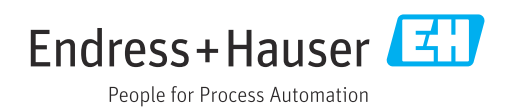